$DB2$  Administration Tool for OS/390  $\Box$ 

# User's Guide

*Version 6*

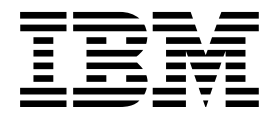

#### **Note!**

Before using this information and the product it supports, be sure to read the general information under "Notices" on page xiii.

#### **First Edition (June 1999)**

This edition applies to DB2 Administration Tool for OS/390, a feature of Version 6 of DB2 Universal Database Server for OS/390 (DB2 UDB for OS/390), 5645-DB2, and to any subsequent releases until otherwise indicated in new editions. Make sure you are using the correct edition for the level of the product.

The technical changes for this edition are summarized under "Summary of Changes to this Book," which precedes the Introduction. Specific changes are indicated by a vertical bar to the left of a change. A vertical bar to the left of a figure caption indicates that the figure has changed. Editorial changes that have no technical significance are not noted.

#### **Copyright International Business Machines Corporation 1995, 1999. All rights reserved.**

Note to U.S. Government Users — Documentation related to restricted rights — Use, duplication or disclosure is subject to restrictions set forth in GSA ADP Schedule Contract with IBM Corp.

## **Contents**

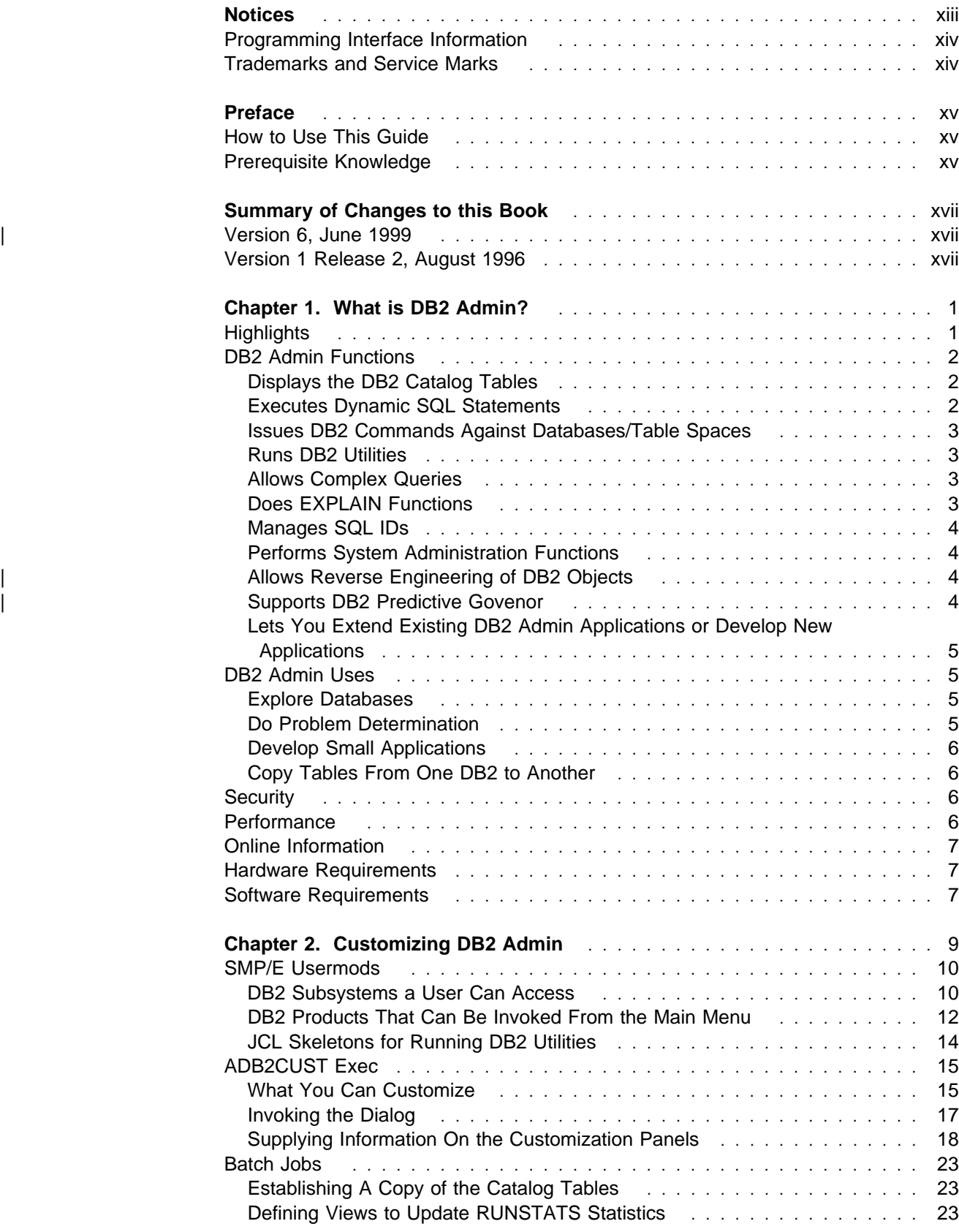

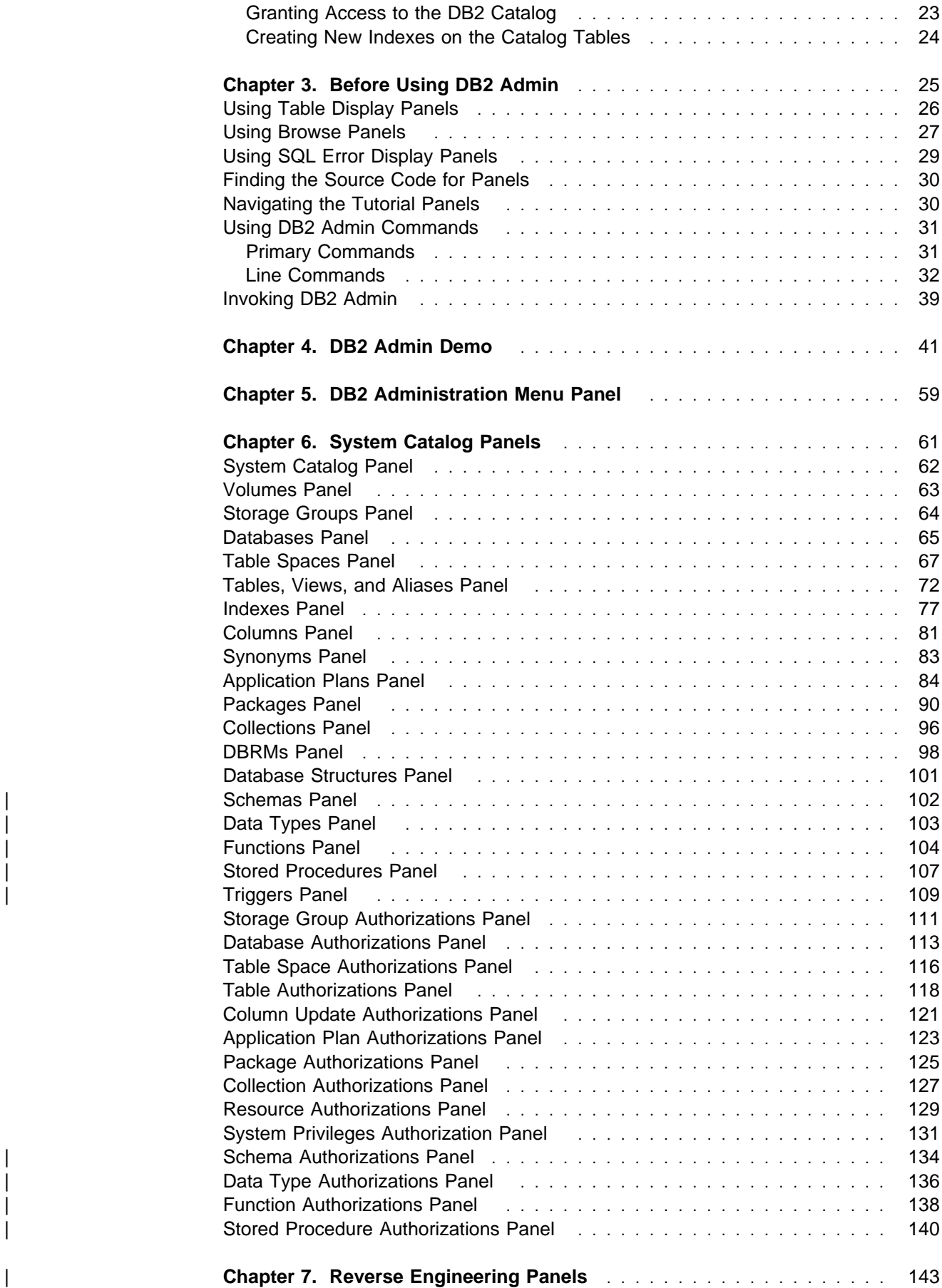

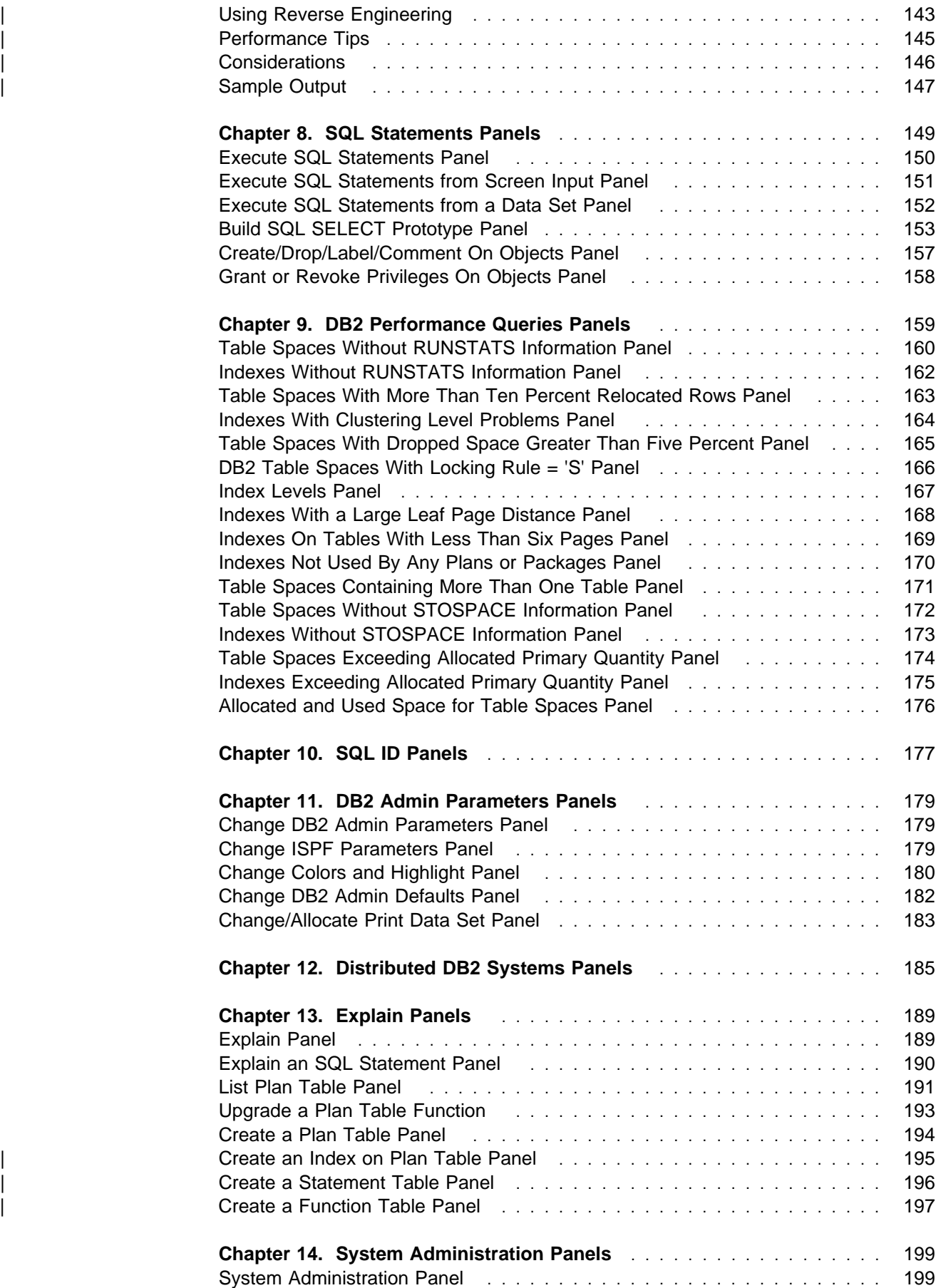

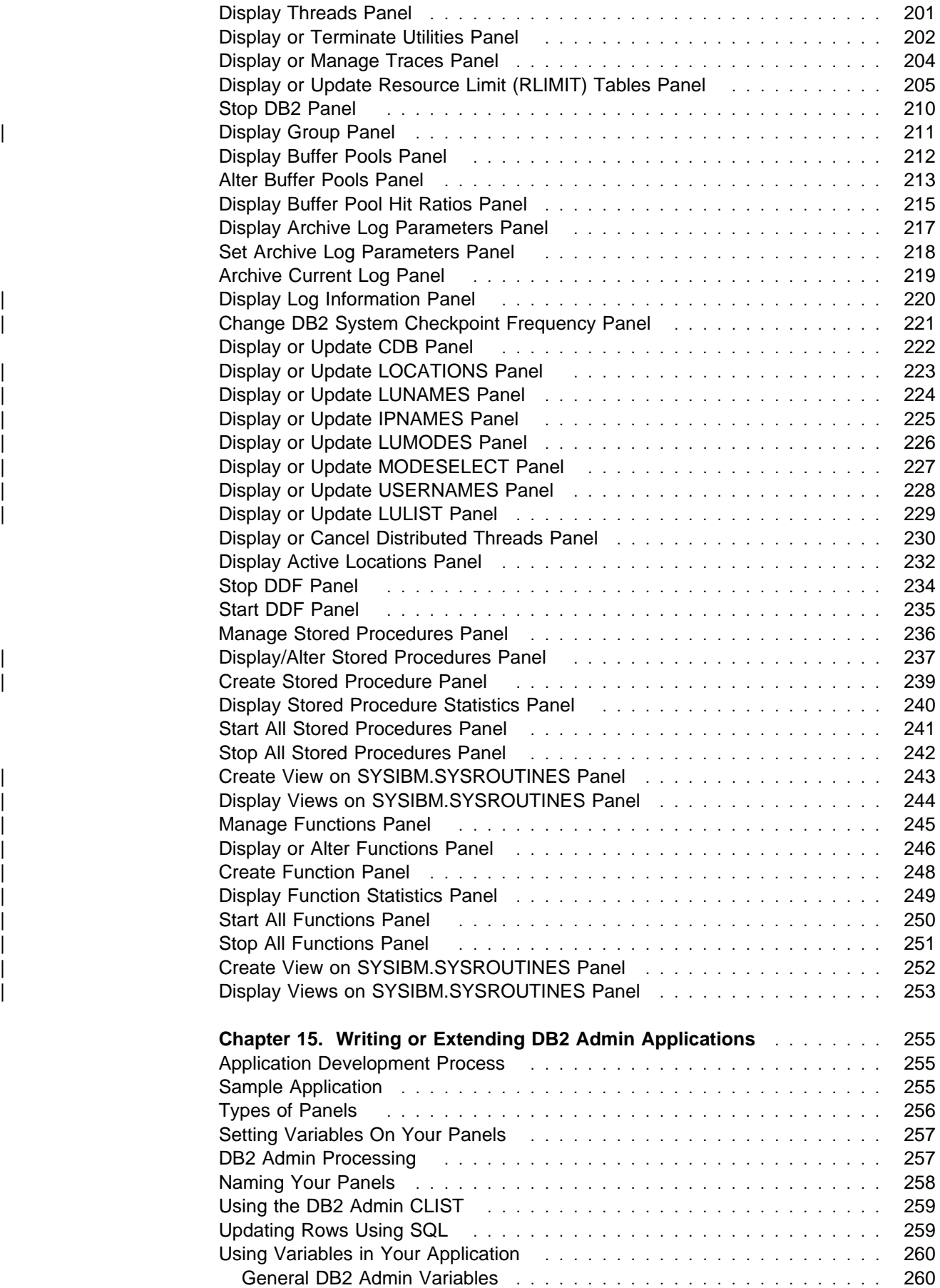

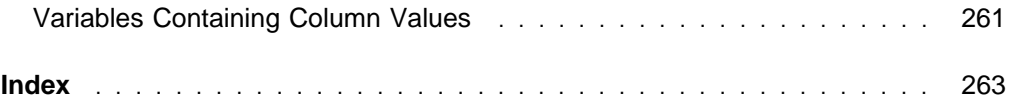

## **Figures**

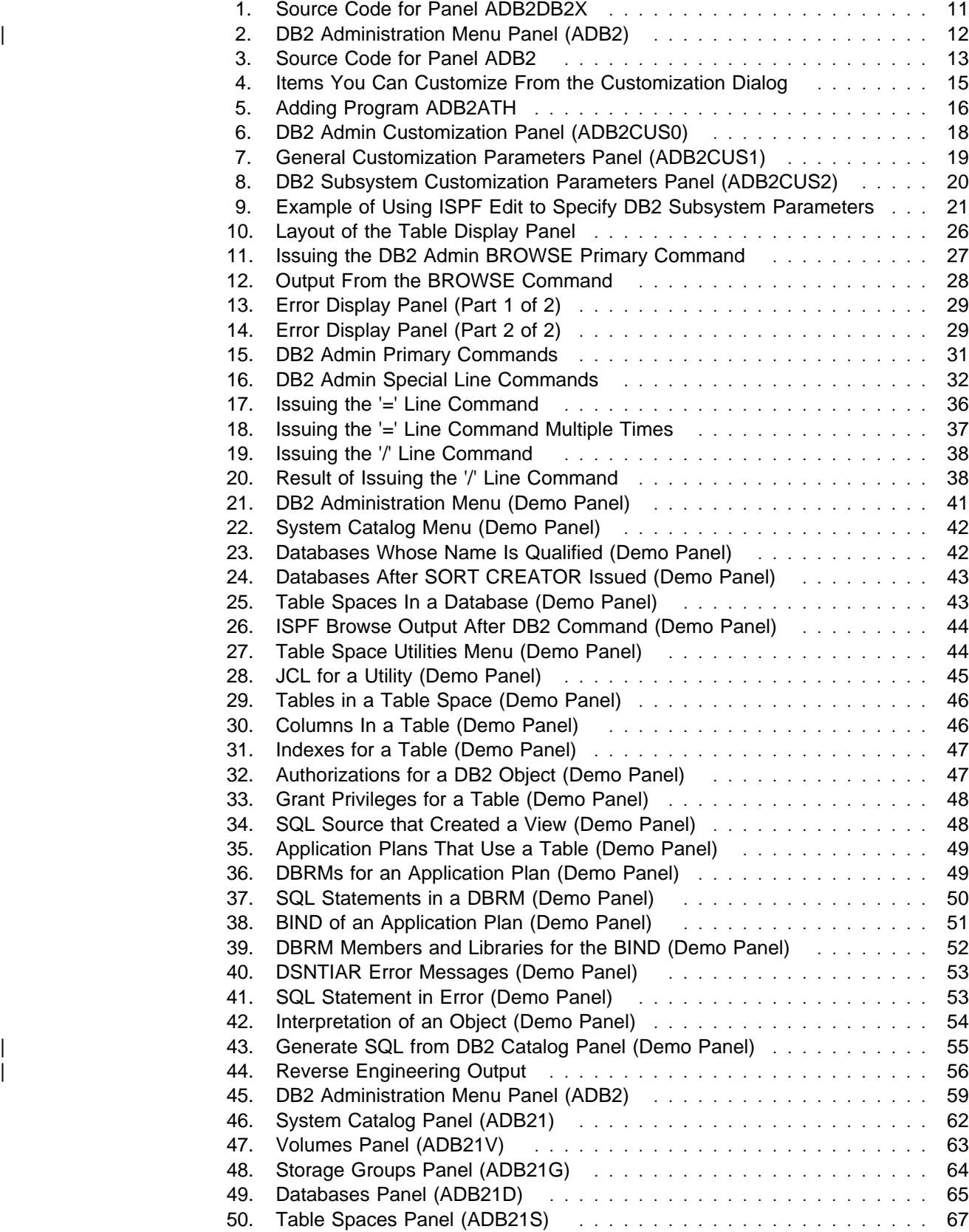

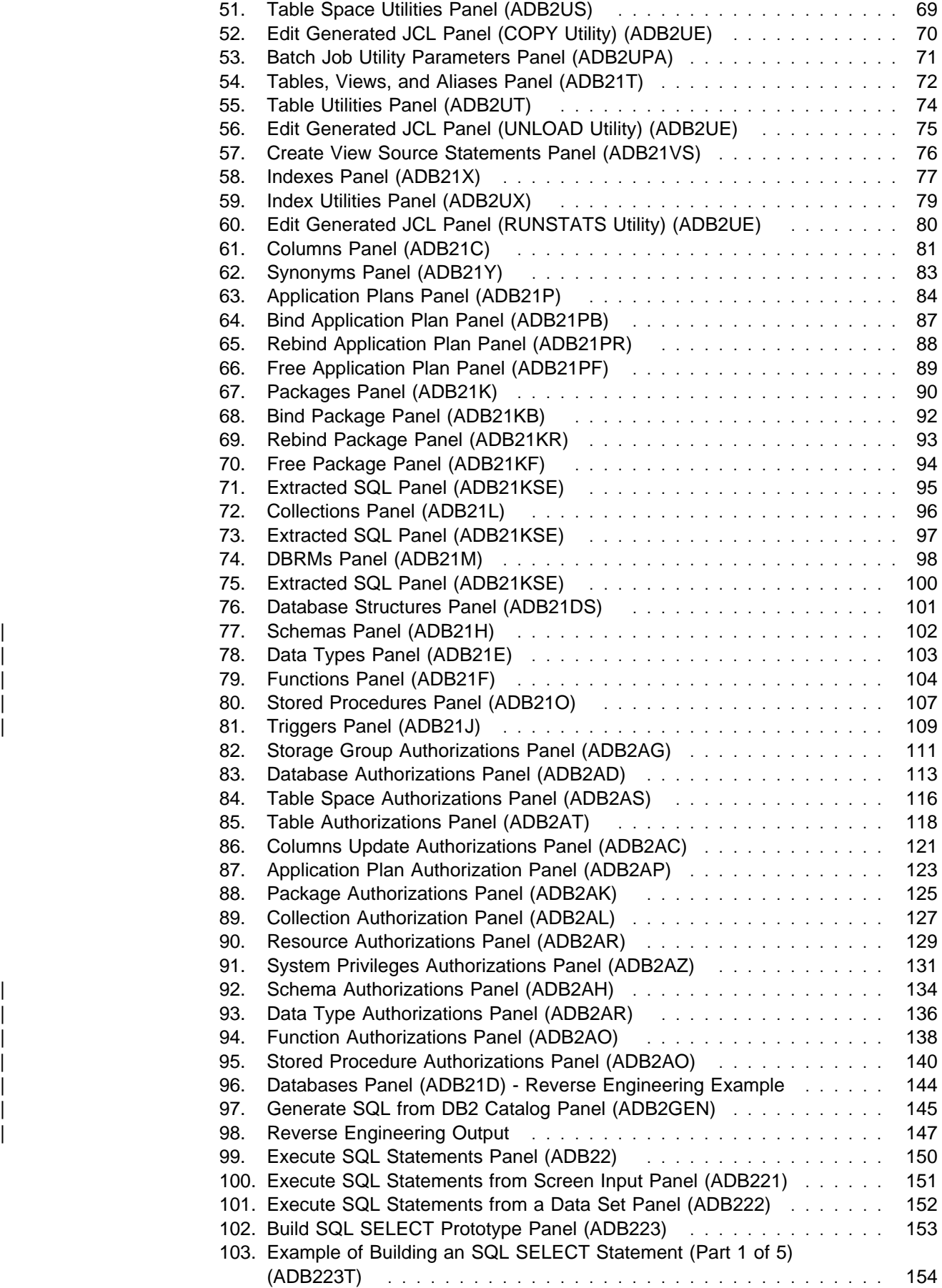

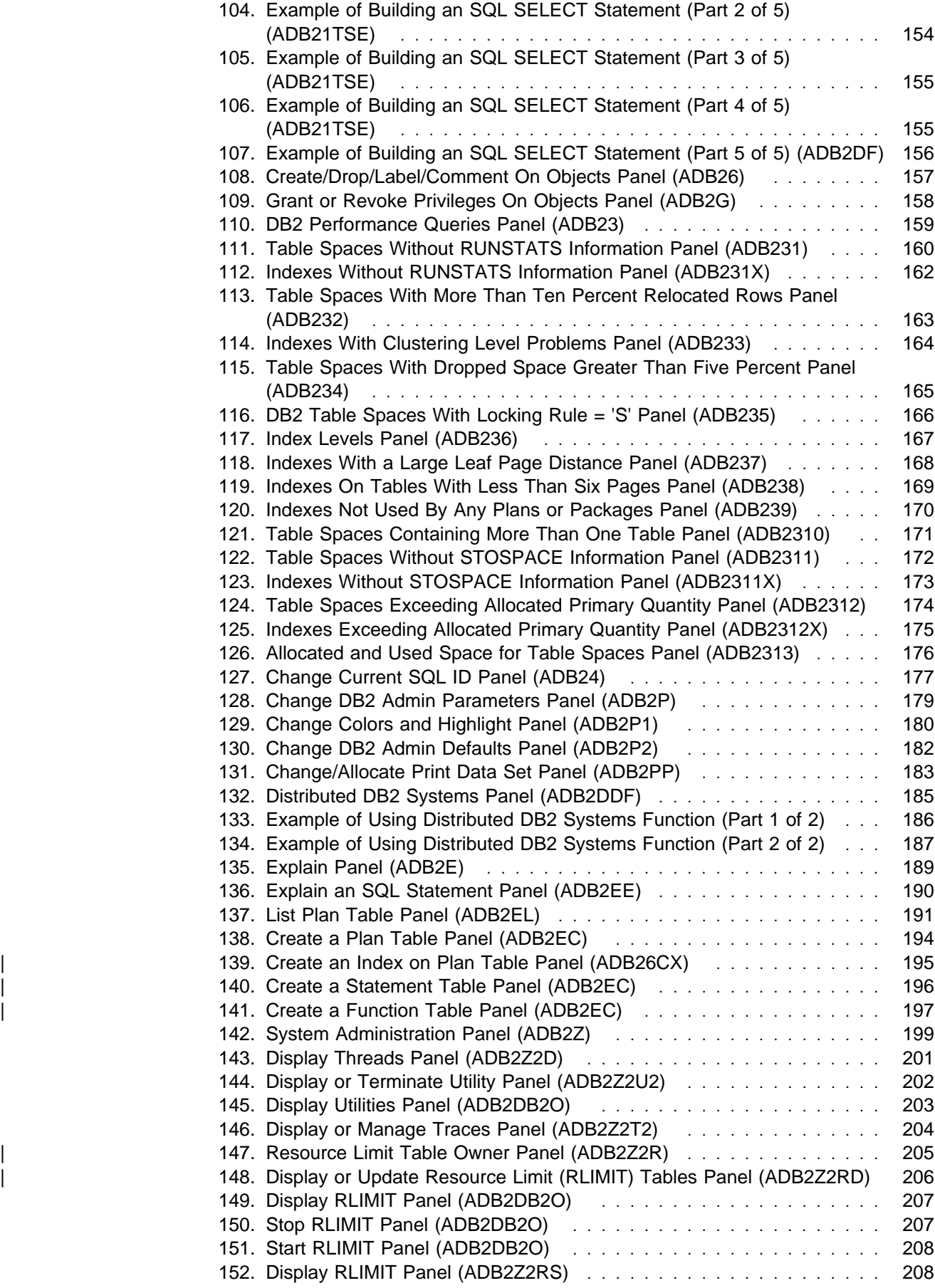

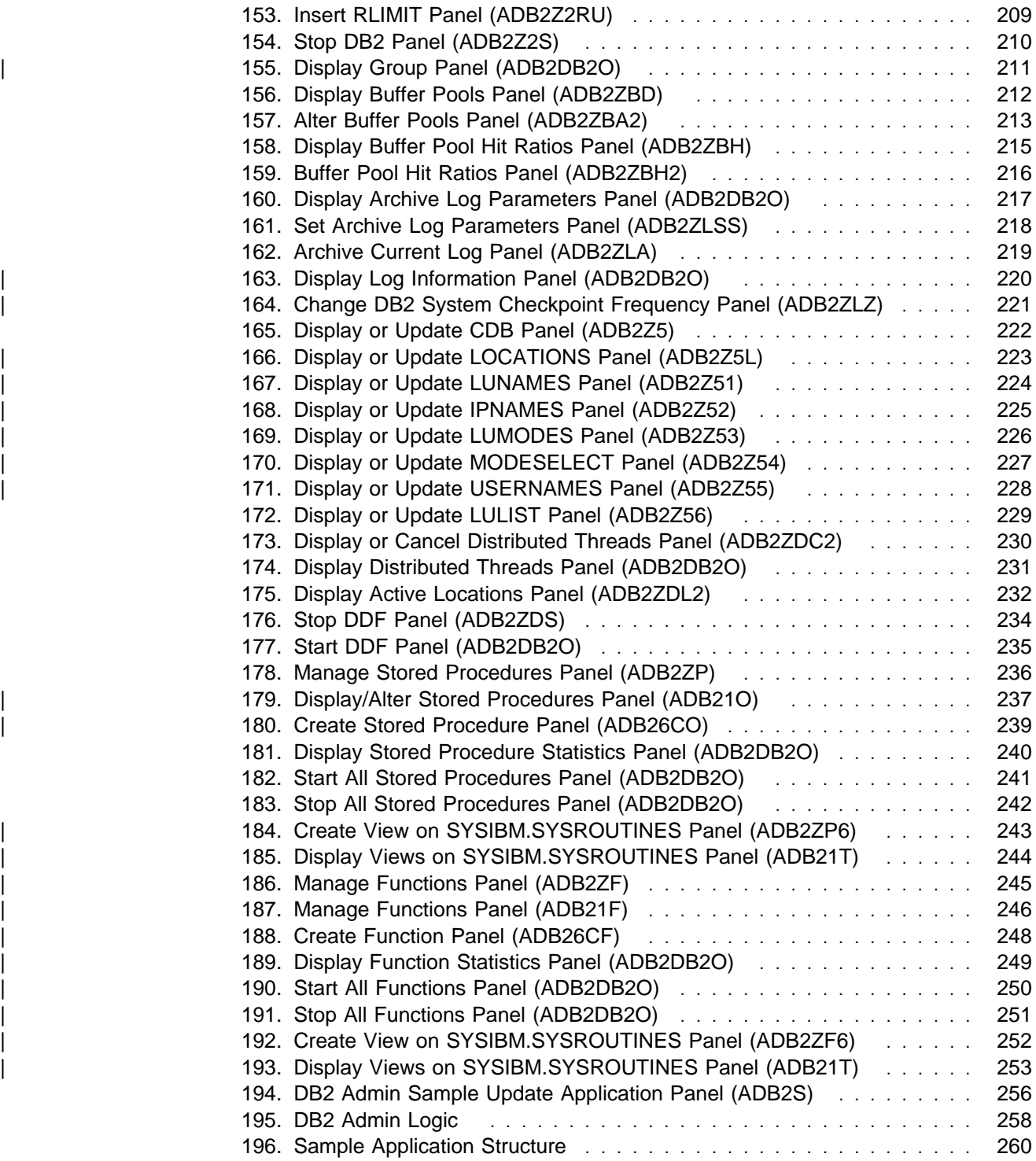

**xii** DB2 Administration Tool Version 6

## **Notices**

References in this publication to IBM products, programs, or services do not imply that IBM intends to make these available in all countries in which IBM operates. Any reference to an IBM product, program, or service is not intended to state or imply that only that IBM product, program, or service may be used. Subject to IBM's valid intellectual property or other legally protectable rights, any functionally equivalent product, program, or service may be used instead of the IBM product, program, or service. The evaluation and verification of operation in conjunction with other products, except those expressly designated by IBM, are the responsibility of the user.

IBM may have patents or pending patent applications covering subject matter in this document. The furnishing of this document does not give you any license to these patents. You can send license inquiries, in writing, to:

IBM Director of Licensing IBM Corporation North Castle Drive Armonk, NY 10504-1785 U.S.A.

Licensees of this program who wish to have information about it for the purpose of enabling (1) the exchange of information between independently created programs and other programs (including this one) and (2) the mutual use of the information that has been exchanged, should contact:

 IBM Corporation J74/G4 555 Bailey Avenue P.O. Box 49023 San Jose, CA 95161-9023  $U.S.A.$ 

Such information may be available subject to appropriate terms and conditions, including in some cases, payment of a fee.

### **Programming Interface Information**

This book is intended to help you use DB2 Administration Tool for OS/390 Version 6.

This book also documents Diagnosis, Modification or Tuning Information, which is provided to help you customize DB2 (R) Admin (hereafter called DB2 Admin).

**Warning:** Do not use this Diagnosis, Modification or Tuning Information as a programming interface.

Diagnosis, Modification or Tuning Information is identified where it occurs, either by an introductory statement to a chapter or section or by the following marking:

Diagnosis, Modification or Tuning Information

Diagnosis, Modification or Tuning Information...

**End of Diagnosis, Modification or Tuning Information** 

### **Trademarks and Service Marks**

The following terms are trademarks of the IBM Corporation in the United States or other countries or both:

DATABASE 2 DFSMS Hiperspace IBM MVS/ESA QMF VTAM

Other company, product, and service names, which may be denoted by a double asterisk (\*\*), may be trademarks or service marks of others.

## **Preface**

| DB2 Administration Tool for OS/390 is a DB2 catalog administration tool for:

- Database administrators
- System administrators
- Application developers

In the rest of this book, the product is referred to by its short name of DB2 Admin.

#### **How to Use This Guide**

You can use this guide selectively:

- If you want to **understand** what DB2 Admin is, read chapters 1 and 4. These chapters introduce the product and show a demo.
- If you want to **use** DB2 Admin, read chapter 3 as well as chapters 1 and 4. Chapter 3 explains how to use the product. Later, during use, you may need to look at the panel chapters to, for example, understand the meaning of specific fields on a panel. The panel chapters (chapters 5 through 13) are primarily for reference although you may want to become familiar with them before using the product.
- If you want to **customize** DB2 Admin, read chapter 2. The customization process assumes you have a basic understanding of DB2 Admin.
- If you want to **extend** existing DB2 Admin applications or **develop** new DB2 Admin applications, read chapter 14. The development process assumes you have a basic understanding of DB2 Admin.

#### **Prerequisite Knowledge**

Before using this book, you should understand basic DB2 concepts and facilities and the DB2 administration task.

## **Summary of Changes to this Book**

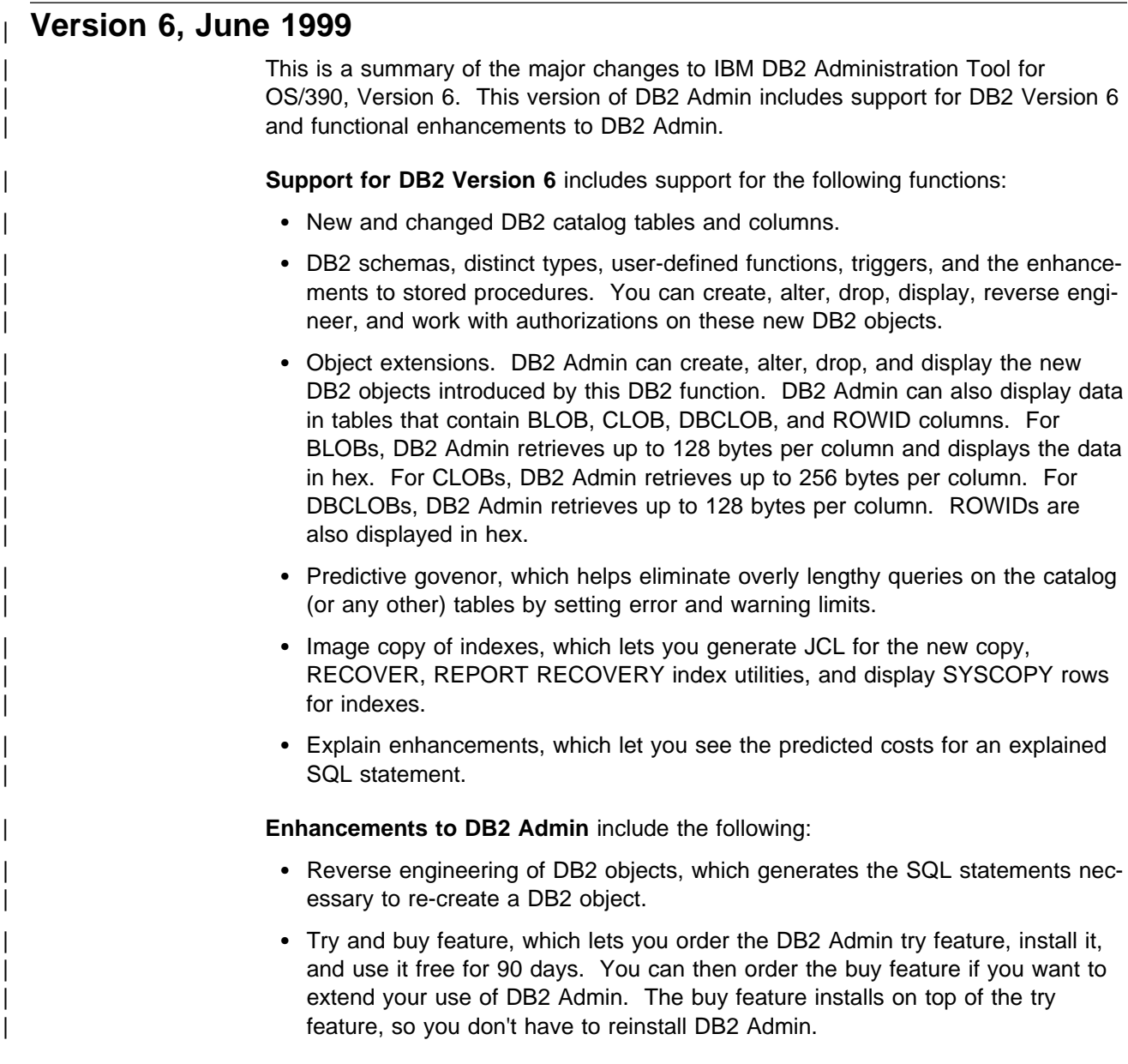

## **Version 1 Release 2, August 1996**

This is a summary of the changes to IBM DB2 Administration Tool for MVS/ESA, Version 1 Release 2. This release of DB2 Admin includes support for DB2 Version 4 and several functional enhancements to DB2 Admin.

**Note:** DB2 Admin operates on DB2 V2.3, V3.1, and V4.1. Depending on the version and release of DB2 that you are using, the catalog content and structure varies. DB2 Admin takes this into account and reflects the appropriate view for the DB2 release installed in your environment.

**Support for DB2 Version 4** includes support for the following functions:

- Partition independence
- Type 2 indexes
- Row locking and maximum number of user locks
- Read through locks
- Parallel query processing
- DFSMS Concurrent Copy
- Stored procedures
- Outer join
- Table check constraints
- User-defined default values
- Cancel thread
- Dynamic rules BIND option
- Restrict on DROP
- New References privilege

DB2 Version 4 data sharing is not explicitly supported in this release. DB2 Admin works on a data sharing group member level.

**Enhancements to DB2 Admin** provide new functions, improved usability, lower overhead costs, better error recovery, and more extensive online help. DB2 Admin enhancements include the following:

- Calculation and display of the hit ratios of buffer pools
- Display of all indexes and index columns for a table
- Improved DB2 Admin print capabilities
- EXPLAIN of long SQL statements
- Reuse of DB2 commands
- User-initiated stop of SQL processing

## **Chapter 1. What is DB2 Admin?**

DB2 Admin is a DB2 catalog administration tool for:

- Database administrators
- System administrators
- Application developers

DB2 Admin is a DB2 application program written in PL/I. It runs under ISPF and uses dynamic SQL to access DB2 catalog tables.

Using DB2 Admin can greatly increase the productivity of the entire DB2 staff. DB2 Admin is interactive, intuitive, easy-to-use, and fast. Its function is comprehensive.

### **Highlights**

A thumbnail sketch of what DB2 Admin can do follows. These functions and their uses are described in more detail in the following section.

- Displays the DB2 catalog quickly and logically
	- Displays any object in the catalog
	- Displays related DB2 objects using special line commands
	- Interprets catalog information
	- Displays the authorization for objects
	- Displays the static SQL statements from application plans and packages
	- Displays the DDL for existing views
- Executes dynamic SQL statements (in many cases, without requiring that you remember SQL syntax)
- Issues DB2 commands against databases and table spaces (without requiring that you remember DB2 command syntax)
- Runs most DB2 utilities
- Allows complex performance and space queries
- Does EXPLAIN functions
- Manages SQL IDs
- Performs various system administration functions, such as updating RLIMITs, displaying threads, and managing DDF
- Allows reverse engineering of DB2 objects
- Supports DB2 predictive govenor
- Lets you extend existing DB2 Admin applications or rapidly develop new applications

#### **DB2 Admin Functions**

DB2 Admin is rich in function. This section briefly describes its major functions; more detailed information about the functions can be found in the chapters describing the panels.

#### **Displays the DB2 Catalog Tables**

DB2 Admin provides extensive support for displaying the DB2 catalog. The scope of information that can be displayed is described below.

**Displays Any Object in the DB2 Catalog:** You can retrieve catalog data for any DB2 data object. You can customize the data that is retrieved (you could request, for example, that data be retrieved for all databases owned by THOMAS that have the prefix D402).

DB2 Admin retrieves catalog data using predefined SELECT statements for the more commonly used queries. The rows retrieved from the catalog are displayed using the ISPF table-display service. The display panel can be the DB2 Admin default panel, from which various DB2 Admin line commands can be issued, or a panel tailored by you for the result of a particular SQL SELECT. In the latter case, line commands can issue new SQL calls using information from the columns of rows that have been returned.

**Displays Related DB2 Objects Using Line Commands:** You can navigate the catalog using DB2 Admin line commands. If, for example, you are on a display panel showing databases, you can use a line command to show all table spaces in one of the databases. Then, from the table spaces panel, you could issue a line command to show authorizations for a table space or show the status of image copies for the table space.

**Interprets Catalog Information:** You can request detailed information about any object in the DB2 catalog. A request for details about an application plan, for example, returns information like the plan's owner, latest bind time, and number of bytes in the base section.

**Shows the Authorization for DB2 Objects:** You can retrieve information about the authorizations for all DB2 objects. From an authorization display panel, you can then grant and revoke privileges.

**Displays the Static SQL from Application Plans and Packages:** You can display the static SQL statements in a plan or a package. This can be useful if you don't have access to a program's source code.

**Displays the DDL for Existing Views:** You can display the SQL source that created a view. This can be useful if you don't have access to the CREATE VIEW SQL (DDL) statement.

#### **Executes Dynamic SQL Statements**

You can issue any dynamic SQL statement from your screen or from a data set. You can build and execute an SQL SELECT statement interactively using line commands.

In addition, you can execute the following SQL statements by filling in required parameters from a panel: GRANT, REVOKE, CREATE, DROP, LABEL ON, COMMENT ON. This lets you execute the statements without knowing the exact SQL syntax; DB2 Admin provides guidance for the required SQL parameters.

### **Issues DB2 Commands Against Databases/Table Spaces**

You can issue any DB2 command against any database or table space that you have selected using DB2 Admin. You can, for example, issue DISPLAY, START, and STOP against a database (assuming you have the authority in DB2 to do so).

DB2 commands are passed to IFI, and the result is displayed in ISPF browse.

#### **Runs DB2 Utilities**

You can generate the JCL for DB2 utilities and then run them online. This function applies to the utilities for table spaces, tables, and indexes. You can, for example, generate JCL to run the COPY, REORG, and RUNSTATS utilities for a table space.

The generated JCL consists of a JOB statement, EXEC statement, and all required DD statements. When the JCL is generated, DB2 Admin invokes ISPF edit, which lets you change the JCL, submit it, or copy it to another data set.

#### **Allows Complex Queries**

You can run performance and space utilization queries against a database. The data that is returned should help you determine whether you need to:

- Run the RUNSTATS or STOSPACE utilities
- Reorganize or redesign parts of your database or indexes
- Change the locking rule for tables
- Drop an index
- Move tables to separate table spaces
- Extend the primary allocation for a table space or index
- Reduce the size of a table space

#### **Does EXPLAIN Functions**

The DB2 Admin EXPLAIN function supports the EXPLAIN statement and provides related support. (The EXPLAIN statement gathers information about the access path DB2 chose to process a query.) Using the EXPLAIN function you can:

- Create a plan table (PLAN TABLE) in the desired database and table space.
- Issue an SQL EXPLAIN statement and see the resulting rows in the plan table.
- List a plan table to look at rows from previously-executed EXPLAIN statements, or rows from BIND and REBIND operations that were executed with EXPLAIN(YES) specified. With this function, predefined search criteria help you find rows in the plan table (predefined search criteria exist for application plans, DBRMs, collections, and packages). You can see the access path chosen by DB2 to process queries, and the tables and indexes being accessed by DB2.
- Upgrade a plan table to the current version of DB2.
- | Create and display the DB2 explain tables.
- | **Insert and work with DB2 optimizer hints in the plan table.**

#### **Manages SQL IDs**

You can change the current DB2 SQL ID by entering a new one or selecting one from a list of secondary SQL IDs. DB2 Admin displays a list of SQL IDs that you are allowed to use. The list is created by either simulating or invoking the authorization exit in your system.

#### **Performs System Administration Functions**

The system administration functions you can perform using DB2 Admin include:

- Displaying threads
- Displaying and terminating utilities
- Displaying and managing traces
- | Displaying and updating RLIMITs, including the predictive govenor limits in DB2
- Displaying and altering buffer pools
- | Displaying and setting archive log parameters and archiving the log.
- For DDF (distributed data facility):
	- Displaying and updating the communications data base (CDB)
	- Displaying and canceling distributed threads
	- Displaying active locations
	- Starting and stopping DDF

#### | **Allows Reverse Engineering of DB2 Objects**

| You can reverse engineer the DB2 objects in your database catalog. Reverse engineering generates the SQL statements necessary to re-create a DB2 object.

| Typical uses for the DB2 Admin reverse engineering function include:

- | Extracting the DDL for an object before changes are made, so that the changes are applied to the current definition and/or are available for fallback purposes.
- | Moving DB2 objects to another DB2 subsystem. By using the reverse engi heering function (together with the table unload and load functions), objects can be moved after a few manual modifications to the generated SQL and batch jobs.

The SQL statements can be generated using a batch or online job.

#### | **Supports DB2 Predictive Govenor**

You can use DB2 Admin to display, insert, update, or delete predictive govenor rows in the resource limit tables. Furthermore, if DB2 Admin receives a predictive govenor warning (SQLCODE +495) when running a dynamic SQL statement, DB2 Admin will ask the user (in a prompt) whether the SQL statement should be exe-| cuted or cancelled. If the predictive govenor estimates that execution of a dynamic | SQL statement issued from DB2 Admin will exceed the error limit (SQLCODE -495), DB2 Admin displays an error message and the SQL statement is not run.

| Predictive govenor limits can be used to prevent users from running "wild" queries | on catalog tables or any other tables being displayed using DB2 Admin. If, for example, a user uses DB2 Admin option 1.T without entering a search argument for | OWNER, the SQL statement generated by DB2 Admin will probably run for a long time and be expensive in terms of CPU consumption and the number of I/O operations required. By using predictive govenor limits for the DB2 Admin package, this type of query can be inhibited by setting up either a predictive govenor warning or an error limit in the resource limit table.

### **Lets You Extend Existing DB2 Admin Applications or Develop New Applications**

DB2 Admin can easily be extended to invoke other applications that you use for DB2 administration and application development. The application must be one that can be invoked in an ISPF environment.

Examples of applications you might want to invoke from DB2 Admin include:

- Security tools
- Vendor DB2 utilities
- Storage management tools

DB2 Admin also lets you quickly build new ISPF applications for displaying and maintaining DB2 data. Examples of types of data for which you might build such applications include:

- Application definition data
- DB2 performance data
- Extra security data

A sample application is included with the product to illustrate how you might use DB2 Admin to create new applications.

#### **DB2 Admin Uses**

DB2 Admin has many potential uses. This section describes a few of the ways in which DB2 Admin is typically used, and gives examples of specific applications customers have developed.

#### **Explore Databases**

DB2 Admin lets you quickly navigate the DB2 catalog and see tables, table columns, and indexes. If you are authorized by DB2, you can also see the content of tables either by doing a simple list of the table or by building SQL statements and executing them against a table.

These DB2 Admin functions make it possible for you to explore unknown databases rapidy or get a quick overview of a database. None of these functions requires that you remember the exact syntax of DB2 commands or SQL statements.

#### **Do Problem Determination**

DB2 Admin can be very useful in doing the database administration task of problem determination. With its ability to navigate the catalog and use DB2 commands on objects, DB2 Admin can help you discover, analyze, and fix database problems in a more user-friendly fashion than native DB2.

#### **Develop Small Applications**

Rapid development of small applications is possible using DB2 Admin. As you become familiar with the tool, you may find the time it takes to develop small DB2 Admin dialogs greatly reduced.

Examples of possible applications follow:

- If you have a tool at your installation that manipulates DB2 tables, you could develop your own line command to access it from the DB2 Admin panel that displays tables (implementing the line command as an SMP usermod). Then you could invoke the table tool as a natural follow-on to using DB2 Admin.
- Perhaps you'd like to generate more DECLARE statements for a PL/I table than is possible with the DB2 DCLGEN tool. You could write an application to invoke DCLGEN directly from the DB2 Admin panel that displays tables. You could also modify the output you receive from DCLGEN to, for example, meet your installation's standards and requirements.
- You might want to build prototypes of SQL SELECT statements. You can build the statements, test them and, when you are satisfied with them, copy the statements to a data set to include in your application program.
- DB2 Admin can help you maintain any DB2 tables you use for installation standards and special requirements. You could use DB2 Admin to develop a small application that describes all of the applications you have in the system. Or you could use it to display existing tables that, for example, contain information about DB2 plan performance or batch job execution statistics.

#### **Copy Tables From One DB2 to Another**

You can use the table utilities that DB2 Admin generates to copy tables from one DB2 system to another. You will need to make a few modifications to the generated JCL.

#### **Security**

Although its function is comprehensive, DB2 Admin does not expose the security of the DB2 system. The DB2 Admin user can only do what he or she is allowed to do based on the security requirements specified in the DB2 catalog.

#### **Performance**

DB2 Admin uses dynamic SQL to access the DB2 catalog. This ensures that DB2 always uses the most efficient access path to the catalog, provided RUNSTATS statistics are available for the DB2 optimizer.

Before DB2 Admin displays information, it does an SQL commit. This ensures that a DB2 Admin user cannot lock the catalog for long periods of time. If an SQL error occurs, DB2 Admin does a rollback before information is displayed.

DB2 Admin has a default limit of 1000 for fetching rows. This helps limit timeconsuming queries. The default of 1000 can be changed for an execution of DB2 Admin if more rows are needed.

| DB2 resource limit facilities (RLF) can be used to limit the amount of CPU time a | dynamic SQL statement in DB2 Admin can use - either by using the reactive | govenor facilities of RLF or by using the predictive govenor facilities in DB2 V6.

Finally, DB2 Admin can run on a copy of the DB2 catalog. Sample jobs are provided with the product to create the copy. The sample jobs include a definition of indexes that is designed for most predefined queries on the catalog. Besides improving performance, running on a copy of the catalog can reduce contention for the catalog.

#### **Online Information**

DB2 Admin contains extensive online information. This includes help panels for most tasks, as well as tutorial information.

#### **Hardware Requirements**

| The machine configuration required for DB2 Admin is the same as that required for DB2 Universal Database Server for OS/390 Version 6.

#### **Software Requirements**

DB2 Admin can run on the same software as is required for DB2 Universal Database Server for OS/390 Version 6 (5645-DB2).

DB2 Admin can also run on earlier releases of DB2. The required software in this case is:

- DB2 (one of the following):
	- DATABASE 2 Version 4 for MVS/ESA (5695-DB2)
	- DATABASE 2 Version 5 for OS/390 (5695-DB2)
- ISPF Version 3 Release 3 (5685-054) **or** ISPF Version 4 (5655-042) or subsequent releases
- ISPF/PDF Version 3 Release 3 or subsequent releases (5665-402)
- PL/I (one of the following):
	- OS PL/I Version 2 Release 3 Compiler, Library and Interactive Test Facility (5668-909)
	- OS PL/I Version 2 Release 3 Compiler and Library (5668-910)
	- OS PL/I Version 2 Release 3 Library Only (5668-911)
	- LE/370 Version 1 Release 2 or subsequent releases (5688-198)
- TSO/E Version 2 Release 1 through Release 4 (5685-025)
- | OS/390 Version 1 Release 3 or subsequent releases (5645-001)
- SMP/E (TM) Release 8 (5668-949) or subsequent releases (required for installation only)

## **Chapter 2. Customizing DB2 Admin**

This chapter contains diagnosis, modification, or tuning information. Do not use this information as a programming interface.

This chapter describes how to customize DB2 Admin. Information on the related tasks of installation and installation verification appears in the program directory.

The customization process tailors DB2 Admin to your installation's standards. Customization is recommended although not absolutely necessary. DB2 Admin runs as delivered using its defaults.

DB2 Admin provides SMP/E usermods, an ADB2CUST exec, and batch jobs to do customization.

Two **SMP/E usermods** are provided in the SADBSAMP target library:

- ADBU001, which is used to customize the main DB2 Admin menu panel and a panel showing a selection of DB2 systems if more than one is active
- ADBU002, which is used to customize JCL skeletons for running DB2 utilities invoked from DB2 Admin

You can receive and apply these usermods using the JCL in data set SADBIJCL member ADBUMOD. You need to modify this JCL to meet your installation's standards.

The **ADB2CUST exec** is an ISPF dialog for customizing DB2 subsystem parameters and DB2 Admin general parameters. ADB2CUST can be executed just after DB2 Admin installation or any time you want to change these parameters.

**Batch jobs** are provided in library SADBSAMP so that you can:

- Create your own copy of DB2 system catalog tables
- Create views so you can update RUNSTATS information for your own objects in the catalog
- Grant SELECT access on catalog tables

#### **SMP/E Usermods**

DB2 Admin is delivered with two SMP/E usermods. Customization is done with usermods so that the changes you make are retained if PTFs are later applied to the product.

Two usermods are provided in library SADBSAMP: ADBU001 and ADBU002. These usermods are used to customize DB2 Admin panels ADB2DB2X and ADB2 (in the SADBPLIB data set) and JCL skeletons (in the SADBSLIB data set). Member ADBUMOD in SADBIJCL provides the JCL necessary to run SMP/E steps RECEIVE and APPLY.

The items that can be customized using SMP/E usermods are:

- DB2 subsystems a user can access
- DB2 products (like QMF or DB2PM) that can be invoked from the DB2 Admin main menu
- JCL skeletons for running DB2 utilities

### **DB2 Subsystems a User Can Access**

This part of customization doesn't apply to users with just one DB2 subsystem. In this case, DB2 Admin skips panel ADB2DB2X; the main DB2 Admin panel is the first panel the user sees after starting the DB2 Admin session.

Users with multiple DB2 systems can customize the source code for panel | ADB2DB2X. Usermod ADBU001 in the SADBSAMP library contains a sample job to modify panel ADB2DB2X. The source code for panel ADB2DB2X is shown in Figure 1 on page 11.

The following variables are available in panel ADB2DB2X. Except for DB2ADB2N, you can modify these variables to suit your installation's requirements:

- **DB2ADB2N** Number of active DB2 systems.
- **DB2ADB2S** DB2 system names valid for the user. This variable is initialized to the DB2 systems that are active. It should be set to the DB2 systems that the user should see if more than one default system is active for the user.
- **DB2ADEFS** Default systems for the user. This variable should be set to the default DB2 system the user should enter. If only one of these systems is active, it will be selected. Otherwise, the DB2 systems in DB2ADB2S are shown to the user.

This customization does not stop users from using the SYS(nnn) keyword on the ADB CLIST to access other DB2 subsystems. The panel is a productivity aid, not a security definition.

```
)attr
 /* DATABASE 2 Administration Tool for OS/390. * //\star 5645-DB2 (C) Copyright IBM Corporation 1999.<br>/\star All rights reserved licensed materials – property of IBM \star/\star/* All rights reserved. Licensed materials - property of IBM.
 /* US Government Users Restricted Rights - Use, duplication or \frac{\ast}{ }/* disclosure restricted by GSA ADP schedule contract with IBM Corp. */<br>type(text) color(&ichco) hilite(&ichhi) /*Headlines
      type(text) color(&ichco) hilite(&ichhi) /*Headlines<br>type(output) color(&ichco) hilite(&ichhi) /*Headlines
   ? type(output) color(&ichco) hilite(&ichhi) /*Headlines<br>; type(text) color(&iccco) hilite(&icchi) /*Command text
   ; type(text) color(&iccco) hilite(&icchi)
    ¬ type(text) color(&icfco) hilite(&icfhi) attn(on) /\Selection parameter
 | type(input) color(&icico) hilite(&icihi) /\Function/command input
   ¢ type(output) color(&iceco) hilite(&icehi) caps(off) /*Error messages etc.<br>+ type(text) color(&icnco) hilite(&icnhi) /*Normal text
   + type(text) color(&icnco) hilite(&icnhi)
 % type(text) color(&icsco) hilite(&icshi) /\Emphasized text
    _ type(input) color(&icico) hilite(&icihi) caps(on) /*Normal input field
    \overline{\wedge} type(output) color(&icoco) hilite(&icohi) caps(off) /*Normal output field
 )body cmd(zcmd) expand(!!) smsg(emsg) lmsg(emsg)
  &adb2name !-! &adb2name DB2 Subsystem Selection Exit Panel !-!
  ; Command == | z cmd
 ¢emsg
  +
 % This panel is only shown in DEBUG mode
  +
 + DB2 systems: _db2adb2n
 + DB2 names : _db2adb2s<br>+ User : user
                : _user
 )INIT
    IF (&DEBUG¬=DEBUG)
     .resp = ENTER
    &user=&zuser
   &DB2ADEFS = &DB2ADB2S
 )PROC<br>if (&DB2AINST=DKIBM)
    if (&DB2AINST=DKIBM) \rightarrow For installation DKIBM \star/<br>
\rightarrow Trunc(&user,2) \rightarrow Willeston prefix (2 char)*/
                                                 /* uu=user prefix (2 char)*/
     &sf = .trail<br>if (&uu=CC)
                                                 /* CC user ? */&DB2ADB2S = 'DB2T DB2X DB2P DB2M DB2D DB2W'
       &DB2ADEFS = 'DB2T DB2X DB2P'
     if (&uu=IS) \frac{1}{2} /* IS user ? */
       &DB2ADB2S = 'DB2T DB2X DB2P DB2M'
       &DB2ADEFS = 'DB2T DB2X DB2P'
     if (&user=ISTJE,ISTJE2,ISTJE3) /* ISTJE ? */&DB2ADB2S = 'DB2T DB2X DB2P DB2M DB2D DB2W'
     &DB2ADEFS = 'DB2T DB2X DB2P DB2M DB2D DB2W'
                                                 /* DK user ? */ &u3=trunc(&sf,3)
                                                 /* DKBAL or DKNYK user ? */&DB2ADB2S = 'DB2D'
                                                 /* Normal DK user */&DB2ADB2S = 'DB2T DB2X DB2P DB2M'
         &DB2ADEFS = 'DB2T DB2X DB2P'
     if (&uu=DP) / /* DP user ? \star/
        &u2=trunc(&sf,2)
       if (&u2=EC) / /* DPEC user ? */&DB2ADB2S = 'DB2M'
       else /* Normal DP user \star/
     &DB2ADB2S = 'DB2M'
                                                 /* DC user ? */&DB2ADB2S = 'DB2M'
 )END
```
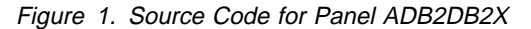

#### **DB2 Products That Can Be Invoked From the Main Menu**

The bottom part of the DB2 Administration Menu panel (see Figure 2) is intended for invocation of other DB2 products. You can add your installation's DB2 products | (for example, QMF and DB2PM) either by modifying the main menu panel (as shown here) or by using the customization exec (see Figure 9 on page 21).

Usermod ADBU002 in the SADBSAMP library contains a sample job to modify panel ADB2. Part of the source code for panel ADB2 is shown in Figure 3 on page 13.

An example: To add a new DB2 product to the DB2 Administration Menu panel, modify the set of variables &B, &BOPT, &BDESCR, &BISPF, &BPAN, &BCMD, and &BNEWAT. An example of how this is done is shown in Figure 3 on page 13. The product DB2I has been added using the set of variables &A.

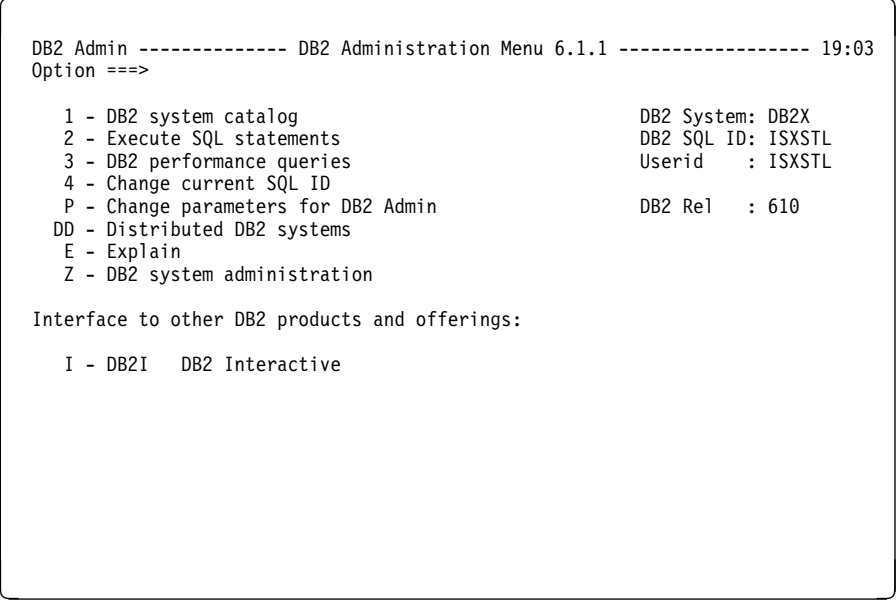

| Figure 2. DB2 Administration Menu Panel (ADB2)

| /* FUNCTION CHOICE CHARACTERS AS DISPLAYED ON THE PANEL<br>$RA = 'D'$<br>$8B = 8Z$<br>$AC = 8Z$<br>$8D = 8Z$<br>$8E = 8Z$<br>$8F = 8Z$<br>$8G = 8Z$                                                                                                    | $\star/$ |
|----------------------------------------------------------------------------------------------------|----------|
| $8H = 8Z$<br>$&I = &Z$<br>$&J = &Z$                                                                                                    |          |
| /* FUNCTION CHOICE CHARACTERS BEING ENTERED (WITHOUT LEADING BLANKS) */<br>&AOPT = D<br>$\&$ BOPT = $&$ Z<br>$&C$ OPT = $&Z$<br>$\&\text{DOPT} = \&\text{Z}$<br>$&EOPT = &Z$<br>$&FOPT = &Z$<br>$&GOPT = &Z$<br>$&HOPT = &Z$<br>$&IOPT = &Z$                         |          |
| &JOPT = &Z<br>/* FUNCTION CHOICE DESCRIPTIONS:<br>п.<br>$\&$ ADESCR = '- DB2I<br>$\&\text{BDESCR} = \&\text{Z}$<br>$\&$ CDESCR = $&$ Z<br>$\texttt{QDDESCR} = \texttt{QZ}$<br>$\&EDESCR = \&Z$<br>&FDESCR = &Z                                                       | $\star/$ |
| $\&GDESCR = \&Z$<br>$\&HDESCR = \&Z$<br>$\texttt{AIDESCR} = \texttt{AZ}$<br>&JDESCR = &Z                                                                                                    |          |
| /* FUNCTION CHOICE ACTIONS: ISPF STATEMENTS<br>&AISPF = 'SELECT PANEL(ADB2DB2I) NEWAPPL(DSNE) OPT(&DB2SYS) PASSLIB'<br>&BISPF = &Z<br>$&CISP =&Z$<br>&DISPF = &Z<br>&EISPF = &Z<br>$&$ FISPF = $&$ Z<br>$&GISP = &Z$<br>$&HISP = &Z$<br>$&IISPF = &Z$<br>$&JISP =&Z$ | $\star/$ |
| /* ----------<br>/* FUNCTION CHOICE ACTIONS: PANELS<br>/* ----------<br>--------- */<br>$\&APAN = \&Z$<br>$= 8Z$<br>&BPAN<br>&CPAN<br>$= 8Z$<br>$= 8Z$<br>&DPAN<br>&EPAN<br>$= 8Z$<br>&FPAN<br>$= 8Z$<br>&GPAN<br>$= 8Z$<br>&HPAN<br>$= 8Z$                          | $\star/$ |

Figure 3 (Part 1 of 2). Source Code for Panel ADB2

| /* FUNCTION CHOICE ACTIONS: DB2 ADMIN COMMANDS | $\star/$ |
|------------------------------------------------|----------|
| $&ACMD = &Z$                                   |          |
| $\&BCMD = \&Z$                                 |          |
| $\&CCMD = \&Z$                                 |          |
| $&\text{DCMD} = &\text{Z}$                     |          |
| &ECMD<br>$= 8Z$                                |          |
| &FCMD<br>$= 8Z$                                |          |
| $&GCMD = &Z$                                   |          |
| $&HCMD = &Z$                                   |          |
| $&ICMD = &Z$                                   |          |
|                                                |          |
| $&JCMD = &Z$                                   |          |
|                                                |          |
| /* FUNCTION CHOICE ACTIONS: NEW DB2 ATTACH ?   | $\star/$ |
|                                                |          |
| &ANEWAT = YES                                  |          |
| &BNEWAT = &Z                                   |          |
| $ACNEWAT = 8Z$                                 |          |
| $\texttt{ADNEWAT} = \texttt{AZ}$               |          |
| &ENEWAT = &Z                                   |          |
| $k$ FNEWAT = $kZ$                              |          |
| &GNEWAT = &Z                                   |          |
| &HNEWAT = &Z<br>$&INEWAT = &Z$                 |          |
| &JNEWAT = &Z                                   |          |
|                                                |          |
| /* END OF CUSTOMIZATION SECTION                | $\star/$ |

Figure 3 (Part 2 of 2). Source Code for Panel ADB2

#### **JCL Skeletons for Running DB2 Utilities**

You can customize the JCL used by DB2 Admin to run DB2 utilities by modifying the skeletons in usermod ADBU002 in library SADBSAMP. When you subsequently execute ADBUMOD to receive and apply usermod ADBU002, the resulting JCL will be in the following twelve members of the SADBSLIB library:

**ADB2USAG** Define GDG for COPY data sets **ADB2USC1** COPY TABLESPACE **ADB2USE1** MERGECOPY TABLESPACE **ADB2USK** CHECK utility **ADB2USO1** REORG TABLESPACE utility **ADB2USV** RECOVER utility **ADB2USVG** Find the last copy of GDG **ADB2UTL** LOAD TABLES **ADB2UTU** UNLOAD TABLES **ADB2UXK** CHECK INDEX utility **ADB2UXO1** REORG INDEX utility **ADB2UXV** RECOVER INDEXES utility

All lines that may need tailoring are preceded by )CM (comment) lines explaining what you may need to change.

DB2 Admin is using the DB2 sample unload program DSNTIAUL for table unload. The plan name for DSNTIAUL can also be customized using this usermod.

### **ADB2CUST Exec**

You access the customization dialog by executing the ADB2CUST exec, which takes you through an ISPF dialog. The dialog stores the result of this customization step in two ISPF tables. DB2 Admin accesses these tables at run time. The values used at run time are assigned in the following order until a value is found:

- 1. Keyword parameters specified to the ADB CLIST at run time
- 2. DB2 subsystem-specific customization parameters
- 3. DB2 Admin general customization parameters
- 4. DB2 Admin default parameters

#### **What You Can Customize**

The items that can be customized using the dialog are shown in Figure 4. A description of each item follows the table.

The numbers in the Source of Specification column in the table refer to the list above.

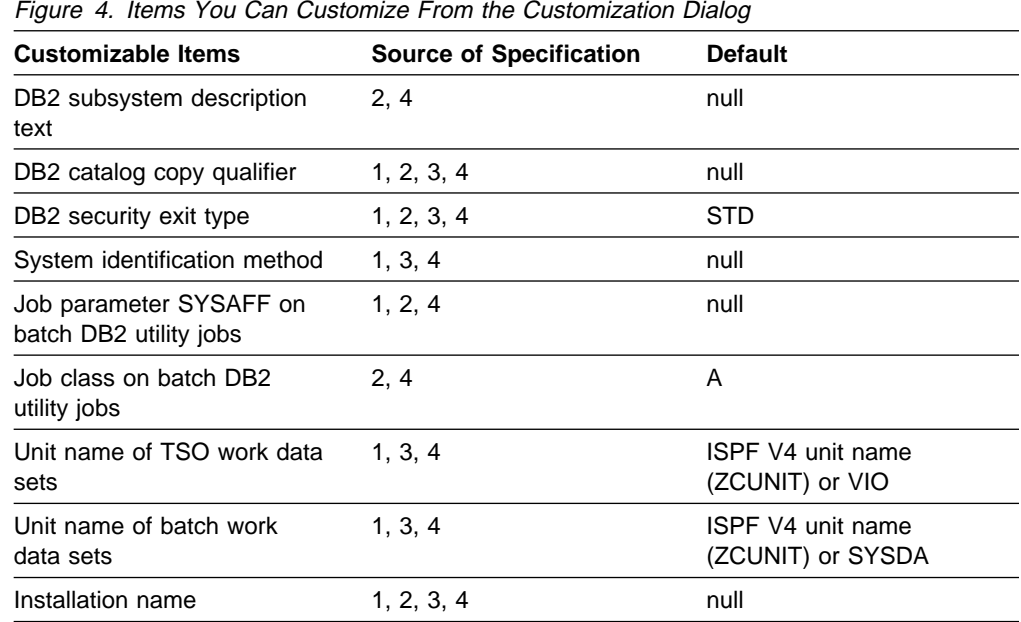

#### **DB2 Subsystem Description Text**

There should be one text description for each DB2 subsystem. The text descriptions are displayed when a user by default (as determined from the specifications made on panel ADB2DB2X) has access to multiple active DB2 subsystems.

#### **DB2 Catalog Copy Qualifier**

DB2 Admin is able to run on a copy of the DB2 catalog. The DB2 catalog copy qualifier is the authorization ID of the owner of the copy of the DB2 catalog tables. A qualifier can be specified generally, or it can be specified for each DB2 subsystem. If a qualifier is specified, an input field appears on the menus in DB2 Admin where the user can specify whether to run on the active catalog or the copy of the catalog.

If a qualifier is specified, you should create a copy of the catalog (as described later in this chapter).

#### **DB2 Security Exit Type**

DB2 Admin option 4 (see Figure 45 on page 59) displays a list of alternate SQL IDs that a user can use. To create this list, DB2 Admin invokes or simulates the DB2 connection exit (DSN3@ATH). To do this, DB2 Admin needs to know what type of exit is installed. Possible values are:

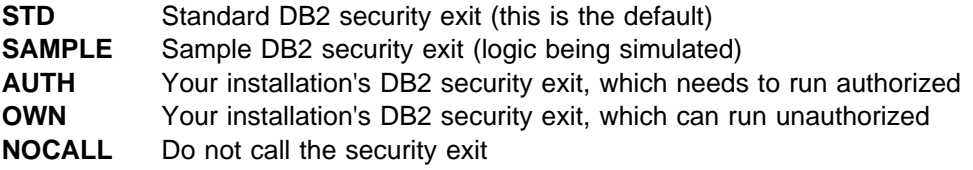

This value can be specified generally, or it can be specified for each DB2 subsystem.

If you specify NOCALL, DB2 Admin cannot show the SQL IDs a user can use in option 4 on the DB2 Administration Menu panel.

If you specify AUTH, DB2 Admin calls your DB2 connection exit from an authorized program in supervisor state, key 7. In this case, you need to do the following:

- 1. Copy authorized program ADB2ATH from ADB.V610.SADBLINK to an APF authorized library in the linklist in your system.
- 2. Let the TSO service facility invoke ADB2ATH authorized. To do this, modify SYS1.PARMLIB(IKJTSOxx) and add program ADB2ATH as shown in Figure 5.

| AUTHPGM NAMES ( | /* AUTHORIZED PROGRAMS */      |           |  |
|-----------------|--------------------------------|-----------|--|
|                 |                                |           |  |
| ADB2ATH         | /* CALLS DSN3@ATH              | $\star$   |  |
| .               | $1*$                           | $\star/$  |  |
| AUTHTSF NAMES(  | /* PROGRAMS TO BE AUTHORIZED   | $\star$ / |  |
|                 | /* WHEN CALLED THROUGH THE TSO | $\star$ / |  |
|                 | /* SERVICE FACILITY.           | $\star$ / |  |
|                 |                                | $\star/$  |  |
| ADB2ATH         | /* CALLS DSN3@ATH              | $\star/$  |  |
|                 | ∗                              | $\star$   |  |

Figure 5. Adding Program ADB2ATH

3. Activate the changes immediately or at the next IPL, using the following TSO/E command: PARMLIB UPDATE(xx)

#### **System Identification Method**

If job parameter SYSAFF is needed for batch utility jobs, you must tell DB2 Admin which method to use to determine the system ID (there is no programming interface to get the system ID in MVS). You can use one of the following keywords to specify which method DB2 Admin is to use:

**JESID** Use the JES2 name (only valid on JES2 systems). **SMFID** Use the SMF ID (only valid if SMF is active). **SYSNAME** Use the first 4 bytes of the MVS system name in the CVT. **NONE** Do not find the system ID. **name** Use this name for the SYSAFF name on the job parameter. **null** This is the same as the JESID.

#### **Job Parameter SYSAFF on Batch DB2 Utility Jobs**

Job parameter SYSAFF may be necessary to ensure batch DB2 utility jobs are executed on the same MVS system as the DB2 subsystem. You can specify SYSAFF's requirements using one of the following values. SYSAFF can be specified generally, or it can be specified for each subsystem.

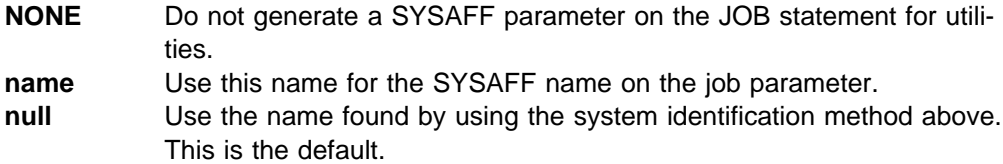

The value NONE can be used if your location has a dedicated job class for batch DB2 utility jobs. The resulting value is stored in variable &DB2AJSYS, which may be blank.

#### **Job Class On Batch DB2 Utility Jobs**

The default is A. This value is stored in the &DB2AJCLS variable. This value can be specified generally, or it can be specified for each DB2 subsystem.

#### **Unit Name of TSO Work Data Sets**

The default is VIO. This value is stored in the &DB2AVIO variable. This value can only be specified generally.

#### **Unit Name of Batch Work Data Sets**

The default is SYSDA. This value is stored in the &DB2ADASD variable. This value can only be specified generally.

#### **Installation Name**

This parameter is fetched and stored for your installation's use in modified or new DB2 Admin panels. The default is null. The value is stored in the &DB2AINST variable. This value can be specified generally, or it can be specified for each DB2 subsystem.

#### **Invoking the Dialog**

You invoke the ADB2CUST exec in ISPF option 6 (TSO) with this command:

EXEC 'ADB.V610.SADBEXEC(ADB2CUST)'

#### **Supplying Information On the Customization Panels**

This section describes the panels where you supply the customization information described in the previous section.

#### **DB2 Admin Customization Panel**

This panel (Figure 6) appears when you invoke the ADB2CUST exec.

You need to tell DB2 Admin the name of the ISPF table library to use when DB2 Admin is started, so tables are stored in the correct library. Specify the SADBTLIB library on this panel, and use this panel to select additional customization steps.

```
\begin{bmatrix} \mathbf{0} & \mathbf{0} & \mathbf{DB2 Admin ------------ DB2 Administration - Customization ------------- 14:11
                                                           Option ===>
                                                           Options:
                                                               1 - General parameters for DB2 Admin
                                                                2 - DB2 subsystem parameters for DB2 Admin
 Library to be used for DB2 Admin customization ISPF tables:
| ISPF table library ==> 'ADB.V61ð.SADBTLIB'
                                                     <u>de la componentación de la componentación de la componentación de la componentación de la componentación de la</u>
```
Figure 6. DB2 Admin Customization Panel (ADB2CUS0)
#### **General Customization Parameters Panel**

If you select option 1 on the DB2 Admin Customization panel, this panel (Figure 7) appears.

Use this panel to specify DB2 Admin general customization parameters. The information you can specify on this panel is described in "What You Can Customize" on page 15.

The general customization parameters are stored in ISPF table member ADB2PARM in the ISPF table library specified on the DB2 Admin Customization panel.

```
\left( DB2 Admin ------------- Customization - General Parameters ------------- 14:12
   Option ===>
   General parameters for DB2 Admin:
    DB2 security exit type ==> STD (STD,SAMPLE,AUTH,NOCALL,OWN)
    Catalog copy qualifier ==> (owner name)
   System identification method ==> (JESID, SMFID, SYSNAME or NONE)
   Unit name for TSO work data sets ==> VIO
   Unit name for batch data sets ==> SYSDA<br>Installation name ==>Installation name
   Current SYSAFF information for this MVS system:
    JES ID: MVSB (found via JESID method)
    SMF ID: MVSB (found via SMFID method)
   MVS system name: MVSB (found via SYSNAME method)
   Press ENTER to save parameters, or END to leave without saving parameters.
<u>de la componentación de la componentación de la componentación de la componentación de la componentación de la</u>
```
Figure 7. General Customization Parameters Panel (ADB2CUS1)

#### **DB2 Subsystem Customization Parameters Panel**

If you select option 2 on the DB2 Admin Customization panel, this panel (Figure 8) appears.

Use this panel to specify DB2 subsystem parameters. The information you can specify on this panel is described in "What You Can Customize" on page 15.

```
\left( DB2 Admin --------- Customization - DB2 Subsystem Parameters ----------- 14:12
   Option ===>
   Options:
     1 - Merge list of active DB2 subsystem(s) into ISPF table
     2 - Edit ISPF table
  Currently active DB2 subsystem(s) on this MVS system:
    DB2 subsystem(s): DB2M DB2T DB2X DB2W
  Data sets to be used for DB2 Admin customization:
    | ISPF table library: 'ADB.V61ð.SADBTLIB'
<u> La componenta de la componenta de la componenta de la componenta de la componenta de la componenta de la compo</u>
```
Figure 8. DB2 Subsystem Customization Parameters Panel (ADB2CUS2)

Each DB2 subsystem can have one ISPF table row containing a text description and default values for that DB2 subsystem. This specification overrides the general customization parameters set for DB2 Admin.

Option 1 adds to the ISPF table one row with null values for each of the currently active DB2 subsystems. DB2 subsystems that have already been added are not replaced. This allows repeated use of option 1 without losing information about DB2 subsystems that have already been described.

Option 2 unloads the ISPF table to a sequential data set, and lets you edit the sequential data set using ISPF edit. If modified during editing, the sequential data set is reloaded into the ISPF table. The ISPF table is completely replaced with the edited data. This option can also be used to delete old data for inactive DB2 subsystems.

The following panel (Figure 9 on page 21) is an example of the panel that appears when you choose option 2.

| $COMMAND ==$<br>0000002 *<br>$0000004$ * -------------- | EDIT ---- SYS95138.T141236.RA000.ISTJE.R0000050 -------------- COLUMNS 001 072<br>$SCROLL ==-> HALF$<br>0000003 * Tags recognized by ADB2CUST exec:<br>0000005 $*$ :nick. Name of DB2 subsystem being described.<br>0000006 $*$ :desc. Text to be displayed for this DB2 subsystem. |
|---------------------------------------------------------|----------------------------------------------------------------------------------------------------|
|                                                         | 0000007 * :secexit. DB2 security exit type (STD, SAMPLE, AUTH, OWN, NOCALL).<br>0000008 * : catown. Catalog copy qualifier.                                                                                                    |
|                                                         | $0000009 * :jclass.$ Job class to be used for batch DB2 utility jobs.<br>$0000010 *$ : isysaff. SYSAFF to be used for batch DB2 utility jobs.                                                                                                    |
|                                                         | 0000011 * : instparm. Installation name.<br>:utilpre. Utility data set prefix.                                                                                                    |
| $0000012 *$<br>$0000013 *$                              |                                                                                                    |
|                                                         | $0000014$ * :bl2llib. DB2 load library<br>0000015 * :bl2rlib. DB2 run library                                                                                                    |
|                                                         | 0000016 * :bl2mlib. DB2 message library<br>0000017 * :bl2plib. DB2 panel library                                                                                                    |
|                                                         | 0000018 * :bl2slib. DB2 skeleton library                                                                                                    |
|                                                         | 0000019 *: bl2tlib. DB2 table library<br>0000020 * :bl2elib. DB2 rexx exec library                                                                                                    |
| $0000021$ *<br>0000022 *                                | :bl2clib. DB2 clist library                                                                                                    |
| $0000023$ *<br>0000024 *                                | Main menu option tags (prefixed by letter a-j)                                                                                                    |
| $0000025 * : aopt.$                                     | Option                                                                                                    |
|                                                         | 0000026 * :adescr. Option description<br>0000027 * :aispf. ISPF statement for option                                                                                                    |
|                                                         | 0000028 * :apan. Panel for option                                                                                                    |
|                                                         | $0000029 * :asq1.$ SQL statement for option<br>$0000030 * :acmd.$ DB2 admin command for option                                                                                                    |
| 0000031 *<br>$0000032 *$                                | :anewat. New DB2 attachment (YES/NO)                                                                                                    |
| 0000033<br>0000034 :nick.DB2P                           | :desc.Production DB2 system                                                                                                    |
| 0000035<br>0000036                                      | :jclass.P<br>:catown.SYSIBMC                                                                                                    |
| 0000037                                                 |                                                                                                    |
| 0000039                                                 | 0000038 :nick.DB2T :desc.Test DB2 system<br>0000030 :nick.DB2T :desc.Test DB2 system<br>:jclass.T                                                                                                    |
| 0000040                                                 | 0000041 :nick.DB2W :desc.New release DB2 system                                                                                                    |
| 0000042                                                 | :colon.jclass.W                                                                                                    |
|                                                         | ******* *************************** BOTTOM OF DATA ****************************                                                                                                    |
|                                                         |                                                                                                    |

Figure 9. Example of Using ISPF Edit to Specify DB2 Subsystem Parameters

The sequential data set uses free-form tags and values, which may be written on one or more lines for each DB2 subsystem. A tag is a column name with a value and is written as:

#### :name.value

A tag name begins with a colon and is followed by a period and a tag value. The tag value can have any length and any content, but it cannot contain a colon. Tag names recognized by DB2 Admin are:

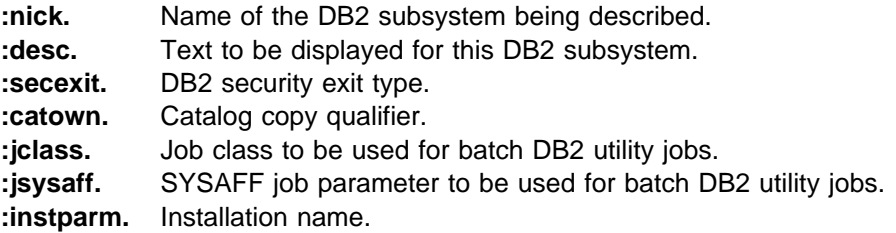

**:utilpre.** High Level Qualifier (HLQ) or prefix of the data sets used in DB2 utility jobs. The resulting value is stored in variable &DB2AUPRE. Special values are: **USERID** TSO userid. This is the default value. **OWNER** The owner of the object. **CREATEDBY** The creator of the object. **name** Any HLQ.

DB2 release-specific library tags are as follows:

**:bl2llib.** DB2 load library. An example follows:

:bl2llib.'SYS1.SDSNEXIT' 'SYS1.SDSNLOAD'

The default is no value. If nothing is specified, DB2 Admin uses the standard MVS search for DB2 modules. The value is stored in variable &DB2ALOAD.

When generating utility jobs that use the DB2-supplied JCL producedure DSNUPROC, DB2 Admin sets the symbolic parameter LIB to the second library specified in this tag.

**:bl2rlib.** Run library for DB2 sample program DSNTIAUL. An example follows:

:bl2rlib.'SYS1.DSN.RUNLIB.LOAD'

The default is no value. If nothing is specified, DB2 Admin uses the library specified in the ISPF skeleton (member ADB2UTU in SADBSLIB). The value is stored in variable &DB2ARLIB. **:bl2mlib.** Message library.

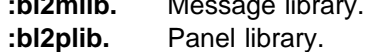

**:bl2slib.** Skeleton library.

**:bl2tlib.** Table library.

**:bl2elib.** Rexx exec library.

**:bl2clib.** Clist library.

The DB2 release-specific tags let you use DB2 Admin on different versions of DB2 using the same TSO logon procedure in the same LPAR. The tags are needed when a DB2 subsystem needs libraries different from the ones in the TSO logon procedure and link list.

The main menu option tags let you customize the main menu without having to modify the panel (ADB2). The tags are prefixed with a letter, from a to j, which indicates the position of the tag on the main menu (a is the first option on the menu). The tags are:

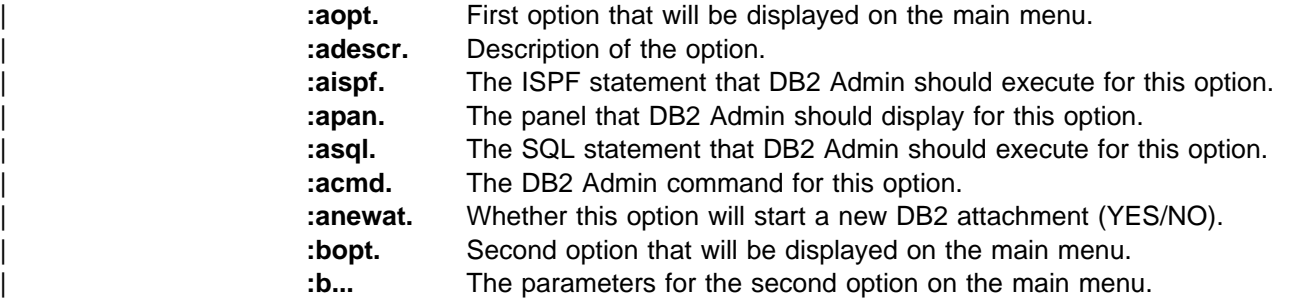

The DB2 subsystem parameters are stored in ISPF table member ADB2DB2D in the table library specified on the DB2 Customization panel (see Figure 6 on page 18).

### **Batch Jobs**

Sample library SADBSAMP contains jobs for optional customization of the DB2 subsystems on which DB2 Admin is installed. These jobs do the following:

- Establish a copy of the catalog tables
- Define views to be used for updating RUNSTATS statistics
- Grant SELECT access on the catalog tables
- Create new indexes on the catalog tables (DB2 V4 only).

### **Establishing A Copy of the Catalog Tables**

If you want to run DB2 Admin on copies of the DB2 catalog tables, you need to do the following:

1. Create a copy of the catalog tables.

Member ADBCCD in SADBSAMP contains a sample job to create the tables. The only difference that is allowed between the catalog tables and the copy of them is that the owner of the tables can be different. The table names must be the same. The owner (qualifier) of the tables must match the catalog copy qualifier specified in the customization dialog.

This job also executes GRANTs to the copy of the catalog tables.

2. Unload the catalog.

Member ADBCCU in SADBSAMP contains a sample job that unloads the DB2 system catalog.

3. Load the unloaded rows into the copy of the catalog tables.

Member ADBCCL in SADBSAMP contains a sample job that loads the copy of the catalog tables.

4. Run the RUNSTATS utility on the catalog copy table space and indexes.

Member ADBCCST in SADBSAMP contains a sample job for running RUNSTATS.

You should run these jobs on a regular basis to refresh the content of the copy of the catalog tables.

#### **Defining Views to Update RUNSTATS Statistics**

Run job ADBRUNSV in SADBSAMP to create views that allow the creators to update the RUNSTATS information of their own objects in the catalog.

### **Granting Access to the DB2 Catalog**

DB2 Admin uses dynamic SQL against the catalog. If you plan to make DB2 Admin available to a large number of users, you may want to grant SELECT on the catalog to PUBLIC AT ALL LOCATIONS, or specify which IDs are authorized to see the catalog.

A sample job for doing this is in SADBSAMP(ADBGC).

## **Creating New Indexes on the Catalog Tables**

You may want to create additional indexes on the DB2 catalog tables to improve performance when DB2 Admin accesses catalog tables that have no index. The DB2 catalog tables are as follows:

- SYSIBM.SYSDBRM
- SYSIBM.SYSSTMT
- SYSIBM.SYSFIELDS
- **SYSIBM.SYSFOREIGNKEYS**
- SYSIBM.SYSRELS

A sample job to create indexes on these tables is in SADBSAMP(ADBCX).

# **Chapter 3. Before Using DB2 Admin**

This chapter describes:

- Using the table display panels
- Using the BROWSE panels
- Using the SQL error display panels
- Finding the source code for panels
- Navigating DB2 Admin tutorial panels
- Using DB2 Admin primary and line commands
- Invoking DB2 Admin

## **Using Table Display Panels**

DB2 Admin panels are self-explanatory for the most part. However, it is useful to look at the layout and uses of the table display panel. It is from this panel that much of the DB2 Admin function is initiated.

Figure 10 shows the areas on a typical table display panel.

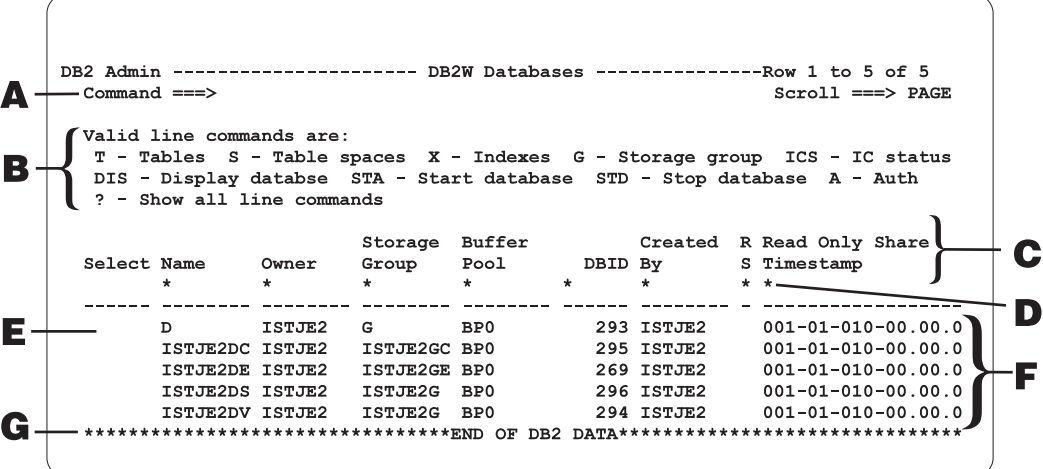

Figure 10. Layout of the Table Display Panel

A description of the areas follows.

- **A Command Line.** On this line, you can enter any DB2 command, ISPF command, or DB2 Admin primary command. DB2 Admin primary commands are described in "Primary Commands" on page 31 later in this chapter.
- **B** Line Command Description Area. These are the DB2 Admin line commands that can be issued from this table display panel. You issue a line command from the "Select" field (area E).

When there is not enough room on a panel to list all valid line commands, the most frequently used ones are listed. All other valid line commands are accessed by putting a question mark (?) in the "Select" field.

- **C Column Headers.** These are the names of the columns that are returned by DB2.
- **D Search Arguments.** The asterisk (\*) under the column name marks the beginning of an area in which you can enter search criteria to limit the information DB2 Admin shows to you. You could, for example, enter D050 in the "Name" column; DB2 would display only those databases whose name begins with D050.
- **E Line Command Area.** This is where you enter the DB2 Admin line commands shown in area B. The line commands are described in "Line Commands" on page 32 later in this chapter.
- **F** Rows Returned. In this area, DB2 returns rows to you based on the options you selected, the commands you issued, or your search criteria. To get this panel, you request (on a system catalog menu panel) that all databases owned by ISTJE2 be displayed.
- **G End of Data Marker.** This marker indicates the end of the data returned from DB2.

## **Using Browse Panels**

You can issue the DB2 Admin BROWSE primary command from any table display panel.

Figure 11 shows a table display panel of tables owned by the DB2 catalog. The BROWSE command is issued.

|     | DB2 Admin ---------- DB2W Tables, Views, and Aliases ---- ROW 1 TO 13 OF 261<br>Command ===> BROWSE                                                                                                    |            |                    |          |                                         | $Scrol1 == > PAGE$ |         |
|-----|----------------------------------------------------------------------------------------------------|------------|--------------------|----------|-----------------------------------------|--------------------|---------|
|     | Valid line commands are:<br>$C -$ Columns A - Auth L - List X - Indexes S - Table space D - Database<br>V - Views T - Tables P - Plans Y - Synonyms SEL - Select prototyping<br>? - Show all line commands |            |                    |          |                                         |                    |         |
| Sel | Name                                                                                                    |            |                    |          | Owner TDB Name TS Name Cols Rows Checks |                    |         |
|     | $\star$                                                                                                    | $\star$    | $* *$              | $\star$  | $\star$<br>$\star$                      |                    | $\star$ |
|     |                                                                                                    |            |                    |          |                                         |                    |         |
|     | ADDRESS                                                                                                    |            | CBE A DSNDB06      | SYSDBAUT | 0                                       | $-1$               | 0       |
|     | ALIAS                                                                                                    | <b>CBE</b> | A DSNDB06 SYSDBAUT |          | 0                                       | $-1$               | 0       |
|     | BUSINESS PARTNER                                                                                                    | <b>CBE</b> | A DSNDB06 SYSDBAUT |          | 0                                       | $-1$               | 0       |
|     | CATEGORY                                                                                                    | <b>CBE</b> | A DSNDB06 SYSDBAUT |          | 0                                       | $-1$               | 0       |
|     | CAU                                                                                                    | <b>CBE</b> | A DSNDB06 SYSDBAUT |          | 0                                       | $-1$               | 0       |
|     | CM HOST DEFINITION CBE                                                                                                    |            | A DSNDB06 SYSDBAUT |          | 0                                       | $-1$               | 0       |
|     | CM LOGICAL UNIT                                                                                                    | <b>CBE</b> | A DSNDB06 SYSDBAUT |          | 0                                       | $-1$               | 0       |
|     | HARDWARE                                                                                                    | <b>CBE</b> | A DSNDB06          | SYSDBAUT | 0                                       | $-1$               | 0       |
|     | HARDWARE TYPE                                                                                                    | CBE        | A DSNDB06 SYSDBAUT |          | 0                                       | $-1$               | 0       |
|     | TD.                                                                                                    | <b>CBE</b> | A DSNDB06 SYSDBAUT |          | 0                                       | -1                 | 0       |
|     | LAN ALIAS ACCESS                                                                                                    | <b>CBE</b> | A DSNDB06 SYSDBAUT |          | 0                                       | $-1$               | 0       |
|     |                                                                                                    |            |                    |          |                                         |                    |         |

Figure 11. Issuing the DB2 Admin BROWSE Primary Command

Figure 12 shows output from the BROWSE command. Output is in ISPF browse format. The first line is a header with the DB2 column names. You can see the rest of the columns by scrolling to the right.

| DB2 Admin ----- DB2W Browse Result of SQL Select ---- Line 00000000 Col 001 080<br>$Common and == >$ |            |                |                     |                 |          |               | Scroll ===> PAGE |  |
|----------------------------------------------------------------------------------------------------|------------|----------------|---------------------|-----------------|----------|---------------|------------------|--|
| NAME                                                                                                 |            |                | CREATOR TYPE DBNAME | TSNAME          | DBID     | OBID          | COLCOUNT EDPRO   |  |
| ADDRESS                                                                                              | CBE        | A              | DSNDB06             | SYSDBAUT        | $\Theta$ | 0             | 0                |  |
| ALIAS                                                                                                | CBE        | A              | DSNDB06             | SYSDBAUT        |          | $\Theta$<br>0 | 0                |  |
| BUSINESS_PARTNER                                                                                     | <b>CBE</b> | A              | DSNDB06             | SYSDBAUT        | $\Theta$ | 0             | 0                |  |
| CATEGORY                                                                                             | CBE        | A              | DSNDB06             | SYSDBAUT        | 0        | 0             | 0                |  |
| CAU                                                                                                  | CBE        | A              | DSNDB06             | SYSDBAUT        | 0        | 0             | 0                |  |
| CM HOST DEFINITION CBE                                                                               |            | Α              | DSNDB06             | <b>SYSDBAUT</b> | 0        | 0             | 0                |  |
| CM LOGICAL UNIT                                                                                      | CBE        | $\overline{A}$ | DSNDB06             | SYSDBAUT        | 0        | 0             | 0                |  |
| HARDWARE                                                                                             | <b>CBE</b> | A              | DSNDB06             | SYSDBAUT        | 0        | 0             | 0                |  |
| HARDWARE TYPE                                                                                        | CBE        | A              | DSNDB06             | SYSDBAUT        | 0        | 0             | 0                |  |
| ID                                                                                                   | <b>CBE</b> | A              | DSNDB06             | SYSDBAUT        | 0        | 0             | 0                |  |
| LAN ALIAS ACCESS                                                                                     | <b>CBE</b> | A              | DSNDB06             | SYSDBAUT        | 0        | 0             | 0                |  |
| LAN USER ACCESS                                                                                      | <b>CBE</b> | A              | DSNDB06             | SYSDBAUT        | 0        | 0             | 0                |  |
| LAN USER STRUCTURE CBE                                                                               |            | A              | DSNDB06             | SYSDBAUT        | 0        | 0             | 0                |  |
| LOCATION                                                                                             | CBE        | A              | DSNDB06             | SYSDBAUT        | 0        | 0             | 0                |  |
| ORG PERSON ROLE                                                                                      | CBE        | A              | DSNDB06             | SYSDBAUT        | 0        | 0             | 0                |  |
| ORG ROLE                                                                                             | CBE        | A              | DSNDB06             | SYSDBAUT        | 0        | 0             | 0                |  |
|                                                                                                    |            |                |                     |                 |          |               |                  |  |

Figure 12. Output From the BROWSE Command

Note that DB2 Admin can also display data in tables that contain BLOB, CLOB, DBCLOB, and ROWID columns. For BLOBs, DB2 Admin retrieves up to 128 bytes per column and displays the data in hex. For CLOBs, DB2 Admin retrieves up to 256 bytes per column. For DBCLOBs, DB2 Admin retrieves up to 128 bytes per column. ROWIDs are also displayed in hex.

# **Using SQL Error Display Panels**

If an error occurs during execution of an SQL statement, DB2 Admin displays the SQL code and error message on a separate panel. You can correct the SQL statement by pressing END, which brings you back to the panel where you originally issued the SQL statement. DB2 Admin puts the cursor at the position in the SQL statement where DB2 found the error.

Figure 13 shows the error panel DB2 Admin returns when the following SQL statement (containing a spelling error) is issued: SELECT  $*$  FRON Q.STAFF.

```
\begin{bmatrix} \mathbf{0} & \mathbf{0} & \mathbf{ DB2 Admin --------------------- DB2 Error Display 1 --------------------- 14:14
     Command ===>
   Rollback done<br>SQLCODE : -104
                                                                       DSNTIAR CODE : 0
    DSNT4ð8I SQLCODE = -1ð4, ERROR: ILLEGAL SYMBOL FRON VALID SYMBOLS ARE FROM
                  INTO
    DSNT418I SQLSTATE = 375ð1 SQLSTATE RETURN CODE
    DSNT415I SQLERRP = DSNHPARS SQL PROCEDURE DETECTING ERROR
    DSNT416I SQLERRD = ð ð ð -1 1ð ð SQL DIAGNOSTIC INFORMATION
    DSNT416I SQLERRD = X'ðððððððð' X'ðððððððð' X'ðððððððð' X'FFFFFFFF'
                 X'ðððððððA' X'ðððððððð' SQL DIAGNOSTIC INFORMATION
<u>de la componentación de la componentación de la componentación de la componentación de la componentación de la</u>
```
Figure 13. Error Display Panel (Part 1 of 2)

Press ENTER to see error panel two:

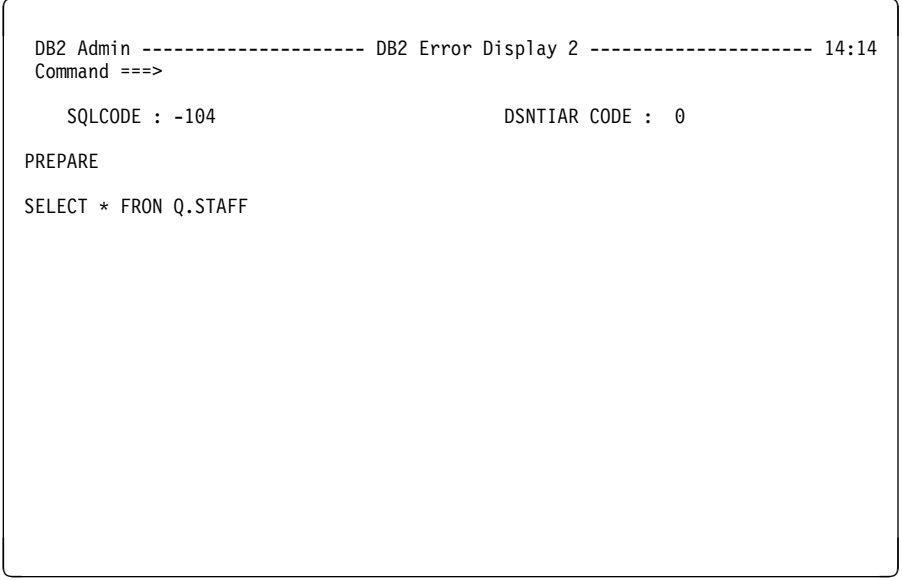

Figure 14. Error Display Panel (Part 2 of 2)

# **Finding the Source Code for Panels**

In the chapters describing the DB2 Admin panels, you'll notice that the name of the panel in the figure caption is followed by another name in parenthesis. In Figure 45 on page 59, for example, the figure caption is "DB2 Administration Menu Panel (ADB2)." The name in parenthesis (ADB2) is the source code panel name.

If you are developing DB2 Admin applications, you can use this name to quickly bridge to the source code for a specific panel.

You can request that ISPF display the name of the panel in the upper left corner of the panel using the ISPF command PANELID ON.

### **Navigating the Tutorial Panels**

You can enter the following commands in either the command or option field of DB2 Admin tutorial panels:

- **BACK or B** Display the previous panel.
- **SKIP or S** Skip the current topic and go to the next topic.
- **UP or U** Display a higher level list of topics.

You can use the following keyboard keys whenever you are in the tutorial:

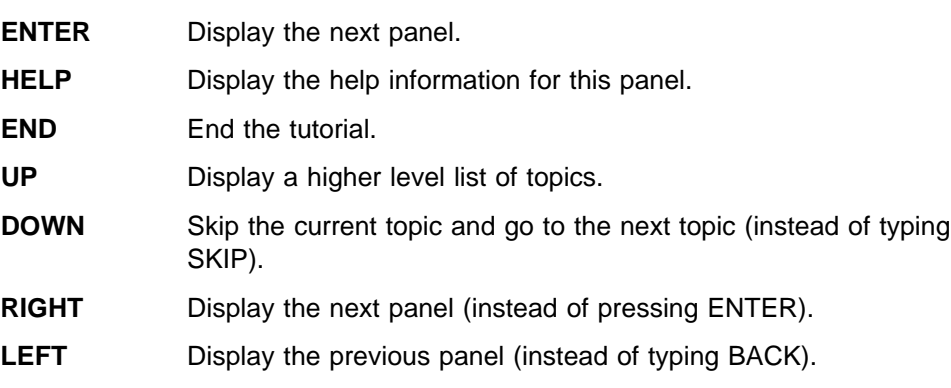

# **Using DB2 Admin Commands**

There are two types of DB2 Admin commands:

- Primary commands
- Line commands

# **Primary Commands**

Primary commands can be issued from the command line on any DB2 Admin panel. There are 14 primary commands, as shown in Figure 15

For information on the syntax of the primary commands, see the help panels.

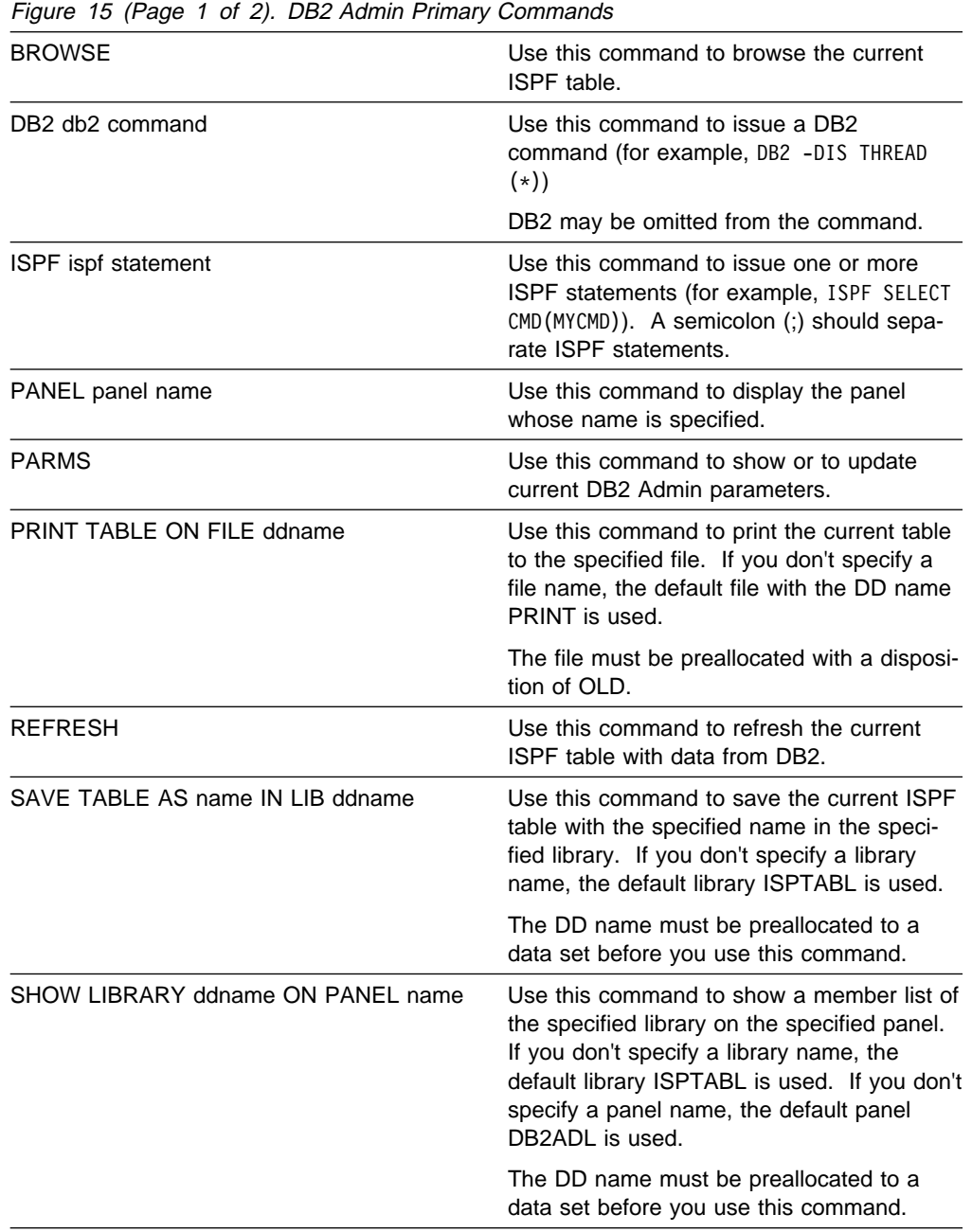

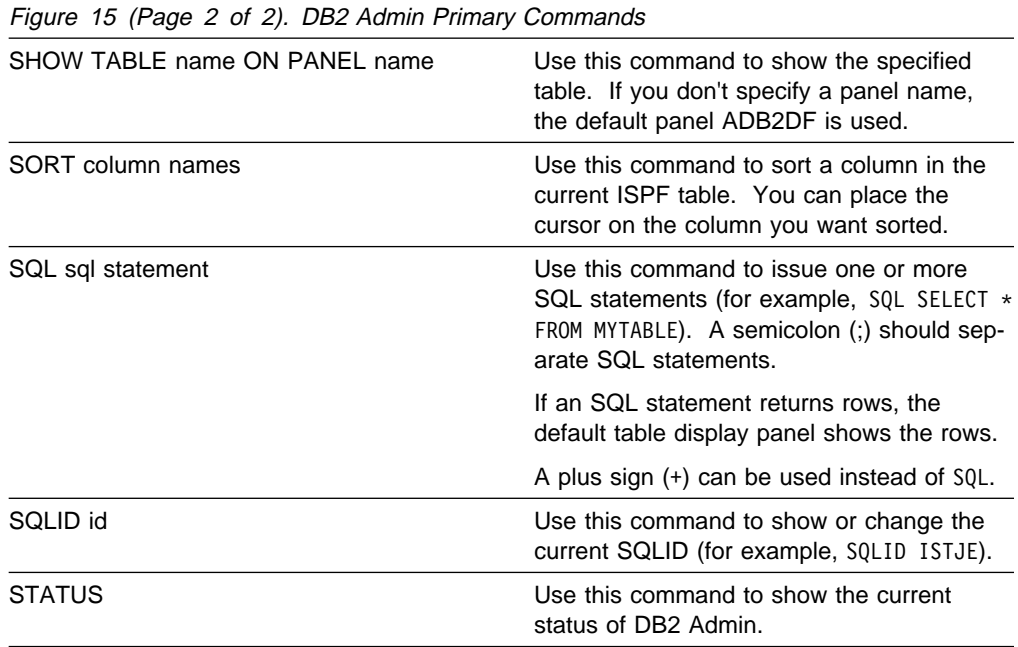

### **Line Commands**

Line commands are issued from ISPF table display panels. Line commands specify an operation that is to be performed on the information that is displayed. Specify line commands in the line command area in front of each row (called the SELECT field).

There are two types of line commands:

- Special line commands
- General line commands

#### **Special Line Commands**

Special line commands appear in the line command description area (see Figure 10 on page 26)

Only the line commands included on a panel are valid for that panel. A question mark (?) line command appears on panels when there is not enough room to show all line commands. In this case, the panel shows the most frequently used line commands. If you enter '?', you get a list of all valid line commands for that panel.

Figure 16 shows the special line commands.

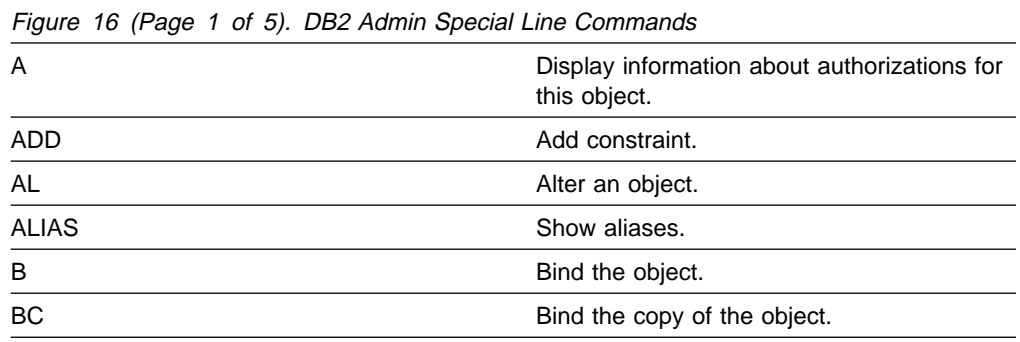

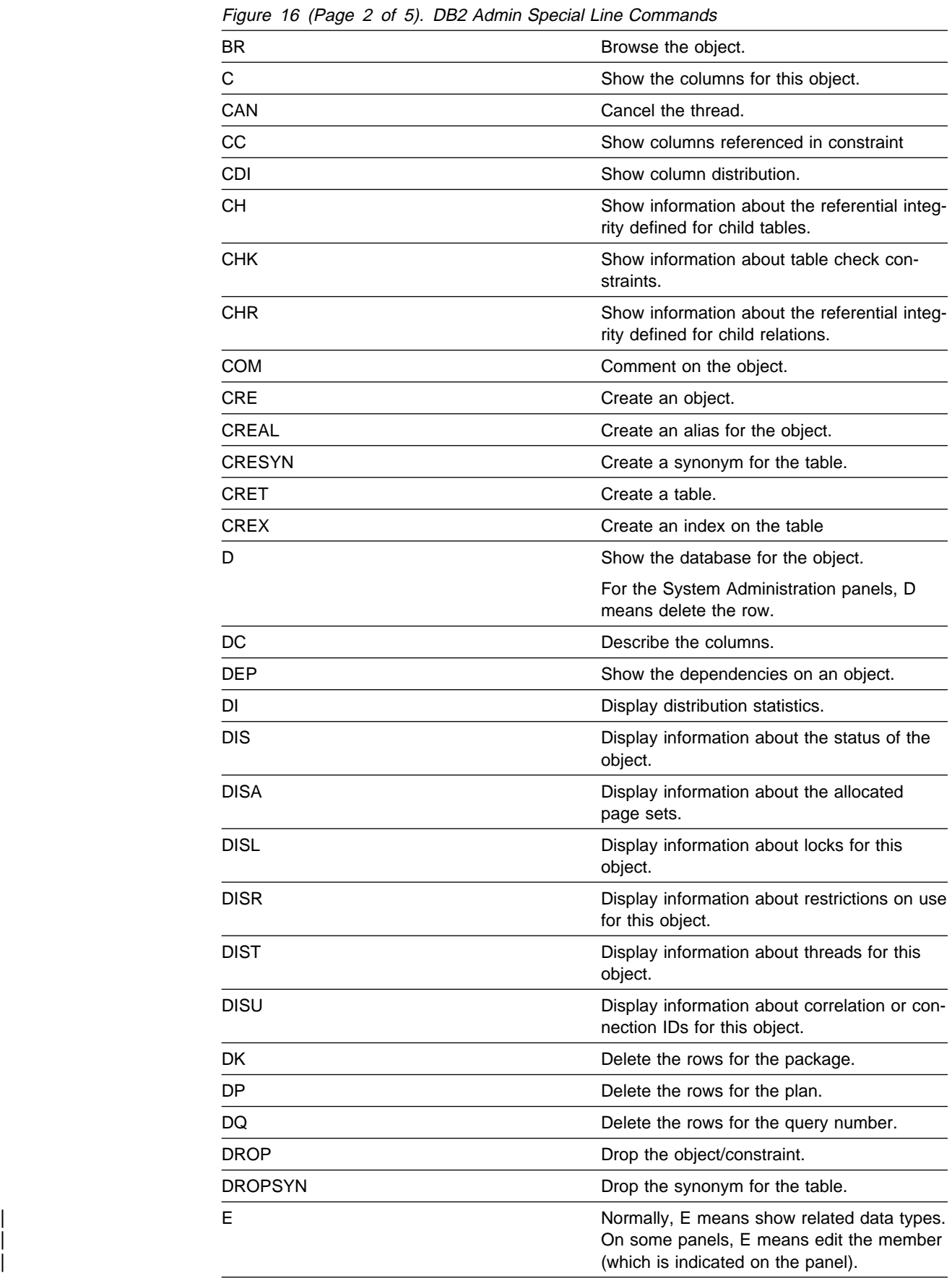

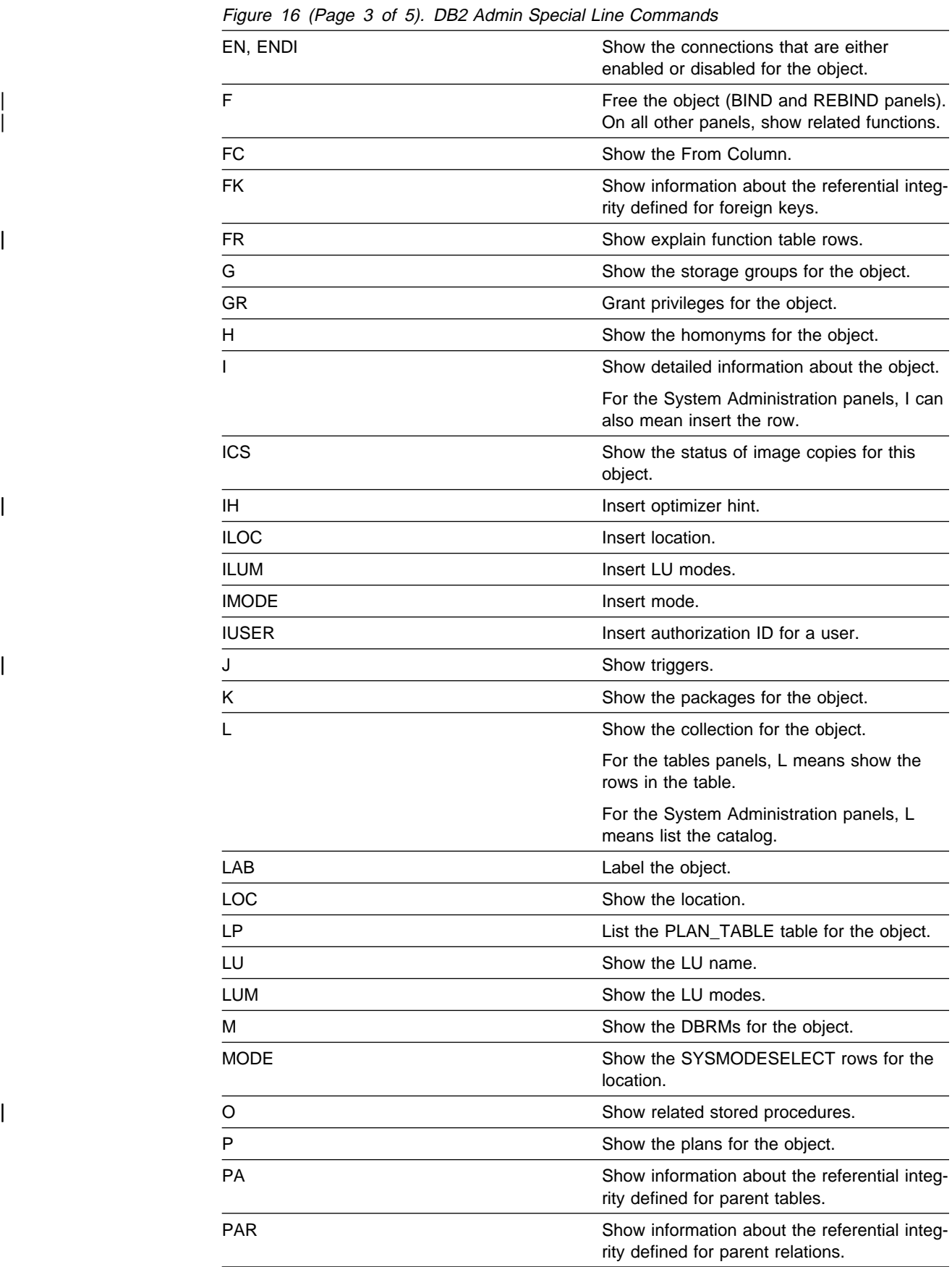

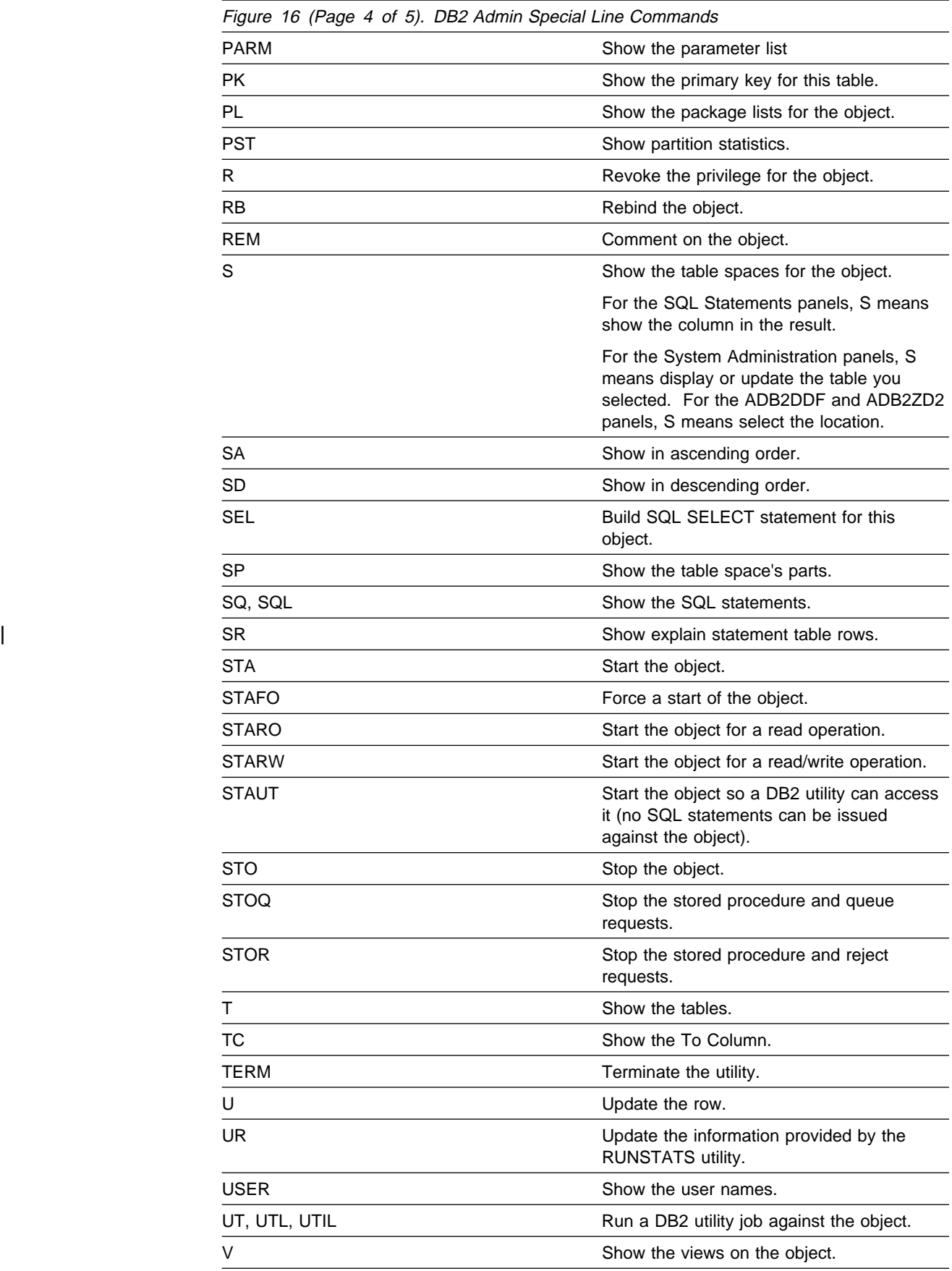

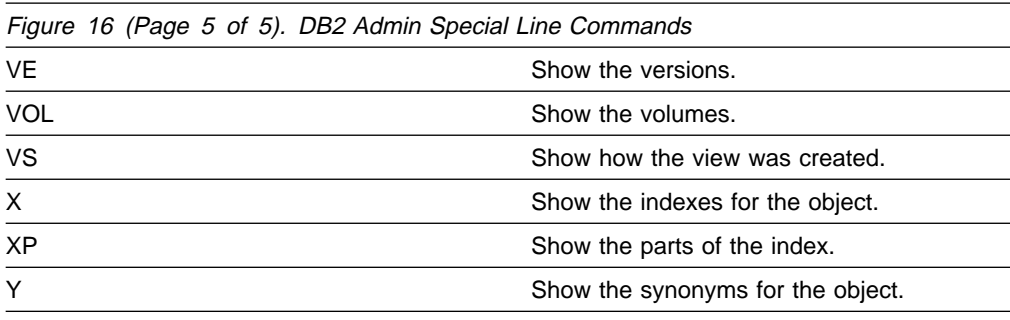

#### **General Line Commands**

There are two general line commands: equal ('=') and slash ('/').

**Equal ('=') Line Command:** Use the '=' line command to repeat the last line command that you issued.

Figure 17 shows use of the '=' line command. The DIS command has been entered requesting a display of the database. The asterisk appears in the SELECT field in place of the DIS line command when DB2 Admin returns from executing the line command. When you enter '=' in the SELECT field and press ENTER, the DIS line command is executed for database ISTJE2DE.

When the '=' line command is entered multiple times, as shown in Figure 18 on page 37, the next line command is executed when DB2 Admin returns from executing the current line command; the panel where the '=' line commands are entered is not shown between executions of the line commands.

| $Command ==$                                           |                                |              |                 |  |            |       | DB2 Admin ------------------ DB2W Databases --------------- ROW 1 TO 5 OF 5<br>$Scrol1 == > PAGE$                                                     |
|--------------------------------------------------------|--------------------------------|--------------|-----------------|--|------------|-------|----------------------------------------------------------------------------------------------------|
| Valid line commands are:<br>? - Show all line commands |                                |              |                 |  |            |       | T - Tables S - Table spaces X - Indexes G - Storage group ICS - IC status<br>DIS - Display database STA - Start database STO - Stop database A - Auth |
|                                                        |                                |              |                 |  |            |       | Storage Buffer . Created R Read Only Share                                                                                                    |
| Select Name Owner                                      |                                |              |                 |  |            |       | Group Pool DBID By STimestamp                                                                                                    |
| $\star$<br>$\star$                                     |                                | $\star$      | $\star$ $\star$ |  | $\star$    | $* *$ |                                                                                                    |
|                                                        |                                |              |                 |  |            |       |                                                                                                    |
| $\mathsf{n}$                                           |                                | ISTJE2 G BP0 |                 |  | 293 ISTJE2 |       | $0001 - 01 - 01 - 00.00.0$                                                                                                    |
| *IS    ISTJE2DC ISTJE2   ISTJE2GC BP0                  |                                |              |                 |  | 295 ISTJE2 |       | $0001 - 01 - 01 - 00.00.0$                                                                                                    |
|                                                        | ISTJE2DE ISTJE2   ISTJE2GE BP0 |              |                 |  | 269 ISTJE2 |       | $0001 - 01 - 01 - 00.00.0$                                                                                                    |
|                                                        |                                |              |                 |  |            |       | $0001 - 01 - 01 - 00.00.0$                                                                                                    |
|                                                        | ISTJE2DV ISTJE2  ISTJE2G  BP0  |              |                 |  | 294 ISTJE2 |       | $0001 - 01 - 01 - 00.00.0$                                                                                                    |
|                                                        |                                |              |                 |  |            |       | ******************************* END OF DB2 DATA ********************************                                                                      |
|                                                        |                                |              |                 |  |            |       |                                                                                                    |
|                                                        |                                |              |                 |  |            |       |                                                                                                    |
|                                                        |                                |              |                 |  |            |       |                                                                                                    |
|                                                        |                                |              |                 |  |            |       |                                                                                                    |
|                                                        |                                |              |                 |  |            |       |                                                                                                    |
|                                                        |                                |              |                 |  |            |       |                                                                                                    |

Figure 17. Issuing the '=' Line Command

| $Commoned ==$ | Valid line commands are:     | DB2 Admin ------------------- DB2W Databases ----------------<br>? - Show all line commands |                       |                                                                                                    |         |                          |       | ROW 1 TO 5 OF 5<br>$Scrol1 == > PAGE$<br>T - Tables S - Table spaces X - Indexes G - Storage group ICS - IC status<br>DIS - Display database STA - Start database STO - Stop database A - Auth |
|---------------|------------------------------|---------------------------------------------------------------------------------------------|-----------------------|----------------------------------------------------------------------------------------------------|---------|--------------------------|-------|----------------------------------------------------------------------------------------------------|
|               |                              |                                                                                             |                       |                                                                                                    |         |                          |       | Storage Buffer Created R Read Only Share                                                                                                    |
|               | Select Name Owner<br>$\star$ | $\star$                                                                                     | Group Pool<br>$\star$ | $\star$                                                                                                    | $\star$ | DBID By<br>$\star$       | $* *$ | S Timestamp                                                                                                    |
|               |                              |                                                                                             |                       |                                                                                                    |         |                          |       |                                                                                                    |
|               | D.                           | ISTJE2                                                                                      | G                     | BP0 and the set of the set of the set of the set of the set of the set of the set of the set of the set of the |         | 293 ISTJE2               |       | $0001 - 01 - 01 - 00.00.0$                                                                                                    |
| $*IS$         | ISTJE2DC ISTJE2              |                                                                                             | ISTJE2GC BPO          |                                                                                                    |         | 295 ISTJE2               |       | $0001 - 01 - 01 - 00.00.0$                                                                                                    |
|               |                              | ISTJE2DE ISTJE2 ISTJE2GE BP0                                                                |                       |                                                                                                    |         | 269 ISTJE2               |       | $0001 - 01 - 01 - 00.00.0$                                                                                                    |
| $=$           |                              | ISTJE2DS ISTJE2   ISTJE2G  BP0<br>ISTJE2DV ISTJE2 ISTJE2G BP0                               |                       |                                                                                                    |         | 296 ISTJE2<br>294 ISTJE2 |       | $0001 - 01 - 01 - 00.00.0$<br>$0001 - 01 - 01 - 00.00.0$                                                                                                    |
|               |                              |                                                                                             |                       |                                                                                                    |         |                          |       | ******************************** END OF DB2 DATA *******************************                                                                                                    |
|               |                              |                                                                                             |                       |                                                                                                    |         |                          |       |                                                                                                    |

Figure 18. Issuing the '=' Line Command Multiple Times

**Slash ('/') Line Command:** Use the '/' line command to show all column names and their values for the item that you select.

More than one '/' line command may be entered at a time.

Figure 19 shows use of the '/' line command. A '/' is placed next to database ISTJE2DC. Figure 20 shows the result. All column names and their values from the catalog table (SYSIBM.SYSDATABASE in this case) are displayed.

| ? - Show all line commands<br>Select Name<br>Owner<br>$\star$<br>ISTJE2        | Group Pool<br>$\star$ | $\star$ | $\star$                       | DBID By<br>$\star$                                   | Storage Buffer Created R Read Only Share<br>S Timestamp<br>$* *$                                                                                   |
|--------------------------------------------------------------------------------|-----------------------|---------|-------------------------------|------------------------------------------------------|----------------------------------------------------------------------------------------------------|
|                                                                                |                       |         |                               |                                                      |                                                                                                    |
| ISTJE2DC ISTJE2<br>ISTJE2DE ISTJE2 ISTJE2GE BP0<br>ISTJE2DS ISTJE2 ISTJE2G BP0 | G<br>ISTJE2GC BP0     | BP0     |                               | 293 ISTJE2<br>295 ISTJE2<br>269 ISTJE2<br>296 ISTJE2 | $0001 - 01 - 01 - 00.00.0$<br>$0001 - 01 - 01 - 00.00.0$<br>$0001 - 01 - 01 - 00.00.0$<br>$0001 - 01 - 01 - 00.00.0$<br>$0001 - 01 - 01 - 00.00.0$ |
|                                                                                |                       |         |                               |                                                      |                                                                                                    |
|                                                                                |                       |         | ISTJE2DV ISTJE2  ISTJE2G  BP0 |                                                      | 294 ISTJE2<br>******************************** END OF DB2 DATA *******************************                                                     |

Figure 19. Issuing the '/' Line Command

| L COLUMN NAME<br>* | COLUMN VALUE<br>*          |
|--------------------|----------------------------|
| <b>NAME</b>        | ISTJE2DC                   |
| CREATOR            | ISTJE2                     |
| <b>STGROUP</b>     | ISTJE2GC<br>BP0            |
| BP00L<br>DBID      | 295                        |
| IBMREQD            | N                          |
| CREATEDBY          | ISTJE2                     |
| <b>ROSHARE</b>     |                            |
| TIMESTAMP          | 0001-01-01-00.00.00.000000 |
|                    |                            |
|                    |                            |
|                    |                            |
|                    |                            |
|                    |                            |

Figure 20. Result of Issuing the '/' Line Command

### **Invoking DB2 Admin**

Before invoking DB2 Admin, you may want to review the chapter on customization to understand the different run time parameters that can be set.

There are two CLISTs in the SADBCLST library for executing DB2 Admin:

- ADB
- ADBL

Use the **ADB** CLIST when the DB2 Admin libraries are allocated by your TSO LOGON procedure. Use the **ADBL** CLIST when the DB2 Admin libraries need to be allocated before the product is executed.

You can invoke the ADB and ADBL CLISTs from any ISPF panel or from the ISPF command processor panel (usually ISPF option 6). You might want to put the prefix % in front of the CLIST name to ensure that TSO/E only searches the CLIST libraries specified with the ALTLIB command or allocated to the SYSPROC file.

There are several CLIST parameters you might be interested in using. When using CLIST ADBL, you can use the PROD parameter to override the prefix for all DB2 Admin product libraries, or alternatively you could edit the ADBL CLIST and specify the prefix there. You might find it useful to use the SYSTEM(ssid) parameter to access a specific DB2 subsystem directly. You can use the SHOW parameter to start your DB2 Admin session with a panel showing all active DB2 subsystems available to you. The DEBUG and DUMP parameters can be used for debugging. Other CLIST parameters can override customization parameters. If your installation uses variable-length CLIST and EXEC libraries, you will find the VB parameter useful for accessing the SADBCLST.VB and SADBEXEC.VB libraries created in step 8 of installation. (For a complete list and explanation of CLIST parameters, browse the ADB and ADBL CLISTs.)

**Example 1:** One way to invoke DB2 Admin for DB2 subsystem ABCD is to enter the following on the command line on the ISPF main menu:

TSO %ADBL SYSTEM(ABCD)

**Example 2:** One way to invoke DB2 Admin and have a panel of all active DB2 subsystems from which you can choose shown first is to enter the following on the command line on the ISPF command processor panel (usually option 6):

ADBL SHOW

# **Chapter 4. DB2 Admin Demo**

This chapter demonstrates a DB2 Admin dialog. The purpose of the demo is to show the interactive nature of the product.

Although the demo does show some of DB2 Admin's major functions, only a thin layer of the available function is actually shown. For an understanding of the function that is available, you need to see the panel chapters later in this book.

Figure 21 shows the menu panel you see when you bring up DB2 Admin. The top of the panel shows the DB2 Admin functions you can choose. The bottom of the panel shows other DB2 tools (in this case DB2I) that can be invoked from the menu panel; this is a customization option.

Choose option 1 on this panel (as shown) to go to the DB2 system catalog function. The demo shows only this function.

| DB2 Admin ------------- DB2 Administration Menu 6.1.1 ----------------- 19:03<br>Option $==$                        |                                                           |  |
|----------------------------------------------------------------------------------------------------|-----------------------------------------------------------|--|
| 1 - DB2 system catalog<br>2 - Execute SQL statements<br>3 - DB2 performance queries<br>4 - Change current SQL ID    | DB2 System: DB2X<br>DB2 SQL ID: ISXSTL<br>Userid : ISXSTL |  |
| P - Change parameters for DB2 Admin<br>DD - Distributed DB2 systems<br>E - Explain<br>Z - DB2 system administration | DB2 Rel : 610                                             |  |
| Interface to other DB2 products and offerings:                                                                      |                                                           |  |
| I - DB2I DB2 Interactive                                                                                            |                                                           |  |
|                                                                                                    |                                                           |  |
|                                                                                                    |                                                           |  |
|                                                                                                    |                                                           |  |
|                                                                                                    |                                                           |  |

Figure 21. DB2 Administration Menu (Demo Panel)

Figure 22 shows the menu for the system catalog function. Choose option D on this panel, which requests display of the databases in the DB2 system catalog. You can limit the search by specifying a search argument in the name field. Here DSN was specified as a search argument.

| Option $==$ D                                                                                                    | DB2 Admin -------------------- DB2X System Catalog -------------------- 12:39                                                                                                    |
|----------------------------------------------------------------------------------------------------|----------------------------------------------------------------------------------------------------|
| Options:<br>V - Volumes<br>G - Storage groups<br>D - Databases<br>S – Table spaces<br>X - Indexes<br>C - Columns<br>Y - Synonyms<br>$P -$ Plans<br>K - Packages<br>L - Collections<br>M - DBRMs<br>DS - Database structures<br>H - Schemas<br>E – User defined data types<br>F - Functions<br>0 - Stored procedures<br>J - Triggers<br>$==>$ DSN<br>Name<br>Owner<br>$===>$<br>In $D/L/H$ ===><br>Column<br>$==$ | DB2 System: DB2X<br>DB2 SQL ID: ISTJE<br>GA - Authorizations to storage groups<br>DA - Authorizations to databases<br>SA - Authorizations to tables spaces<br>T - Tables, views, and aliases TA - Authorizations to tables and views<br>CA - Authorizations to columns<br>PA - Authorizations to plans<br>KA - Authorizations to packages<br>LA - Authorizations to collections<br>RA - Authorizations to resources<br>ZA - Authorizations to system privileges<br>HA - Authorizations to schemas<br>EA - Authorizations to data types<br>FA - Authorizations to functions<br>OA - Authorizations to stored procedures<br>Enter standard selection criteria (an SQL LIKE operator will be used):<br>$Grantor ==$<br>$Grantee ==$<br>$CatCopy \equiv =&> N0$ $(Y/N \text{ to use catalog copy})$<br>And/or other selection criteria (option $xC$ shows you columns for option $x$ )<br>Operator ===><br>$Value == >$ |

Figure 22. System Catalog Menu (Demo Panel)

Figure 23 shows the ISPF table display panel DB2 Admin returns. All databases that meet the search criteria (DSN) are displayed in the name field.

|  | $Commoned ==->$ SORT<br>Valid line commands are: |                            |                                                                                                    |                |  | $Scrol1 == > PAGE$ |
|--|--------------------------------------------------|----------------------------|----------------------------------------------------------------------------------------------------|----------------|--|--------------------|
|  |                                                  | ? - Show all line commands | T - Tables S - Table spaces X - Indexes G - Storage group ICS - IC status<br>DIS - Display database STA - Start database STO - Stop database A - Auth |                |  |                    |
|  |                                                  |                            | Storage Buffer Created Index                                                                                                    |                |  |                    |
|  |                                                  |                            | Select Name Owner Group Pool DBID By T E Buffer Pool                                                                                                  |                |  |                    |
|  |                                                  |                            |                                                                                                    |                |  |                    |
|  |                                                  |                            |                                                                                                    |                |  |                    |
|  | DSNDB06 SYSIBM                                   |                            | DSNDB04 SYSIBM SYSDEFLT BP1 4 SYSIBM BP2                                                                                                    |                |  |                    |
|  | DSNDB07                                          |                            | DSCGDB2 SYSDEFLT BP1 7 ISTJE W BP2                                                                                                    | 6 SYSIBM E BPO |  |                    |
|  |                                                  |                            | DSNRGFDB DSCGDB2 SYSDEFLT BP1 257 ISTJE E BP2                                                                                                    |                |  |                    |
|  |                                                  | DSNRLST DSCGDB2            | SYSDEFLT BP1 256 ISTJE E BP2                                                                                                    |                |  |                    |
|  |                                                  | DSN8D61A DSCGDB2           | DSN8G610 BP1 258 ISTJE E BP2                                                                                                    |                |  |                    |
|  |                                                  |                            | DSN8D61L DSCGDB2 DSN8G610 BP1 261 ISTJE E BP2                                                                                                    |                |  |                    |
|  |                                                  |                            | DSN8D61P DSCGDB2 DSN8G610 BP1 259 ISTJE E BP2                                                                                                    |                |  |                    |
|  |                                                  |                            | DSN8D61U DSCGDB2 DSN8G61U BP1 260 ISTJE E BP2                                                                                                    |                |  |                    |
|  |                                                  |                            |                                                                                                    |                |  |                    |

Figure 23. Databases Whose Name Is Qualified (Demo Panel)

You can change a display in several ways. You can sort alphabetically on one or more columns or include only columns with certain values. Figure 24 shows the information DB2 Admin returns when a SORT primary command is issued. You can also sort any column by putting the cursor in the column and entering the SORT command.

| $Commoned == =>$ | Sort performed | Valid line commands are:   | T - Tables S - Table spaces X - Indexes G - Storage group ICS - IC status<br>DIS - Display database STA - Start database STO - Stop database A - Auth                                                                                                    |                 |  | $Scrol1 == > PAGE$ |
|------------------|----------------|----------------------------|----------------------------------------------------------------------------------------------------|-----------------|--|--------------------|
|                  |                | ? - Show all line commands |                                                                                                    |                 |  |                    |
|                  |                |                            |                                                                                                    |                 |  |                    |
|                  |                |                            | $\begin{tabular}{lcccccc} Select Name & & \textsc{Storage Buffer} & \textsc{Create} & \textsc{Index} \\ Select Name & \textsc{Owner} & \textsc{Group} & \textsc{Pool} & \textsc{DBID By} & \textsc{T} & \textsc{E Buffer Pool} \\ & \texttt{\tt*} & \texttt{\tt*} & \texttt{\tt*} & \texttt{\tt*} & \texttt{\tt*} & \texttt{\tt*} & \texttt{\tt*} & \texttt{\tt*} & \texttt{\tt*} \\ \end{tabular}$ |                 |  |                    |
|                  |                |                            |                                                                                                    |                 |  |                    |
|                  |                |                            | DSNDB07 DSCGDB2 SYSDEFLT BP1 7 ISTJE W BP2                                                                                                    |                 |  |                    |
|                  |                |                            | DSNRGFDB DSCGDB2 SYSDEFLT BP1 257 ISTJE E BP2                                                                                                    |                 |  |                    |
|                  |                | DSNRLST DSCGDB2            | SYSDEFLT BP1                                                                                                    | 256 ISTJE E BP2 |  |                    |
| S                |                | DSN8D61A DSCGDB2           | DSN8G610 BP1 258 ISTJE E BP2                                                                                                    |                 |  |                    |
|                  |                | DSN8D61L DSCGDB2           | DSN8G610 BP1 261 ISTJE E BP2                                                                                                    |                 |  |                    |
|                  |                | DSN8D61P DSCGDB2           | DSN8G610 BP1 259 ISTJE E BP2                                                                                                    |                 |  |                    |
|                  |                |                            | DSN8D61U DSCGDB2 DSN8G61U BP1 260 ISTJE E BP2                                                                                                    |                 |  |                    |
|                  |                |                            | DSNDB04 SYSIBM SYSDEFLT BP1 4 SYSIBM BP2<br>DSNDB06 SYSIBM 6 SYSIBM E BP0                                                                                                    |                 |  |                    |
|                  |                |                            |                                                                                                    |                 |  |                    |
|                  |                |                            |                                                                                                    |                 |  |                    |

Figure 24. Databases After SORT CREATOR Issued (Demo Panel)

Using DB2 Admin line commands, you can navigate the catalog. If in Figure 24 you put an S line command in the select field next to database DSN8D61D, DB2 Admin will display all table spaces in database DSN8D61D. This is shown in Figure 25.

| $Commoned ==$ |                                                        |                                                                                    |         |  |  | DB2 Admin ----------------- DB2X Table Spaces -------------------- Row 1 of 5                                                                |                | $Scrol1 == > PAGF$ |             |
|---------------|--------------------------------------------------------|------------------------------------------------------------------------------------|---------|--|--|----------------------------------------------------------------------------------------------------|----------------|--------------------|-------------|
|               | Valid line commands are:<br>? - Show all line commands |                                                                                    |         |  |  | T -Tables D - Database A - Auth G - Storage group ICS - Image copy status<br>DIS - Display database STA - Start database STO - Stop database |                |                    |             |
|               | $\star$                                                | $\star$ and $\star$                                                                | $\star$ |  |  | * * * * * *<br>$\star$                                                                                                    |                |                    | ΤL<br>$* *$ |
|               | $\star$                                                |                                                                                    |         |  |  |                                                                                                    |                |                    |             |
| ut1           |                                                        | DSN8S61D DSCGDB2 DSN8D61A BP1 PNANN                                                |         |  |  |                                                                                                    | 12             |                    | Y           |
|               |                                                        | DSN8S61E DSCGDB2 DSN8D61A BP1 PNANN                                                |         |  |  |                                                                                                    | 120            |                    | Y           |
|               |                                                        | DSN8S61R DSCGDB2 DSN8D61A BP1 P N A N N                                            |         |  |  | 6<br>4                                                                                                    | $\Theta$       | 4                  | Y<br>Y      |
|               |                                                        | DSN8S61P DSCGDB2 DSN8D61A BP1 R N A N N<br>DSN8S61S DSCGDB2 DSN8D61A BP1 P N A N N |         |  |  |                                                                                                    | 24<br>$\Omega$ |                    |             |
|               |                                                        |                                                                                    |         |  |  |                                                                                                    |                |                    |             |
|               |                                                        |                                                                                    |         |  |  |                                                                                                    |                |                    |             |

Figure 25. Table Spaces In <sup>a</sup> Database (Demo Panel)

From the Table Spaces panel, you can issue DB2 commands against DB2 objects. As shown in Figure 26, output from a DB2 command is shown in ISPF browse.

```
\left(DB2 Admin ------- DB2X Browse DB2 Command Output --- Line 00000000 Col 001 080<br>Command ===> PAGF
                                                               Scrol1 ==-> PAGE-DIS DB(DSN8D61A) SPACENAM(DSN8S61D) LIMIT(*)
 \\\\\\\\\\\\\\\\\\\\\\\\\\\\\\\\\ Top of Data \\\\\\\\\\\\\\\\\\\\\\\\\\\\\\\\\\
 DSNT36ðI DB2X \\\\\\\\\\\\\\\\\\\\\\\\\\\\\\\\\\\
 DSNT361I DB2X * DISPLAY DATABASE SUMMARY
              \star GLOBAL
 DSNT36ðI DB2X \\\\\\\\\\\\\\\\\\\\\\\\\\\\\\\\\\\
 DSNT362I DB2X DATABASE = DSN8D61A STATUS = RW
                  DBD LENGTH = 16142
 DSNT397I DB2X<br>NAME      TYPE PART STATUS
                                    PHYERRLO PHYERRHI CATALOG PIECE
 -------- ---- ---- ------------------ -------- -------- -------- -----
 DSN8S61D TS
 ******* DISPLAY OF DATABASE DSN8D61A ENDED ***********************
 DSN9ð22I DB2X DSNTDDIS 'DISPLAY DATABASE' NORMAL COMPLETION
 ******************************* Bottom of Data ********************************
<u>de la componentación de la componentación de la componentación de la componentación de la componentación de la </u>
```
Figure 26. ISPF Browse Output After DB2 Command (Demo Panel)

Back to the Table Spaces panel (Figure 25 on page 43), you can run a utility by specifying line command UTL for table space DSN8S61D. DB2 Admin responds by displaying the utilities that can be run against a table space, as shown in Figure 27.

```
\begin{bmatrix} \mathbf{0} & \mathbf{0} & \mathbf{ DB2 Admin ------------------ DB2X Table Space Utilities ----------------- 12:41
   Option ==> CC - Copy full CI - Copy incremental DB2 System: DB2X
      CC - Copy concurrent DB2 SQL ID: ISTJE
       E - Mergecopy EN - Mergecopy newcopy
       K - Check index KD - Check data
       M - Modify
     MA - Modify records before date ===> (YYMMDD)<br>MB - Modify records older than ===> (days)
     MB - Modify records older than ==N - Repair nocopypend NA - Repair nocheckpend NB - Repair norcvrpend
       O - Reorg OU - Reorg unload only
      P - Report recovery
      Q - Quiesce
                          RT - Runstats table all RR - Runstats report
       V - Recover VC - Recover tocopy VG - Recover to last GDG
      VI - Recover index VR - Recover torba VL - Recover logonly
     DG - Define GDG for copy data sets
      on table space DSN8D61A.DSN8S61D
     BP - Change batch job parameters
<u>de la componentación de la componentación de la componentación de la componentación de la componentación de la</u>
```
Figure 27. Table Space Utilities Menu (Demo Panel)

You can run the COPY utility against the table space by specifying option C, which requests a full image copy. Figure 28 shows the utility JCL DB2 Admin returns to you. The JCL is ready to be submitted.

| DB2 Admin --------------- Edit Generated JCL -------------- Columns 001 072<br>$Commoned ==$<br>$Scrol1 == > HAIF$                              |
|----------------------------------------------------------------------------------------------------|
| 000009 //* DB2 ADMIN GENERATED JOB TO RUN COPY ON SELECTED TABLESPACES<br>$000010 / \star$                                                      |
| $000012$ //*                                                                                                    |
| 000014 //* STEP COPY: COPY TABLESPACE DSN8D61A.DSN8S61D                                                                                         |
| 000016 //COPY EXEC DSNUPROC, SYSTEM=DB2X,                                                                                                    |
| LIB='SYS1.DB2X.SDSNLOAD',<br>000017 //<br>$000018$ //<br>UID='ISTJE2'<br>000019 //DSNUPROC.SYSCOPY DD DSN=ISTJE2.DB2X.IC.DSN8D61A.DSN8S61D(+1), |
| 000020 // DISP=(NEW,CATLG),<br>000021 // SPACE=(8192,(7,5)<br>SPACE=(8192,(7,5),RLSE),                                                          |
| $000022$ //<br>UNIT=SYSDA<br>000023 //DSNUPROC.SYSIN DD *                                                                                       |
| 000024 COPY TABLESPACE DSN8D61A.DSN8S61D DSNUM ALL FULL YES<br>$000025 / *$                                                                     |
| 000027 //* STEP MOD: MODIFY RECOVERY TABLESPACE DSN8D61A.DSN8S61D                                                                               |
| 000029 //MOD EXEC DSNUPROC, SYSTEM=DB2X,                                                                                                    |
| 000030 // LIB='SYS1.DB2X.SDSNLOAD',<br>$000031$ //<br>$III$ $=$ $'$ $I$ $ST$ $J$ $F$ $2'$<br>$000032$ //DSNUPROC.SYSIN DD $\star$               |
| 000033 MODIFY RECOVERY TABLESPACE DSN8D61A.DSN8S61D DSNUM ALL<br>000034 DELETE AGE(35)                                                          |
| $000025 / *$                                                                                                    |
|                                                                                                    |

Figure 28. JCL for <sup>a</sup> Utility (Demo Panel)

Back to the Table Spaces panel again (Figure 25 on page 43), you can determine what tables are in a table space by issuing line command T. Figure 29 shows the tables in table space DSN8S61D.

```
\begin{bmatrix} \mathbf{0} & \mathbf{0} & \mathbf{DB2 Admin ----------- DB2X Tables, Views, and Aliases ----------- - Row 1 of 1 Command ===> PAGE
                                                                                    Scroll ===> PAGE
    Valid line commands are:
    C - Columns A - Auth L - List X - Indexes S - Table space D - Database
    V - Views T - Tables P - Plans Y - Synonyms SEL - Select prototyping
    ? - Show all line commands
   Sel Name Owner T DB Name TS Name Cols Rows Checks
            \ \ \ \ \ \ \ \
                                 ----- ------------------ -------- - -------- -------- ------ ----------- ------
    C DEPT DSN861ð T DSN8D61A DSN8S61D 5 14 ð
    \\\\\\\\\\\\\\\\\\\\\\\\\\\\\\\ END OF DB2 DATA \\\\\\\\\\\\\\\\\\\\\\\\\\\\\\\
<u>de la componentación de la componentación de la componentación de la componentación de la componentación de la</u>
```
Figure 29. Tables in <sup>a</sup> Table Space (Demo Panel)

To see the columns in a table, use the C line command. The result is shown in Figure 30.

```
\left( DB2 Admin ----- DB2X Columns in Table: DSN861ð.DEPT --------------- Row 1 of 5
                                                                 Scroll ===> PAGE
                       Valid line commands are:
                      T - Tables X - Indexes A - Auth GR - Grant H - Homonyms I - Interpret
UR - Update runstats LAB - Label COM - Comment DI - Distribution stats
| PST - Partition stats E - Source data type
                      Select Column Name Col No Col Type Length Scale Null Def FP Col Card
                           \ \ \ \ \ \ \ \ \
                      ------ ------------------ ------ -------- ------ ------ ---- --- -- -----------
                      DEPTNO 1 CHAR 3 ð N N N 14
                           DEPTNAME 2 VARCHAR 36 ð N N N -1
                      MGRNO 3 CHAR 6 ð Y Y N 9
                     ADMRDEPT 4 CHAR 3 0 N N N 3
                      LOCATION 5 CHAR 16 ð Y Y N -1
                      ***************************** END OF DB2 DATA *********************************
                    <u>de la componentación de la componentación de la componentación de la componentación de la componentación de la </u>
```
Figure 30. Columns In <sup>a</sup> Table (Demo Panel)

And to see the indexes for a table, use the X line command. Figure 31 shows the information that is returned.

| DB2 Admin -------------------- DB2X Indexes --------------------- Row 1 of 3<br>$Common < = = = >$                                                                                           |              |                  |           | $Scrol1 == > PAGE$ |  |
|----------------------------------------------------------------------------------------------------|--------------|------------------|-----------|--------------------|--|
| Valid line commands are:<br>T - Tables D - Database G - Storage group P - Plans C - Columns<br>DIS - Display database STA - Start database STO - Stop database<br>? - Show all line commands |              |                  |           |                    |  |
|                                                                                                    | Index        |                  | Table     | c c c              |  |
| Select Index Name                                                                                                    |              | Owner Table Name | Owner     | U Cols G D L T     |  |
| $\star$                                                                                                    | $\star$      | $\star$          | $\star$   | $* *$<br>$* * *$   |  |
|                                                                                                    |              |                  |           |                    |  |
| XDEPT1                                                                                                    | DSN8610 DEPT |                  | DSN8610 P | 1 N Y              |  |
| XDEPT2                                                                                                    | DSN8610      | DEPT             | DSN8610 D | 1 N Y              |  |
| XDEPT3                                                                                                    | DSN8610 DEPT |                  | DSN8610   | D.<br>1 N Y        |  |
|                                                                                                    |              |                  |           |                    |  |
|                                                                                                    |              |                  |           |                    |  |

Figure 31. Indexes for <sup>a</sup> Table (Demo Panel)

You can find the authorizations for any DB2 object by issuing line command A. Figure 32 shows the output DB2 Admin returns when line command A is issued against table DEPT.

```
\left( DB2 Admin ----------------- DB2 Table Authorizations -------------- Row 1 of 2
                            Command ===> Scroll ===> PAGE
                            Valid line commands are:
                           R - Revoke GR - Grant T - Table I - Interpretation U D I SU R<br>CA - Column authorisations PAEINEPRE
| CA - Column authorisations
                                                                             D L L N S L D E F T
                                                                             C T E D E E A F C R
                                            G<br>TOwner Name HDate O E T E R C T E O I<br>G Grant L R E X T T E R L G
                           S Grantor Grantee T Owner Name<br>* * * * * *
                           \ \ \ \ \ \ \ \ \ \ \ \ \ \ \ \ \
                           -- -------- -------- - -------- ----------------- - ------ - - - - - - - - - -
                           GR DSN861ð DSN861ð DSN861ð DEPT S 99ð115 G G G G G G G G
                              DSCGDB2 PUBLIC* DSN8610 DEPT               S 990115     Y Y Y Y
                           ******************************* END OF DB2 DATA ********************************
                         <u>de la componentación de la componentación de la componentación de la componentación de la componentación de la </u>
```
Figure 32. Authorizations for <sup>a</sup> DB2 Object (Demo Panel)

The GR line command lets you grant privileges. Figure 33 shows the information returned when GR is issued against table DEPT.

```
\left( DB2 Admin ----------------- DB2X Grant Table Privileges ----------------- 12:43
   Command ===>
    GRANT
  Specify Y or G (for with grant option) or ' ' (for none)
    ALL INDEX UPDATE
   ALTER INSERT REFERENCES<br>DELETE v SELECT
               y SELECT
   ON TABLE
    Owner ===> DSN861ð
   Table ===> DEPT
   TO
   To ===> userx
<u>de la componentación de la componentación de la componentación de la componentación de la componentación de la </u>
```
Figure 33. Grant Privileges for <sup>a</sup> Table (Demo Panel)

From the Tables panel (Figure 29 on page 46), you can request the SQL source that created a view. To do this, issue line command VS. As shown in Figure 34, you can request that DB2 Admin display the definition of the view using ISPF edit.

```
\left( DB2 Admin -------------- DB2X Create View Source Statements ------------- 12:43
   Command ===>
   Valid primary commands are: BR - Browse E - Edit EX - Edit/Execute
           ------------------------- Create View Source Statement ------------------------
 CREATE VIEW DSN8610.VDEPT<br>AS SELECT ALL DEPTNO
    AS SELECT ALL
                       DEPTNAME,
                      MGRNO
                       ADMRDEPT
     FROM DSN861ð.DEPT
<u>de la componentación de la componentación de la componentación de la componentación de la componentación de la </u>
```
Figure 34. SQL Source that Created <sup>a</sup> View (Demo Panel)

From the Tables panel (Figure 29 on page 46), you can access the application plans that use table DEPT. To do this, enter line command P. Figure 35 is returned.

| $Commoned ==->$ |                          |                             |  |  | DB2 Admin --------------- DB2X Application Plans ---------------- Row 1 of 1                                                                                                    | $Scrol1 == > PAGF$ |  |
|-----------------|--------------------------|-----------------------------|--|--|----------------------------------------------------------------------------------------------------|--------------------|--|
|                 | Valid line commands are: | K - Local packages SQ - SQL |  |  | DEP - Depend A - Auth T - Tables V - Views X - Indexes S - Table spaces<br>Y - Synonyms M - DBRMs RB - Rebind F - Free B - Bind GR - Grant<br>PL - Package list LP - List PLAN TABLE I - Interpret ENDI - Enab/disab con |                    |  |
|                 |                          |                             |  |  | Bind Bind VIVO Bound Quali- Pack ARED                                                                                                    |                    |  |
|                 |                          |                             |  |  | Select Name Owner Date Time D S A P By fier Lists Q L X R                                                                                                    |                    |  |
|                 |                          |                             |  |  | * * * * ***** * * ****                                                                                                    |                    |  |
|                 |                          |                             |  |  | M    DSN8BH61 DSCGDB2 990115 142711 R S Y Y ISTJE    DSCGDB2      0 U C N<br>******************************** END OF DB2 DATA *******************************                                                            |                    |  |
|                 |                          |                             |  |  |                                                                                                    |                    |  |

Figure 35. Application Plans That Use <sup>a</sup> Table (Demo Panel)

Use the M line command from the Application Plans panel to display the DBRMs for an application plan. Figure 36 shows the output DB2 Admin returns when line command M is issued against application plan DSN8BH61.

```
\begin{bmatrix} \mathbf{0} & \mathbf{0} & \mathbf{DB2 Admin ----------------------- DB2X DBRMs ----------------------- Row 1 of 1<br>Command ===> PAGE
                                                                                              Scroll ===> PAGE
    Valid line commands are:
    P - Plans B - Browse DBRM S - SQL statements I - Interpretation
   S Name Owner PL Name Q C H P Date P Time PDS Name
       \ \ \ \ \ \ \ \ \
       - -------- -------- -------- - - - ------ -------- ----------------------------
    S DSN8BC3 DSCGDB2 DSN8BH61 N N 3 99ð115 1427ð156 DB2.DSN61ð.DBRMLIB.DATA
     \\\\\\\\\\\\\\\\\\\\\\\\\\\\\\\ END OF DB2 DATA \\\\\\\\\\\\\\\\\\\\\\\\\\\\\\\
<u>de la componentación de la componentación de la componentación de la componentación de la componentación de la</u>
```
Figure 36. DBRMs for an Application Plan (Demo Panel)

To request the actual SQL statements in the DBRM, issue line command S. The result is shown in Figure 37.

 $\left($  DB2 Admin ----------------- Extracted SQL ---------------- Columns ðððð1 ððð72 Scroll ===> HALF \\\\\\ \\\\\\\\\\\\\\\\\\\\\\\\\\\\\ Top of Data \\\\\\\\\\\\\\\\\\\\\\\\\\\\\\ ððððð1 -- SQL statements in DBRM: DSN8BH61.DSN8BC3 ððððð2 -- SQL in stmt: 244 ððððð3 DECLARE VPHONE TABLE (LASTNAME VARCHAR (15) NOT NULL, FIRSTNAME VARCHAR ððððð4 (12) NOT NULL, MIDDLEINITIAL CHAR (ð1) NOT NULL, PHONENUMBER CHAR (ð4), ððððð5 EMPLOYEENUMBER CHAR (ð6) NOT NULL, DEPTNUMBER CHAR (ð3) NOT NULL, ððððð6 DEPTNAME VARCHAR (36) NOT NULL) ððððð7 -- SQL in stmt: 277 ððððð8 DECLARE VEMPLP TABLE (EMPLOYEENUMBER CHAR (ð6) NOT NULL, PHONENUMBER ððððð9 CHAR (ð4) ) ðððð1ð -- SQL in stmt: 287 000011 DECLARE TELE1 CURSOR FOR SELECT \* FROM VPHONE ðððð12 -- SQL in stmt: 295 ðððð13 DECLARE TELE2 CURSOR FOR SELECT \ FROM VPHONE WHERE LASTNAME LIKE :H ðððð14 AND FIRSTNAME LIKE :H ðððð15 -- SQL in stmt: 3ð5 ðððð16 DECLARE TELE3 CURSOR FOR SELECT \ FROM VPHONE WHERE LASTNAME = :H AND ðððð17 FIRSTNAME LIKE :H ðððð18 -- SQL in stmt: 335 ðððð19 WHENEVER SQLERROR GOTO DBERROR ðððð2ð -- SQL in stmt: 336 ðððð21 WHENEVER SQLWARNING GOTO DBERROR ðððð22 -- SQL in stmt: 337 ðððð23 WHENEVER NOT FOUND CONTINUE ðððð24 -- SQL in stmt: 432 000025 OPEN TELE1 <u> La componenta de la componenta de la componenta de la componenta de la componenta de la componenta de la compo</u>

Figure 37. SQL Statements in <sup>a</sup> DBRM (Demo Panel)

From the Application Plans panel (Figure 35 on page 49), you can issue a BIND, REBIND, or FREE of a plan. Figure 38 shows the result when you request a BIND of application plan DSN8BH61.

| $Common = ==$                       |         |                 | DB2 Admin ----------------- DB2X Bind Application Plan ---------------- 12:45            |
|-------------------------------------|---------|-----------------|------------------------------------------------------------------------------------------|
| Verify BIND parameters:             |         |                 | More:<br>$\ddot{}$                                                                       |
| BIND PLAN(<br>Plan name<br>) OWNER( |         | $==$ > DSN8BH61 |                                                                                          |
| Plan owner<br>) QUALIFIER(          |         | $==$ DSCGDB2    |                                                                                          |
| Qualifier<br>) MEMBER(              |         | $==$ > DSCGDB2  | (qualifier to resolve unqualified SQL)<br>(use ? to get current values from the catalog) |
| DBRM members                        | $==> ?$ |                 |                                                                                          |
| ) LIBRARY<br>DBRM data sets $==$ ?  |         |                 | (use ? to get current values from the catalog)                                           |
| ) PKLIST(<br>Package lists          | $===>$  |                 | (use ? to get current values from the catalog)                                           |
| ) DEFER(PREPARE)                    |         |                 |                                                                                          |
| Defer prepare<br>) VALIDATE(        | $==> N$ |                 | (Yes or No, used for distributed dynamic SQL)                                            |
| Validation time $==> R$             |         |                 | (Run or Bind, Bind preferred)                                                            |

Figure 38. BIND of an Application Plan (Demo Panel)

Using the catalog, DB2 Admin automatically finds the DBRM members and libraries for the BIND. These are displayed when you press ENTER, as shown in Figure 39.

```
\begin{bmatrix} \mathbf{0} & \mathbf{0} & \mathbf{ DB2 Admin ------------------ DB2X Bind Application Plan ----------------- 12:52
    Command ===>
                                                                                                      More: +
    Verify BIND parameters:
     BIND PLAN(
                            ==> DSN8BH61
     ) OWNER(
                            ==> DSCGDB2
      ) QUALIFIER(
     Qualifier ===> DSCGDB2 (qualifier to resolve unqualified SQL)<br>) MEMBER( (use ? to get current values from the
                            (use ? to get current values from the catalog)<br>===> DSN8BC3
     DBRM members
     ) LIBRARY (use ? to get current values from the catalog)
     DBRM data sets ===> 'DB2.DSN61ð.DBRMLIB.DATA'
     ) PKLIST( (use ? to get current values from the catalog) Package lists ===>
     ) DEFER(PREPARE)<br>Defer prepare ===> N
                                                 (Yes or No, used for distributed dynamic SQL)
     ) VALIDATE(<br>Validation time ===> R
                                                 (Run or Bind, Bind preferred)
<u>de la componentación de la componentación de la componentación de la componentación de la componentación de la</u>
```
Figure 39. DBRM Members and Libraries for the BIND (Demo Panel)

If an SQL error occurs DB2 Admin displays the DSNTIAR message, as shown in Figure 40.

```
\left( DB2 Admin --------------------- DB2 Error Display 1 --------------------- 12:54
   Command ===>
  Rollback done<br>SQLCODE : -206
                                           DSNTIAR CODE : 0
   DSNT4ð8I SQLCODE = -2ð6, ERROR: T.TYP IS NOT A COLUMN OF AN INSERTED TABLE,
          UPDATED TABLE, OR ANY TABLE IDENTIFIED IN A FROM CLAUSE, OR IS NOT A
          COLUMN OF THE TRIGGERING TABLE OF A TRIGGER
  DSNT418I SQLSTATE = 427ð3 SQLSTATE RETURN CODE
  DSNT415I SQLERRP = DSNXORSO SQL PROCEDURE DETECTING ERROR
  DSNT416I SQLERRD = -6ðð ð ð -1 ð ð SQL DIAGNOSTIC INFORMATION
  DSNT416I SQLERRD = X'FFFFFDA8' X'ðððððððð' X'ðððððððð' X'FFFFFFFF'
          X'ðððððððð' X'ðððððððð' SQL DIAGNOSTIC INFORMATION
<u>de la componentación de la componentación de la componentación de la componentación de la componentación de la </u>
```
Figure 40. DSNTIAR Error Messages (Demo Panel)

When you press ENTER you get another error display panel, which shows the actual SQL statement in error. See Figure 41.

```
\begin{pmatrix} 1 & 0 & 0 \\ 0 & 0 & 0 \\ 0 & 0 & 0 \\ 0 & 0 & 0 \\ 0 & 0 & 0 \\ 0 & 0 & 0 \\ 0 & 0 & 0 & 0 \\ 0 & 0 & 0 & 0 \\ 0 & 0 & 0 & 0 \\ 0 & 0 & 0 & 0 & 0 \\ 0 & 0 & 0 & 0 & 0 \\ 0 & 0 & 0 & 0 & 0 & 0 \\ 0 & 0 & 0 & 0 & 0 & 0 \\ 0 & 0 & 0 & 0 & 0 & 0 & 0 \\ 0 & 0 & 0 & 0 & 0 & 0 & 0 \\ 0 & 0 & 0 & 0 & 0 &  DB2 Admin --------------------- DB2 Error Display 2 --------------------- 12:54
    Command ===>
        SQLCODE : -206 DSNTIAR CODE : 0
  PREPARE
  SELECT T.* FROM SYSIBM.SYSTABLES T WHERE T.CREATOR LIKE 'DSN%' and T.TYP = 'V'
    FOR FETCH ONLY
<u>de la componentación de la componentación de la componentación de la componentación de la componentación de la</u>
```
Figure 41. SQL Statement in Error (Demo Panel)

If you want interpretive information about an object in the DB2 catalog, you can use line command I. Figure 42 shows the result when you issue line command I against application plan DSN8SP41.

| $0ption ==$                                                                                                    | DB2 Admin -------- DB2X Interpretation of an Object in SYSPLAN --------- 12:54                                                                                                    |
|----------------------------------------------------------------------------------------------------|----------------------------------------------------------------------------------------------------|
| Details for application plan : DSN8BH61<br>Authorization ID of owner<br>Authorization ID of creator : ISTJE<br>Qualifier for unqualified SQL : DSCGDB2<br>Date for latest BIND of plan : 990115 (yymmdd)<br>Time for latest BIND of plan : 14271167 (hhmmssth)<br>Time when the plan was bound : 1999-01-15-14.27.11.679553<br>SQL rules specified at $BIND$ : $D - DB2$<br>Cache size for auth IDs in bytes : 256<br>Operative status of plan<br>Resource and authorization check : At plan allocation time<br>Plan base section size (bytes)<br>Plan bound with EXPLAIN option<br>Plan bound with DEFER(PREPARE)<br>Number of PACKAGE list entries<br>Number of enabled/disabled sys<br>Current server<br>Data concurrency<br>DEGREE of I/O parallelism : 1 - parallel I/O inhibited<br>Group member that performed BIND :<br>Dynamic SQL rules | More:<br>$\pm$<br>: DSCGDB2<br>: Plan is valid and operative<br>: 3080 (in EDM pool during execution)<br>Average DML section size (bytes) : 4802 (loaded when needed during exec)<br>$\cdot$ NO<br>: No - DEFER(PREPARE) not specified<br>: 0<br>$\cdot$ 0<br>Disconnect option used : E - explicit. Release locations at commit<br>: C - required for ambiguous cursors<br>Effect on blocking : Inhibit blocking for ambiguous cursors<br>: Not specified - use the rules for the plan |
| Keep prepared dynamic SQL stmts : No - are destroyed at COMMIT<br>Protocol for 3 part names : D                                                                                                    | Re-optimize SQL at execution time: No - access path determined at BIND time                                                                                                    |

Figure 42. Interpretation of an Object (Demo Panel)
DB2 Admin lets you reverse engineer objects in your DB2 catalog (that is, extract the DDL required to re-create the DB2 objects). The starting point for reverse engineering can be databases, table spaces, tables, schemas, data types, functions, or stored procecures.

Figure 43 shows the panel that is displayed when reverse engineering of database DSN8D61A is requested.

DB2 Admin ------------- DB2X Generate SQL from DB2 Catalog ------------- 22:12 | Option ===> | Generate SQL statements for database DSN8D61A DB2 System: DB2X | DB2 SQL ID: ISTJE SQL statement types to be generated from the DB2 catalog: | CREATE DATABASE. . . . . : Y GRANT access ON DATABASE. : Y | CREATE TABLESPACE. . . . : Y GRANT access ON TABLESPACE: Y | CREATE TABLE . . . . . . : Y GRANT access ON TABLE. . . : Y | CREATE VIEW . . . . . . : Y GRANT access ON VIEW . . . : Y | CREATE INDEX . . . . . . : Y ALTER TABLE ADD FOREIGN KEY: Y | CREATE SYNONYM . . . . . : Y LABEL ON . . . . . . . . . : Y | CREATE ALIAS . . . . . . : Y COMMENT ON . . . . . . . . : Y CREATE ALIAS . . . . . . : Y<br>CREATE TRIGGER . . . . . : Y New names/values for generated SQL: (leave blank to use current values) | Object owner . . . . . . : | Alloc TS size as . . . . : DEFINED (DEFINED, USED, or ALLOC) | Database name. . . . . . : Database name. . . . . . :<br>
Storage group for TS . . : Storage group for IX . . . :<br>
Target DB2 version . . . : (Current DB2 version: 610) (Current DB2 version: 610) Output file and execution mode: Data set name . . . . . : TEST.DB2(X)<br>Data set disposition . : OLD (OLD, SHR, or MOD) Data set disposition . : OLD (OLD, SHR, or MOD)<br>xecution mode . . . . . : BATCH (BATCH or TSO)<br>ommit statements per . : A (Db, tS, Tb, All, None) | Execution mode . . . . . : BATCH (BATCH or TSO) | Commit statements per . : A (Db, tS, Tb, All, None) DB2 defaults handling. . : K (Keep, or Remove) | BP - Change batch job parameters <sup>|</sup> á ñ

Figure 43. Generate SQL from DB2 Catalog Panel (Demo Panel)

| Figure 44 on page 56 shows part of the result of running reverse engineering on this database.

```
| ------------------------------------------------------------------------
| -- --
                -- Database 2 Administration Tool (DB2 Admin), program 5645-DB2 (C) --<br>--
| -- --
                -- ADB2GEN - Extract object definitions from the DB2 Catalog tables --
| -- --
                | -- Input prepared on : DB2X (61ð) Extract time : 1999-ð1-2ð 14:2ð --
| -- --
                -- Catalog values overridden :
| -- --
| -- Database=ISTJE61A Stogroup (Tablespace)=ISTJEG --
| -- Creator =ISTJE Stogroup (Indexspace)=ISTJEG --
| -- --
                -- Generate : DB=Y TS=Y TB=Y VW=Y IX=Y SY=Y AL=Y LB=Y CM=Y FK=Y --
                | -- Grants : DB=Y TS=Y TB=Y VW=Y --
| -- --
                | ------------------------------------------------------------------------
                | ------------------------------------------------------------------------
| -- --
                -- ADB2GEN: Generate DDL for Database ISTJE61A --
| -- --
                 | ------------------------------------------------------------------------
| --
| --
                | ------------------------------------------------------------------------
                 -- Database=ISTJE61A Stogroup=ISTJEG
                 | ------------------------------------------------------------------------
| --
| --
                 | CREATE DATABASE ISTJE61A
                   | BUFFERPOOL BP1
                   CCSID EBCDIC
                   | STOGROUP ISTJEG ;
| --
                 | GRANT DBADM
                  ON DATABASE ISTJE61A TO PUBLIC;
| --
                 COMMIT;
| --
                 | ------------------------------------------------------------------------
                 -- Database=ISTJE61A Stogroup=ISTJEG
                -- Tablespace=ISTJE61A.DSN8S61D
                 | ------------------------------------------------------------------------
| --
                  | CREATE TABLESPACE DSN8S61D
                   | IN ISTJE61A
                   USING STOGROUP ISTJEG
                   | PRIQTY 2ð SECQTY 2ð
                   LOCKSIZE PAGE
                   | CLOSE NO ;
| --
                 GRANT USE OF TABLESPACE ISTJE61A.DSN8S61D TO PUBLIC;
| --
                 COMMIT;
| --
```
Figure 44 (Part 1 of 2). Reverse Engineering Output

```
| ------------------------------------------------------------------------
                  -- Table=ISTJE.DEPT
                  | ------------------------------------------------------------------------
| --
                   | CREATE TABLE ISTJE.DEPT
| (DEPTNO CHAR(3) NOT NULL ,
| DEPTNAME VARCHAR(36) NOT NULL ,
| MGRNO CHAR(6) ,
| ADMRDEPT CHAR(3) NOT NULL ,
| LOCATION CHAR(16) ,
                     PRIMARY KEY (DEPTNO) )
                  IN ISTJE61A.DSN8S61D ;
| --
                  | COMMIT;
| --
                  | ------------------------------------------------------------------------
                  -- Database=ISTJE61A Stogroup=ISTJEG
                  | -- Index=ISTJE.XDEPT1 On ISTJE.DEPT
                  | ------------------------------------------------------------------------
| --
                   | CREATE TYPE 2 UNIQUE INDEX ISTJE.XDEPT1
                    | ON ISTJE.DEPT
                     | (DEPTNO ASC )
                    | USING STOGROUP ISTJEG
                    | PRIQTY 12 SECQTY 12
                    | CLOSE NO ;
| --
| .
| .
| .
```
Figure 44 (Part 2 of 2). Reverse Engineering Output

# **Chapter 5. DB2 Administration Menu Panel**

Figure 45 shows the main menu panel for DB2 Admin.

Use this panel to select the function you want performed.

DB2 Admin includes a sample application as part of the product. (For more information about it, see Chapter 15, "Writing or Extending DB2 Admin Applications" on page 255.) You can access the sample application from this panel by specifying the "hidden" option S.

```
\left( DB2 Admin -------------- DB2 Administration Menu 6.1.1 ------------------ 19:ð3
   Option ===>
     1 - DB2 system catalog based of the DB2 System: DB2X<br>2 - Execute SQL statements based of DB2 SQL ID: ISXSTL
     2 - Execute SQL statements DB2 SQL ID: ISXSTL
     3 - DB2 performance queries
     4 - Change current SQL ID
     P - Change parameters for DB2 Admin DB2 Rel : 610
    DD - Distributed DB2 systems
     E - Explain
     Z - DB2 system administration
   Interface to other DB2 products and offerings:
     | I - DB2I DB2 Interactive
   Database 2 Administration Tool for OS/39ð.
   5645-DB2 (C) Copyright IBM Corporation 1995, 1999
   All rights reserved. Licensed materials - property of IBM.
   US Government Users Restricted Rights - Use, duplication or disclosure
   restricted by GSA ADP schedule contract with IBM Corp.
<u>de la componentación de la componentación de la componentación de la componentación de la componentación de la </u>
```
Figure 45. DB2 Administration Menu Panel (ADB2)

#### **DB2 SYSTEM CATALOG**

Select this option to display information from the catalog about DB2 objects and/or authorizations for those objects.

Chapter 6, "System Catalog Panels" on page 61 describes these panels.

#### **EXECUTE SQL STATEMENTS**

Select this option to execute SQL statements.

Chapter 8, "SQL Statements Panels" on page 149 describes these panels.

#### **DB2 PERFORMANCE QUERIES**

Select this option to run performance and space utilization queries against a database.

Chapter 9, "DB2 Performance Queries Panels" on page 159 describes these panels.

#### **CHANGE CURRENT SQLID**

Select this option to change your current SQL ID. This is the same as issuing the DB2 Admin primary command SQLID.

Chapter 10, "SQL ID Panels" on page 177 describes these panels.

## **CHANGE PARAMETERS FOR DB2 ADMIN**

Select this option to change DB2 Admin parameters.

Chapter 11, "DB2 Admin Parameters Panels" on page 179 describes these panels.

## **DISTRIBUTED DB2 SYSTEMS**

Select this option to see the system catalog panels for a remote DB2 system.

Chapter 12, "Distributed DB2 Systems Panels" on page 185 describes these panels.

## **EXPLAIN**

Select this option to:

- Enter an SQL statement and see the resulting rows in a plan table (PLAN\_TABLE).
- List rows from a plan table and see how DB2 will execute SQL statements in application plans, or packages that were bound with EXPLAIN(YES).
- Create and upgrade a plan table.

Chapter 13, "Explain Panels" on page 189 describes these panels.

#### **DB2 SYSTEM ADMINISTRATION**

Select this option to display a list of system administration functions.

Chapter 14, "System Administration Panels" on page 199 describes these panels.

# **Chapter 6. System Catalog Panels**

This chapter describes the main system catalog panels. The System Catalog panels are the heart of the DB2 Admin product. Using these panels, you can:

- Display any object in the DB2 catalog
- Display related DB2 objects using DB2 Admin line commands
- Interpret catalog information
- Show the authorizations for DB2 objects
- Display the static SQL statements from application plans and packages
- Display the DDL for existing views
- Generate JCL for the DB2 utilities and then run them online
- Execute dynamic SQL statements
- Issue DB2 commands (for databases and table spaces)
- Display database structures
- | Reverse engineer DB2 objects

# **System Catalog Panel**

This panel (Figure 46) appears when you select option 1 on the DB2 Administration Menu panel.

Use this panel to display:

- Objects in the DB2 catalog
- Database structures
- Authorizations for objects in the catalog

Enter one of the object or authorization codes on the command line (for example, D for database). You can limit the information that is returned by entering one or more selection criteria at the bottom of the panel (for example, D402 would limit the search to databases whose name begins with D402). In response to your choices, DB2 Admin creates and executes an SQL statement that searches the DB2 catalog for the object or authorization you have requested.

For optimum performance, we recommend that you specify selection criteria for:

- | Option T. Enter a value for "Owner" or "In D/L/H" (database, collection, or schema).
- All authorization options (xA). Enter a value for "Grantor" or "Grantee."

Option M can also be time-consuming, depending on how many plans and DBRMs you have.

| Option $==$                                                                                                    | DB2 Admin ------------------- DB2X System Catalog -------------------- 19:06                                                                                                    |
|----------------------------------------------------------------------------------------------------|----------------------------------------------------------------------------------------------------|
| Options:<br>V - Volumes<br>G - Storage groups<br>D - Databases<br>S – Table spaces<br>X - Indexes<br>C - Columns<br>Y - Synonyms<br>$P -$ Plans<br>K - Packages<br>L - Collections<br>M - DBRMs | DB2 System: DB2X<br>DB2 SQL ID: ISXSTL<br>GA - Authorizations to storage groups<br>DA - Authorizations to databases<br>SA - Authorizations to tables spaces<br>T - Tables, views, and aliases TA - Authorizations to tables and views<br>CA - Authorizations to columns<br>PA - Authorizations to plans<br>KA - Authorizations to packages<br>LA - Authorizations to collections<br>RA - Authorizations to resources |
| DS - Database structures<br>H - Schemas                                                                                                    | ZA - Authorizations to system privileges<br>HA - Authorizations to schemas                                                                                                    |
| E - User defined data types                                                                                                    | EA - Authorizations to data types                                                                                                    |
| F - Functions                                                                                                    | FA - Authorizations to functions                                                                                                    |
| J - Triggers                                                                                                    | 0 - Stored procedures 0A - Authorizations to stored procedures                                                                                                    |
|                                                                                                    | Enter standard selection criteria (an SQL LIKE operator will be used):                                                                                                    |
| Name<br>$===>$                                                                                                    | $Grantor ==$                                                                                                    |
| $0$ wner ===>                                                                                                    | $Grantee ==$                                                                                                    |
| In $D/L/H$ ===>                                                                                                    |                                                                                                    |
|                                                                                                    | And/or other selection criteria (option $xC$ shows you columns for option $x$ )                                                                                                    |
| Column<br>$==$                                                                                                    | Operator $==$<br>$Value == >$                                                                                                    |

Figure 46. System Catalog Panel (ADB21)

# **Volumes Panel**

This panel (Figure 47) appears when you select option V on the DB2 System Catalog panel.

Use this panel to display the volumes in the DB2 catalog.

| Valid line commands are: |                                | G - Storage group I - Interpretation                                             |
|--------------------------|--------------------------------|----------------------------------------------------------------------------------|
|                          | Select Volume SG Name SG Owner |                                                                                  |
| $\star$                  | $\star$                        | $\star$                                                                          |
| $\star$                  | G ISTJE2                       |                                                                                  |
| $\star$                  | ISTJE2G ISTJE2                 |                                                                                  |
| $\star$                  | ISTJE2GE ISTJE2                |                                                                                  |
| $\star$                  | ISTJE2GC ISTJE2                |                                                                                  |
|                          |                                | ******************************** END OF DB2 DATA ******************************* |
|                          |                                |                                                                                  |
|                          |                                |                                                                                  |
|                          |                                |                                                                                  |
|                          |                                |                                                                                  |
|                          |                                |                                                                                  |
|                          |                                |                                                                                  |

Figure 47. Volumes Panel (ADB21V)

The fields on this panel are:

## **SELECT**

Input field where you enter one of the line commands listed on the panel.

## **VOLUME**

Serial number of the volume.

**SG NAME**

Name of the storage group.

## **SG OWNER**

Authorization ID of the owner of the storage group.

# **Storage Groups Panel**

This panel (Figure 48) appears when you select option G on the DB2 System Catalog panel.

Use this panel to display the storage groups in the DB2 catalog.

```
\begin{bmatrix} \mathbf{0} & \mathbf{0} & \mathbf{ DB2 Admin ----------------- DB2X Storage Groups ------------- ROW 1 TO 4 OF 4
    Command ===> Scroll ===> PAGE
    Valid line commands are:
    D - Databases S - Table spaces X - Indexes VOL - Volumes I - Interpret
    GR - Grant DROP - Drop CRE - Create AL - Alter UT - Utility A - Auth
  SP<sub>S</sub> and the second second second second second second second second second second second second second second second second second second second second second second second second second second second second second secon
   Select Name \begin{array}{ccc} 0 & \text{Wner} & \text{VCAT} \\ * & * & * \end{array}\star \star \star \star \star ------ -------- -------- -------- ----------- -----
   G ISTJE2 DB2X 96 95ð4ð
   ISTJE2G ISTJE2 DB2X ð
   ISTJE2GC ISTJE2 DB2X ð
   ISTJE2GE ISTJE2 DB2X 772ð 91295
    \\\\\\\\\\\\\\\\\\\\\\\\\\\\\\\ END OF DB2 DATA \\\\\\\\\\\\\\\\\\\\\\\\\\\\\\\
<u>de la componentación de la componentación de la componentación de la componentación de la componentación de la </u>
```
Figure 48. Storage Groups Panel (ADB21G)

The fields on this panel are:

### **SELECT**

Input field where you enter one of the line commands listed on the panel.

#### **NAME**

Name of the storage group.

### **OWNER**

Authorization ID of the owner of the storage group.

## **VCAT**

Name of the VSAM catalog.

#### **SPACE**

Kilobytes (KB) of storage allocated for the storage group as determined by the STOSPACE utility the last time it was run.

#### **SP DATE**

Date when the SPACE field (see above) was last updated, in the form YYDDD.

# **Databases Panel**

This panel (Figure 49) appears when you select option D on the DB2 System Catalog panel.

Use this panel to display the databases in the DB2 catalog.

| Note that from this panel you can reverse engineer DB2 objects, as described in | Chapter 7, "Reverse Engineering Panels" on page 143.

|  |                | Valid line commands are:   | T - Tables S - Table spaces X - Indexes G - Storage group ICS - IC status |                               |                 |       |  |
|--|----------------|----------------------------|---------------------------------------------------------------------------|-------------------------------|-----------------|-------|--|
|  |                | ? - Show all line commands | DIS - Display database STA - Start database STO - Stop database A - Auth  |                               |                 |       |  |
|  |                |                            |                                                                           | Storage Buffer Created Index  |                 |       |  |
|  |                |                            | Select Name Owner Group Pool DBID By T E Buffer Pool                      |                               |                 |       |  |
|  |                |                            |                                                                           |                               |                 |       |  |
|  |                |                            | DSNDB04 SYSIBM SYSDEFLT BP1 4 SYSIBM BP2                                  |                               |                 |       |  |
|  | DSNDB06 SYSIBM |                            |                                                                           |                               | 6 SYSIBM E BPO  |       |  |
|  | DSNDB07        |                            | DSCGDB2 SYSDEFLT BP1 7 ISTJE W BP2                                        |                               |                 |       |  |
|  |                |                            | DSNRLST DSCGDB2 SYSDEFLT BP1 256 ISTJE E BP2                              |                               |                 |       |  |
|  |                | DSNRGFDB DSCGDB2           |                                                                           | SYSDEFLT BP1                  | 257 ISTJE E BP2 |       |  |
|  |                | DSN8D61A DSCGDB2           |                                                                           | DSN8G610 BP1 258 ISTJE E BP2  |                 |       |  |
|  |                | DSN8D61P DSCGDB2           |                                                                           | DSN8G610 BP1                  | 259 ISTJE       | E BP2 |  |
|  |                | DSN8D61U DSCGDB2           |                                                                           | DSN8G61U BP1                  | 260 ISTJE       | E BP2 |  |
|  |                | DSN8D61L DSCGDB2           |                                                                           | DSN8G610 BP1                  | 261 ISTJE E BP2 |       |  |
|  |                | ISTJED ISTJE               |                                                                           | ISTJEG BP1                    | 262 ISTJE E BP2 |       |  |
|  |                |                            |                                                                           | DSCGDB2D DSCGDB2 DSCGDB2G BP1 | 263 ISTJE       | E BP2 |  |

Figure 49. Databases Panel (ADB21D)

The fields on this panel are:

## **SELECT**

Input field where you enter one of the line commands listed on the panel.

## **NAME**

Name of the database.

## **OWNER**

Authorization ID of the owner of the database.

## **STORAGE GROUP**

Name of the storage group for the database. For system databases, this field is blank.

#### **BUFFER POOL**

Name of the default buffer pool for the database. For system databases, this field is blank.

#### **DBID**

Internal ID for the database.

#### **CREATED BY**

Primary authorization ID of the user who created the database.

| **T**

| Type of database, which will be W for work file.

| **E**

| Type of encoding, which is one of the following:

| **E** EBCDIC

| **A** ASCII

## | **INDEX BUFFER POOL**

| Name of the default buffer pool for indexes.

# **Table Spaces Panel**

This panel (Figure 50) appears when you select option S on the DB2 System Catalog panel.

Use this panel to display the table spaces in the DB2 catalog.

From the Table Spaces panel, you can issue the UTL line command or primary command to generate JCL for the utilities that can be run against a table space. This function is shown at the end of this subsection.

You can also reverse engineer DB2 objects from this panel, as described in | Chapter 7, "Reverse Engineering Panels" on page 143.

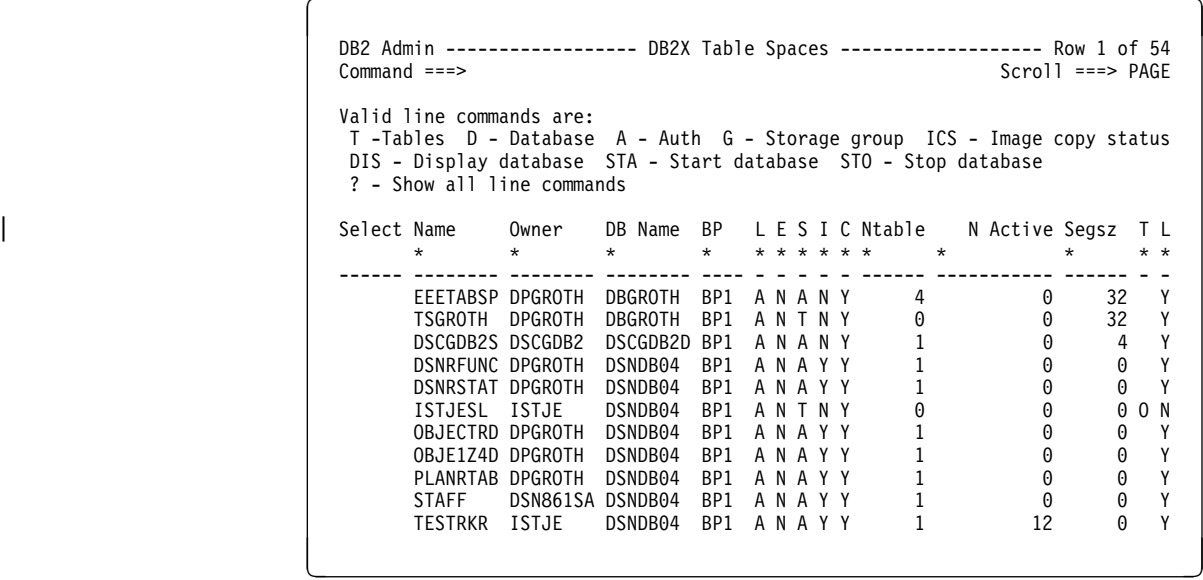

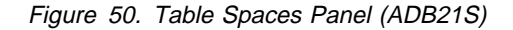

The fields on this panel are:

#### **SELECT**

Input field where you enter one of the line commands listed on the panel.

## **NAME**

Name of the table space.

#### **OWNER**

Authorization ID of the owner of the table space.

## **DB NAME**

Name of the database.

## **BP**

Name of the buffer pool used for the table space.

## **L**

Locking size, which is one of the following:

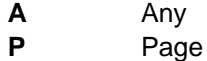

- **S** Table space
- **T** Table
- **R** Row
- **E**

Erase rule, which is one of the following:

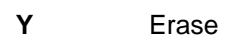

**N** No erase

## **S**

Status of the table space, which is one of the following:

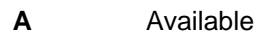

**N** Not available

## **I**

Implicit (whether the table space was created implicitly), which is one of the following:

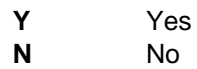

## **C**

Close rule, which is one of the following:

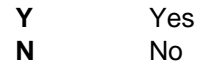

## **NTABLE**

Number of tables defined in the table space.

## **N ACTIVE**

Number of active pages in the table space. This field is 0 if the RUNSTATS utility has not been run.

## | **SEGSZ**

Number of pages in each segment of a segmented table space. The value is 0 if the table space is not segmented.

## | **T**

Type of table space, which is one of the following:

## | **Blank** Normal

- | **I** Defined with MEMBER CLUSTER and is not greater than 64 GB
- K Defined with MEMBER CLUSTER and can be greater than 64 GB
- | **L** Defined as LARGE and can be greater than 64 GB
- | **O** Defined as an LOB (large object) table space

## | **L**

Log changes, which are one of the following:

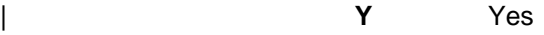

| **N** No

## **Table Space Utilities Panel**

This panel (Figure 51) appears when you issue line command or primary command UTL (utilities) on the Table Spaces panel.

Use this panel to generate JCL for the utilities that can be run against table spaces. When the JCL is generated, DB2 Admin invokes ISPF edit, which lets you change the JCL, submit it, and copy it to another data set.

Option BP lets you change the default JOB statements.

```
\left( DB2 Admin ------------------ DB2X Table Space Utilities ----------------- 19:18
                            Option ===>
                            C - Copy full CI - Copy incremental DB2 System: DB2X<br>CC - Copy concurrent DB2 SQL ID: ISXSTL
| CC - Copy concurrent DB2 SQL ID: ISXSTL
                              E - Mergecopy EN - Mergecopy newcopy
                              K - Check index KD - Check data
                             M - Modify
                             MA - Modify records before date ===> (YYMMDD)
                             MB - Modify records older than ===> (days)
                              N - Repair nocopypend NA - Repair nocheckpend NB - Repair norcvrpend
                              O - Reorg OU - Reorg unload only
                             P - Report recovery
                             Q - Quiesce<br>R - Runstats
| R - Runstats RT - Runstats table all RR - Runstats report
V - Recover VC - Recover tocopy VG - Recover to last GDG
| VI - Recover index VR - Recover torba VL - Recover logonly
                            DG - Define GDG for copy data sets
                             on table space DSNDBð4.OBJECTRD
                            BP - Change batch job parameters
                        <u>de la componentación de la componentación de la componentación de la componentación de la componentación de la</u>
```
Figure 51. Table Space Utilities Panel (ADB2US)

## **Edit Generated JCL Panel**

Figure 52 shows the type of output DB2 Admin returns when you generate JCL from the Table Space Utilities panel. In this case, option C on the Table Space Utilities panel was chosen (the COPY utility with the FULL parameter specified).

Use the Edit Generated JCL panel to edit the JCL you have generated.

```
\left( DB2 Admin ---------------- Edit Generated JCL --------------- Columns ðð1 ð72
                                                                    Scrol1 ===> HALF
 ðððððð7 //\\\\\\\\\\\\\\\\\\\\\\\\\\\\\\\\\\\\\\\\\\\\\\\\\\\\\\\\\\\\\\\\\\\\\\
 0000008 //\star0000009 //* DB2 ADMIN GENERATED JOB TO RUN COPY ON SELECTED TABLESPACES
 0000010 //*<br>0000011 //***
                ððððð11 //\\\\\\\\\\\\\\\\\\\\\\\\\\\\\\\\\\\\\\\\\\\\\\\\\\\\\\\\\\\\\\\\\\\\\\
 0000012 //*
 ððððð13 //\\\\\\\\\\\\\\\\\\\\\\\\\\\\\\\\\\\\\\\\\\\\\\\\\\\\\\\\\\\\\\\\\\\\\\
 ððððð14 //\ STEP COPY: COPY TABLESPACE CBEDððð1.CBESððð1
 ððððð15 //\\\\\\\\\\\\\\\\\\\\\\\\\\\\\\\\\\\\\\\\\\\\\\\\\\\\\\\\\\\\\\\\\\\\\\
 ððððð16 //COPY EXEC DSNUPROC,SYSTEM=DB2X,UID=ISTJE
 0000017 //DSNUPROC.SYSCOPY DD DSN=ISTJE.DB2X.IC.CBED0001.CBES0001(+1),<br>0000018 // DISP=(NEW.CATLG).
 0000018 // DISP=(NEW,CATLG),<br>0000019 // SPACE=(TRK,(30,30
 0000019 // SPACE=(TRK,(30,30),RLSE),<br>0000020 // UNIT=SYSDA
                         UNIT=SÝSDA
 0000021 //DSNUPROC.SYSIN DD *
 ððððð22 COPY TABLESPACE CBEDððð1.CBESððð1 DSNUM ALL FULL YES
 0000023 /*
 ððððð24 //\\\\\\\\\\\\\\\\\\\\\\\\\\\\\\\\\\\\\\\\\\\\\\\\\\\\\\\\\\\\\\\\\\\\\\
 0000025 //* STEP MOD: MODIFY RECOVERY TABLESPACE CBED0001.CBES0001
 ððððð26 //\\\\\\\\\\\\\\\\\\\\\\\\\\\\\\\\\\\\\\\\\\\\\\\\\\\\\\\\\\\\\\\\\\\\\\
 ððððð27 //MOD EXEC DSNUPROC,SYSTEM=DB2X,UID=ISXSTL
  ððððð28 //DSNUPROC.SYSIN DD \
 0000029 MODIFY RECOVERY TABLESPACE CBED0001.CBES0001 DSNUM ALL<br>0000030 - DELETE AGE(35)
           DELETE AGE(35)
 0000031 /*
 \\\\\\\ \\\\\\\\\\\\\\\\\\\\\\\\\\\\ BOTTOM OF DATA \\\\\\\\\\\\\\\\\\\\\\\\\\\\
<u>de la componentación de la componentación de la componentación de la componentación de la componentación de la </u>
```
Figure 52. Edit Generated JCL Panel (COPY Utility) (ADB2UE)

## **Batch Job Utility Parameters Panel**

Figure 53 shows the type of output DB2 Admin returns when you choose option BP on the Table Space Utilities panel.

On this panel, you can change the job statement and other default parameters.

The last line of the job statement must end with a comma. This is because DB2 Admin adds an additional line to the job statement for the installation-specified CLASS that is to be used for the utility. DB2 Admin also adds the JOBPARM that is to be used, if any.

DB2 Admin uses the following defaults when generating utility JCL:

- Default unit name when allocating new data sets
- Default space parameters for allocating copy data sets and unload data sets if the RUNSTATS or STOSPACE utilities have not been run

```
\left( \begin{array}{ccc} 0 & 0 & 0 \\ 0 & 0 & 0 \\ 0 & 0 & 0 \\ 0 & 0 & 0 \\ 0 & 0 & 0 \\ 0 & 0 & 0 \\ 0 & 0 & 0 \\ 0 & 0 & 0 \\ 0 & 0 & 0 \\ 0 & 0 & 0 \\ 0 & 0 & 0 \\ 0 & 0 & 0 & 0 \\ 0 & 0 & 0 & 0 \\ 0 & 0 & 0 & 0 \\ 0 & 0 & 0 & 0 & 0 \\ 0 & 0 & 0 & 0 & 0 \\ 0 & 0 & 0 & 0 & 0 \\ 0 & 0 & 0 & 0 & 0 & 0 \\ 0 & 0 & 0 & 0 & DB2 Admin -------------- DB2X Batch Job Utility Parameters -------------- 19:1ð
    Command ===>
                                                                          DB2 System: DB2X
   Job cards: DB2 SQL ID: ISXSTL
     ===> //ISXSTLD JOB (ACCOUNTING INFO),'DB2 UTILITY',
   ===> // REGION=XXXXK,NOTIFY=ISXSTL,
   ===> // MSGCLASS=X,
           Do not specify CLASS and JOBPARM. DB2 Admin will generate them.
  Default unit name to be used:<br>Unit name ===> SYSDA
     Unit name
    Default space allocation for copy and unload data sets, if RUNSTATS/STOSPACE
    has not been run:
      Space unit ===> TRK (BLK, TRK, CYL or 4ð96-3276ð)
      Primary alloc ===> 3ð (in above units)
      Secondary alloc ===> 3ð (in above units)
<u>de la componentación de la componentación de la componentación de la componentación de la componentación de la </u>
```
Figure 53. Batch Job Utility Parameters Panel (ADB2UPA)

# **Tables, Views, and Aliases Panel**

This panel (Figure 54) appears when you select option T on the DB2 System Catalog panel.

Use this panel to display the tables, views, and aliases in the DB2 catalog.

From the Tables, Views, and Aliases panel, you can issue the UTL line command to generate JCL for the utilities that can be run against a table. You can also issue the VS line command to show how a view was created. These functions are shown at the end of this subsection.

In addition, you can reverse engineer DB2 objects from this panel, as described in Chapter 7, "Reverse Engineering Panels" on page 143.

|     | DB2 Admin ---------- DB2X Tables, Views, and Aliases ---- ROW 1 TO 13 OF 260<br>$Commoned ==$                                                                                                    |         |                             |                             |                                         | $Scrol1 == > PAGE$ |         |
|-----|----------------------------------------------------------------------------------------------------|---------|-----------------------------|-----------------------------|-----------------------------------------|--------------------|---------|
|     | Valid line commands are:<br>$C -$ Columns A - Auth L - List X - Indexes S - Table space D - Database<br>V - Views T - Tables P - Plans Y - Synonyms SEL - Select prototyping<br>? - Show all line commands |         |                             |                             |                                         |                    |         |
| Sel | Name                                                                                                    |         |                             |                             | Owner TDB Name TS Name Cols Rows Checks |                    |         |
|     | $\star$                                                                                                    | $\star$ | $* *$                       | $\star$                     | $\star$<br>$\star$                      |                    | $\star$ |
|     | VASTRDE1                                                                                                    |         |                             | DSN8610 V DSNDB06 SYSVIEWS  | 13                                      | $-1$               | 0       |
|     | DEPT                                                                                                    |         |                             | DSN8610 T DSN8D61A DSN8S61D | 5                                       | 14                 | 0       |
|     | VDEPT                                                                                                    |         |                             | DSN8610 V DSN8D61A DSN8S61D | 4                                       | $-1$               |         |
|     | VHDEPT                                                                                                    |         |                             | DSN8610 V DSN8D61A DSN8S61D | 5                                       | $-1$               |         |
|     | EMP                                                                                                    |         |                             | DSN8610 T DSN8D61A DSN8S61E | 14                                      | 32 <sup>2</sup>    |         |
|     | TCONA                                                                                                    |         | DSN8610 T DSN8D61P DSN8S61C |                             | 5                                       | $\Theta$           |         |
|     | VCONA                                                                                                    | DSN8610 |                             | V DSN8D61P DSN8S61C         | 5                                       | $-1$               |         |
|     | TOPTVAL                                                                                                    |         | DSN8610 T DSN8D61P DSN8S61C |                             | 11                                      | 160                |         |
|     | MAP TBL                                                                                                    |         |                             | DSN8610 T DSN8D61P DSN8S610 | $\overline{4}$                          | $-1$               |         |
|     | <b>EDEPT</b>                                                                                                    |         |                             | DSN8610 T DSN8D61A DSN8S61R | $\overline{7}$                          | $-1$               |         |
|     | EEMP                                                                                                    |         |                             | DSN8610 T DSN8D61A DSN8S61R | 16                                      | $-1$               |         |
|     | PROJ                                                                                                    |         |                             | DSN8610 T DSN8D61A DSN8S61P | 8                                       | 20                 |         |
|     | <b>VPROJ</b>                                                                                                    |         |                             | DSN8610 V DSN8D61A DSN8S61P | 8                                       | $-1$               |         |
|     | <b>PARTS</b>                                                                                                    |         | DSN8610 T DSN8D61A DSN8S61S |                             | 4                                       | $-1$               |         |
|     | VDEPMG1                                                                                                    | DSN8610 | V DSN8D61A DSN8S61D         |                             | $\overline{7}$                          | $-1$               |         |
|     | <b>VEMP</b>                                                                                                    | DSN8610 | V DSN8D61A DSN8S61E         |                             | 5                                       | $-1$               |         |
|     | VEMPDPT1                                                                                                    |         |                             | DSN8610 V DSN8D61A DSN8S61E | $\overline{7}$                          | $-1$               |         |
|     | VASTRDE2                                                                                                    |         |                             | DSN8610 V DSN8D61A DSN8S61E | 13                                      | $-1$               |         |
|     | ACT                                                                                                    |         |                             | DSN8610 T DSN8D61A DSN8S61P | 3                                       | 18                 |         |

Figure 54. Tables, Views, and Aliases Panel (ADB21T)

The fields on this panel are:

## **SELECT**

Input field where you enter one of the line commands listed on the panel.

## **NAME**

Name of the table, view, or alias.

#### **OWNER**

Authorization ID of the owner of the table, view, or alias.

**T**

Type of object, which is one of the following:

**T** Table

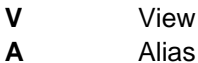

#### **DB NAME**

For a table or a view of tables, the name of the database that contains the table space named in TS NAME (see below). For a view of a view or for an alias, this field contains DSNDB06.

## **TS NAME**

For a table or a view of one table, the name of the table space that contains one of the tables. For a view of a view, this field contains SYSVIEWS. For an alias, this field contains SYSDBAUT.

## **COLS**

Number of columns in the table or view.

## **ROWS**

Total number of rows in the table. This field is -1 if the RUNSTATS utility has not been run or if the rows describe a view or an alias.

## **CHECKS**

Number of check constraints defined on the table.

## **Table Utilities Panel**

This panel (Figure 55) appears when you issue line command or primary command UTL (utilities) on the Tables, Views, and Aliases panel.

Use this panel to generate JCL for the utilities that can be run against tables. When the JCL is generated, DB2 Admin invokes ISPF edit, which lets you change the JCL, submit it, and copy it to another data set.

Option BP lets you change the default JOB statements (as shown in Figure 53 on page 71).

```
\left( \begin{array}{ccc} 0 & 0 & 0 & 0 \\ 0 & 0 & 0 & 0 \\ 0 & 0 & 0 & 0 \\ 0 & 0 & 0 & 0 \\ 0 & 0 & 0 & 0 \\ 0 & 0 & 0 & 0 \\ 0 & 0 & 0 & 0 \\ 0 & 0 & 0 & 0 \\ 0 & 0 & 0 & 0 \\ 0 & 0 & 0 & 0 \\ 0 & 0 & 0 & 0 & 0 \\ 0 & 0 & 0 & 0 & 0 \\ 0 & 0 & 0 & 0 & 0 \\ 0 & 0 & 0 & 0 & 0 & 0 \\ 0 & 0 & 0 & 0 & 0 & 0 \\ 0 & 0 & 0 & DB2 Admin --------------------- DB2X Table Utilities -------------------- 19:2ð
                                            Option ===>
                                                                                                                          DB2 System: DB2X
                                                U - Unload DB2 SQL ID: ISXSTL
| UX - Unload using REORG UNLOAD EXTERNAL
                                                L - Load (with input created from unload)
                                                 table Q.SALES
                                              BP - Change batch job parameters
                                        <u>de la componentación de la componentación de la componentación de la componentación de la componentación de la</u>
```
Figure 55. Table Utilities Panel (ADB2UT)

## **Edit Generated JCL Panel**

Figure 56 shows the type of output DB2 Admin returns when you generate JCL from the Table Utilities panel. In this case, option U on the Table Utilities panel was chosen (the UNLOAD utility).

Use the Edit Generated JCL panel to edit the JCL you have generated.

```
\left( DB2 Admin ---------------- Edit Generated JCL --------------- Columns ðð1 ð72
                                                                    Scrol1 ===> HALFððððð22 //\\\\\\\\\\\\\\\\\\\\\\\\\\\\\\\\\\\\\\\\\\\\\\\\\\\\\\\\\\\\\\\\\\\\\\
 0000023 //* STEP UNLOAD: UNLOAD TABLES
 ððððð24 //\\\\\\\\\\\\\\\\\\\\\\\\\\\\\\\\\\\\\\\\\\\\\\\\\\\\\\\\\\\\\\\\\\\\\\
 ððððð25 //UNLOAD EXEC PGM=IKJEFTð1,DYNAMNBR=1ðð
 ððððð26 //STEPLIB DD DSN=SYS1.DB2X.RUNLIB.LOAD,DISP=SHR
  ððððð27 //SYSTSPRT DD SYSOUT=\
  ððððð28 //SYSPRINT DD SYSOUT=\
 ððððð29 //SYSUDUMP DD SYSOUT=\
  ððððð3ð //SYSTSIN DD \
 ððððð31 DSN SYSTEM(DB2X)
 ððððð32 RUN PROGRAM(DSNTIAUL) PLAN(DSNTIAUL)
 ððððð33 END
 0000034 //SYSPUNCH DD DSN=DSCGDB2.DB2X.UNLOAD.CONTROL,<br>0000035 // SPACE=(TRK,(5,5),RLSE),UNIT=SYSDA,D
                    ððððð35 // SPACE=(TRK,(5,5),RLSE),UNIT=SYSDA,DISP=(,CATLG,DELETE)
 0000036 //SYSREC00 DD DSN=DSCGDB2.DB2X.UNLOAD.SALES,<br>0000037 // DCB=(BLKSIZE=8192),<br>0000038 // SPACE=(TRK,(30,30),RLSE),
  ððððð37 // DCB=(BLKSIZE=8192),
  ððððð38 // SPACE=(TRK,(3ð,3ð),RLSE),
 ððððð39 // UNIT=SYSDA,DISP=(,CATLG,DELETE)
 ððððð4ð //SYSIN DD \
  ððððð41 "Q"."SALES"
<u>de la componentación de la componentación de la componentación de la componentación de la componentación de la</u>
```
Figure 56. Edit Generated JCL Panel (UNLOAD Utility) (ADB2UE)

# **Create View Source Statements Panel**

This panel (Figure 57) appears when you issue line command VS (show view) against a table on the Tables, Views, and Aliases panel.

Use this panel to see how a view was created.

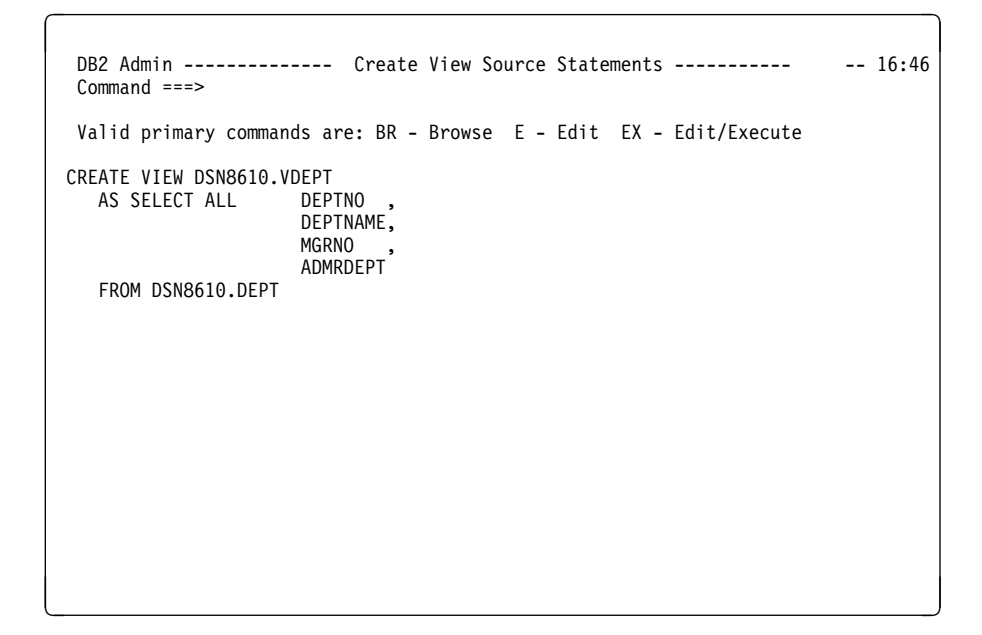

Figure 57. Create View Source Statements Panel (ADB21VS)

# **Indexes Panel**

This panel (Figure 58) appears when you select option X on the DB2 System Catalog panel.

Use this panel to display the indexes in the DB2 catalog.

Note that from the Indexes panel, you can issue the UTL line command or primary command to generate JCL for the utilities that can be run against an index. This function is shown at the end of this subsection.

 $\left($  DB2 Admin --------------------- DB2X Indexes -------------------- Row 1 of 131 Scroll ===> PAGE Valid line commands are: T - Tables D - Database G - Storage group P - Plans C - Columns DIS - Display database STA - Start database STO - Stop database ? - Show all line commands Index Table C C C | Select Index Name Owner Table Name Owner U Cols G D L T \ \ \ \ \ \ \ \ \ \ ------ ------------------ -------- ------------------ -------- - ------ - - - - XEMP1 DSN861ð EMP DSN861ð P 1 Y Y N 2 XEMP2 DSN861ð EMP DSN861ð D 1 N N N 2 \*\*\*\*\*\*\*\*\*\*\*\*\*\*\*\*\*\*\*\*\*\*\*\*\*\*\*\*\*\* END OF DB2 DATA \*\*\*\*\*\*\*\*\*\*\*\*\*\*\*\*\*\*\*\*\*\*\*\*\*\*\*\*\*\*\* <u>de la componentación de la componentación de la componentación de la componentación de la componentación de la</u>

Figure 58. Indexes Panel (ADB21X)

The fields on this panel are:

## **SELECT**

Input field where you enter one of the line commands listed on the panel.

#### **INDEX NAME**

Name of the index.

#### **INDEX OWNER**

Authorization ID of the owner of the index.

### **TABLE NAME**

Name of the table on which the index is defined.

#### **TABLE OWNER**

Authorization ID of the owner of the table.

**U**

Unique rule, which is one of the following:

- **U** Yes
- **D** No
- **P** Primary index

#### **COLS**

Number of columns in the key.

## **CG**

Whether CLUSTER was specified when the index was created. This field contains one of the following:

- **Y** Yes
- **N** No

## **CD**

Whether the table is clustered by the index. This field contains one of the following:

- **N** No, which means that 95 percent of the rows, or fewer, are in clustering order.
- **Y** Yes, which means that more than 95 percent of the rows are in clustering order.

The entry in this field can be changed by the RUNSTATS utility.

## **CL**

Whether the data sets are closed when the index is not in use. This field contains one of the following:

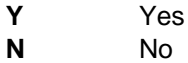

## | **T**

Type of index. This field contains one of the following:

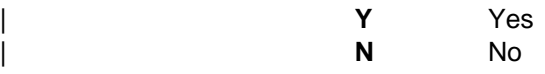

## **Index Utilities Panel**

This panel (Figure 59) appears when you issue line command or primary command UTL (utilities) on the Indexes panel.

Use this panel to generate JCL for the utilities that can be run against indexes. When the JCL is generated, DB2 Admin invokes ISPF edit, which lets you change the JCL, submit it, and copy it to another data set.

Option BP lets you change the default JOB statements (as shown in Figure 53 on page 71).

```
\left( \begin{array}{ccc} 0 & 0 & 0 & 0 \\ 0 & 0 & 0 & 0 \\ 0 & 0 & 0 & 0 \\ 0 & 0 & 0 & 0 \\ 0 & 0 & 0 & 0 \\ 0 & 0 & 0 & 0 \\ 0 & 0 & 0 & 0 \\ 0 & 0 & 0 & 0 \\ 0 & 0 & 0 & 0 \\ 0 & 0 & 0 & 0 \\ 0 & 0 & 0 & 0 & 0 \\ 0 & 0 & 0 & 0 & 0 \\ 0 & 0 & 0 & 0 & 0 \\ 0 & 0 & 0 & 0 & 0 & 0 \\ 0 & 0 & 0 & 0 & 0 & 0 \\ 0 & 0 & 0 & DB2 Admin --------------------- DB2X Index Utilities -------------------- 19:23
                                              Option ===>
| C - Copy full | C - Copy full | DB2 System: DB2X<br>| K - Check | DB2 SQL ID: ISXST
                                                                                                                               DB2 SQL ID: ISXSTL
                                                 N - Repair
                                                 O - Reorg
                                                 R - Runstats RR - Runstats report<br>V - Recover B - Rebuild
                                                                                      B - Rebuild
                                                 P - Report recovery
                                                DG - Define GDG for copy data sets
                                                 on index DSN861ð.XEMP1
                                                BP - Change batch job parameters
                                          <u>de la componentación de la componentación de la componentación de la componentación de la componentación de la</u>
```
Figure 59. Index Utilities Panel (ADB2UX)

## **Edit Generated JCL Panel**

Figure 60 shows the type of output DB2 Admin returns when you generate JCL from the Index Utilities panel. In this case, option R on the Index Utilities panel was chosen (the RUNSTATS utility).

Use the Edit Generated JCL panel to edit the JCL you have generated.

| DB2 Admin --------------- Edit Generated JCL -------------- Columns 001 072<br>$Commoned ==$<br>$Scrol1 == > HAIF$                                                                                                    |  |
|----------------------------------------------------------------------------------------------------|--|
| ******** **************************** TOP OF DATA ******************************<br>0000001 //ISTJED JOB (ADB, IS6), 'DB2 UTILITY',<br>0000002 // REGION=6M, NOTIFY=ISTJE,<br>0000003 //<br>MSGCLASS=H,<br>0000004 //<br>$CLASS=9$ |  |
| $0000005$ //*<br>$0000007$ //*<br>0000008 //* DB2 ADMIN GENERATED JOB TO RUN RUNSTATS ON INDEXES<br>$0000009$ //*                                                                                                    |  |
| 0000011 //*                                                                                                    |  |
| 0000013 //* STEP RUNSTATS: RUNSTATS ON INDEXES<br>0000015 //RUNSTATS EXEC DSNUPROC, SYSTEM=DB2X, UID=ISTJE<br>0000016//DSNUPROC.SYSIN DD *                                                                                         |  |
| 0000017 RUNSTATS INDEX ("DSN8610"."XEMP1")<br>******* *************************** BOTTOM OF DATA ****************************                                                                                                    |  |

Figure 60. Edit Generated JCL Panel (RUNSTATS Utility) (ADB2UE)

# **Columns Panel**

This panel (Figure 61) appears when you select option C on the DB2 System Catalog panel.

Use this panel to display the columns in all tables in the DB2 catalog.

|    | $Commoned ==$      | DB2 Admin -------------------- DB2X Columns ---------- ROW 1 TO 13 OF 1,000<br>Max no of rows reached<br>Valid line commands are:<br>T - Tables X - Indexes A - Auth GR - Grant H - Homonyms I - Interpret<br>UR - Update runstats LAB - Label COM - Comment DI - Distribution stats<br>PST - Partition stats |                                          |                |                        | $Scrol1 == > PAGE$   |         |       |  |
|----|--------------------|----------------------------------------------------------------------------------------------------|------------------------------------------|----------------|------------------------|----------------------|---------|-------|--|
| S. | Owner              | Name                                                                                                    | Column Name Col No Col Type Length N D F |                |                        |                      |         |       |  |
|    | $\star$ $\sim$     | $\star$                                                                                                    | $\star$                                  | $\star$ $\sim$ | $\star$                | $\star$ and $\star$  |         | * * * |  |
|    |                    |                                                                                                    |                                          |                |                        |                      |         |       |  |
|    | DSN8610 ACT        |                                                                                                    | ACTNO                                    |                | 1 SMALLINT             |                      | 2 N N N |       |  |
|    | DSN8610            | ACT                                                                                                    | ACTKWD                                   |                | 2 CHAR                 |                      | 6 N N N |       |  |
|    | DSN8610<br>DSN8610 | <b>ACT</b><br>AUX BMP PHOTO                                                                                                    | ACTDESC<br>AUXID                         |                | 3 VARCHAR<br>1 VARCHAR | 20 N N N<br>17 N B N |         |       |  |
|    | DSN8610            | AUX BMP PHOTO                                                                                                    | AUXVER                                   |                | 2 SMALLINT             | 2 N B N              |         |       |  |
|    | DSN8610            | AUX BMP PHOTO                                                                                                    | AUXVALUE                                 |                | 3 BLOB                 | 4 Y Y N              |         |       |  |
|    | DSN8610            | AUX EMP RESUME                                                                                                    | AUXID                                    |                | 1 VARCHAR              | 17 N B N             |         |       |  |
|    | DSN8610            | AUX EMP RESUME                                                                                                    | AUXVER                                   |                | 2 SMALLINT             |                      | 2 N B N |       |  |
|    | DSN8610            | AUX EMP RESUME                                                                                                    | AUXVALUE                                 |                | 3 CLOB                 | 4 Y Y N              |         |       |  |
|    | DSN8610            | AUX PSEG PHOTO                                                                                                    | AUXID                                    |                | 1 VARCHAR              | 17 N B N             |         |       |  |
|    | DSN8610            | AUX PSEG PHOTO                                                                                                    | AUXVER                                   |                | 2 SMALLINT 2 N B N     |                      |         |       |  |
|    | DSN8610            | AUX <sup>T</sup> PSEG <sup>T</sup> PHOTO                                                                                                    | AUXVALUE                                 |                | 3 BLOB                 | 4 Y Y N              |         |       |  |
|    | DSN8610            | <b>DEPT</b>                                                                                                    | <b>DEPTNO</b>                            |                | 1 CHAR                 | 3 N N N              |         |       |  |
|    | DSN8610            | <b>DEPT</b>                                                                                                    | <b>DEPTNAME</b>                          |                | 2 VARCHAR              | 36 N N N             |         |       |  |
|    | DSN8610            | <b>DEPT</b>                                                                                                    | <b>MGRNO</b>                             |                | 3 CHAR                 | 6 Y Y N              |         |       |  |
|    | DSN8610            | <b>DEPT</b>                                                                                                    | ADMRDEPT                                 |                | 4 CHAR                 | 3 N N N              |         |       |  |
|    | DSN8610            | <b>DEPT</b>                                                                                                    | LOCATION                                 |                | 5 CHAR                 | 16 Y Y N             |         |       |  |
|    | DSN8610 EACT       |                                                                                                    | <b>ACTNO</b>                             |                | 1 SMALLINT             |                      | 2 N N N |       |  |
|    | DSN8610 EACT       |                                                                                                    | ACTKWD                                   |                | 2 CHAR                 |                      | 6 N N N |       |  |
|    | DSN8610            | EACT                                                                                                    | ACTDESC                                  |                | 3 VARCHAR              | 20 N N N             |         |       |  |
|    |                    |                                                                                                    |                                          |                |                        |                      |         |       |  |

Figure 61. Columns Panel (ADB21C)

The fields on this panel are:

#### **S**

Input field where you enter one of the line commands listed on the panel.

#### **OWNER**

Authorization ID of the owner of the table or view that contains the column.

#### **NAME**

Name of the table or view that contains the column.

#### **COLUMN NAME**

Name of the column.

## **COL NO**

Numerical position of the column in the table or view.

#### **COL TYPE**

Type of column, which is one of the following:

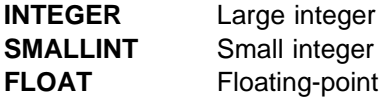

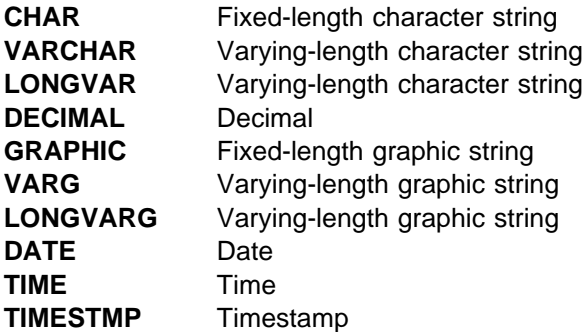

#### **LENGTH**

Length attribute of the column or, in the case of a decimal column, its precision. The number does not include internal prefixes to record actual length and null state (where these are applicable).

## **N**

Whether the column can contain null values. This field contains one of the following:

**Y** Yes **N** No

## **D**

Default value for the column This field contains one of the following:

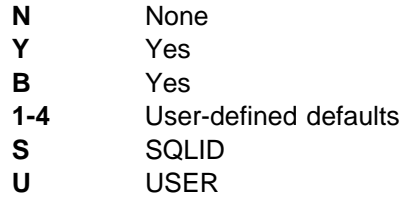

## **F**

Whether the column has a field procedure. This field contains one of the following:

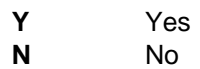

# **Synonyms Panel**

This panel (Figure 62) appears when you select option Y on the DB2 System Catalog panel.

Use this panel to display the synonyms in the DB2 catalog.

|        | Valid line commands are: |                    |                                                                       |                    |                              |
|--------|--------------------------|--------------------|-----------------------------------------------------------------------|--------------------|------------------------------|
|        | CREAL - Create alias     |                    | T - Table CRE - Create synonym DROP - Drop synonym I - Interpretation |                    |                              |
| Select | Synonym                  | Owner              | Table/View Name                                                       | Owner              | Created By                   |
|        | $\star$                  | $\star$            | $\star$                                                               | $\star$            | $\star$                      |
|        | VASTRDE1                 | DSCGDB2            | VASTRDE1                                                              | DSN8610            | <b>ISTJE</b>                 |
|        | EMP                      | DSCGDB2            | EMP                                                                   | DSN8610            | <b>ISTJE</b>                 |
|        | <b>VPHONE</b>            | DSCGDB2            | <b>VPHONE</b>                                                         | DSN8610            | <b>ISTJE</b>                 |
|        | <b>TCONA</b>             | DSCGDB2            | <b>TCONA</b>                                                          | DSN8610            | <b>ISTJE</b>                 |
|        | DEPT                     | DSCGDB2            | <b>DEPT</b>                                                           | DSN8610            | <b>ISTJE</b>                 |
|        | <b>VDEPT</b>             | DSCGDB2            | VDEPT                                                                 | DSN8610            | <b>ISTJE</b>                 |
|        | <b>VHDEPT</b>            | DSCGDB2            | <b>VHDEPT</b>                                                         | DSN8610            | <b>ISTJE</b>                 |
|        | VDEPMG1                  | DSCGDB2            | VDEPMG1                                                               | DSN8610            | <b>ISTJE</b>                 |
|        | <b>TDSPTXT</b>           | DSCGDB2            | TDSPTXT                                                               | DSN8610            | <b>ISTJE</b>                 |
|        | <b>TOPTVAL</b>           | DSCGDB2            | <b>TOPTVAL</b>                                                        | DSN8610            | <b>ISTJE</b>                 |
|        | <b>VCONA</b>             | DSCGDB2            | <b>VCONA</b>                                                          | DSN8610            | <b>ISTJE</b>                 |
|        | <b>VDSPTXT</b>           | DSCGDB2            | <b>VDSPTXT</b>                                                        | DSN8610            | <b>ISTJE</b>                 |
|        | <b>VOPTVAL</b>           | DSCGDB2            | <b>VOPTVAL</b>                                                        | DSN8610            | <b>ISTJE</b>                 |
|        | VPSTRDE1                 | DSCGDB2            | VPSTRDE1                                                              | DSN8610            | <b>ISTJE</b>                 |
|        | VPSTRDE2                 | DSCGDB2            | VPSTRDE2                                                              | DSN8610            | <b>ISTJE</b>                 |
|        | VEMPPROJACT              | DSCGDB2            | VEMPPROJACT                                                           | DSN8610            | <b>ISTJE</b>                 |
|        | VPROJRE1                 | DSCGDB2            | VPROJRE1                                                              | DSN8610            | <b>ISTJE</b>                 |
|        | DSCGDB2<br>PROJ          |                    | PROJ                                                                  | DSN8610            | <b>ISTJE</b>                 |
|        | <b>VPROJ</b>             | DSCGDB2            | <b>VPROJ</b>                                                          | DSN8610            | <b>ISTJE</b>                 |
|        | VFORPLA<br>VSTAFAC1      | DSCGDB2<br>DSCGDB2 | VFORPLA<br>VSTAFAC1                                                   | DSN8610<br>DSN8610 | <b>ISTJE</b><br><b>ISTJE</b> |

Figure 62. Synonyms Panel (ADB21Y)

The fields on this panel are:

## **SELECT**

Input field where you enter one of the line commands listed on the panel.

#### **SYNONYM**

Synonym for the table or view.

#### **OWNER**

Authorization ID of the owner of the synonym.

### **TABLE/VIEW NAME**

Name of the table or view.

## **OWNER**

Authorization ID of the owner of the table or view.

#### **CREATED BY**

Primary authorization ID of the user who created the synonym.

# **Application Plans Panel**

This panel (Figure 63) appears when you select option P on the DB2 System Catalog panel.

Use this panel to display the application plans in the DB2 catalog.

Note that from the Application Plans panel, you can issue line commands to bind, rebind, and free an application plan. These functions are shown at the end of this subsection. You can also issue the SQ line command to show the SQL statements. The result of this operation is the same as that shown in Figure 75 on page 100.

| $Commoned ==$ |                          |                                              |                             |                             |  |  |                    |                                                                 | DB2 Admin --------------- DB2X Application Plans -------- ROW 1 TO 12 OF 34<br>$Scrol1 == > PAGE$                                                     |
|---------------|--------------------------|----------------------------------------------|-----------------------------|-----------------------------|--|--|--------------------|-----------------------------------------------------------------|----------------------------------------------------------------------------------------------------|
|               | Valid line commands are: | K - Local packages SQ - SQL                  |                             |                             |  |  |                    | Y - Synonyms M - DBRMs RB - Rebind F - Free B - Bind GR - Grant | DEP - Depend A - Auth T - Tables V - Views X - Indexes S - Table spaces<br>PL - Package list LP - List PLAN_TABLE I - Interpret ENDI - Enab/disab con |
|               |                          |                                              | Bind                        |                             |  |  | Bind V I V O Bound |                                                                 | Quali- Pack A R E D                                                                                                    |
|               |                          |                                              |                             |                             |  |  |                    |                                                                 | Select Name Owner Date Time D S A P By fier Lists Q L X R                                                                                             |
|               | $\star$                  | $\star$                                      | $\star$ $\star$             |                             |  |  | * * * * *          | $\star$ and $\star$                                             | * * * *<br>$\star$ and $\star$                                                                                                    |
|               |                          | DSNTIA61 DSCGDB2 990115 112136 R S Y Y ISTJE |                             |                             |  |  |                    | DSCGDB2                                                         | 0 U C N                                                                                                    |
|               | DSNTIAD                  | DSCGDB2 990115 112136 R S Y Y ISTJE          |                             |                             |  |  |                    | DSCGDB2                                                         | 0 U C N                                                                                                    |
|               |                          | DSNESPCS DSCGDB2 990115 113024 R S Y Y ISTJE |                             |                             |  |  |                    | DSCGDB2                                                         | 1 U C N                                                                                                    |
|               |                          | DSNESPRR DSCGDB2                             | 990115 113025 R R Y Y ISTJE |                             |  |  |                    | DSCGDB2                                                         | 1 U C N                                                                                                    |
|               |                          | DSNEDCL DSCGDB2                              |                             | 990115 113026 R S Y Y ISTJE |  |  |                    | DSCGDB2                                                         | 1 U C N                                                                                                    |
|               |                          | DSNHYCRD DSCGDB2                             |                             | 990115 113032 R S Y Y ISTJE |  |  |                    | DSCGDB2                                                         | 1 U C N                                                                                                    |
|               | DSNWZP                   | DSCGDB2                                      |                             | 990115 113033 R S Y Y ISTJE |  |  |                    | DSCGDB2                                                         | 1 U C N                                                                                                    |
|               | DSNTEP61 DSCGDB2         |                                              |                             | 990115 134750 R S Y Y ISTJE |  |  |                    | DSCGDB2                                                         | 1 U C N                                                                                                    |
|               | DSNTEP2                  | DSCGDB2                                      |                             | 990115 134750 R S Y Y ISTJE |  |  |                    | DSCGDB2                                                         | 1 U C N                                                                                                    |
|               | ADB2RE                   | DSCGDB2                                      |                             | 990126 164907 B S Y Y ISTFL |  |  |                    | DSCGDB2                                                         | 1 U C Y                                                                                                    |
|               | ADB                      | DSCGDB2                                      |                             | 990115 140319 B S Y Y ISTJE |  |  |                    | DSCGDB2                                                         | 1 U C N                                                                                                    |
|               | DSNTIB61 DSCGDB2         |                                              |                             | 990115 141322 R S Y Y ISTJE |  |  |                    | DSCGDB2                                                         | $0 \cup C$ N                                                                                                    |
|               | DSNTIAUL DSCGDB2         |                                              |                             | 990115 141322 R S Y Y ISTJE |  |  |                    | DSCGDB2                                                         | $0 \cup C$ N                                                                                                    |
|               | DSN8BH61 DSCGDB2         |                                              |                             | 990115 142711 R S Y Y ISTJE |  |  |                    | DSCGDB2                                                         | 0 U C N                                                                                                    |
|               | DSN8EP1                  | DSCGDB2                                      |                             | 990115 144050 R S Y Y ISTJE |  |  |                    | DSCGDB2                                                         | 1 U C N                                                                                                    |
|               | DSN8LL61 DSCGDB2         |                                              |                             | 990115 150935 R S Y Y ISTJE |  |  |                    | DSCGDB2                                                         | 1 U C N                                                                                                    |
|               | DSN8LC61 DSCGDB2         |                                              |                             | 990115 150936 R S Y Y ISTJE |  |  |                    | DSCGDB2                                                         | 1 U C N                                                                                                    |
|               | DSN8LR61 DSCGDB2         |                                              |                             | 990115 151242 R S Y Y ISTJE |  |  |                    | DSCGDB2                                                         | 1 U C N                                                                                                    |
|               |                          | DSNESPCS DSCGDB2                             | 951218 165717 R S Y Y ISTJE |                             |  |  |                    | DSCGDB2                                                         | 1 U C N                                                                                                    |
|               |                          | DSNESPCS DSCGDB2                             | 951218 165717 R S Y Y ISTJE |                             |  |  |                    | DSCGDB2                                                         | 1 U C N                                                                                                    |
|               |                          |                                              |                             |                             |  |  |                    |                                                                 |                                                                                                    |
|               |                          |                                              |                             |                             |  |  |                    |                                                                 |                                                                                                    |

Figure 63. Application Plans Panel (ADB21P)

The fields on this panel are:

#### **SELECT**

Input field where you enter one of the line commands listed on the panel.

#### **NAME**

Name of the application plan.

#### **OWNER**

Authorization ID of the owner of the application plan.

## **BIND DATE**

Date of the most recent bind on the application plan. The date is in the form YYMMDD.

## **BIND TIME**

Time of the most recent bind on the application plan. The time is in the form HHMMSSTH.

#### **VD**

Whether validity checking can be deferred until run time. This field contains one of the following:

- **B** All validity checking must be done during the bind.
- **R** Validity checking is done at run time for tables, views, and privileges that do not exist at bind time.

#### **IS**

Isolation level, which is one of the following:

- **R** Repeatable read
- **S** Cursor stability
- **U** Uncomitted read

## **VA**

Whether the application plan is valid, that is, whether it can be run without being rebound. This field contains one of the following:

- **Y** Yes
- **N** No

## **OP**

Whether the application plan can be allocated. This field contains one of the following:

- **Y** Yes
- **N** No. Explicit BIND or REBIND is required before the plan can be allocated.

#### **BOUND BY**

Primary authorization ID of the binder of the plan.

#### **QUALIFIER**

Qualifier that was specified at bind time to resolve names.

### **PACK LISTS**

Number of packages in the package list at bind time.

## **AQ**

When resources for the application plan are acquired. This field contains one of the following:

- **A** At allocation time
- **U** At first use

### **RL**

When resources for the application plan are released. This field contains one of the following:

- **C** At commit time
- **U** At deallocation time

## **EX**

Whether the application plan was bound using EXPLAIN. This field contains one of the following:

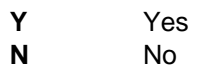

## **DR**

Dynamic SQL rules. This field contains one of the following:

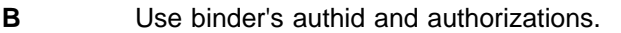

**Blank** Use executor's authid and authorizations.

## **Bind Application Plan Panel**

This panel (Figure 64) appears when you issue line command B (bind package) on the Application Plans panel.

Use this panel to build an application plan.

Enter your selection criteria on the panel. See DB2 documentation for an explanation of the BIND PLAN command and its parameters.

```
\left( DB2 Admin ------------------ DB2X Bind Application Plan ----------------- 14:29
   Command ===>
                                                                More: +
   Verify BIND parameters:
    BIND PLAN(
                 ==> DSNTIA61
    ) OWNER(
                 ==> ISTJE2
    ) QUALIFIER(
   Qualifier ===> ISTJE2 (qualifier to resolve unqualified SQL)<br>) MEMBER( (use ? to get current values from the
                 \text{(use ? to get current values from the catalog)}<br>===> ?
   DBRM members
   ) LIBRARY (use ? to get current values from the catalog)
   DBRM data sets ===> ?
   ) PKLIST( (use ? to get current values from the catalog)
<u>de la componentación de la componentación de la componentación de la componentación de la componentación de la </u>
```
Figure 64. Bind Application Plan Panel (ADB21PB)

## **Rebind Application Plan Panel**

This panel (Figure 65) appears when you issue line command R (rebind package) on the Application Plans panel.

Use this panel to rebind an application plan when changes have been made that affect the plan, but the SQL statements in the program have not changed.

Enter your selection criteria on the panel. See DB2 documentation for an explanation of the REBIND PLAN command and its parameters.

```
\left( DB2 Admin ----------------- DB2X Rebind Application Plan ---------------- 14:29
   Command ===>
                                                                          More: +
   Verify REBIND parameters:
   REBIND PLAN(<br>Plan name
                    ==> DSNTIA61
    ) OWNER(
                    ==> DSCGDB2
    ) QUALIFIER(
   Qualifier ===> DSCGDB2 (qualifier to resolve unqualified SQL)<br>) PKLIST( (use ? to get current values from the
                                    (use ? to get current values from the catalog)
    Package lists ===>
   ) NOPKLIST<br>No package list ===>
                                   (Yes or No to remove current package list)
   DEFER(PREPARE)<br>Defer prepare ===> N
                                    (Yes or No, used for distributed dynamic SQL)
   ) VALIDATE(<br>Validation time ===> B
                                    (Run or Bind, Bind preferred)
<u>de la componentación de la componentación de la componentación de la componentación de la componentación de la</u>
```
Figure 65. Rebind Application Plan Panel (ADB21PR)

# **Free Application Plan Panel**

This panel (Figure 66) appears when you issue line command F (free package) on the Application Plans panel.

Use this panel to delete application plans from DB2.

```
\left( DB2 Admin ------------------ DB2X Free Application Plan ----------------- 14:29
   Command ===>
   FREE PLAN
  Plan name ===> DSNTIA61
<u>de la componentación de la componentación de la componentación de la componentación de la componentación de la</u>
```
Figure 66. Free Application Plan Panel (ADB21PF)

# **Packages Panel**

This panel (Figure 67) appears when you select option K on the DB2 System Catalog panel.

Use this panel to display the packages in the DB2 catalog.

Note that from the Packages panel, you can issue line commands to bind, rebind, and free a package. You can also issue the SQ line command to show the SQL statements. These functions are shown at the end of this subsection.

| DB2 Admin ------------------ DB2X Packages -------------- ROW 1 TO 12 OF 97<br>$Commoned ==$                                                                                                    |                  |         |                                  |  |  |  | $Scrol1 == > PAGE$ |         |  |  |  |  |
|----------------------------------------------------------------------------------------------------|------------------|---------|----------------------------------|--|--|--|--------------------|---------|--|--|--|--|
| Valid line commands are:<br>DEP - Depend A - Auth T - Tables V - Views X - Indexes S - Table spaces<br>Y - Synonyms RB - Rebind F - Free B - Bind BC - Bind Copy GR - Grant<br>EN -Enab/disab con PL - Package lists P - Local plans LP - List PLAN TABLE<br>I - Interpretation SQ - SQL in package VE - Versions |                  |         |                                  |  |  |  |                    |         |  |  |  |  |
|                                                                                                    |                  |         |                                  |  |  |  | V I V O Quali-     | R E D   |  |  |  |  |
| Sel Collection                                                                                                    | Name             | Owner   | Bind Timestamp                   |  |  |  | D S A P fier       | L X R   |  |  |  |  |
| $\star$                                                                                                    | $\star$          | $\star$ | $\star$                          |  |  |  | * * * * *          | $* * *$ |  |  |  |  |
|                                                                                                    |                  |         |                                  |  |  |  |                    |         |  |  |  |  |
| DSNEDCL                                                                                                    | DSNECP68 DSCGDB2 |         | 1999-01-15-11.30 R S Y Y DSCGDB2 |  |  |  |                    | N       |  |  |  |  |
| <b>DSNESPCS</b>                                                                                                    | DSNESM68 DSCGDB2 |         | 1999-01-15-11.30 R S Y Y DSCGDB2 |  |  |  |                    | N       |  |  |  |  |
| <b>DSNESPRR</b>                                                                                                    | DSNESM68 DSCGDB2 |         | 1999-01-15-11.30 R R Y Y DSCGDB2 |  |  |  |                    | N       |  |  |  |  |
| <b>DSNHYCRD</b>                                                                                                    | DSNHYCRD DSCGDB2 |         | 1999-01-15-11.30 R S Y Y DSCGDB2 |  |  |  |                    | N       |  |  |  |  |
| DSNTEP2                                                                                                    | DSN@EP2L DSCGDB2 |         | 1999-01-15-13.45 R S Y Y DSCGDB2 |  |  |  |                    | N       |  |  |  |  |
| DSNTEP2                                                                                                    | DSNTEP2 DSCGDB2  |         | 1999-01-15-13.47 R S Y Y DSCGDB2 |  |  |  |                    | N       |  |  |  |  |
| <b>DSNUTILS</b>                                                                                                    | DSNUTILS DSCGDB2 |         | 1999-01-15-11.30 B S Y Y DSCGDB2 |  |  |  |                    | N       |  |  |  |  |
| <b>DSNWZP</b>                                                                                                    | DSNWZP DSCGDB2   |         | 1999-01-15-11.30 B S Y Y DSCGDB2 |  |  |  |                    | N       |  |  |  |  |
| DSN8EP61                                                                                                    | DSN8EP1 DSCGDB2  |         | 1999-01-15-14.40 R S Y Y DSCGDB2 |  |  |  |                    | Ν       |  |  |  |  |
| DSN8LC61                                                                                                    | DSN8DLTC DSCGDB2 |         | 1999-01-15-15.09 R S Y Y DSN8610 |  |  |  |                    | N       |  |  |  |  |
| DSN8LL61                                                                                                    | DSN8DLPL DSCGDB2 |         | 1999-01-15-15.09 R S Y Y DSN8610 |  |  |  |                    | N       |  |  |  |  |
| DSN8LP61                                                                                                    | DSN8DLPV DSCGDB2 |         | 1999-01-15-15.15 R S Y Y DSN8610 |  |  |  |                    | N       |  |  |  |  |
| DSN8LR61                                                                                                    | DSN8DLRV DSCGDB2 |         | 1999-01-15-15.12 R S Y Y DSN8610 |  |  |  |                    | N       |  |  |  |  |
| DSNEDCL                                                                                                    | DSNECP68 DSCGDB2 |         | 1999-01-15-11.30 R S Y Y DSCGDB2 |  |  |  |                    | N       |  |  |  |  |
|                                                                                                    |                  |         |                                  |  |  |  |                    |         |  |  |  |  |

Figure 67. Packages Panel (ADB21K)

The fields on this panel are:

## **S**

Input field where you enter one of the line commands listed on the panel.

## **COLLECTION**

Name of the package collection.

#### **NAME**

Name of the package.

## **OWNER**

Authorization ID of the package owner.

#### **BIND TIMESTAMP**

Timestamp indicating when the package was last bound.
### **VD**

Whether validity checking can be deferred until run time. This field contains one of the following:

- **B** All validity checking must be done during the bind.
- **R** Validity checking is done at run time for tables, views, and privileges that do not exist at bind time.

### **IS**

Isolation level, which is one of the following:

- **R** Repeatable read
- **S** Cursor stability

### **VA**

Whether the package is valid, that is, whether it can be run without being rebound. This field contains one of the following:

- **Y** Yes
- **N** No

#### **OP**

Whether the package can be allocated. This field contains one of the following:

**Y** Yes.

**N** No. Explicit BIND or REBIND is required before the package can be allocated.

#### **QUALIFIER**

Qualifier that was specified at bind time to resolve names.

#### **RL**

When resources for the package are released. This field contains one of the following:

- **C** At commit time
- **U** At deallocation time

**Blank** The value specified for the plan is used.

### **EX**

Whether the package was bound using EXPLAIN.

### **DR**

Dynamic SQL rules. This field contains one of the following:

- **B** Use binder's authid and authorizations.
- **R** Use executor's authid and authorizations.
- **Blank** Not specified. Use the dynamic rules of the plan.

### **Bind Package Panel**

This panel (Figure 68) appears when you issue line command B (bind package) on the Packages panel.

Use this panel to build an application package.

Enter your selection criteria on the panel. See DB2 documentation for an explanation of the BIND PACKAGE command and its parameters.

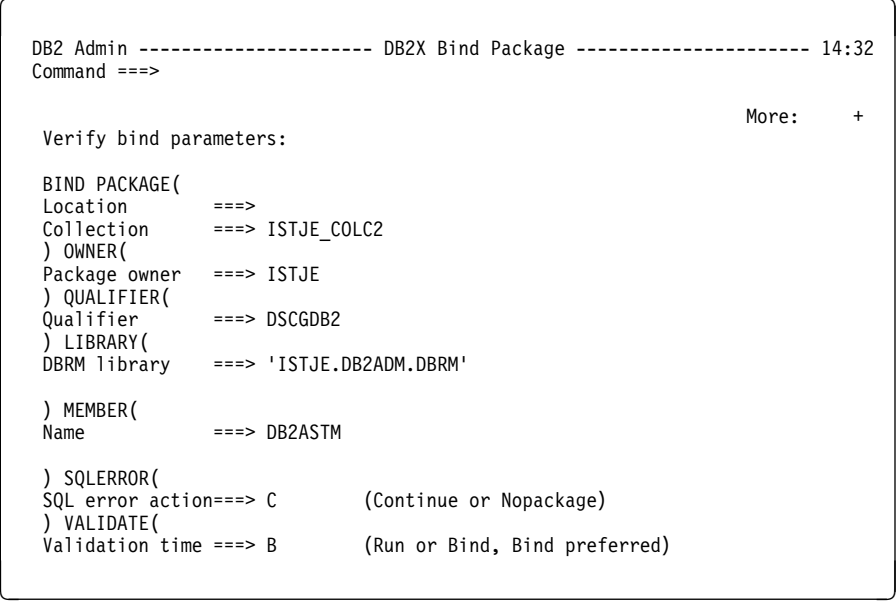

Figure 68. Bind Package Panel (ADB21KB)

### **Rebind Package Panel**

This panel (Figure 69) appears when you issue line command R (rebind package) on the Packages panel.

Use this panel to rebind an application package when changes have been made that affect the package, but the SQL statements in the program have not changed.

Enter your selection criteria on the panel. See DB2 documentation for an explanation of the REBIND PACKAGE command and its parameters.

```
\left( DB2 Admin --------------------- DB2X Rebind Package --------------------- ð1:41
   Command ===>
                                                           More: +
  Verify REBIND parameters:
   REBIND PACKAGE(
 Location ===>
 Collection ===> NULLID
 Package ===> SQLAB4Dð
\vert (
   Version ===>
 )) OWNER(
 Package Owner ===> ISTJE
   ) QUALIFIER(
               ==-> ISTJE
   ) VALIDATE(
  Validation time ===> R (Run or Bind, Bind preferred)
   ) ISOLATION(
  Isolation level ===> C (Cs, Rr, or Ur)
   ) RELEASE(
<u> La componenta de la componenta de la componenta de la componenta de la componenta de la componenta de la compo</u>
```
Figure 69. Rebind Package Panel (ADB21KR)

### **Free Package Panel**

This panel (Figure 70) appears when you issue line command F (free package) on the Packages panel.

Use this panel to delete a specific version of a package, all versions of a package, or whole collections of packages.

Enter your selection criteria on the panel. See DB2 documentation for an explanation of the FREE PACKAGE command and its parameters.

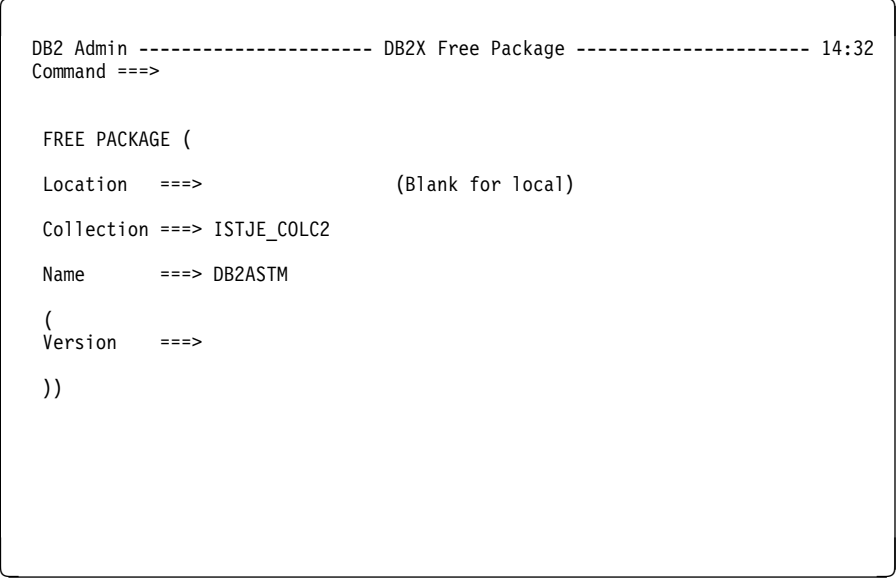

Figure 70. Free Package Panel (ADB21KF)

### **Extracted SQL Panel**

This panel (Figure 71) appears when you issue line command SQ (show SQL) on the Packages panel.

Use this panel to see the SQL statements in a package.

```
\left( DB2 Admin ------------------ Extracted SQL ------------------ Columns ðð1 ð72
                                                              Scroll ===> HALF
 ******* *************************** TOP OF DATA *******************************
 ðððððð1 -- SQL statements in PACKAGE : ISTJE_COLC2.DB2ASTM.()
 ðððððð2 -- SQL in stmt: 56
 ðððððð3 DECLARE SYSIBM.SYSSTMT TABLE (NAME CHAR (8) NOT NULL, PLNAME CHAR (8)
 ðððððð4 NOT NULL, PLCREATOR CHAR (8) NOT NULL, SEQNO SMALLINT NOT NULL, STMTNO
 ðððððð5 SMALLINT NOT NULL, SECTNO SMALLINT NOT NULL, IBMREQD CHAR (1) NOT NULL,
 ðððððð6 TEXT VARCHAR (254) NOT NULL)
 ðððððð7 -- SQL in stmt: 88
 ðððððð8 DECLARE C_STMT CURSOR FOR SELECT SEQNO, STMTNO, TEXT FROM
 ðððððð9 SYSIBM.SYSSTMT WHERE PLNAME = :SYSSTM.PLNAME AND NAME = :SYSSTM.NAME
 ððððð1ð ORDER BY STMTNO, SEQNO
 ððððð11 -- SQL in stmt: 94
 ððððð12 OPEN C_STMT
 ððððð13 -- SQL in stmt: 97
 ððððð14 FETCH C_STMT INTO :SYSSTM.SEQNO, :SYSSTM.STMTNO, :SYSSTM.TEXT
 ððððð15 -- SQL in stmt: 1ð4
 ððððð16 FETCH C_STMT INTO :SYSSTM.SEQNO, :SYSSTM.STMTNO, :SYSSTM.TEXT
 ððððð17 -- SQL in stmt: 124
 ððððð18 FETCH C_STMT INTO :SYSSTM.SEQNO, :SYSSTM.STMTNO, :SYSSTM.TEXT
 ððððð19 -- SQL in stmt: 144
<u>de la componentación de la componentación de la componentación de la componentación de la componentación de la </u>
```
Figure 71. Extracted SQL Panel (ADB21KSE)

## **Collections Panel**

This panel (Figure 72) appears when you select option L on the DB2 System Catalog panel.

Use this panel to display the collections in the DB2 catalog.

Note that from the Collections panel, you can issue the S line command to show the SQL statements. This function is shown at the end of this subsection.

```
\begin{bmatrix} \mathbf{0} & \mathbf{0} & \mathbf{ DB2 Admin ------------------ DB2X Collections ------------- ROW 1 TO 21 OF 55
    Command ===> Scroll ===> PAGE
    Valid line commands are:
     K - Packages in collection PL - Package lists P - Local plans
     A - Authorizations GR - Grant SQ - SQL in packages in collection
   S Collection Number of
      \begin{array}{ccc} \textsf{Collection} & \textsf{Fac} \ \star & \star \end{array}\star---- ----------------- -----------<br>25
          ADBL 25<br>ADB2L 1
          ADB2L 1<br>DB2ADM 3
          DB2ADM 3<br>DB2PME3 100
          DB2PME3 100<br>DDOS 3
          DDQS 3<br>DISTTEST 5
          DISTTEST 5<br>DLEEDM 1
          DLEEDM 1<br>DPGROTH 1
          DPGROTH 1<br>DSNESPCS 1
          DSNESPCS
          DSNESPRR 1<br>DSNQCATV 40
          DSNQCATV
<u>de la componentación de la componentación de la componentación de la componentación de la componentación de la </u>
```
Figure 72. Collections Panel (ADB21L)

The fields on this panel are:

#### **S**

Input field where you enter one of the line commands listed on the panel.

#### **COLLECTION**

Name of the package collection.

#### **NUMBER OF PACKAGES**

Number of packages in the collection.

### **Extracted SQL Panel**

This panel (Figure 73) appears when you issue line command SQ (show SQL) on the Collections panel.

Use this panel to see the SQL statements in a package shown on the Collections panel.

```
\left( DB2 Admin ------------------ Extracted SQL ------------------ Columns ðð1 ð72
                                                              Scrol1 ===> HALF\\\\\\ \\\\\\\\\\\\\\\\\\\\\\\\\\\\\ TOP OF DATA \\\\\\\\\\\\\\\\\\\\\\\\\\\\\\\
 ððððð1 -- SQL statements in PACKAGE :
 ððððð2 -- ADBL.ADBMAIN.(1999-ð2-25-17.44.52.99816ð)
 ððððð3 -- SQL in stmt: 61ð
 ððððð4 COMMIT WORK
 ððððð5 -- SQL in stmt: 2458
 ððððð6 DECLARE S1 STATEMENT
 ððððð7 -- SQL in stmt: 25ðð
 ððððð8 PREPARE S1 FROM :H
 ððððð9 -- SQL in stmt: 26ð5
 ðððð1ð DESCRIBE S1 INTO :H
 ðððð11 -- SQL in stmt: 2618
 ðððð12 EXECUTE S1
 ðððð13 -- SQL in stmt: 2744
 ðððð14 DECLARE C1 CURSOR FOR S1
 ðððð15 -- SQL in stmt: 275ð
 ðððð16 OPEN C1
 ðððð17 -- SQL in stmt: 2762
 ðððð18 FETCH C1 USING DESCRIPTOR :H
 ðððð19 -- SQL in stmt: 2835
 ðððð2ð CLOSE C1
 ðððð21 -- SQL in stmt: 5314
 ðððð22 COMMIT WORK
 ðððð23 -- SQL in stmt: 5342
 ðððð24 ROLLBACK WORK
 ðððð25 -- SQL in stmt: 5347
 ðððð26 COMMIT WORK
<u>de la componentación de la componentación de la componentación de la componentación de la componentación de la</u>
```
Figure 73. Extracted SQL Panel (ADB21KSE)

## **DBRMs Panel**

This panel (Figure 74) appears when you select option M on the DB2 System Catalog panel.

Use this panel to display the DBRMs in the DB2 catalog.

Note that from the DBRMs panel, you can issue the S line command to show the SQL statements. This function is shown at the end of this subsection.

```
\begin{bmatrix} \mathbf{0} & \mathbf{0} & \mathbf{ DB2 Admin ---------------------- DB2X DBRMs ----------------- ROW 1 TO 2 OF 2
                                                                                      Scroll ===> PAGE
    Valid line commands are:
    P - Plans B - Browse DBRM S - SQL statements I - Interpretation
    S Name Owner PL Name Q C H P Date P Time PDS Name
                                      \ \ \ \ \ \ \ \ \
   - -------- -------- -------- - - - ------ -------- ----------------------------
 DSNTIAD DSCGDB2 DSNTIA61NNB 99ð115 11ð95146 DB2.DSN61ð.DBRMLIB.DATA
       DSNTIAD DSCGDB2 DSNTIAD NNB 99ð115 11ð95146 DB2.DSN61ð.DBRMLIB.DATA
      DSNHSPMN DSGDB2 DSNHSP61 N N B 98ð722 21264239 DB2.DSN61ð.SDSNDBRM
     DSNTIAUL DSCGDB2 DSNTIB61 N N B 99ð115 1413145ð DB2.DSN61ð.DBRMLIB.DATA
      DSNTIAUL DSCGDB2 DSNTIAUL N N B 99ð115 1413145ð DB2.DSN61ð.DBRMLIB.DATA
     DSN8BC3 DSCGDB2 DSN8BH61 N N 3 990115 14270156 DB2.DSN610.DBRMLIB.DATA
    \\\\\\\\\\\\\\\\\\\\\\\\\\\\\\\ END OF DB2 DATA \\\\\\\\\\\\\\\\\\\\\\\\\\\\\\\
<u>de la componentación de la componentación de la componentación de la componentación de la componentación de la</u>
```
Figure 74. DBRMs Panel (ADB21M)

The fields on this panel are:

#### **S**

Input field where you enter one of the line commands listed on the panel.

#### **NAME**

Name of the database request module (DBRM).

### **OWNER**

Authorization ID of the owner of the application plan.

#### **PL NAME**

Name of the application plan of which the DBRM is a part.

### **Q**

SQL escape character, which is one of the following:

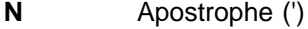

**Y** Quotation mark (?)

#### **C**

Decimal point, which is one of the following:

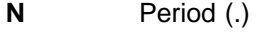

**Y** Comma (,)

**H**

Host language used, which is one of the following:

- **F** FORTRAN
- **B** Assembler
- **C** OS/VS COBOL
- **P** PL/I
- **D** C
- **2** All other COBOL languages

### **P DATE**

Date of precompilation of DBRM, in the form YYMMDD.

**P TIME**

Time of precompilation of DBRM, in the form HHMMSSTH.

### **PDS NAME**

Name of the partitioned data set of which the DBRM is a member.

### **Extracted SQL Panel**

This panel (Figure 75) appears when you issue line command S (show SQL) on the DBRMs panel.

Use this panel to see the SQL statements in a DBRM.

```
\left( DB2 Admin ------------------ Extracted SQL ------------------ Columns ðð1 ð72
   Command ===> Scroll ===> HALF
 ****** *************************** TOP OF DATA *********************************
 ððððð1 -- SQL statements in DBRM: DSNTIA61.DSNTIAD
 ððððð2 -- SQL in stmt: 982
 ððððð3 WHENEVER SQLERROR GO TO EXECERR
 ððððð4 -- SQL in stmt: 983
 ððððð5 WHENEVER SQLWARNING GO TO EXECWRN
 ððððð6 -- SQL in stmt: 984
 ððððð7 WHENEVER NOT FOUND GO TO EXECWRN
 ððððð8 -- SQL in stmt: 1226
 ððððð9 CONNECT
 ðððð1ð -- SQL in stmt: 1278
 ðððð11 CONNECT RESET
 ðððð12 -- SQL in stmt: 14ð5
 ðððð13 CONNECT TO :H
 ðððð14 -- SQL in stmt: 1528
 ðððð15 SET CONNECTION :H
 ðððð16 -- SQL in stmt: 1649
 ðððð17 RELEASE CURRENT
 ðððð18 -- SQL in stmt: 17ðð
 ðððð19 RELEASE ALL
 ðððð2ð -- SQL in stmt: 178ð
 ðððð21 RELEASE ALL PRIVATE
 ðððð22 -- SQL in stmt: 1829
 ðððð23 RELEASE ALL SQL
 ðððð24 -- SQL in stmt: 1938
 ðððð25 RELEASE :H
<u>de la componentación de la componentación de la componentación de la componentación de la componentación de la</u>
```
Figure 75. Extracted SQL Panel (ADB21KSE)

## **Database Structures Panel**

This panel (Figure 76) appears when you select option DS on the Administration Menu panel.

Use this panel to see a structured list of objects in the database you have selected.

```
\begin{bmatrix} \mathbf{a} & \mathbf{b} & \mathbf{c} \\ \mathbf{b} & \mathbf{c} & \mathbf{d} \end{bmatrix} DB2 Admin --------------- DB2X Database Structures -------- ROW 1 TO 23 OF 99
   Command ===> Scroll ===> PAGE
   Valid line commands are:
  S - Show object
  Select Type Object Name Owner<br>
\begin{array}{ccc}\n\star & \star & \star & \star \\
\star & \star & \star & \star\n\end{array}\star \star ------ ---- ------------------------ --------
      D--- DSNDBð6 ---------------- SYSIBM
 S SYSCOPY SYSIBM
  T SYSCOPY SYSIBM
  I DSNUCXð1 SYSIBM
  I DSNUCHð1 SYSIBM
 S SYSDBASE SYSIBM
  T SYSCOLAUTH SYSIBM
  T SYSCOLUMNS SYSIBM
  I DSNDCXð1 SYSIBM
  T SYSFIELDS SYSIBM
          T SYSFOREIGNKEYS SYSIBM<br>T SYSINDEXES SYSIBM
           T SYSINDEXES SYSIBM
                 DSNDXX02
<u>de la componentación de la componentación de la componentación de la componentación de la componentación de la </u>
```
Figure 76. Database Structures Panel (ADB21DS)

The meaning of the fields on this panel is as follows:

### **SELECT**

Input field where you enter line command S.

#### **TYPE**

Type of object, which is one of the following:

- **D** Database
- **S** Table Space
- **T** Table
- **X** Index

### **OBJECT NAME**

Name of the object

### **OWNER**

Authorization ID of the owner of the object.

## | **Schemas Panel**

| This panel (Figure 77) appears when you select option H on the System Catalog panel.

Use this panel to display information about the schemas you have selected.

Note that from this panel you can reverse engineer DB2 objects, as described in Chapter 7, "Reverse Engineering Panels" on page 143.

```
DB2 Admin --------------------- DB2X Schemas ---------------------- Row 1 of 4<br>Command ===> PAGE
                                                                    Scroll ===> PAGE
                       Valid line commands are:
                       | E - Data type F - Function J - Trigger O - Stored procedure A - Auth
| Number of Number of Number of Number of
| S Schema Data Types Functions Procedures Triggers
                          \star \star \star \star \star| --- -------- ----------- ----------- ----------- -----------
| ISTJE 17 44 3 3
| SYSPROC ð ð 1 ð
| DSN8 ð ð 1 ð
| ADB ð ð 1 ð
                       | \\\\\\\\\\\\\\\\\\\\\\\\\\\\\\\ END OF DB2 DATA \\\\\\\\\\\\\\\\\\\\\\\\\\\\\\\
| á û în construcțion de la construcțion de la construcțion de la construcțion de la construcțion de la constr<br>| á û în construcțion de la construcțion de la construcțion de la construcțion de la construcțion de la constr
```
| Figure 77. Schemas Panel (ADB21H)

The meaning of the fields on this panel is as follows:

| **S**

| Input field where you enter one of the line commands listed on the panel.

#### | **SCHEMA**

Schema of the data type.

### | **NUMBER OF DATA TYPES**

Number of distinct data types defined in this schema.

### | **NUMBER OF FUNCTIONS**

The number of user-defined functions and implicitly-defined functions in this schema.

#### | **NUMBER OF PROCEDURES**

Number of stored procedures defined in this schema.

### | **NUMBER OF TRIGGERS**

Number of table triggers defined in this schema.

## | **Data Types Panel**

This panel (Figure 78) appears when you select option E on the System Catalog panel.

Use this panel to display information about the data types you have selected.

Note that from this panel you can reverse engineer DB2 objects, as described in Chapter 7, "Reverse Engineering Panels" on page 143.

|   | $Commoned == >$ |                          |                  | DB2 Admin ------------------ DB2X Data Types ------------------- Row 1 of 17 | $Scrol1 == > PAGE$ |         |
|---|-----------------|--------------------------|------------------|------------------------------------------------------------------------------|--------------------|---------|
|   | I - Interpret   | Valid line commands are: |                  | T - Tables A - Auth AH - Schema auth GR - Grant DROP - Drop COM - Comment    |                    |         |
| S | Schema          | Data Type Name           | Source<br>Schema | Source Date Type Length                                                      |                    | Scale   |
|   | $\star$         | $\star$                  | $\star$          | $\star$                                                                      | $\star$            | $\star$ |
|   | <b>ISTJE</b>    | KR                       | SYSIBM           | DECIMAL                                                                      | 15                 | 2       |
|   | <b>ISTJE</b>    | T-INT2                   | SYSIBM           | INTEGER                                                                      | 4                  | 0       |
|   | <b>ISTJE</b>    | T-SMI                    | SYSIBM           | SMALLINT                                                                     | 2                  | 0       |
|   | <b>ISTJE</b>    | T-INT                    | SYSIBM           | INTEGER                                                                      | 4                  | 0       |
|   | <b>ISTJE</b>    | T-REAL                   | SYSIBM           | REAL                                                                         | 4                  | 0       |
|   | <b>ISTJE</b>    | T-DOUBLE                 | SYSIBM           | <b>DOUBLE</b>                                                                | 8                  | 0       |
|   | <b>ISTJE</b>    | T-FLOAT7                 | SYSIBM           | <b>DOUBLE</b>                                                                | 8                  | 0       |
|   | <b>ISTJE</b>    | T-CHAR                   | <b>SYSIBM</b>    | CHAR                                                                         | 100                | 0       |
|   | <b>ISTJE</b>    | T-VARCHAR                | SYSIBM           | VARCHAR                                                                      | 100                | 0       |
|   | <b>ISTJE</b>    | T-CLOB                   | SYSIBM           | CLOB                                                                         | 1024               | 0       |
|   | <b>ISTJE</b>    | T-BLOB                   | SYSIBM           | <b>BLOB</b>                                                                  | 1024               | 0       |
|   |                 |                          |                  |                                                                              |                    |         |
|   |                 |                          |                  |                                                                              |                    |         |

| Figure 78. Data Types Panel (ADB21E)

The meaning of the fields on this panel is as follows:

| **S**

Input field where you enter one of the line commands listed on the panel.

### | **SCHEMA**

Schema of the data type.

### | **DATA TYPE NAME**

Name of the data type.

### | **SOURCE SCHEMA**

Schema of the source data type.

#### | **SOURCE DATA TYPE**

Name of the source data type for this distinct data type.

### | **LENGTH**

Maximum length for the data type, or precision for distinct types.

#### | **SCALE**

Scale for distinct data types, based on the built in decimal type.

## | **Functions Panel**

This panel (Figure 79) appears when you select option F on the System Catalog panel.

Use this panel to display information about the functions you have selected.

Note that from this panel you can reverse engineer DB2 objects, as described in Chapter 7, "Reverse Engineering Panels" on page 143.

|   | $Commoned == >$                                                                                       | Valid line commands are:                                                              | DB2 Admin ------------------ DB2X Functions ------------------- Row 1 of 44<br>AH - Schema Auth A - Auth DROP - Drop AL - Alter K - Package                                                 |    |                   |                              |        |  |                     | $Scrol1$ ===> $PAGE$ |  |
|---|----------------------------------------------------------------------------------------------------|---------------------------------------------------------------------------------------|----------------------------------------------------------------------------------------------------|----|-------------------|------------------------------|--------|--|---------------------|----------------------|--|
|   |                                                                                                    |                                                                                       | PA - Parms RT - Return type DIS - Display STO - Stop STA - Start<br>COM - Comment I - Interpretation                                                                                        |    |                   |                              |        |  |                     |                      |  |
| S | Schema<br>$\star$                                                                                     | Name<br>$\star$ and $\star$                                                           | Specific Name 0 T Parms T A F S F L R T S Name<br>$\star$                                                                                                    |    | F EECP<br>$* * *$ |                              |        |  | * * * * * * * * * * | Q S P E External     |  |
|   | ISTJE<br><b>ISTJE</b><br><b>ISTJE</b><br><b>ISTJE</b><br><b>ISTJE</b><br><b>ISTJE</b><br><b>ISTJE</b> | $+$ $-$<br><b>Contract Contract</b><br>BLOB<br>CHAR<br>CLOB<br>D <sub>D</sub><br>DATE | SQL990208100338896 U S<br>KR MINUS <b>Andrew Strutter</b><br>SQL99020816075424# S S<br>SQL990208160600039 S S<br>SQL99020816074873# S S<br>SQL99020817171170M S S<br>SQL99020816083184# S S | US |                   | $2^{\sim}$<br>$\overline{2}$ | N<br>N |  |                     |                      |  |
|   | <b>ISTJE</b><br>ISTJE<br>ISTJE                                                                        | DECIMAL<br>DECIMAL<br>DECIMAL                                                         | SQL99011815223541B S S<br>SQL99020817171173M S S<br>SQL99021816281595J S S                                                                                                    |    |                   |                              | V      |  |                     |                      |  |

| Figure 79. Functions Panel (ADB21F)

The meaning of the fields on this panel is as follows:

| **S**

Input field where you enter one of the line commands listed on the panel.

### | **SCHEMA**

Schema of the function.

### | **NAME**

Name of the function.

### | **SPECIFIC NAME**

Specific name of the function.

| **O**

Origin of the function, which is one of the following:

- | **E** External
- | **U** Sourced
- **S** System generated

#### | **FT**

Function type, which is one of the following:

- | **C** Column
- | **S** Scaler
- | **T** Table

#### | **PARMS**

Number of parameters for the function.

#### | **DET**

Whether the external function is deterministic (that is, returns the same result when called using the same parameters). This field contains one of the following:

| **Y** Yes | **N** No

#### | **EA**

Whether the external function changes the state of an object that DB2 does not manage. This field contains one of the following:

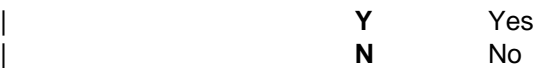

#### | **CF**

Cast function, which is one of the following:

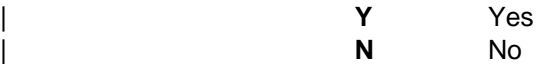

## | **PS**

Parameter style, which is one of the following:

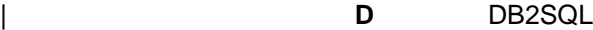

- | **G** General
- **N** General with nulls

#### | **F**

Fenced (applies if it is run separately from DB2).

#### | **SQL**

Whether SQL statements are allowed, which is one of the following:

- **N** Contains no SQL statements
- **C** Contains SQL statements
- **R** Reads SQL data
- **M** Modifies SQL data

#### | **SR**

Whether the program should remain resident when it ends.

#### | **PT**

Program type, which is one of the following:

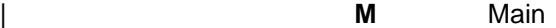

| **S** Subroutine

### | **ES**

| External security, which is one of the following:

- | **D** DB2 address space user
- | **U** User
- | **C** Definer

### | **EXTERNAL NAME**

| Load module name for the stored procedure.

## | **Stored Procedures Panel**

This panel (Figure 80) appears when you select option O on the System Catalog panel.

Use this panel to display information about the stored procedures you have selected.

Note that from this panel you can reverse engineer DB2 objects, as described in | Chapter 7, "Reverse Engineering Panels" on page 143.

DB2 Admin --------------- DB2X Stored Procedures ----------------- Row 1 of 6<br>Command ===> PAGE Scroll ===> PAGE Valid line commands are: AH - Schema Auth A - Auth DROP - Drop AL - Alter K - Package | PA - Parms RT - Return type DIS - Display STO - Stop STA - Start | GR - Grant COM - Comment I - Interpretation |<br>| S | P Q S P E C Result External | S Schema Name Parms Language S F L R T S R Sets Name | \ \ \ \ \ \ \ \ \ \ \ \ \ | ---- -------- ------------------ ------ -------- - - - - - - - ------ --------- | ADB ADB2RE 6 PLI D Y M N M D N 2 ADB2RE | SYSPROC DSNWZP 1 ASSEMBLE G Y C N M D N ð DSNWZP | DSN8 DSN8EP2 5 PLI N Y N N M D N 0 DSN8EP2 | ISTJE DUMMY 1 D Y N N M D N ð DUMMY | ISTJE T1 1 PLI D Y C N M D N ð T1 | ISTJE T2 2 PLI G Y M Y M D Y 1 T3  $1 \hbox{\halign{\rm S}7JE} & \hbox{\halign{\rm T}1} & \hbox{\rm T1} & \hbox{\rm D} \hbox{\rm Y} \hbox{\rm C} \hbox{\rm N} \hbox{\rm N} \hbox{\rm D} \hbox{\rm T1} & \hbox{\rm T1} \\ 1 \hbox{\rm S}7JE & \hbox{\halign{\rm T}2} & \hbox{\hfill 2} \hbox{\rm P}LI & \hbox{\rm G} \hbox{\rm Y} \hbox{\rm N} \hbox{\rm N} \hbox{\rm N} \hbox{\rm T1} \\ 1 \hbox{\hfill 3} & \hbox{\hfill 4} \hbox{\hfill 5} \hbox$ <sup>|</sup> á ñ

| Figure 80. Stored Procedures Panel (ADB21O)

The meaning of the fields on this panel is as follows:

#### | **S**

Input field where you enter one of the line commands listed on the panel.

#### | **SCHEMA**

Schema of the stored procedure.

### | **NAME**

Name of the stored procedure.

### | **PARMS**

Number of parameters for the stored procedure.

#### | **LANGUAGE**

| Implementation language.

#### | **PS**

Parameter style, which is one of the following:

- | **D** DB2SQL
- | **G** General
- **N** General with nulls

| **F**

Fenced (applies if it is run separately from DB2).

### | **SQL**

Whether SQL statements are allowed, which is one of the following:

- N Contains no SQL statements
- | **C** Contains SQL statements
- **R** Reads SQL data
- | **M** Modifies SQL data

### | **SR**

Whether the program should remain resident when it ends.

#### | **PT**

Program type, which is one of the following:

- | **M** Main
- **S** Subroutine

### | **ES**

External security, which is one of the following:

- D DB2 address space user
- | **U** User
	- | **C** Definer

#### | **CR**

Commit on return.

### | **RESULT SETS**

Maximum number of result sets that can be returned.

#### | **EXTERNAL NAME**

Load module name for the stored procedure.

## | **Triggers Panel**

This panel (Figure 81) appears when you select option J on the System Catalog panel.

Use this panel to display information about the triggers you have selected.

|    |          | Valid line commands are:<br>SQ - SQL COM - Comment |                            |                     |         | T - Table A - Schema Auth I - Interpretation DROP - Drop K - Package |         |         |
|----|----------|----------------------------------------------------|----------------------------|---------------------|---------|----------------------------------------------------------------------|---------|---------|
|    |          |                                                    |                            | Table Table         |         |                                                                      |         | Created |
| S. |          | Schema Name Owner                                  |                            | Owner               | Name    | T E G By                                                             |         |         |
|    | $\star$  | $\star$ and $\star$                                | $\star$ and $\star$        | $\star$ and $\star$ | $\star$ |                                                                      | * * * * |         |
|    |          |                                                    |                            |                     |         |                                                                      |         |         |
|    |          |                                                    |                            |                     |         | ISTJE TESTTRIG ISTJE ISTJE TEST_KR AURISTJE                          |         |         |
|    |          |                                                    | ISTJE TESTTRI2 ISTJE ISTJE |                     |         | TEST <sup>-</sup> KR AURISTJE                                        |         |         |
|    | ISTJE T1 |                                                    | ISTJE ISTJE                |                     |         | TEST KR BIRISTJE                                                     |         |         |
|    |          |                                                    |                            |                     |         |                                                                      |         |         |
|    |          |                                                    |                            |                     |         |                                                                      |         |         |
|    |          |                                                    |                            |                     |         |                                                                      |         |         |
|    |          |                                                    |                            |                     |         |                                                                      |         |         |
|    |          |                                                    |                            |                     |         |                                                                      |         |         |
|    |          |                                                    |                            |                     |         |                                                                      |         |         |

| Figure 81. Triggers Panel (ADB21J)

The meaning of the fields on this panel is as follows:

#### | **S**

Input field where you enter one of the line commands listed on the panel.

#### | **SCHEMA**

Name of the schema.

### | **NAME**

Name of the trigger.

### | **OWNER**

Authorization ID of the owner of the trigger.

### | **TABLE OWNER**

Authorization ID of the owner of the table to which the trigger belongs.

### | **TABLE NAME**

Name of the table to which the trigger belongs.

| **T**

Trigger time, which is one of the following:

**A** After<br> **B** Befor

| **B** Before

| **E**

| Trigger event, which is one of the following:

- | **I** Insert
- U Update
- | **D** Delete
- | **G**

Granularity of the trigger, which is one of the following:

- **R** For each row<br>**S** For each state
- For each statement

### | **CREATED BY**

| Primary authorization ID of the user who created the trigger.

## **Storage Group Authorizations Panel**

This panel (Figure 82) appears when you select option GA on the DB2 System Catalog panel.

Use this panel to display the authorizations for storage groups in the DB2 catalog.

```
\begin{bmatrix} \mathbf{a} & \mathbf{b} & \mathbf{c} \\ \mathbf{b} & \mathbf{c} & \mathbf{d} \end{bmatrix} DB2 Admin ------------- DB2 Storage Group Authorizations --------- Row 1 of 11
   Command ===> Scroll ===> PAGE
   Valid line commands are:
   R - Revoke GR - Grant G - Storage group I - Interpretation
                          | G Storage H Grant Use
  | Select Grantor Grantee T Group G Timestamp Auth
       \star \qquad \star \qquad \star \star ------ -------- -------- - -------- - -------------------------- ----
         DSCGDB2 DSCGDB2 DSN8G61U S 1999-ð1-15-14.13.26.989997 G
         DSCGDB2 DSCGDB2 DSN8G61ð S 1999-ð1-15-12.15.ð3.483359 G
         DSCGDB2 PUBLIC DSN8G61ð S 1999-ð1-15-12.17.15.325852 Y
  ******************************* END OF DB2 DATA ********************************
<u>de la componentación de la componentación de la componentación de la componentación de la componentación de la</u>
```
Figure 82. Storage Group Authorizations Panel (ADB2AG)

The fields on this panel are:

#### **SELECT**

Input field where you enter one of the line commands listed on the panel.

#### **GRANTOR**

Authorization ID of the user who granted the privilege.

#### **GRANTEE**

Authorization ID of the user who holds the privilege, or the name of the plan or package that uses the privilege.

#### **GT**

Type of grantee, which is one of the following:

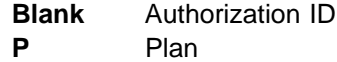

#### **STORAGE GROUP**

Name of the storage group.

### **HG**

Authorization level of the user from whom the privileges were received. This field contains one of the following:

- **C** DBCTL
- **D** DBADM
- **L** SYSCTRL
- **M** DBMAINT
- **P** PACKADM (on a specific collection)
- **A** PACKADM (on collection \*)
- **S** SYSADM

### | **GRANT TIMESTAMP**

| Time when the GRANT statement was executed.

### **USE AUTH**

Whether the privilege is held with the GRANT option.

- **Y** The privilege is held without the GRANT option.
- **G** The privilege is held with the GRANT option.

## **Database Authorizations Panel**

This panel (Figure 83) appears when you select option DA on the DB2 System Catalog panel.

Use this panel to display the authorizations for databases in the DB2 catalog.

```
\begin{bmatrix} \mathbf{0} & \mathbf{0} & \mathbf{ DB2 Admin --------------- DB2X Database Authorizations ----------- Row 1 of 29
    Command ===> Scroll ===> PAGE
   Valid line commands are: <br>
R - Revoke GR - Grant D - Database R R B B B I R M O E E E T T T
    R - Revoke GR - Grant D - Database<br>I - Interpretation
                                                                 E E A C M S O A A O C P A A O
                                                                  T T D T A P P G D R O A R T P
                            | Database Grant H A S M R I D D E D G V I T S
   | Sel Grantor Grantee Name Timestamp G B L N B B B R
        \ \star \ \ \star \ \ \star \ \ \star \ \ \star \ \ \star \ \ \star \ \ \star \ \ \star \ \ \star \ \ \star \ \star \ \star \ \star \ \star \ \star \ \star \ \star \ \star \ \star \ \star \ \star \ \star \ \star \ \star \ \star \ \star \ \star \ \star \ \star \ \star \ \star \ \star \ \star \ \star \ --- -------- -------- -------- ---------------- - - - - - - - - - - - - - - - -
| DSCGDB2 DSCGDB2 DSNDB07 1999-01-15-11.21 SGGGGGGGGGGGGGGGGG
 DSCGDB2 DSCGDB2 DSNRLST 1999-ð1-15-11.3ðSGGGGGGGGGGGGGGG
 DSCGDB2 DSCGDB2 DSNRGFDB 1999-ð1-15-11.32SGGGGGGGGGGGGGGG
        DSCGDB2 PUBLIC DSNDBð4 1999-ð1-15-11.32 S Y Y
 DSCGDB2 DSCGDB2 DSN8D61A 1999-ð1-15-12.15SGGGGGGGGGGGGGGG
 DSCGDB2 DSCGDB2 DSN8D61P 1999-ð1-15-12.15SGGGGGGGGGGGGGGG
        DSCGDB2 PUBLIC DSN8D61A 1999-ð1-15-12.17 S Y Y Y Y Y Y Y Y Y Y Y Y Y Y Y
        DSCGDB2 PUBLIC DSN8D61P 1999-ð1-15-12.17 S Y Y Y Y Y Y Y Y Y Y Y Y Y Y Y
| DSCGDB2 DSCGDB2 DSN8D61U 1999-01-15-14.13SGGGGGGGGGGGGGGGGG
         DSCGDB2 DSCGDB2 DSN8D61L 1999-ð1-15-15.ð6SGGGGGGGGGGGGGGG
                               ISTJE ISTJE ISTJED 1999-ð1-19-1ð.31 GGGGGGGGGGGGGGG
<u>de la componentación de la componentación de la componentación de la componentación de la componentación de la </u>
```
Figure 83. Database Authorizations Panel (ADB2AD)

The fields on this panel are:

#### **SEL**

Input field where you enter one of the line commands listed on the panel.

#### **GRANTOR**

Authorization ID of the user who granted the privilege.

#### **GRANTEE**

Authorization ID of the user who holds the privilege.

### **DATABASE NAME**

Name of the database.

#### | **GRANT TIMESTAMP**

Time when the GRANT statement was executed.

#### **HG**

Authorization level of the user from whom the privileges were received. This field contains one of the following:

- **C** DBCTL
- **D** DBADM
- **L** SYSCTRL
- **M** DBMAIN
- **S** SYSADM

### **CRETAB**

Whether the grantee can create tables within the database:

- **Y** The privilege is held without the GRANT option.
- **G** The privilege is held with the GRANT option.

### **CRETS**

Whether the grantee can create table spaces within the database:

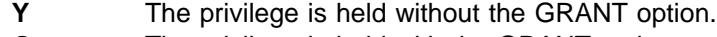

**G** The privilege is held with the GRANT option.

### **DBADM**

Whether the grantee has DBADM authority over the database:

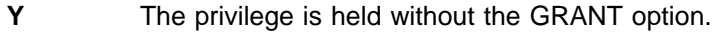

**G** The privilege is held with the GRANT option.

### **DBCTRL**

Whether the grantee has DBCTRL authority over the database:

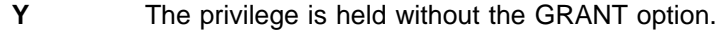

**G** The privilege is held with the GRANT option.

### **DBMAIN**

Whether the grantee has DBMAINT authority over the database:

- **Y** The privilege is held without the GRANT option.
- **G** The privilege is held with the GRANT option.

### **DISPDB**

Whether the grantee can issue the DISPLAY command against the database:

- **Y** The privilege is held without the GRANT option.
- **G** The privilege is held with the GRANT option.

### **DROPDB**

Whether the grantee can issue the ALTER and DROP database statements:

- **Y** The privilege is held without the GRANT option.
- **G** The privilege is held with the GRANT option.

### **IMAGE**

Whether the grantee can use the COPY, MERGECOPY, MODIFY, and QUIESCE utilities on the database:

- **Y** The privilege is held without the GRANT option.
- **G** The privilege is held with the GRANT option.

#### **LOADDB**

Whether the grantee can use the LOAD utility to load tables in the database:

- **Y** The privilege is held without the GRANT option.
- **G** The privilege is held with the GRANT option.

#### **REORG**

Whether the grantee can use the REORG utility to reorganize table spaces and indexes in the database:

- **Y** The privilege is held without the GRANT option.
- **G** The privilege is held with the GRANT option.

### **RECOV**

Whether the grantee can use the RECOVER and REPORT utilities on table spaces in the database:

- **Y** The privilege is held without the GRANT option.
- **G** The privilege is held with the GRANT option.

### **REPAIR**

Whether the grantee can use the DIAGNOSE and REPAIR utilities on table spaces and indexes in the database:

- **Y** The privilege is held without the GRANT option.
- **G** The privilege is held with the GRANT option.

#### **START**

Whether the grantee can issue the START command against the database:

- **Y** The privilege is held without the GRANT option.
- **G** The privilege is held with the GRANT option.

### **STATS**

Whether the grantee can issue the CHECK and RUNSTATS utilities against the database:

- **Y** The privilege is held without the GRANT option.
- **G** The privilege is held with the GRANT option.

### **STOP**

Whether the grantee can issue the STOP command against the database:

- **Y** The privilege is held without the GRANT option.
- **G** The privilege is held with the GRANT option.

## **Table Space Authorizations Panel**

This panel (Figure 84) appears when you select option SA on the DB2 System Catalog panel.

Use this panel to display the authorizations for table spaces in the DB2 catalog.

```
\begin{bmatrix} \mathbf{0} & \mathbf{0} & \mathbf{ DB2 Admin ------------- DB2 Table Space Authorizations ----------- Row 1 of 11
                                   Command ===> Scroll ===> PAGE
                                   Valid line commands are:
                                  R - Revoke GR - Grant S - Table space D - Database I - Interpretation
| G Table H Use
                                  | Select Grantor Grantee T Database Space G Grant timestamp Auth
                                        \ \ \ \ \ \ \ \
                                  ------ -------- -------- - -------- -------- - -------------------------- -
                                          DSCGDB2 PUBLIC DSNDBð4 SYSDEFLT S 1999-ð1-15-11.32.48.483145 Y
                                          DSCGDB2 PUBLIC DSN8D61A DSN8S61D S 1999-ð1-15-12.17.15.4ð1564 Y
                                          DSCGDB2 PUBLIC DSN8D61A DSN8S61E S 1999-ð1-15-12.17.15.4239ð3 Y
                                          DSCGDB2 PUBLIC DSN8D61A DSN8S61P S 1999-ð1-15-12.17.15.447728 Y
                                          DSCGDB2 PUBLIC DSN8D61A DSN8S61S S 1999-ð1-15-12.17.15.469678 Y
                                          DSCGDB2 PUBLIC DSN8D61L DSN8S61B S 1999-ð1-15-15.ð6.44.427978 Y
                                          DSCGDB2 PUBLIC DSN8D61L DSN8S61L S 1999-ð1-15-15.ð6.44.485593 Y
                                          DSCGDB2 PUBLIC DSN8D61L DSN8S61M S 1999-ð1-15-15.ð6.44.511877 Y
                                          DSCGDB2 PUBLIC DSN8D61L DSN8S61N S 1999-ð1-15-15.ð6.44.535951 Y
                                          DSCGDB2 PUBLIC DSN8D61P DSN8S61C S 1999-ð1-15-12.17.15.498423 Y
                                          DSCGDB2 PUBLIC DSN8D61P DSN8S61Q S 1999-ð1-15-12.17.15.52ð3ð4 Y
                                         ************************ END OF DB2 DATA ********************************
                               <u> La componenta de la componenta de la componenta de la componenta de la componenta de la componenta de la comp</u>
```
Figure 84. Table Space Authorizations Panel (ADB2AS)

The fields on this panel are:

#### **SELECT**

Input field where you enter one of the line commands listed on the panel.

#### **GRANTOR**

Authorization ID of the user who granted the privilege.

#### **GRANTEE**

Authorization ID of the user who holds the privilege, or the name of the plan or package that uses the privilege.

#### **GT**

Type of grantee, which is one of the following:

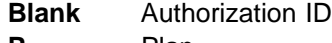

**P** Plan

### **DATABASE**

Name of the database.

#### **TABLE SPACE**

Name of the table space.

### **HG**

Authorization level of the user from whom the privileges were received. This field contains one of the following:

- **C** DBCTL
- **D** DBADM
- **L** SYSCTRL
- **M** DBMAINT
- **S** SYSADM

# |**EXAMP** GRANT TIMESTAMP<br>| Time when the GF

Time when the GRANT statement was executed.

### **USE AUTH**

Whether the privilege is held with the GRANT option.

- **Y** The privilege is held without the GRANT option.
- **G** The privilege is held with the GRANT option.

## **Table Authorizations Panel**

This panel (Figure 85) appears when you select option TA on the DB2 System Catalog panel.

Use this panel to display the authorizations for tables in the DB2 catalog.

```
\begin{bmatrix} \mathbf{0} & \mathbf{0} & \mathbf{ DB2 Admin ----------------- DB2 Table Authorizations ------------ Row 1 of 6ð6
                                    Command ===> Scroll ===> PAGE
                                    Valid line commands are:
                                    R - Revoke GR - Grant T - Table I - Interpretation U D I SU R<br>CA - Column authorisations PAFINFPRF
                                    CA - Column authorisations
                                                                                                     D L L N S L D E F T
                                                          | C T E D E E A F C R
                                                                                           H Date O E T E R C T E O I<br>G Grant L R E X T T E R L G
                                   | S Grantor Grantee T Owner Name G Grant LREXTTERLG
| \ \ \ \ \ \ \ \ \ \ \ \ \ \ \ \ \
                                                         -- -------- -------- - -------- ----------------- - ------ - - - - - - - - - -
                                      PUBLIC\ DSN8BH61 P DSN861ð VEMPLP 99ð115 Y
                                      PUBLIC* DSN8BH61 P DSN8610 VPHONE
                                      DSN861SA DSN861SA DSN861SA STAFF 99ð115 G G G G G G G G
                                       DSN861SA DSN861SA DSN861SA STAFFV1 99ð115 G G G G
                                       DSN861SA DSN861SA DSN861SA TESTSTUFF 99ð115 G G G G G G G G
                                      PUBLIC* DSN86161 PUSN8619 VPHONE<br>
DSN861SA DSN861SA DSN861SA STAFFY1<br>
DSN861SA DSN861SA DSN861SA STAFFY1<br>
DSN861& DSN861SA DSN861SA TESTSTUFF 990115 G G G G G G<br>
DSN8610 DSN8610 DSN8610 ACT S 990115 G G G G G G G<br>
DSN8610
                                      DSN861ð DSN861ð DSN861ð DEPT S 99ð115 G G G G G G G G
                                      DSN861ð DSN861ð DSN861ð EACT S 99ð115 G G G G G G G G
                                                           DSN861ð DSN861ð DSN861ð EDEPT S 99ð115 G G G G G G G G
                                      DSN861ð DSN861ð DSN861ð EEMP S 99ð115 G G G G G G G G
                                      DSN861ð DSN861ð DSN861ð EEPA S 99ð115 G G G G G G G G
                                      DSN861ð DSN861ð DSN861ð EMP S 99ð115 G G G G G G G G
                                       DSN861ð DSN861ð DSN861ð EMP_PHOTO_RESUME S 99ð115 GGGGGGG G
                                                            DSN861ð DSN861ð DSN861ð EMPPROJACT S 99ð115 G G G G G G G G
                                      DSN8610 DSN8610
                                <u>de la componentación de la componentación de la componentación de la componentación de la componentación de la </u>
```
Figure 85. Table Authorizations Panel (ADB2AT)

The fields on this panel are:

**S**

Input field where you enter one of the line commands listed on the panel.

#### **GRANTOR**

Authorization ID of the user who granted the privilege.

#### **GRANTEE**

Authorization ID of the user who holds the privilege, or the name of the plan or package that uses the privilege.

#### **GT**

Type of grantee, which is one of the following:

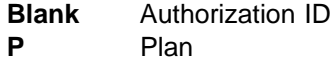

#### **OWNER**

Authorization ID of the owner of the table or view.

### **NAME**

Name of the table or view.

### **HG**

Authorization level of the user from whom the privileges were received. This field contains one of the following:

- **C** DBCTL
- **D** DBADM
- **L** SYSCTRL
- **M** DBMAINT
- **S** SYSADM

### **DATE GRANT**

| Date the privilege was granted, in the form YYMMDD.

### **UPDCOL**

Whether the grantee can update some of the columns in the table. This field contains one of the following:

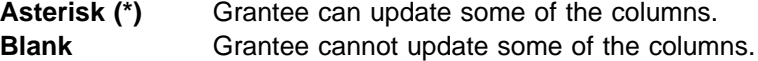

### **ALTER**

Whether the grantee can alter the table:

- **Y** The privilege is held without the GRANT option.
- **G** The privilege is held with the GRANT option.

### **DELETE**

Whether the grantee can delete rows from the table or view:

- **Y** The privilege is held without the GRANT option.
- **G** The privilege is held with the GRANT option.

### **INDEX**

Whether the grantee can create indexes on the table:

- **Y** The privilege is held without the GRANT option.
- **G** The privilege is held with the GRANT option.

### **INSERT**

Whether the grantee can insert rows into the table or view:

- **Y** The privilege is held without the GRANT option.
- **G** The privilege is held with the GRANT option.

### **SELECT**

Whether the grantee can select rows from the table or view:

- **Y** The privilege is held without the GRANT option.
- **G** The privilege is held with the GRANT option.

#### **UPDATE**

Whether the grantee can update rows in the table or view:

- **Y** The privilege is held without the GRANT option.
- **G** The privilege is held with the GRANT option.

### **REFER**

Whether the grantee can create or drop referential constraints in which the table is a parent.

- **Y** The privilege is held without the GRANT option.
- **G** The privilege is held with the GRANT option.

### | **REFCOL**

If the value of REFER applies to some columns but not to others, the value of this column is blank.

If the value of REFER applies uniformly to all columns of the table, the value of this column is an asterisk (\*). In this case, rows will exist in SYSIBM.SYSCOLAUTH with the privilege of R and matching timestamps that list the columns on which the R privilege has been granted.

### | **TRIG**

Whether the GRANTEE can create triggers in which the table is named as the triggering table:

- **Y** The privilege is held without the GRANT option.<br> **G** The privilege is held with the GRANT option.
- The privilege is held with the GRANT option.

## **Column Update Authorizations Panel**

This panel (Figure 86) appears when you select option CA on the DB2 System Catalog panel.

Use this panel to display the authorizations for column updates in the DB2 catalog.

|           | Valid line commands are:       | G |       | GR - Grant C - Column I -Interpretation |              | Date Time     |         |   |
|-----------|--------------------------------|---|-------|-----------------------------------------|--------------|---------------|---------|---|
|           | S Grantor Grantee T Owner Name |   |       |                                         | Column Name  | Grant         | Gr      | P |
| *         | *                              |   | $* *$ | $\star$                                 | ¥            | $\star$       | $\star$ |   |
| ISTJE XXX |                                |   |       | ISTJE TEST KR                           | SALDO        | 990208 1216   |         |   |
| ISTJE XX  |                                |   |       | ISTJE TEST KR                           | <b>SALDO</b> | 990215 1202   |         |   |
| ISTJE XX  |                                |   |       | ISTJE TEST <sup>KR</sup>                | <b>SALDO</b> | 990215 1202 R |         |   |
|           |                                |   |       |                                         |              |               |         |   |
|           |                                |   |       |                                         |              |               |         |   |
|           |                                |   |       |                                         |              |               |         |   |
|           |                                |   |       |                                         |              |               |         |   |
|           |                                |   |       |                                         |              |               |         |   |
|           |                                |   |       |                                         |              |               |         |   |
|           |                                |   |       |                                         |              |               |         |   |

Figure 86. Columns Update Authorizations Panel (ADB2AC)

The fields on this panel are:

### **S**

Input field where you enter one of the line commands listed on the panel.

#### **GRANTOR**

Authorization ID of the user who granted the privilege.

### **GRANTEE**

Authorization ID of the user who holds the privilege, or the name of the plan or package that uses the privilege.

### **GT**

Type of grantee, which is one of the following:

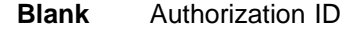

**P** Plan or a package

### **OWNER**

Authorization ID of the owner of the table or view on which the update privilege is held.

#### **NAME**

Name of the table or view.

#### **COLUMN NAME**

Name of the column to which the update privilege applies.

### **DATE GRANT**

Date the privilege was granted, in the form YYMMDD.

### | **TIME GR**

| Time the privilege was granted, in the form HHMM.

#### | **P**

| Type of privilege, which is one of the following:

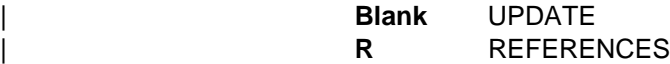

## **Application Plan Authorizations Panel**

This panel (Figure 87) appears when you select option PA on the DB2 System Catalog panel.

Use this panel to display the authorizations for application plans in the DB2 catalog.

```
\begin{bmatrix} \mathbf{0} & \mathbf{0} & \mathbf{ DB2 Admin ----------- DB2 Application Plan Authorizations -------- Row 1 of 46
                                       Command ===> Scroll ===> PAGE
                                       Valid line commands are:
                                       R - Revoke GR - Grant P - Plan I - Interpretation
| GP1an HBE
                                      | Select Grantor Grantee T Name Grant Timestamp G D X
                                            \star \qquad \star \qquad \star \star- -------- -------- - -------- ------
                                               DSCGDB2 DSCGDB2 DSNTIA61 1999-ð1-15-11.19.29.7ðð488 G G
                                               DSCGDB2 PUBLIC DSNTIA61 1999-ð1-15-11.32.48.613258 S Y
                                      DSCGDB2 DSCGDB2 DSNTIAD 1999-ð1-15-11.21.36.587758 G G
                                               DSCGDB2 PUBLIC DSNTIAD 1999-ð1-15-11.32.48.634ð3ð S Y
                                              DSCGDB2 DSCGDB2 DSNESPCS 1999-01-15-11.30.24.384647
                                               DSCGDB2 PUBLIC DSNESPCS 1999-ð1-15-11.32.48.5ð3374 S Y
                                      DSCGDB2 DSCGDB2 DSNESPRR 1999-ð1-15-11.3ð.25.ð33ð25 G G
                                              DSCGDB2 PUBLIC DSNESPRR 1999-01-15-11.32.48.523812 S Y<br>DSCGDB2 DSCGDB2 DSNEDCL 1999-01-15-11.30.26.068502 G G<br>DSCGDB2 PUBLIC DSNEDCL 1999-01-15-11.32.48.545083 S Y
                                      DSCGDB2 DSCGDB2 DSNEDCL 1999-ð1-15-11.3ð.26.ð685ð2 G G
                                      DSCGDB2 PUBLIC DSNEDCL 1999-ð1-15-11.32.48.545ð83 S Y
                                              DSCGDB2 DSCGDB2 DSNHYCRD 1999-01-15-11.30.32.721889 G G<br>DSCGDB2 PUBLIC DSNHYCRD 1999-01-15-11.32.48.565012 S Y
                                                                      DSNHYCRD 1999-01-15-11.32.48.565012 S
                                   <u>de la componentación de la componentación de la componentación de la componentación de la componentación de la</u>
```
Figure 87. Application Plan Authorization Panel (ADB2AP)

The fields on this panel are:

#### **SELECT**

Input field where you enter one of the line commands listed on the panel.

#### **GRANTOR**

Authorization ID of the user who granted the privilege.

#### **GRANTEE**

Authorization ID of the user who holds the privilege, or the name of the plan or package that uses the privilege.

#### **GT**

Type of grantee, which is one of the following:

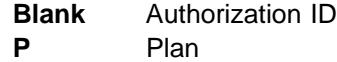

### **PLAN NAME**

Name of the application plan on which the priveleges are held.

### | **GRANT TIMESTAMP**

| Time when the GRANT statement was executed.

**HG**

Authorization level of the user from whom the privileges were received. This field contains one of the following:

- **C** DBCTL
- **D** DBADM
- **L** SYSCTRL
- **M** DBMAINT
- **S** SYSADM

### **BD**

Bind authorization, that is, whether the grantee can use BIND, REBIND, or FREE commands against the plan:

- **Y** The privilege is held without the GRANT option.
- **G** The privilege is held with the GRANT option.

### **EX**

Execute authorization, that is, whether the grantee can run programs that use the application plan:

- **Y** The privilege is held without the GRANT option.
- **G** The privilege is held with the GRANT option.

## **Package Authorizations Panel**

This panel (Figure 88) appears when you select option KA on the DB2 System Catalog panel.

Use this panel to display the authorizations for packages in the DB2 catalog.

```
\begin{bmatrix} \mathbf{0} & \mathbf{0} & \mathbf{ DB2 Admin --------------- DB2 Package Authorizations ------------- Row 1 of 31
                                Command ===> Scroll ===> PAGE
                                Valid line commands are:
                                R - Revoke GR - Grant K - Package I - Interpretation
G Package H B E C
| Sel Grantor Grantee T Collection Name Grant Timestamp G D X O
                                    \ \ \ \ \ \ \ \ \ \
                                --- -------- -------- - ------------------ -------- ------------------- - - - -
                                    DSCGDB2 DSCGDB2 DSNESPCS DSNESM68 1999-ð1-15-11.3ð.17 G G G
                                    DSCGDB2 DSCGDB2 DSNESPRR DSNESM68 1999-ð1-15-11.3ð.24 G G G
                                    DSCGDB2 DSCGDB2 DSNEDCL DSNECP68 1999-ð1-15-11.3ð.25 G G G
                                    DSCGDB2 DSCGDB2 DSNHYCRD DSNHYCRD 1999-ð1-15-11.3ð.26 G G G
                                    DSCGDB2 DSCGDB2 DSNWZP DSNWZP 1999-ð1-15-11.3ð.32 G G G
                                    DSCGDB2 DSCGDB2 DSNUTILS DSNUTILS 1999-ð1-15-11.3ð.55 G G G
                                    DSCGDB2 PUBLIC DSNUTILS DSNUTILS 1999-ð1-15-11.32.48 S Y
                                    DSCGDB2 DSNTEP61 P DSNTEP2 \ 1999-ð1-15-13.47.5ð S Y
                              DSCGDB2 DSNTEP2 P DSNTEP2 \ 1999-ð1-15-13.47.5ð S Y
                                    DSCGDB2 DSCGDB2 DSNTEP2 DSN@EP2L 1999-ð1-15-13.45.31 G G G
                                    DSCGDB2 DSCGDB2 DSNTEP2 DSNTEP2 1999-ð1-15-13.47.5ð G G G
                                    DSCGDB2 DSCGDB2 ADBL ADBMAIN 1999-ð1-15-14.ð3.57 G G G
                             <u>de la componentación de la componentación de la componentación de la componentación de la componentación de la </u>
```
Figure 88. Package Authorizations Panel (ADB2AK)

The fields on this panel are:

#### | **SEL**

Input field where you enter one of the line commands listed on the panel.

#### **GRANTOR**

Authorization ID of the user who granted the privilege.

### **GRANTEE**

Authorization ID of the user who holds the privilege, or the name of the plan or package that uses the privilege.

### **GT**

Type of grantee, which is one of the following:

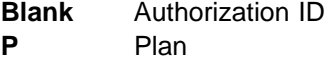

### **COLLECTION**

Collection name for the packages.

### **PACKAGE NAME**

Name of the package on which the privileges are held.

### **GRANT TIMESTAMP**

Timestamp indicating when the privilege was granted.

**HG**

Authorization level of the user from whom the privileges were received. This field contains one of the following:

- **C** DBCTL
- **D** DBADM
- **L** SYSCTRL
- **M** DBMAINT
- **S** SYSADM

### **BD**

Bind authorization, that is, whether the grantee can use BIND or REBIND commands against the package:

- **Y** The privilege is held without the GRANT option.
- **G** The privilege is held with the GRANT option.

#### **EX**

Execute authorization, that is, whether the grantee can execute the package:

- **Y** The privilege is held without the GRANT option.
- **G** The privilege is held with the GRANT option.
- **CO**

Copy authorization, that is, whether the grantee can copy the package:

- **Y** The privilege is held without the GRANT option.
- **G** The privilege is held with the GRANT option.
## **Collection Authorizations Panel**

This panel (Figure 89) appears when you select option LA on the DB2 System Catalog panel.

Use this panel to display the authorizations for collections in the DB2 catalog.

```
\begin{bmatrix} \mathbf{0} & \mathbf{0} & \mathbf{ DB2 Admin -------------- DB2 Collection Authorizations ------------ Row 1 of 6
                                  Command ===> Scroll ===> PAGE
                                  Valid line commands are:
                                  R - Revoke GR - Grant L - Collection
| G H C Pack
                                 | Sel Grantor Grantee T Collection G Grant Timestamp R Adm
                                    \ \ \ \ \ \ \ \
                                 --- -------- -------- - ------------------ - ------------------------ - -------
                                     DSCGDB2 ISTFL ADBL     S 1999-01-19-13.09.48.5968 Y PACKADM
                                     DSCGDB2 ISTFL2 ADBL S 1999-ð1-19-13.ð9.48.5968 Y PACKADM
                                     DSCGDB2 ISTJE \ S 1999-ð2-23-11.2ð.29.1155 Y
                                     DSCGDB2 ISTJE \ S 1999-ð2-23-11.2ð.ðð.7435 Y PACKADM
                                     DSCGDB2 ISTJE ADBL S 1999-ð1-19-13.ð9.48.5968 Y PACKADM
                                     DSCGDB2 ISTJE2 ADBL     S 1999-01-19-13.09.48.5968 Y PACKADM
                                 ****************************** END OF DB2 DATA *********************************
                              <u> La componenta de la componenta de la componenta de la componenta de la componenta de la componenta de la comp</u>
```
Figure 89. Collection Authorization Panel (ADB2AL)

The fields on this panel are:

#### | **SEL**

Input field where you enter one of the line commands listed on the panel.

### **GRANTOR**

Authorization ID of the user who granted the privilege.

## **GRANTEE**

Authorization ID of the user who holds the privilege, or the name of the plan or package that uses the privilege.

#### **GT**

Type of grantee, which is one of the following:

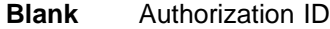

**P** Plan

## **COLLECTION**

Collection name.

### **HG**

Authorization level of the user from whom the privileges were received. This field contains one of the following:

- **C** DBCTL
- **D** DBADM
- **L** SYSCTRL
- **M** DBMAINT
- **S** SYSADM
- **P** PACKADM (on a specific collection)
- **A** PACKADM (on collection \*)

## | **GRANT TIMESTAMP**

Timestamp indicating when the privilege was granted.

| **CR**

If the PACKADM field that follows is blank, this field has the following meanings:

- **Y** The grantee has the CREATE IN privilege without the GRANT option.
- **G** The grantee has the CREATE IN privilege with the GRANT option.

If the PACKADM field contains PACKADM, this field has the following meanings:

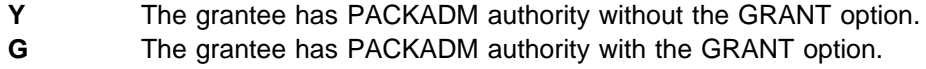

## | **PACK ADM**

The privilege level of the grantee. This field contains one of the following:

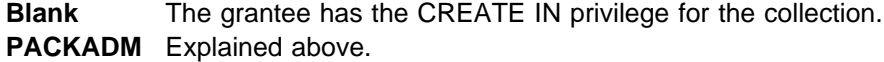

## **Resource Authorizations Panel**

This panel (Figure 90) appears when you select option RA on the DB2 System Catalog panel.

Use this panel to display the authorizations for resources in the DB2 catalog.

```
\begin{bmatrix} \mathbf{0} & \mathbf{0} & \mathbf{ DB2 Admin --------------- DB2 Resource Authorizations ------------ Row 1 of 31
                              Command ===> Scroll ===> PAGE
                              Valid line commands are:
                              R - Revoke GR - Grant G - Storage group S - Table space E - Data type
                              I - Interpretation
| G Quali- H O U
                             | Sel Grantor Grantee T fier Name G B Grant timestamp A
                                  \ \ \ \ \ \ \ \ \
                              --- -------- -------- - -------- ------------------ - - --------------------- -
                                  DSCGDB2 DSCGDB2 SYSDEFLT S S 1999-ð1-15-11.3ð.35.2 G
                                  DSCGDB2 PUBLIC BP1 S B 1999-ð1-15-11.32.48.4 Y
                                  DSCGDB2 PUBLIC BP2 S B 1999-ð1-15-11.32.48.4 Y
                                  DSCGDB2 PUBLIC SYSDEFLT S S 1999-ð1-15-11.32.48.4 Y
                                  DSCGDB2 PUBLIC DSNDBð4 SYSDEFLT S R 1999-ð1-15-11.32.48.4 Y
                                  DSCGDB2 DSCGDB2 DSN8G61ð S S 1999-ð1-15-12.15.ð3.4 G
                                  DSCGDB2 PUBLIC DSN8G61ð S S 1999-ð1-15-12.17.15.3 Y
                                  DSCGDB2 PUBLIC DSN8D61A DSN8S61D S R 1999-ð1-15-12.17.15.4 Y
                                  DSCGDB2 PUBLIC DSN8D61A DSN8S61E S R 1999-ð1-15-12.17.15.4 Y
                                  DSCGDB2 PUBLIC DSN8D61A DSN8S61P S R 1999-ð1-15-12.17.15.4 Y
                                  DSCGDB2 PUBLIC DSN8D61A DSN8S61S S R 1999-ð1-15-12.17.15.4 Y
                           <u>de la componentación de la componentación de la componentación de la componentación de la componentación de la </u>
```
Figure 90. Resource Authorizations Panel (ADB2AR)

The fields on this panel are:

#### | **SEL**

Input field where you enter one of the line commands listed on the panel.

#### **GRANTOR**

Authorization ID of the user who granted the privilege.

### **GRANTEE**

Authorization ID of the user who holds the privilege, or the name of the plan or package that uses the privilege.

#### **GT**

Type of grantee, which is one of the following:

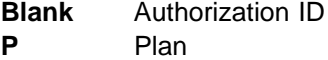

### **QUALIFIER**

Blank if the resource is a buffer pool or storage group. Database name if the resource is a table space.

#### **NAME**

Name of the storage group, table space, or buffer pool.

## **HG**

Authorization level of the user from whom the privileges were received. This field contains one of the following:

- **C** DBCTL
- **D** DBADM
- **L** SYSCTRL
- **M** DBMAINT
- **S** SYSADM
- **P** PACKADM (on a specific collection)
- **A** PACKADM (on collection \*)

### **OB**

Type of object, which is one of the following:

- **B** Buffer pool
- **S** Storage group
- **R** Table space
- **C** Collection

## | **GRANT TIMESTAMP**

| Timestamp indicating when the privilege was granted.

**UA**

Whether the privilege is held with the GRANT option.

- **Y** The privilege is held without the GRANT option.
- **G** The privilege is held with the GRANT option.

## **System Privileges Authorization Panel**

This panel (Figure 91) appears when you select option ZA on the DB2 System Catalog panel.

Use this panel to display the authorizations for system privileges in the DB2 catalog.

```
\left( DB2 Admin ---------- DB2 System Privileges Authorizations --------- Row 1 of 2
                                                                                    Scrol1 ===> PAGE
                            Valid line commands are:<br>R - Revoke GR - Grant
                            R - Revoke GR - Grant B B CREATE: D R S S S S S B T M M A I - Interpretation B B CREATE: D R S S S S S B T M M A
                                                                  IS I E T T Y Y Y I ROOR<br>N D A S C O O S S S N A N N C
                                                                  N D A S C O O S S S N A N N C<br>D S L P O P S A C O D C 1 2 H
                                                                           D S L P O P S A C O D C 1 2 H
                                                                  A DD ILVAPDTPAE I<br>DRBSAAFIAMRRG V
| G HD BBSAAELAMRRG V
| Sel Grantor Grantee T Grant timestamp G D A C G S Y R L C L T E
                            \ \ \ \ \ \ \ \ \ \ \ \ \ \ \ \ \ \ \ \ \ \ \
                                                          --- -------- -------- - ---------------- - - - - - - - - - - - - - - - - - - -
                                SYSIBM SYSOPR 1985-ð4-ð1-ðð.ðð G G G G G
                                DSCGDB2 PUBLIC 1999-ð1-15-11.32 S Y Y Y Y Y Y Y Y
                             \\\\\\\\\\\\\\\\\\\\\\\\\\\\\\\ END OF DB2 DATA \\\\\\\\\\\\\\\\\\\\\\\\\\\\\\\
                         <u>de la componentación de la componentación de la componentación de la componentación de la componentación de la</u>
```
Figure 91. System Privileges Authorizations Panel (ADB2AZ)

The fields on this panel are:

#### **SEL**

Input field where you enter one of the line commands listed on the panel.

## **GRANTOR**

Authorization ID of the user who granted the privilege.

#### **GRANTEE**

Authorization ID of the user who holds the privilege, or the name of the plan or package that uses the privilege.

### **GT**

Type of grantee, which is one of the following:

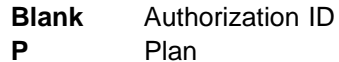

## | **GRANT TIMESTAMP**

Timestamp indicating when the privilege was granted.

**HG**

Authorization level of the user from whom the privileges were received. This field contains one of the following:

- **C** DBCTL
- **D** DBADM
- **L** SYSCTRL
- **M** DBMAINT
- **S** SYSADM

## **BINDADD**

Whether the grantee can issue the BIND command with the ADD option:

- **Y** The privilege is held without the GRANT option.
- **G** The privilege is held with the GRANT option.

## **BSDS**

Whether the grantee can issue the RECOVER BSDS command:

- **Y** The privilege is held without the GRANT option.
- **G** The privilege is held with the GRANT option.

## **CREATE DBA**

Whether the grantee can create databases and automatically receive DBADM authority over the new database:

- **Y** The privilege is held without the GRANT option.
- **G** The privilege is held with the GRANT option.

## **CREATE DBC**

Whether the grantee can create databases and automatically receive DBCTRL authority over the new database:

- **Y** The privilege is held without the GRANT option.
- **G** The privilege is held with the GRANT option.

## **CREATE SG**

Whether the grantee can execute the CREATE STOGROUP statement to create new storage groups:

- **Y** The privilege is held without the GRANT option.
- **G** The privilege is held with the GRANT option.

### **CREATE ALIAS**

Whether the grantee can issue the CREATE ALIAS statement:

- **Y** The privilege is held without the GRANT option.
- **G** The privilege is held with the GRANT option.

## **DISPLAY**

Whether the grantee can issue the DISPLAY commands:

- **Y** The privilege is held without the GRANT option.
- **G** The privilege is held with the GRANT option.

## **RECOVER**

Whether the grantee can issue the RECOVER INDOUBT command:

- **Y** The privilege is held without the GRANT option.
- **G** The privilege is held with the GRANT option.

## **STOPALL**

Whether the grantee can issue the STOP command:

- **Y** The privilege is held without the GRANT option.
- **G** The privilege is held with the GRANT option.

## **STOSPAC**

Whether the grantee can use the STOSPACE utility:

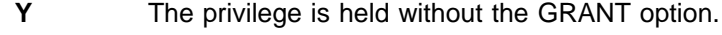

**G** The privilege is held with the GRANT option.

## **SYSADM**

Whether the grantee has system administration authority:

- **Y** The privilege is held without the GRANT option.
- **G** The privilege is held with the GRANT option.

## **SYSCTRL**

Whether the grantee has SYSCTRL authority:

- **Y** The privilege is held without the GRANT option.
- **G** The privilege is held with the GRANT option.

#### **SYSOPR**

Whether the grantee has system operator authority:

- **Y** The privilege is held without the GRANT option.
- **G** The privilege is held with the GRANT option.

## **BINDAGT**

Whether the grantee has the BINDAGENT privilege:

- **Y** The privilege is held without the GRANT option.
- **G** The privilege is held with the GRANT option.

### **TRACE**

Whether the grantee can issue the START TRACE and STOP trace commands:

- **Y** The privilege is held without the GRANT option.
- **G** The privilege is held with the GRANT option.

#### **MON1**

Whether the grantee can obtain IFC (Instrumentation Facility Component) serviceability data:

- **Y** The privilege is held without the GRANT option.
- **G** The privilege is held with the GRANT option.

#### **MON2**

Whether the grantee can obtain IFC data:

- **Y** The privilege is held without the GRANT option.
- **G** The privilege is held with the GRANT option.

## **ARCHIVE**

Whether the grantee can issue the ARCHIVE LOG command:

- **Y** The privilege is held without the GRANT option.
- **G** The privilege is held with the GRANT option.

## | **Schema Authorizations Panel**

This panel (Figure 92) appears when you select option HA on the DB2 System Catalog panel.

Use this panel to display information about authorizations to the schema you have selected.

DB2 Admin ---------------- DB2X Schema Authorizations ------------- Row 1 of 3<br>Command ===> PAGE  $Scrol1 ==-> PAGE$ Valid line commands are: CA D<br>
R - Revoke GR - Grant H - Schema<br>
R L R R - Revoke GR - Grant H - Schema<br>I - Interpretation E T 0 | I - Interpretation E T O | H A E P | Sel Grantor Grantee Schema Grant timestamp G T R | \ \ \ \ \ \ \ \ | --- -------- -------- -------- ------------------------- - - - - | ISTJE ISTJE2 ISTJE 1999-ð1-19-ðð.11.25.61746 Y | DSCGDB2 ISTJE XXX 1999-ð1-19-16.45.24.47184 S Y | DSCGDB2 XXX \ 1999-ð2-ð4-16.ð5.12.ð8715 S Y \*\*\*\*\*\*\*\*\*\*\*\*\*\*\*\*\*\*\*\*\*\*\*\*\*\*\*\*\*\* END OF DB2 DATA \*\*\*\*\*\*\*\*\*\*\*\*\*\*\*\*\*\*\*\*\*\*\*\*\*\*\*\*\*\*\*\*\* <sup>|</sup> á ñ

| Figure 92. Schema Authorizations Panel (ADB2AH)

The fields on this panel are:

#### | **SEL**

Input field where you enter one of the line commands listed on the panel.

### | **GRANTOR**

Authorization ID of the user who granted the privilege.

#### | **GRANTEE**

Authorization ID of the user who holds the privilege.

#### | **SCHEMA**

Name of the schema or \* for all schemas.

#### | **GRANT TIMESTAMP**

Timestamp indicating when the privilege was granted.

#### | **HG**

Authorization level of the user from whom the privileges were received. This field contains one of the following:

- | **1** Grantor had privilege on all schemas at time of grant
- | **L** SYSCTRL
- | **S** SYSADM

#### | **CREATE**

| Whether the grantee can create UDFs, UDTs, triggers, or stored procedures in the schema.

## | **ALTER**

| Whether the grantee can alter objects in the schema.

## | **DROP**

| Whether the grantee can drop objects in the schema.

## | **Data Type Authorizations Panel**

This panel (Figure 93) appears when you select option EA on the DB2 System Catalog panel.

Note that the panel being used to display is the Resource Authorization Panel.

Use this panel to display information about authorizations to the data types you have selected.

```
DB2 Admin --------------- DB2 Resource Authorizations ------------- Row 1 of 1<br>Command ===> PAGF
                                                                                                | Command ===> Scroll ===> PAGE
                                 Valid line commands are:
                                 | R - Revoke GR - Grant G - Storage group S - Table space E - Data type
                                 | I - Interpretation
| G Quali- H O U
                                | Sel Grantor Grantee T fier Name G B Grant timestamp A
                                  \star \star \star \star \star| --- -------- -------- - -------- ------------------ - - --------------------- -
                                                                             D 1999-02-18-16.39.20.8 G
                                 | \\\\\\\\\\\\\\\\\\\\\\\\\\\\\\\ END OF DB2 DATA \\\\\\\\\\\\\\\\\\\\\\\\\\\\\\\
| á û în construcțion de la construcțion de la construcțion de la construcțion de la construcțion de la constr<br>| á û în construcțion de la construcțion de la construcțion de la construcțion de la construcțion de la constr
```
| Figure 93. Data Type Authorizations Panel (ADB2AR)

The fields on this panel are:

#### | **SEL**

| Input field where you enter one of the line commands listed on the panel.

## | **GRANTOR**

Authorization ID of the user who granted the privilege.

## | **GRANTEE**

Authorization ID of the user who holds the privilege, or the name of the plan or package that uses the privilege.

#### | **GT**

Type of grantee, which is one of the following:

- | **' '** Authorization ID
- | **P** Plan

## | **QUALIFIER**

Blank if the resource is a buffer pool or storage group. Database name if the resource is a table space.

#### | **NAME**

Name of the storage group, table space, or buffer pool.

## | **HG**

Authorization level of the user from whom the privileges were received. This field contains one of the following:

- | **C** DBCTL
- | **D** DBADM
- | **L** SYSCTRL
- | **M** DBMAINT
- | **S** SYSADM
- **P** PACKADM (on a specific collection)
- | **A** PACKADM (on collection \*)
- | **OB**

Type of object, which is one of the following:

- **B** Buffer pool
- **S** Storage group
- | **R** Table space
- | **C** Collection
- **D** Distinct type (user-defined data type)

## | **GRANT TIMESTAMP**

Timestamp indicating when the privilege was granted.

| **UA**

Authorization to use the resource, which is one of the following:

- | **Y** Without the GRANT option
- | **G** With the GRANT option

## | **Function Authorizations Panel**

This panel (Figure 94) appears when you select option FA on the DB2 System Catalog panel.

Use this panel to display the authorizations for the routines you have selected.

```
DB2 Admin ------------- DB2X Function Authorizations ------------- Row 1 of 44<br>Command ===> PAGE
| Command ===> Scroll ===> PAGE
                Valid line commands are:
                 R - Revoke GR - Grant H - Schema F - Function E<br>I - Internretation X
                 | I - Interpretation X
| G HE
| Sel Grantor Grantee Schema Specific Name T T Grant timestamp G C
                  | \ \ \ \ \ \ \ \ \
| --- -------- -------- -------- ------------------ - - ------------------- - -
| ISTJE ISTJE ISTJE KR_MINUS F 1999-ð2-12-17.21.53 G
| ISTJE ISTJE ISTJE SQL99ð11815222457A F 1999-ð1-18-15.22.28 G
| ISTJE ISTJE ISTJE SQL99ð11815223541B F 1999-ð1-18-15.22.35 G
| ISTJE ISTJE ISTJE SQL99ð2ð81ðð338896 F 1999-ð2-ð8-1ð.ð3.41 G
| ISTJE ISTJE ISTJE SQL99ð2ð816ð4ð7659 F 1999-ð2-ð8-16.ð4.ð7 G
| ISTJE ISTJE ISTJE SQL99ð2ð816ð4ð7679 F 1999-ð2-ð8-16.ð4.ð7 G
| ISTJE ISTJE ISTJE SQL99ð2ð816ð4ð7699 F 1999-ð2-ð8-16.ð4.ð7 G
| ISTJE ISTJE ISTJE SQL99ð2ð816ð413819 F 1999-ð2-ð8-16.ð4.13 G
| ISTJE ISTJE ISTJE SQL99ð2ð816ð413829 F 1999-ð2-ð8-16.ð4.13 G
| ISTJE ISTJE ISTJE SQL99ð2ð816ð424619 F 1999-ð2-ð8-16.ð4.24 G
| ISTJE ISTJE ISTJE SQL99ð2ð816ð424639 F 1999-ð2-ð8-16.ð4.24 G
| ISTJE ISTJE ISTJE SQL99ð2ð816ð424649 F 1999-ð2-ð8-16.ð4.25 G
| á ñ
```
| Figure 94. Function Authorizations Panel (ADB2AO)

The fields on this panel are:

#### | **SEL**

Input field where you enter one of the line commands listed on the panel.

#### | **GRANTOR**

Authorization ID of the user who granted the privilege.

#### | **GRANTEE**

| Authorization ID of the user who holds the privilege, or the name of the plan or package that uses the privilege.

#### | **SCHEMA**

Schema of the routine.

#### | **SPECIFIC NAME**

Specific name of the routine or  $*$  for all routines in the schema.

#### | **T**

Type of routine, which is one of the following:

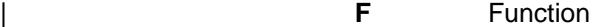

**P** Stored procedure

#### | **GT**

Type of grantee, which is one of the following:

- | **' '** Authorization ID
- **P** Plan or package

## | **GRANT TIMESTAMP**

| Timestamp indicating when the privilege was granted.

## | **HG**

Authorization level of the user from whom the privileges were received. This | field contains one of the following:

- 1 **1** Grantor had privilege on schema
- | **L** SYSCTRL
- | **S** SYSADM

## | **EXEC**

| Execute authorization, that is, whether the grantee can execute the routine.

## | **Stored Procedure Authorizations Panel**

This panel (Figure 95) appears when you select option OA on the DB2 System Catalog panel.

Use this panel to display the authorizations for the routines you have selected.

```
DB2 Admin ------------- DB2X Stored Procedure Authorizations ----- Row 1 of 12<br>Command ===> PAGE
| Command ===> Scroll ===> PAGE
                 Valid line commands are:
                 R - Revoke GR - Grant H - Schema 0 - Stored Procedure E<br>I - Internretation X
                 | I - Interpretation X
| G HE
| Sel Grantor Grantee Schema Specific Name T T Grant timestamp G C
                   | \ \ \ \ \ \ \ \ \
| --- -------- -------- -------- ------------------ - - ------------------- - -
| ADB ADB ADB ADB2RE P 1999-ð1-26-12.26.ð5 G
| DSCGDB2 DSCGDB2 DSN8 DSN8EP2 P 1999-ð1-15-14.34.55 G
                   DSCGDB2 DSCGDB2 SYSPROC DSNWZP P 1999-ð1-15-11.31.ð7 G
DSCGDB2 DSN8EP1 DSN8 DSN8EP2 P P 1999-ð1-15-14.4ð.5ð Y
| DSCGDB2 ISTJE DSCGDB2 \ P 1999-ð1-25-13.58.3ð S Y
| ISTJE ISTJE ISTJE DUMMY P 1999-ð2-ð4-17.37.ð6 G
| ISTJE ISTJE ISTJE T1 P 1999-ð2-1ð-17.ð4.38 G
| ISTJE ISTJE ISTJE T2 P 1999-ð2-ð9-ð9.43.4ð G
| DSCGDB2 TADB2RE ADB ADB2RE P P 1999-ð1-26-16.22.28 S Y
                   DSCGDB2 TADB2RE ADB ADB2RE P P 1999-ð1-27-ð9.52.ð8 S Y
                   DSCGDB2 TADB2RE ADB ADB2RE P P 1999-ð1-27-16.25.14 S Y
                   DSCGDB2 TADB2RE ADB ADB2RE P P 1999-ð1-27-16.26.47 S Y
| á ñ
```
| Figure 95. Stored Procedure Authorizations Panel (ADB2AO)

The fields on this panel are:

#### | **SEL**

Input field where you enter one of the line commands listed on the panel.

#### | **GRANTOR**

Authorization ID of the user who granted the privilege.

#### | **GRANTEE**

| Authorization ID of the user who holds the privilege, or the name of the plan or package that uses the privilege.

#### | **SCHEMA**

Schema of the routine.

#### | **SPECIFIC NAME**

Specific name of the routine or  $*$  for all routines in the schema.

#### | **T**

Type of routine, which is one of the following:

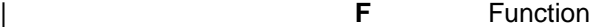

**P** Stored procedure

#### | **GT**

Type of grantee, which is one of the following:

- | **' '** Authorization ID
- **P** Plan or package

## | **GRANT TIMESTAMP**

| Timestamp indicating when the privilege was granted.

## | **HG**

Authorization level of the user from whom the privileges were received. This | field contains one of the following:

- 1 **1** Grantor had privilege on schema
- | **L** SYSCTRL
- | **S** SYSADM

## | **EXEC**

| Execute authorization, that is, whether the grantee can execute the routine.

# <sup>|</sup> **Chapter 7. Reverse Engineering Panels**

| The DB2 Admin reverse engineering function lets you reverse engineer the DB2 objects in your database catalog.

| Reverse engineering generates the SQL statements necessary to re-create a DB2 object.

| Typical uses for the DB2 Admin reverse engineering function include:

- | Extracting the DDL for an object before changes are made, so that the changes are applied to the current definition and/or are available for fallback purposes.
- Moving DB2 objects to another DB2 subsystem. By using the reverse engi-| neering function (together with the table unload and load functions), objects can be moved after a few manual modifications to the generated SQL and batch jobs.

| When extracting database, table space, and table objects, all dependent objects | can also be generated; this includes table spaces, tables, indexes, views, syno nyms, aliases, referential contraints, table checks, and table triggers. When extracting objects in schemas, reverse engineering can extract the dependent distinct types, functions, and stored procedures. All authorizations to these objects can also be generated.

You can generate the SQL statements using a batch or online job. Batch jobs are recommended if DB2 Admin will be extracting many objects from a large catalog (see "Performance Tips" on page 145).

## | **Using Reverse Engineering**

The DB2 Admin reverse engineering function can be invoked from the:

- | Databases panel (option 1.D, panel ADB21D)
- Table Spaces panel (option 1.S, panel ADB21S)
- | Tables, Views, and Aliases panel (option 1.T, panel ADB21T)
- Schemas panel (option 1.H, panel ADB21H)
- Data (or Distinct) Types panel (option 1.E, panel ADB21E)
- Functions panel (option 1.F, panel ADB21F)
- Stored Procedures panel (option 1.O, panel ADB21O)

On these panels, use the line command GEN to reverse engineer one object (shown in Figure 96 on page 144), or use the *primary* command GEN to reverse engineer all the listed objects.

When you use the primary or line command GEN, DB2 Admin returns the Generate SQL from DB2 Catalog panel (Figure 97 on page 145). On this panel, you can:

- Specify which dependent objects you want DB2 Admin to generate.
- As an option, specify new values for the:
	- Storage group (possibly using a different storage group for table spaces and index spaces).
	- Database (except when initiated using a primary command from a list of databases).
- Specify a new object owner. If specified, the new owner is used whenever an object is created.
- Specify a new schema name (where applicable). If specified the new schema is used whenever an object is created.
- | Specify the data set in which DB2 Admin should place the generated SQL.
- Specify whether the SQL generation should run as a batch or online job.
- | Specify how often reverse engineering should add an SQL COMMIT statement to the generated SQL.
- | Specify whether DB2 default parameters should be removed or kept in the gen erated SQL.

If you specify an execution mode of BATCH, DB2 Admin generates a batch job and displays the job in an ISPF edit session, ready for any modifications you need to make before submitting the job for execution. If you specify TSO, DB2 Admin generates the SQL statements online and displays the results.

| $Commoned == =>$ | Valid line commands are: |                            |                                                                                                    |  | $Scrol1 == > PAGE$<br>T - Tables S - Table spaces X - Indexes G - Storage group ICS - IC status<br>DIS - Display database STA - Start database STO - Stop database A - Auth |
|------------------|--------------------------|----------------------------|----------------------------------------------------------------------------------------------------|--|----------------------------------------------------------------------------------------------------|
|                  |                          | ? - Show all line commands | Storage Buffer Created Index                                                                                                    |  |                                                                                                    |
|                  |                          |                            |                                                                                                    |  |                                                                                                    |
| GEN              |                          |                            | DSN8D61A DSCGDB2 DSN8G610 BP1 258 ISTJE E BP2<br>DSN8D61L DSCGDB2 DSN8G610 BP1 261 ISTJE E BP2<br>DSN8D61P DSCGDB2 DSN8G610 BP1 259 ISTJE E BP2<br>DSN8D61U DSCGDB2 DSN8G61U BP1 260 ISTJE E BP2 |  |                                                                                                    |
|                  |                          |                            |                                                                                                    |  |                                                                                                    |
|                  |                          |                            |                                                                                                    |  |                                                                                                    |
|                  |                          |                            |                                                                                                    |  |                                                                                                    |

| Figure 96. Databases Panel (ADB21D) - Reverse Engineering Example

DB2 Admin ------------- DB2X Generate SQL from DB2 Catalog ------------- 22:12 | Option ===> Generate SQL statements for database DSN8D61A DB2 System: DB2X | DB2 SQL ID: ISTJE SQL statement types to be generated from the DB2 catalog:<br>CREATE DATABASE. . . . . : Y GRANT access ON DATABASE. : Y CREATE DATABASE. . . . . : Y GRANT access ON DATABASE. : Y<br>CREATE TABLESPACE. . . . : Y GRANT access ON TABLESPACE: Y CREATE TABLESPACE. . . . : Y<br>CREATE TABLE . . . . . . : Y | CREATE TABLE . . . . . . : Y GRANT access ON TABLE. . . : Y CREATE VIEW . . . . . . : Y GRANT access ON VIEW . . . : Y CREATE INDEX . . . . : Y ALTER TABLE ADD FOREIGN KEY: Y CREATE INDEX . . . . . . : Y<br>CREATE SYNONYM . . . . . : Y CREATE SYNONYM . . . . . : Y LABEL ON . . . . . . . . . : Y<br>CREATE ALIAS . . . . . . : Y COMMENT ON . . . . . . . . : Y  $COMMENT ON . . . . . . . .$ CREATE TRIGGER . . . . . : Y New names/values for generated SQL: (leave blank to use current values) Object owner . . . . . . : Alloc TS size as . . . . : DEFINED (DEFINED, USED, or ALLOC) Database name. . . . . . : Storage group for TS . . :<br>
Storage group for TS . . :<br>
Target DB2 version . . . : (Current DB2 version: 610) Target DB2 version . . . : Output file and execution mode: Data set name . . . . . : TEST.DB2(X)<br>Data set disposition . : OLD (OLD, SHR, or MOD) Data set disposition . : OLD (OLD, SHR, or<br>xecution mode . . . . . : BATCH (BATCH or TSO) | Execution mode . . . . . : BATCH (BATCH or TSO) | Commit statements per . : A (Db, tS, Tb, All, None) Commit statements per . : A (Db, tS, Tb, All, None)<br>DB2 defaults handling. . : K (Keep, or Remove) BP - Change batch job parameters <sup>|</sup> á ñ

| Figure 97. Generate SQL from DB2 Catalog Panel (ADB2GEN)

| <b>Performance Tips</b>            |                                                                                                    |
|------------------------------------|----------------------------------------------------------------------------------------------------|
| lowing indexes to the DB2 catalog: | To improve performance of the ADB2GEN extract program, consider adding the fol-                                                                                                    |
| On SYSDBAUTH                       | (database(,grantor,grantee))                                                                                                    |
| On SYSCHECKS                       | (tbowner, the ame)                                                                                                    |
| On SYSRELS                         | (creator,tbname,relname)                                                                                                    |
| On SYSRESAUTH                      | (qualifier,name(,grantor,grantee,obtype))                                                                                                    |
| On SYSTABAUTH                      | (tcreator,ttname(,grantor,grantee,granteetype))                                                                                                    |
| On SYSCOLAUTH                      | (creator,tname(,dategranted,timegranted))                                                                                                    |
|                                    | The recommended mode of operation is batch, even if only a few objects are<br>requested. This is because the design for the extract process is based on the<br>standard DB2 catalog indexes, which means that some parts of the process scan<br>the catalog tables instead of doing a direct reference. |

## | **Considerations**

The following considerations apply to reverse engineering:

| If you have specified a new owner for the objects to be reverse engineered and you have also requested that DB2 Admin generate dependent views, the CREATE VIEW statements are not changed to reflect the new owner of any tables, views, synonyms, or aliases. In this case, the CREATE VIEW statements are extracted unmodified from the catalog, and DB2 Admin issues a warning message.

The CREATE VIEW statements will need to be modified manually to reflect the new owner of the objects.

- DB2 Admin does not extract IDCAMS DEFINE CLUSTER statements for | VCAT-defined table spaces and indexes.
- | The generated SQL for table spaces and indexes defined with a DSETPASS (password) will contain a SPUFI comment line like this:

-- DSETPASS XXXXXXXX

DB2 Admin does not reveal the data set password in the catalog; DB2 Admin generates the comment line and issues a warning message.

| The ability to generate actually allocated or actually used space allocations | depends on information in the DB2 catalog. The actual data set sizes for table/index spaces are not retrieved. This means you should only use these options if you have recently run STOSPACE and RUNSTATS for the selected objects.

## | **Sample Output**

Figure 98 shows sample output from execution of the reverse engineering function.

| ------------------------------------------------------------------------ | -- -- -- Database 2 Administration Tool (DB2 Admin), program 5645-DB2 (C) --| -- -- -- ADB2GEN - Extract object definitions from the DB2 Catalog tables --| -- -- | -- Input prepared on : DB2X (61ð) Extract time : 1999-ð1-2ð 14:2ð -- | -- -- -- Catalog values overridden : --| -- -- | -- Database=ISTJE61A Stogroup (Table space)=ISTJEG -- Creator =ISTJE Stogroup (Index space)=ISTJEG | -- --  $-$  Generate : DB=Y TS=Y TB=Y VW=Y IX=Y SY=Y AL=Y LB=Y CM=Y FK=Y  $-$ <br>-- Grants  $\cdot$  DB=Y TS=Y TR=Y VW=Y -- Grants : DB=Y TS=Y TB=Y VW=Y | -- -- | ------------------------------------------------------------------------ | ------------------------------------------------------------------------ | -- -- -- ADB2GEN: Generate DDL for Database ISTJE61A --| -- -- | ------------------------------------------------------------------------ | -- | -- | ------------------------------------------------------------------------ | -- Database=ISTJE61A Stogroup=ISTJEG | ------------------------------------------------------------------------ | -- | -- | CREATE DATABASE ISTJE61A BUFFERPOOL BP1<br>CCSID EBCD EBCDIC | STOGROUP ISTJEG ; | -- | GRANT DBADM ON DATABASE ISTJE61A TO PUBLIC; | -- COMMIT; | -- | ------------------------------------------------------------------------ -- Database=ISTJE61A Stogroup=ISTJEG -- Tablespace=ISTJE61A.DSN8S61D | ------------------------------------------------------------------------ | -- | CREATE TABLESPACE DSN8S61D | IN ISTJE61A USING STOGROUP ISTJEG PRIQTY 20 SECQTY 20 | LOCKSIZE PAGE | CLOSE NO ; | -- | GRANT USE OF TABLESPACE ISTJE61A.DSN8S61D TO PUBLIC; | -- | COMMIT; | --

Figure 98 (Part 1 of 2). Reverse Engineering Output

```
| ------------------------------------------------------------------------
                  -- Table=ISTJE.DEPT
                  | ------------------------------------------------------------------------
| --
                   | CREATE TABLE ISTJE.DEPT
| (DEPTNO CHAR(3) NOT NULL ,
| DEPTNAME VARCHAR(36) NOT NULL ,
| MGRNO CHAR(6) ,
| ADMRDEPT CHAR(3) NOT NULL ,
| LOCATION CHAR(16) ,
                     PRIMARY KEY (DEPTNO) )
                  IN ISTJE61A.DSN8S61D ;
| --
                   | COMMIT;
| --
                  | ------------------------------------------------------------------------
                  -- Database=ISTJE61A Stogroup=ISTJEG
                  | -- Index=ISTJE.XDEPT1 On ISTJE.DEPT
                  | ------------------------------------------------------------------------
| --
                   | CREATE TYPE 2 UNIQUE INDEX ISTJE.XDEPT1
                    ON ISTJE.DEPT
                     | (DEPTNO ASC )
                    | USING STOGROUP ISTJEG
                    | PRIQTY 12 SECQTY 12
                    | CLOSE NO ;
| --
| .
| .
| .
```
Figure 98 (Part 2 of 2). Reverse Engineering Output

# **Chapter 8. SQL Statements Panels**

This chapter describes the SQL Statements panels. Using these panels you can:

- Issue any dynamic SQL statement from your screen or from a data set
- Build and execute an SQL SELECT statement interactively using line commands
- Execute the following SQL statements by filling in required parameters from a panel: GRANT, REVOKE, CREATE, DROP, LABEL ON, COMMENT ON.

The two panels for this function are also used from the system catalog panels, where they are shown when a line command is issued against an object. When invoked in this way, the object names are filled with the object name from the catalog.

## **Execute SQL Statements Panel**

This panel (Figure 99) appears when you select option 2 on the Administration Menu panel.

Use this panel to choose how you want to execute SQL statements.

| DB2 Admin ------------------- Execute SQL Statements ------------------ 14:50<br>Option $==$                                                                                                    |                                       |
|----------------------------------------------------------------------------------------------------|---------------------------------------|
| 1 - Execute SQL statements from screen input<br>2 - Execute SQL statements from a data set<br>3 - Build SQL SELECT prototype<br>4 - Create/drop/label/comment on objects<br>5 - Grant/revoke privileges on objects | DB2 System: DB2W<br>DB2 SQL ID: ISTJE |
|                                                                                                    |                                       |
|                                                                                                    |                                       |
|                                                                                                    |                                       |

Figure 99. Execute SQL Statements Panel (ADB22)

#### **EXECUTE SQL STATEMENTS FROM SCREEN INPUT**

Select this option to execute SQL statements from your screen.

## **EXECUTE SQL STATEMENTS FROM A DATA SET**

Select this option to execute SQL statements from a data set. You can edit the SQL statements using the ISPF editor, save the edited statements, and later execute them.

#### **BUILD SQL SELECT PROTOTYPE**

Select this option to build and execute an SQL SELECT statement. The SELECT statement is built interactively using line commands.

## **CREATE/DROP/LABEL/COMMENT ON OBJECTS**

Select this option to execute one of the following SQL statements: CREATE, DROP, LABEL ON, or COMMENT ON.

## **GRANT/REVOKE PRIVILEGES ON OBJECTS**

Select this option to execute GRANT and REVOKE SQL statements.

## **Execute SQL Statements from Screen Input Panel**

This panel (Figure 100) appears when you select option 1 on the Execute SQL Statements panel.

Use this panel to enter SQL statements. Enter SQL statements free form. Separate each SQL statement with a semicolon (;). Execute an SQL statement by pressing ENTER. DB2 Admin executes SQL statements one at a time. Press ENTER to issue each SQL statement.

If an SQL SELECT statement returns rows, the result is shown on the default table display panel.

Note that you can edit an SQL statement by entering EDIT on the command line.

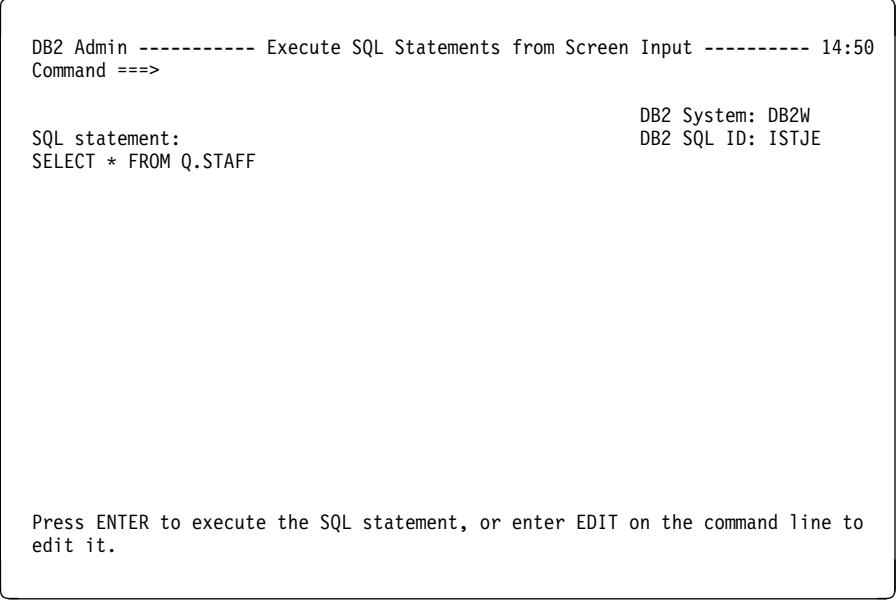

Figure 100. Execute SQL Statements from Screen Input Panel (ADB221)

## **Execute SQL Statements from a Data Set Panel**

This panel (Figure 101) appears when you select option 2 on the Execute SQL Statements panel.

Use this panel to execute SQL statements from a data set.

If you specify YES for edit, the SQL statements are put in ISPF edit mode on the specified data set before they are executed. You can then edit the statements. Press END in the edit session to execute the SQL statements.

The input data set can be specified as:

- An ISPF library
- A partitioned or sequential data set
- A preallocated DD name

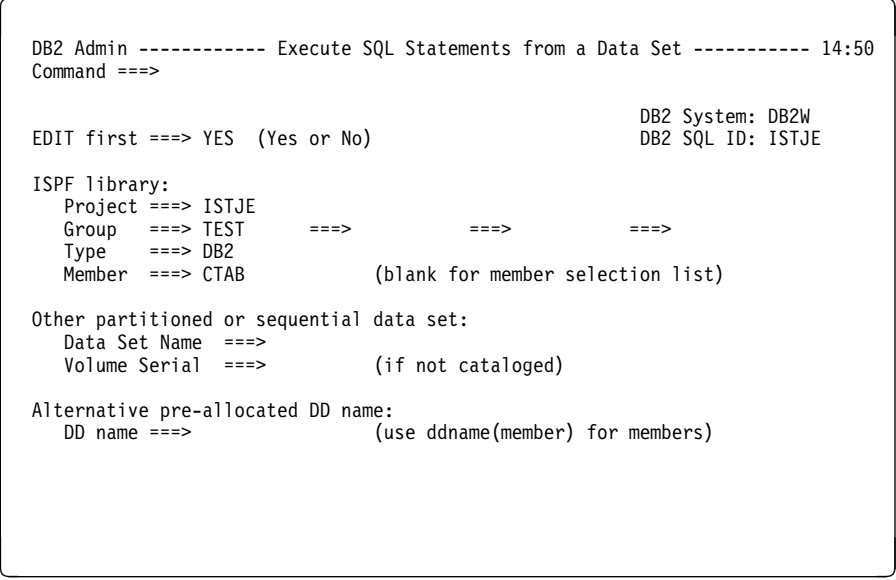

Figure 101. Execute SQL Statements from <sup>a</sup> Data Set Panel (ADB222)

## **Build SQL SELECT Prototype Panel**

This panel (Figure 102) appears when you select option 3 on the Execute SQL Statements panel.

Use this panel to search for the object (table, view, or alias) for which you want to build and execute an SQL SELECT statement.

You begin building a SELECT statement by entering the CREATOR or NAME of the object. DB2 Admin displays a list of objects that match the search criteria. You then select the object for which you want to build a SELECT statement. Based on the line commands you specify for the object, DB2 Admin builds the SELECT statement. When you are satisfied with the statement, press ENTER to execute it.

You can use the EDIT command to capture the SELECT statement and store it elsewhere.

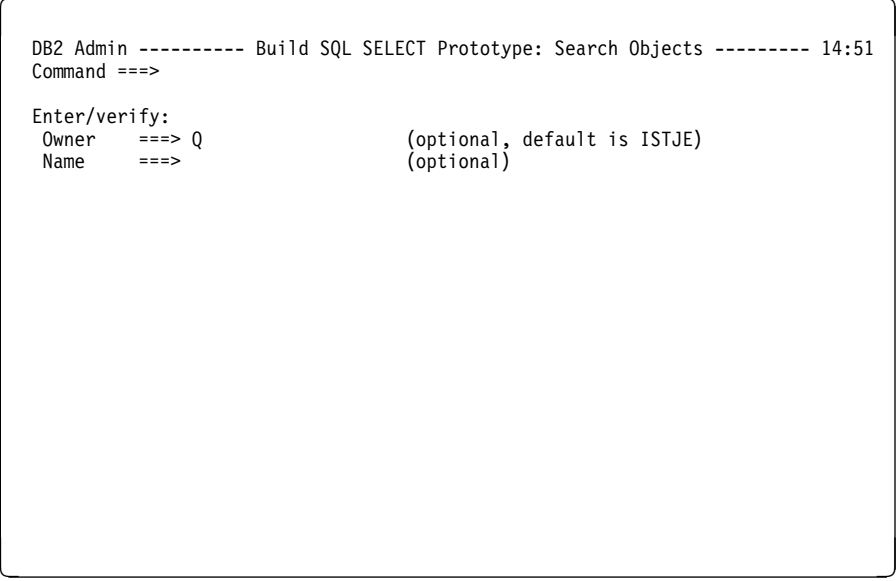

Figure 102. Build SQL SELECT Prototype Panel (ADB223)

**Example of SQL SELECT Prototyping:** An example of how you might build an SQL SELECT statement follows. In the example, you want to get the name and department number of all employees with a salary greater than \$20,000. Begin by displaying a list of all the tables created by Q (see Figure 103). Then select the STAFF table using the SEL line command.

| $Commoned ==$ | DB2 Admin ---------- DB2W Tables, Views, and Aliases ----- ROW 1 TO 23 OF 24 |           |   |  | $Scrol1$ ===> $PAGE$ |
|---------------|------------------------------------------------------------------------------|-----------|---|--|----------------------|
|               | Valid line commands are:<br>SEL - Select for SQL SELECT prototype T - Table  |           |   |  |                      |
| Select Name   |                                                                              | Creator T |   |  |                      |
|               | $\star$                                                                      | $\star$   | * |  |                      |
|               | OBJECT DIRECTORY                                                             | Q         |   |  |                      |
|               | <b>OBJECT REMARKS</b>                                                        |           |   |  |                      |
|               | OBJECT DATA                                                                  |           |   |  |                      |
|               | RESOURCE VIEW                                                                |           |   |  |                      |
|               | <b>RESOURCE TABLE</b>                                                        |           |   |  |                      |
|               | ERROR LOG                                                                    |           |   |  |                      |
|               | COMMAND SYNONYMS                                                             | Q         |   |  |                      |
|               | PROFILES                                                                     |           |   |  |                      |
|               | VPROFILE<br><b>SALES</b>                                                     |           |   |  |                      |
|               | <b>PRODUCTS</b>                                                              |           |   |  |                      |
|               | APPLICANT                                                                    |           |   |  |                      |
| <b>SEL</b>    | <b>STAFF</b>                                                                 |           |   |  |                      |
|               |                                                                              |           |   |  |                      |

Figure 103. Example of Building an SQL SELECT Statement (Part 1 of 5) (ADB223T)

Figure 104 shows the information DB2 Admin now returns. The partially built SQL statement is at the top of the panel.

| $Commoned ==$                                                                   | DB2 Admin -------- DB2W Build SQL SELECT Prototype -------- ROW 1 TO 7 OF 7<br>$Scrol1 == > PAGE$                                                                                                    |
|---------------------------------------------------------------------------------|----------------------------------------------------------------------------------------------------|
| SELECT ?<br>FROM Q.STAFF T<br>WHERE ?<br>ORDER BY ?<br>Valid line commands are: |                                                                                                    |
|                                                                                 | S - Show SA - Show ASC SD - Show DESC <operator><value> - WHERE cond.</value></operator>                                                                                                    |
| Select                                                                          | Column Name<br>Col Type<br>$\star$<br>$\star$                                                                                                    |
|                                                                                 | ID<br>SMALLINT<br><b>NAME</b><br><b>VARCHAR</b><br>DEPT<br>SMALLINT<br>JOB.<br>CHAR<br>YEARS<br>SMALLINT<br>SALARY<br>DECIMAL<br>COMM<br>DECIMAL<br>******************************** END OF DB2 DATA ******************************* |

Figure 104. Example of Building an SQL SELECT Statement (Part 2 of 5) (ADB21TSE)

Using line commands, build the rest of the SELECT statement. As shown in Figure 105, you select name, department number, and salary greater than \$20,000.

```
\left( DB2 Admin --------- DB2W Build SQL SELECT Prototype --------- ROW 1 TO 7 OF 7
                                              Scrol1 ===> PAGE
  SELECT ?
   FROM Q.STAFF T
    WHERE ?
   ORDER BY ?
  Valid line commands are:
  S - Show SA - Show ASC SD - Show DESC <operator><value> - WHERE cond.
 Select Column Name Col Type
              \star ----------------- ------------------ --------
 ID SMALLINT<br>SWARCHAR VARCHAR
 S NAME VARCHAR<br>S DEPT SMALLINT
 S DEPT SMALLINT
  JOB CHAR
  YEARS SMALLINT
  >2ðððð SALARY DECIMAL
 COMM DECIMAL
   \\\\\\\\\\\\\\\\\\\\\\\\\\\\\\\ END OF DB2 DATA \\\\\\\\\\\\\\\\\\\\\\\\\\\\\\\
<u>de la componentación de la componentación de la componentación de la componentación de la componentación de la</u>
```
Figure 105. Example of Building an SQL SELECT Statement (Part 3 of 5) (ADB21TSE)

The line commands shown in Figure 105 are now executed and, as a result, the SELECT statement is updated. An SD line command is also issued, which adds the ORDER clause to the SELECT statement. The result is shown in Figure 106.

```
\begin{bmatrix} \mathbf{0} & \mathbf{0} & \mathbf{ DB2 Admin --------- DB2W Build SQL SELECT Prototype --------- ROW 1 TO 7 OF 7
                                                                                              Scrol1 ===> PAGE
    SELECT NAME,DEPT,SALARY
      FROM Q.STAFF T
       WHERE SALARY>2ðððð
      ORDER BY SALARY DESC
    Valid line commands are:
     S - Show SA - Show ASC SD - Show DESC <operator><value> - WHERE cond.
   Select Column Name Col Type
  \star \star ----------------- ------------------ --------
     ID SMALLINT
    \begin{array}{ccc}\n \star S & & \text{NAME} \\
 \star S & & \text{DEPT}\n \end{array}SMALLINT<br>CHAR
                             JOB<br>YEARS
    YEARS SMALLINT<br>SALARY → DECIMAL → SD
                             SALARY<br>COMM
                                                         DECIMAL
    ****************************** END OF DB2 DATA ********************************
<u>de la componentación de la componentación de la componentación de la componentación de la componentación de la </u>
```
Figure 106. Example of Building an SQL SELECT Statement (Part 4 of 5) (ADB21TSE)

The SQL statement is now ready to be executed. Do not specify any line commands when executing the statement. Figure 107 shows the result when you press ENTER.

| DB2 Admin ------------- DB2 Result of the SQL SELECT ------- ROW 1 TO 6 OF 6<br>$Command ==$ |         |                                                                                     |  |  |  | $Scrol1$ ===> $PAGE$ |
|----------------------------------------------------------------------------------------------|---------|-------------------------------------------------------------------------------------|--|--|--|----------------------|
| L NAME<br>$\star$                                                                            | $\star$ | DEPT SALARY<br>$\star$                                                              |  |  |  |                      |
| MOLINARE<br><b>JONES</b><br><b>FRAYE</b><br>GRAHAM<br><b>HANES</b><br>LU                     | 51      | 10 22959.20<br>10 21234.00<br>21150.00<br>66 21000.00<br>15 20659.80<br>10 20010.00 |  |  |  |                      |
| *******************************  END OF DB2 DATA *******************************             |         |                                                                                     |  |  |  |                      |
|                                                                                              |         |                                                                                     |  |  |  |                      |
|                                                                                              |         |                                                                                     |  |  |  |                      |

Figure 107. Example of Building an SQL SELECT Statement (Part 5 of 5) (ADB2DF)

# **Create/Drop/Label/Comment On Objects Panel**

This panel (Figure 108) appears when you select option 4 on the Execute SQL Statements panel.

Use this panel as a quick way to issue the following SQL statements: CREATE, DROP, LABEL ON, and COMMENT ON.

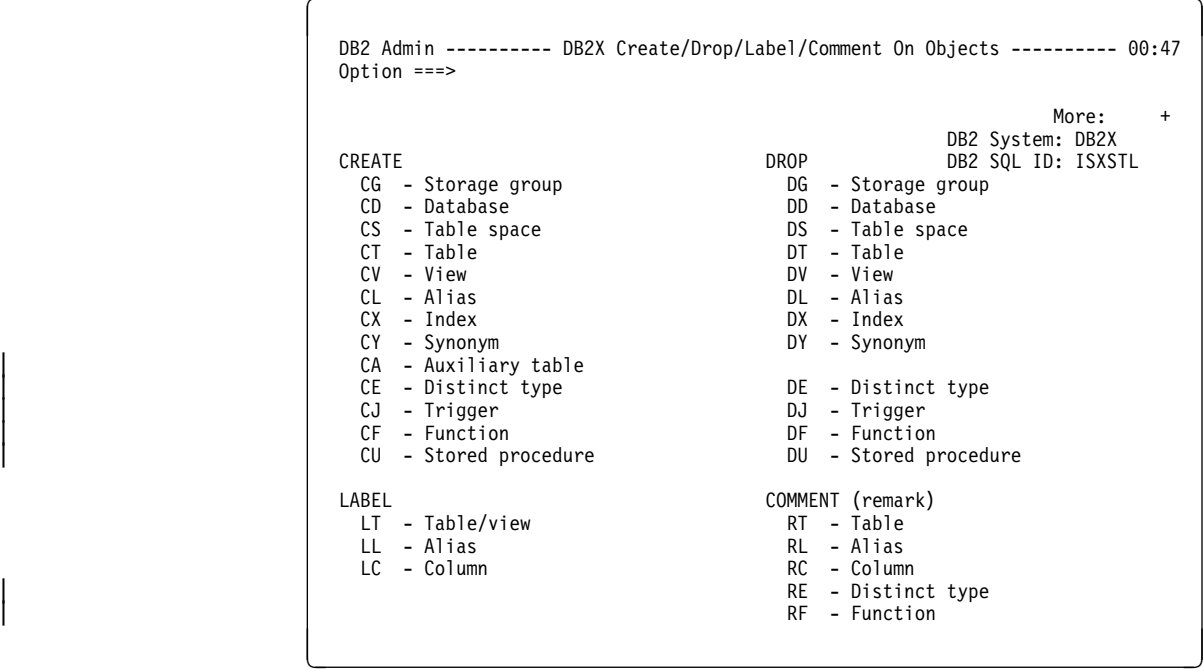

Figure 108. Create/Drop/Label/Comment On Objects Panel (ADB26)

# **Grant or Revoke Privileges On Objects Panel**

This panel (Figure 109) appears when you select option 5 on the Execute SQL Statements panel.

Use this panel as a quick way to issue the GRANT and REVOKE SQL statements.

| GRANT<br>GG - Storage group<br>GD - Database<br>GS - Table space<br>GT - Table                                                                                                    | DB2 System: DB2W<br>DB2 SQL ID: ISTJE<br>REVOKE<br>RG - Storage group<br>RD - Database<br>RS - Table space<br>RT - Table                                                   |
|----------------------------------------------------------------------------------------------------|----------------------------------------------------------------------------------------------------|
| GC - Column<br>GP - Plan<br>GL - Collection<br>GK - Package<br>GZ - System privilege<br>GR - Buffer pool<br>GH - Schema<br>GE - Distinct type<br>GF - Function<br>GO - Stored procedure | $RP - P1an$<br>RL - Collection<br>RK - Package<br>RZ - System privilege<br>RR - Buffer pool<br>RH - Schema<br>RE - Distinct type<br>RF - Function<br>RO - Stored procedure |

Figure 109. Grant or Revoke Privileges On Objects Panel (ADB2G)

## **Chapter 9. DB2 Performance Queries Panels**

This chapter describes the performance queries panels.

Figure 110 appears when you select option 3 on the Administration Menu panel. Use this panel to select the DB2 performance and space utilization query you want to run. Select an option, and enter (part of) the name of the database for which the query should be run. See the descriptions that appear on each panel in this chapter for more information about each option shown in Figure 110.

The select field on the performance queries panels lets you select an object, which is then shown on the corresponding system catalog panel. This lets you further investigate problems or choose to run utilities such as REORG and RUNSTATS.

```
\left( DB2 Admin ------------------- DB2 Performance Queries ------------------- 15:ð6
   Option ===>
     1 - Table spaces without RUNSTATS information DB2 System: DB2T
     1X - Indexes without RUNSTATS information
 RUNSTATS information is required for options 2 through 9.
     2 - Table spaces with more than 1ð percent relocated rows
     3 - Indexes with clustering level problems
     4 - Table spaces with more than 5 percent dropped space
     5 - Table spaces with locking rule = 'S' (table space locking)
     6 - Index levels
     7 - Indexes with a large leaf page distance
     8 - Indexes on tables with fewer than 6 pages
     9 - Indexes not used by any plans or packages
    1ð - Table spaces containing more than one table
    11 - Table spaces without STOSPACE information
    11X - Indexes without STOSPACE information
 STOSPACE information is required for options 12 through 13.
    12 - Table spaces exceeding allocated primary quantity
    12X - Indexes exceeding allocated primary quantity
    13 - Allocated and used space for table spaces
   WHERE Database LIKE ===>
<u>de la componentación de la componentación de la componentación de la componentación de la componentación de la</u>
```
Figure 110. DB2 Performance Queries Panel (ADB23)

## **Table Spaces Without RUNSTATS Information Panel**

This panel (Figure 111) appears when you select option 1 on the DB2 Performance Queries panel.

|             | DB2 Admin ---- DB2 Table Spaces Without RUNSTATS In ROW 981 TO 1,000 OF 1,000<br>$Commoned ==$<br>$Scrol1$ ===> $PAGE$ |         |         |         |       |    |  |             |  |   |         |                         |       |
|-------------|----------------------------------------------------------------------------------------------------|---------|---------|---------|-------|----|--|-------------|--|---|---------|-------------------------|-------|
|             | The following table spaces do not have RUNSTATS information. Consider running<br>the RUNSTATS utility on them.         |         |         |         |       |    |  |             |  |   |         |                         |       |
| S - Select  | Valid line commands are:                                                                                               |         |         |         |       |    |  |             |  |   |         |                         |       |
| Select Name |                                                                                                    | Owner   | DB Name |         |       |    |  |             |  |   |         | BP LESICNtable N Active | Space |
|             | $\star$                                                                                                    | $\star$ | $\star$ | $\star$ |       |    |  | * * * * * * |  |   | $\star$ | *                       |       |
|             |                                                                                                    |         |         |         |       |    |  |             |  |   |         |                         |       |
|             | RGESI24S RGET                                                                                                    |         | RGED001 | BP0     |       |    |  | PNANN       |  | 1 |         | 0                       | 0     |
|             | RGESI26S RGET                                                                                                    |         | RGED001 | BP0     |       |    |  | PNANN       |  | 1 |         | 0                       | 0     |
|             | RGFSMDAS RGFT                                                                                                    |         | RGED001 | BP0     |       |    |  | PNANN       |  |   |         | 0                       | 0     |
|             | RGESM01S RGET                                                                                                    |         | RGED001 | BP0     | PNANN |    |  |             |  | 1 |         | 0                       | 0     |
|             | RGESM02S RGET                                                                                                    |         | RGED001 | BP0     |       |    |  | PNANN       |  |   |         | 0                       | 0     |
|             | RGESOEGS RGET                                                                                                    |         | RGED001 | BP0     | P N   |    |  | ANN         |  | 1 |         | 0                       | 0     |
|             | RGESOEIS RGET                                                                                                    |         | RGED001 | BP0     | PNANN |    |  |             |  | 1 |         | 0                       | 0     |
|             | RGESOE0S RGET                                                                                                    |         | RGED001 | BP0     | P     | -N |  | ANN         |  | 1 |         | 0                       | 0     |
|             | RGESOR1S RGET                                                                                                    |         | RGED001 | BP0     |       |    |  | PNANN       |  | 1 |         | 0                       | 0     |
|             | RGESOS1S RGET                                                                                                    |         | RGED001 | BP0     |       |    |  | PNANN       |  |   |         | 0                       | 0     |
|             |                                                                                                    |         |         |         |       |    |  |             |  |   |         |                         |       |

Figure 111. Table Spaces Without RUNSTATS Information Panel (ADB231)

The fields on this panel are:

## **SELECT**

Input field where you enter "S" to select an item.

## **NAME**

Name of the table space.

#### **OWNER**

Authorization ID of the owner of the table space.

## **DB NAME**

Name of the database.

### **BP**

Name of the buffer pool used for the table space.

**L** Locking size, which is one of the following:

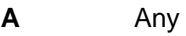

- **P** Page
- **S** Table space
- **E** Erase rule, which is one of the following:

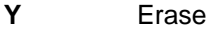

- **N** No erase
- **S** Status of the table space, which is one of the following:

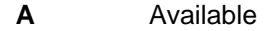

**N** Not available

**I** Implicit (whether the table space was created implicitly), which is one of the following:

**Y** Yes **N** No

**C** Close rule, which is one of the following:

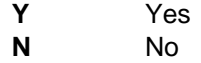

#### **NTABLE**

Number of tables defined in the table space.

### **N ACTIVE**

Number of active pages in the table space. This field is 0 if the RUNSTATS utility has not been run.

## **SPACE**

Kilobytes (KB) of storage allocated to the table space. This field is 0 if the STOSPACE utility has not been run.

# **Indexes Without RUNSTATS Information Panel**

This panel (Figure 112) appears when you select option 1X on the DB2 Performance Queries panel.

| $Commoned ==$                          |                  |                 | DB2 Admin -------- DB2 Indexes Without RUNSTATS Info ----- ROW 1 TO 19 OF 176<br>$Scrol1 == > PAGF$                                                      |
|----------------------------------------|------------------|-----------------|----------------------------------------------------------------------------------------------------|
|                                        |                  |                 | The following indexes do not have RUNSTATS information. Consider running the<br>RUNSTATS utility on the indexes or on the table spaces using INDEX(ALL). |
| Valid line commands are:<br>S - Select |                  |                 |                                                                                                    |
|                                        | Index            |                 | Table                                                                                                    |
| S Index Name<br>*                      | Owner<br>$\star$ | Table Name<br>* | Owner<br>$\star$                                                                                                    |
|                                        |                  |                 |                                                                                                    |
| D54TCIDX                               | RGET             | D54TCID         | RGET                                                                                                    |
| RGE0120S                               | RGET             | RGETI20S        | RGET                                                                                                    |
| RGE1CACS                               | RGET             | RGETCACS        | RGET                                                                                                    |
| RGE1CADS                               | RGET             | RGETCADS        | <b>RGET</b>                                                                                                    |
| RGE1CAES                               | RGET             | RGETCAES        | RGET                                                                                                    |
| RGE1CAFS                               | RGET             | <b>RGETCAFS</b> | <b>RGET</b>                                                                                                    |
| RGE1CAGS                               | RGET             | RGETCAGS        | RGET                                                                                                    |
| RGE1CAHS                               | RGET             | RGETCAHS        | RGET                                                                                                    |
| RGE1C1AS                               | RGET             | RGETC1AS        | RGET                                                                                                    |
|                                        |                  |                 |                                                                                                    |

Figure 112. Indexes Without RUNSTATS Information Panel (ADB231X)

The fields on this panel are:

**S** Input field where you enter "S" to select an item.

## **INDEX NAME**

Name of the index.

## **INDEX OWNER**

Authorization ID of the owner of the index.

## **TABLE NAME**

Name of the table on which the index is defined.

## **TABLE OWNER**

Authorization ID of the owner of the table.
## **Table Spaces With More Than Ten Percent Relocated Rows Panel**

This panel (Figure 113) appears when you select option 2 on the DB2 Performance Queries panel.

| $Commoned ==$                          |                        |                            |                 | DB2 Admin ---- DB2 Table Spaces with Relocated Rows > 10 Pct ROW 1 TO 1 OF 1                                                                                                    |         | $Scrol1 == > PAGE$ |
|----------------------------------------|------------------------|----------------------------|-----------------|----------------------------------------------------------------------------------------------------|---------|--------------------|
|                                        |                        |                            |                 | The following table spaces have more than 10 percent relocated rows, that is,<br>rows that are not located in their original page. Consider reorganizing the<br>table spaces or redesigning the programs that update the rows. |         |                    |
| Valid line commands are:<br>S - Select |                        |                            |                 |                                                                                                    |         |                    |
| DB.<br>S Name<br>$\star$               | TS.<br>Name<br>$\star$ | Part<br>$\star$<br>$\star$ | Near<br>$\star$ | Far<br>Org Page Org Page Relocated<br>$\star$                                                                                                    | Percent | Card               |
| ISTJF2D                                | ISTJE2S                | $\Theta$                   | 196             | $\Theta$<br>******************************** END OF DB2 DATA *******************************                                                                                                    | 80      | 245                |
|                                        |                        |                            |                 |                                                                                                    |         |                    |
|                                        |                        |                            |                 |                                                                                                    |         |                    |

Figure 113. Table Spaces With More Than Ten Percent Relocated Rows Panel (ADB232)

The fields on this panel are:

**S** Input field where you enter "S" to select an item.

#### **DB NAME**

Name of the database.

## **TS NAME**

Name of the table space.

## **PART**

Partition number.

## **NEAR ORG PAGE**

Number of rows that have been relocated near their original page.

## **FAR ORG PAGE**

Number of rows that have been relocated far from their original page.

## **PERCENT RELOCATED**

Percent of rows that have been relocated.

## **CARD**

Number of rows in the table space or partition.

## **Indexes With Clustering Level Problems Panel**

This panel (Figure 114) appears when you select option 3 on the DB2 Performance Queries panel.

 $\left($ DB2 Admin ---------- Indexes with Clustering Level Problems - ROW 1 TO 6 OF 6<br>Command ===> PAGE  $Scrol1$  ===> PAGE The following indexes have clustering level problems. 'F.O.P TOO BIG' indicates that the number of rows in a far offset position is greater than 1ð percent. 'CLUSTERED xx' indicates that the index was defined as clustering but RUNSTATS found the clustering ratio to be less than 95 percent. Consider reorganizing the table spaces or redesigning your indexes, tables, and/or programs. Things to consider are insert/update/delete patterns and frequencies, freespace/reorg frequencies, and clustering sequences. Valid line commands are: S - Select Index Pct in Far S Index Name Owner Offset Pos Clustering Clustered Comment \ \ \ \ \ \ - ------------------ -------- ----------- ---------- --------- ---------------- VUPðXCSD Dð31TEST 19 Y N F.O.P TOO BIG VUP5XCSD Dð31TEST 23 Y N F.O.P TOO BIG VUPEXCSD Dð31TEST ð Y N CLUSTERED 95% VUPFXCSD Dð31TEST ð Y N CLUSTERED 84% <u>de la componentación de la componentación de la componentación de la componentación de la componentación de la</u>

Figure 114. Indexes With Clustering Level Problems Panel (ADB233)

The fields on this panel are:

**S** Input field where you enter "S" to select an item.

#### **INDEX NAME**

Name of the index.

#### **INDEX OWNER**

Authorization ID of the owner of the index.

### **PCT IN FAR OFFSET POS**

Percent of rows in a far offset position because of an insert into a full page.

### **CLUSTERING**

Whether CLUSTER was specified when the index was created.

## **CLUSTERED**

Whether the table is actually clustered by the index.

#### **COMMENT**

Reason why the index appears in the list.

## **Table Spaces With Dropped Space Greater Than Five Percent Panel**

This panel (Figure 115) appears when you select option 4 on the DB2 Performance Queries panel.

| $Commoned ==$            |                                        |         |              | DB2 Admin --- DB2 Table Spaces with More Than 5 Pct Dropped S ROW 1 TO 9 OF 9                                                                                                    |          | $Scrol1 == > PAGE$ |  |
|--------------------------|----------------------------------------|---------|--------------|----------------------------------------------------------------------------------------------------|----------|--------------------|--|
|                          |                                        |         |              | The following table spaces have more than 5 percent dropped space. When a table<br>is dropped from a table space, the space it occupied cannot be reused. If the<br>percent of dropped space is significant, you should consider reorganizing the<br>table spaces and/or using segmented table spaces for the tables. |          |                    |  |
| Valid line commands are: |                                        |         |              |                                                                                                    |          |                    |  |
| S - Select               |                                        |         | Percent      |                                                                                                    |          | Primary Secondary  |  |
| S DB Name TS Name        |                                        |         | Part Dropped | Card                                                                                                    |          | Quantity Quantity  |  |
| $\star$                  | $\star$                                | $\star$ | $\star$      | $\star$                                                                                                    | $\star$  | *                  |  |
|                          |                                        |         |              |                                                                                                    |          |                    |  |
|                          | DSQ1STBB DSQ1STBT<br>D208D001 D208SPRF | 0<br>0  | 10<br>17     | 135<br>437                                                                                                    | 100<br>3 | 5<br>3             |  |
|                          | D475D001 D475S088                      | 0       | 94           | 8552                                                                                                    | 88       | 13                 |  |
|                          | D154D400 D154STPS                      | 0       | 24           | 170                                                                                                    | 3        |                    |  |
|                          | D154D500 D154STEA                      | 0       | 12           | 7                                                                                                    | 125      | $\frac{2}{3}$      |  |
|                          | D922D01 D922SINC                       | 0       | 10           | 72                                                                                                    | 3        | 3                  |  |
| JFDDB01 JFDS04           |                                        | 0       | 39           | 1201                                                                                                    | 984      | 120                |  |
| JFDDB01                  | JFDS05                                 | 0       | 20           | 2621                                                                                                    | 2280     | 240                |  |
|                          |                                        |         |              |                                                                                                    |          |                    |  |

Figure 115. Table Spaces With Dropped Space Greater Than Five Percent Panel (ADB234)

The fields on this panel are:

**S** Input field where you enter "S" to select an item.

#### **DB NAME**

Name of the database.

## **TS NAME**

Name of the table space.

### **PART**

Partition number. This field contains zero if the table space is not partitioned.

## **PERCENT DROPPED**

Percent of space occupied by dropped tables.

## **CARD**

Number of rows in the table space or partition.

## **PRIMARY QUANTITY**

Primary space allocation in 4K blocks of storage.

## **SECONDARY QUANTITY**

Secondary space allocation in 4K blocks of storage.

## **DB2 Table Spaces With Locking Rule = 'S' Panel**

This panel (Figure 116) appears when you select option 5 on the DB2 Performance Queries panel.

 $\left($ DB2 Admin --------- DB2 Table Spaces with Locking Rule ROW 102 TO 117 OF 149<br>Command ===> PAGE Scroll ===> PAGE The following table spaces have locking rule = 'S'. DB2 will use table space locking when accessing a table in the table space. You probably only want locking rule = 'S' for read-only tables or tables that are accessed by only one user (or batch job) at a time. Consider changing the locking rule to 'A' (any locking), for example, by altering the locksize with an ALTER SQL statement. Valid line commands are: S - Select Lock Number of S DB Name TS Name Rule Tables  $\star$   $\qquad$   $\star$ - -------- --------- ---- ---------<br>D402D10 D402SCIF S 1 D4ð2D1ð D4ð2SCIF S 1 D4ð2D1ð D4ð2STIF S 1 D455D005 KBBSCOM S 1 D455D005 RDDSCOM 3<br>D455D005 KBBSCTAB S 1<br>D455D005 KBBSTMS1 S 1 D455Dðð5 KBBSIMS1 S 1 D455D005 KBBSPRO S 1<br>D455D005 KBBSAPP S 1 D455D005 KBBSAPP <u>de la componentación de la componentación de la componentación de la componentación de la componentación de la</u>

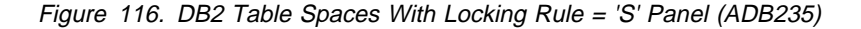

The fields on this panel are:

**S** Input field where you enter "S" to select an item.

#### **DB NAME**

Name of the database.

**TS NAME**

Name of the table space.

### **LOCK RULE**

Lock size of the table space.

### **NUMBER OF TABLES**

Number of tables defined in the table space.

## **Index Levels Panel**

This panel (Figure 117) appears when you select option 6 on the DB2 Performance Queries panel.

| $Commoned ==$                                                                                                    |             |                    |         | DB2 Admin ---------------------- Index Levels ---------- ROW 62 TO 76 OF 279<br>$Scrol1 == > PAGF$                                                                                                    |  |
|----------------------------------------------------------------------------------------------------|-------------|--------------------|---------|----------------------------------------------------------------------------------------------------|--|
| indexes and tables. Things to consider are key lengths, free space, and<br>insert/delete/update patterns and frequencies. |             |                    |         | This panel shows the number of index levels. If the number exceeds 2 or 3, it<br>might have a negative impact on the performance of your application programs.<br>You might consider reorganizing the indexes more often or redesigning the |  |
| Valid line commands are:<br>S - Select                                                                                    |             |                    |         |                                                                                                    |  |
|                                                                                                    | Index       |                    | Table   | Index                                                                                                    |  |
| S Index Name                                                                                                    | Owner       | Table Name         | Owner   | Levels                                                                                                    |  |
| $\star$                                                                                                    | $\star$     | $\star$            | $\star$ | $\star$                                                                                                    |  |
| KAFX2002                                                                                                    | KAFT        | KAFT20             | KAFT    | 2                                                                                                    |  |
| KAFX2003                                                                                                    | KAFT        | KAFT20             | KAFT    | $\overline{c}$                                                                                                    |  |
| KAFX2102                                                                                                    | KAFT        | KAFT <sub>21</sub> | KAFT    | $\overline{c}$                                                                                                    |  |
| KAFX2101                                                                                                    | KAFT        | KAFT21             | KAFT    | $\overline{c}$                                                                                                    |  |
| KAFX2202                                                                                                    | KAFT        | KAFT22             | KAFT    | 3                                                                                                    |  |
| KAFX2201                                                                                                    | <b>KAFT</b> | KAFT22             | KAFT    | 3                                                                                                    |  |
|                                                                                                    |             |                    |         |                                                                                                    |  |

Figure 117. Index Levels Panel (ADB236)

The fields on this panel are:

**S** Input field where you enter "S" to select an item.

### **INDEX NAME**

Name of the index.

### **INDEX OWNER**

Authorization ID of the owner of the index.

## **TABLE NAME**

Name of the table on which the index is defined.

## **TABLE OWNER**

Authorization ID of the owner of the table.

## **INDEX LEVELS**

Number of levels in the index tree.

## **Indexes With a Large Leaf Page Distance Panel**

This panel (Figure 118) appears when you select option 7 on the DB2 Performance Queries panel.

 $\left($  DB2 Admin --------- Indexes with a Large Leaf Page Distance ROW 1 TO 15 OF 76  $Scrol1$  ===> PAGE The following indexes have a large leaf page distance (>15ð). The leaf distance is defined as: 1ðð times the average number of pages between successive leaf pages of the index. If this value exceeds 2ðð, consider reorganizing the index. You might also consider redesigning the indexes. Things to consider are freespace/reorg frequencies and insert/update/delete patterns and frequencies. Valid line commands are: S - Select Index Table Leaf S Index Name Owner Part Table Name Owner Distance \ \ \ \ \ \ - ------------------ -------- ------ ------------------ -------- ----------- KBDXNA D455MAST ð KBDTNA D455MAST 11ð9 KBDXES D463MAST ð KBDTES D463MAST 3777 KBDXEV D463MAST ð KBDTEV D463MAST 25132 KBDXITI D463MAST ð KBDTITI D463MAST 1355 KBDXITR D463MAST ð KBDTITR D463MAST 118ð2 KBDXOTC D463MAST ð KBDTOTC D463MAST 1342 <u>de la componentación de la componentación de la componentación de la componentación de la componentación de la</u>

Figure 118. Indexes With <sup>a</sup> Large Leaf Page Distance Panel (ADB237)

The fields on this panel are:

**S** Input field where you enter "S" to select an item.

#### **INDEX NAME**

Name of the index.

#### **INDEX OWNER**

Authorization ID of the owner of the index.

#### **PART**

Partition number; 0 if index is not partitioned.

## **TABLE NAME**

Name of the table on which the index is defined.

## **TABLE OWNER**

Authorization ID of the owner of the table.

#### **LEAF DISTANCE**

One hundred times the average number of leaf pages between successive active leaf pages of the index.

## **Indexes On Tables With Less Than Six Pages Panel**

This panel (Figure 119) appears when you select option 8 on the DB2 Performance Queries panel.

| DB2 Admin ------- Indexes on Tables with Fewer Than 6 Pages ROW 1 TO 18 OF 35<br>$Commoned ==$<br>$Scrol1 == > PAGE$ |                                                                                                    |            |                    |                |  |  |  |  |
|----------------------------------------------------------------------------------------------------|----------------------------------------------------------------------------------------------------|------------|--------------------|----------------|--|--|--|--|
|                                                                                                    | The following nonunique indexes are defined on tables that have less than 6<br>pages. Such indexes do not improve performance and should probably be dropped. |            |                    |                |  |  |  |  |
| Valid line commands are:<br>S - Select                                                                               |                                                                                                    |            |                    |                |  |  |  |  |
|                                                                                                    | Index                                                                                                    |            | Table              | Table          |  |  |  |  |
| S Index Name                                                                                                    | Owner                                                                                                    | Table Name | Owner              | Pages          |  |  |  |  |
| *                                                                                                    | $\star$                                                                                                    | $\star$    | $\star$<br>$\star$ |                |  |  |  |  |
| KAFX0902                                                                                                    | KAFT                                                                                                    | KAFT09     | KAFT               |                |  |  |  |  |
| KAFX1002                                                                                                    | <b>KAFT</b>                                                                                                    | KAFT10     | KAFT               |                |  |  |  |  |
| KAFX1202                                                                                                    | KAFT                                                                                                    | KAFT12     | <b>KAFT</b>        |                |  |  |  |  |
| KAFX1302                                                                                                    | <b>KAFT</b>                                                                                                    | KAFT13     | KAFT               |                |  |  |  |  |
| KAFX1503                                                                                                    | KAFT                                                                                                    | KAFT15     | <b>KAFT</b>        | 2              |  |  |  |  |
| KAFX1502                                                                                                    | <b>KAFT</b>                                                                                                    | KAFT15     | KAFT               | $\overline{c}$ |  |  |  |  |
| KAFX3202                                                                                                    | KAFT                                                                                                    | KAFT32     | <b>KAFT</b>        | $\overline{c}$ |  |  |  |  |
| KAFX3404                                                                                                    | KAFT                                                                                                    | KAFT34     | KAFT               | $\overline{1}$ |  |  |  |  |
| KAFX3402                                                                                                    | <b>KAFT</b>                                                                                                    | KAFT34     | <b>KAFT</b>        |                |  |  |  |  |
|                                                                                                    |                                                                                                    |            |                    |                |  |  |  |  |

Figure 119. Indexes On Tables With Less Than Six Pages Panel (ADB238)

The fields on this panel are:

**S** Input field where you enter "S" to select an item.

#### **INDEX NAME**

Name of the index.

### **INDEX OWNER**

Authorization ID of the owner of the index.

## **TABLE NAME**

Name of the table on which the index is defined.

## **TABLE OWNER**

Authorization ID of the owner of the table.

## **TABLE PAGES**

Total number of pages on which rows of the table appear.

# **Indexes Not Used By Any Plans or Packages Panel**

This panel (Figure 120) appears when you select option 9 on the DB2 Performance Queries panel.

| $Commoned ==$                          |         |                   | DB2 Admin --- Indexes Not Used by Any Plan or Package -- ROW 49 TO 65 OF 1,000<br>$Scrol1 == > PAGF$                                                        |
|----------------------------------------|---------|-------------------|----------------------------------------------------------------------------------------------------|
| statement.                             |         |                   | The following indexes are not used by any plan or package with static SQL.<br>Consider dropping the index if it is not used in QMF or any other dynamic SQL |
| Valid line commands are:<br>S - Select |         |                   |                                                                                                    |
|                                        | Index   |                   | Table                                                                                                    |
| S Index Name                           | Owner   | Table Name        | Owner                                                                                                    |
| $\star$                                | $\star$ | $\star$           | $\star$                                                                                                    |
|                                        |         |                   |                                                                                                    |
| D250XACT                               |         | D250TEST D250TACT | D250TEST                                                                                                    |
| D250XBAS                               |         | D250TEST D250TBAS | D250TEST                                                                                                    |
| D253IADR                               |         | D253TEST D253TADR | D253TEST                                                                                                    |
| D253ICPR                               |         | D253TEST D253TCPR | D253TEST                                                                                                    |
| D253XCAM                               |         | D253TEST D253TCAM | D253TEST                                                                                                    |
| D253XCON                               |         | D253TEST D253TCON | D253TEST                                                                                                    |
| D253XCPE1                              |         | D253TEST D253TCPE | D253TEST                                                                                                    |
| D253XCPE2                              |         | D253TEST D253TCPE | D253TEST                                                                                                    |
|                                        |         |                   |                                                                                                    |

Figure 120. Indexes Not Used By Any Plans or Packages Panel (ADB239)

The fields on this panel are:

**S** Input field where you enter "S" to select an item.

## **INDEX NAME**

Name of the index.

### **INDEX OWNER**

Authorization ID of the owner of the index.

## **TABLE NAME**

Name of the table on which the index is defined.

## **TABLE OWNER**

Authorization ID of the owner of the table.

## **Table Spaces Containing More Than One Table Panel**

This panel (Figure 121) appears when you select option 10 on the DB2 Performance Queries panel.

```
\left(DB2 Admin ----- Table Spaces Containing More Than One Table ROW 1 TO 8 OF 30<br>Command ===> PAGE
                                                                    Scroll ===> PAGE
 The following nonsegmented table spaces contain more than one table. In most
 cases, nonsegmented table spaces should only contain one table. Unless you
 have good reasons for having more than one table per table space (for example,
 you want to cluster small read-only tables in one table space), consider moving
 the tables to separate table spaces.
 Valid line commands are:
   S - Select
                         Number of
 S DB Name TS Name Tables
   \star \star-------- --------- --------<br>COEDDCTI COETSYYN 2
   CQEDDCTL CQETSYYN 2<br>COEDSTRL COESSTRL 9
   CQEDSTBL CQESSTBL 9<br>D512DTBE D512IS2 2
   D512DTBE D512IS2 2<br>DSNDB04 TRACETS 2
   DSNDB04 TRACETS<br>LRSD003 LRSSPAY 2
   LBSD003 LBSSPAY 2<br>DOX1STBB DOXTSTBT 3
   DQX1STBB DQXTSTBT 3<br>DOX1STBB DOXTSTLL 4
    DQX1STBB DQXTSTLL 4
<u>de la componentación de la componentación de la componentación de la componentación de la componentación de la</u>
```
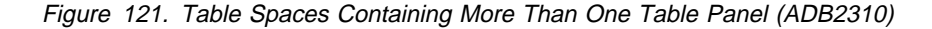

The fields on this panel are:

**S** Input field where you enter "S" to select an item.

#### **DB NAME**

Name of the database.

#### **TS NAME**

Name of the table space.

#### **NUMBER OF TABLES**

Number of tables defined in the table space.

# **Table Spaces Without STOSPACE Information Panel**

This panel (Figure 122) appears when you select option 11 on the DB2 Performance Queries panel.

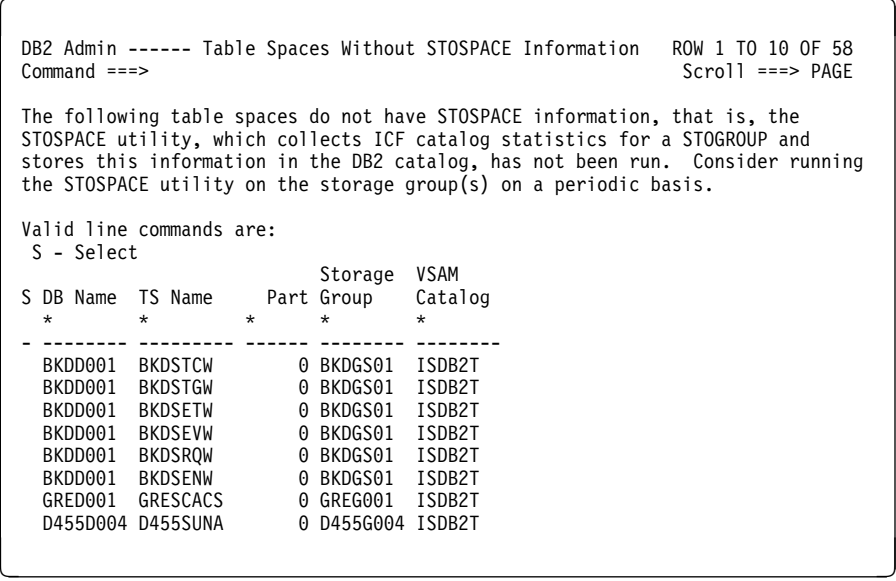

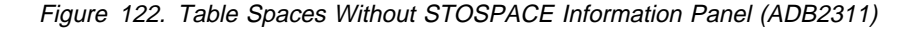

The fields on this panel are:

**S** Input field where you enter "S" to select an item.

#### **DB NAME**

Name of the database on which the table space resides.

## **TS NAME**

Name of the table space.

## **PART**

Partition number (zero if not partioned).

## **STORAGE GROUP**

Name of the storage group for the table space.

## **VSAM CATALOG**

Name of the catalog used for space allocation.

## **Indexes Without STOSPACE Information Panel**

This panel (Figure 123) appears when you select option 11X on the DB2 Performance Queries panel.

| DB2 Admin ---------- Indexes Without STOSPACE Information<br>$Commoned ==$ |                           |         |                    | ROW 1 TO 10 OF 78<br>$Scrol = == > PAGF$                                                                                                    |
|----------------------------------------------------------------------------|---------------------------|---------|--------------------|----------------------------------------------------------------------------------------------------|
| utility on the storage group(s) on a periodic basis.                       |                           |         |                    | The following indexes do not have STOSPACE information, that is, the STOSPACE<br>utility, which collects ICF catalog statistics for a STOGROUP and stores this<br>information in the DB2 catalog, has not been run. Consider running the STOSPACE |
| Valid line commands are:<br>S - Select                                     |                           |         |                    |                                                                                                    |
|                                                                            | Index                     |         | Storage VSAM       |                                                                                                    |
| S Index Name                                                               | Owner                     |         | Part Group Catalog |                                                                                                    |
| $\star$                                                                    | $\star$                   | $\star$ | $\star$            | $\star$                                                                                                    |
|                                                                            |                           |         |                    |                                                                                                    |
| BKDXTCW                                                                    | D463MAST 0 BKDGX01 ISDB2T |         |                    |                                                                                                    |
| BKDXTC2W                                                                   | D463MAST                  |         | 0 BKDGX01 ISDB2T   |                                                                                                    |
| BKDXTGW                                                                    | D463MAST                  |         | 0 BKDGX01 ISDB2T   |                                                                                                    |
| BKDXTG2W                                                                   | D463MAST                  |         | 0 BKDGX01 ISDB2T   |                                                                                                    |
| BKDXETW                                                                    | D463MAST                  |         | 0 BKDGX01 ISDB2T   |                                                                                                    |
| BKDXEVW                                                                    | D463MAST                  |         | 0 BKDGX01 ISDB2T   |                                                                                                    |
| BKDXRQW                                                                    | D463MAST                  |         | 0 BKDGX01 ISDB2T   |                                                                                                    |
| BKDXRQ2W                                                                   | D463MAST                  |         | 0 BKDGX01 ISDB2T   |                                                                                                    |
|                                                                            |                           |         |                    |                                                                                                    |

Figure 123. Indexes Without STOSPACE Information Panel (ADB2311X)

The fields on this panel are:

**S** Input field where you enter "S" to select an index.

## **INDEX NAME**

Name of the index.

### **INDEX OWNER**

Authorization ID of the owner of the index.

## **PART**

Partition number (zero for nonpartitioned indexes).

## **STORAGE GROUP**

Name of the storage group for the table space.

## **VSAM CATALOG**

Name of the catalog used for space allocation.

## **Table Spaces Exceeding Allocated Primary Quantity Panel**

This panel (Figure 124) appears when you select option 12 on the DB2 Performance Queries panel.

 $\left($ DB2 Admin ---- Table Spaces Exceeding Alloc Primary Quantity ROW 1 TO 9 OF 243  $Scrol1$  ===> PAGE The following table spaces exceed the allocated primary quantity. Consider extending the primary allocation. Note: If the primary or secondary quantity of 4K pages is less than the track capacity for 4K blocks, then the number of extents shown is too high. Valid line commands are: S - Select Primary Qty Sec Allocated Pct Alloc S DB Name TS Name Part (4K pages) Qty (4K pages) of Prim Qty Ext \ \ \ \ \ \ \ \ - -------- --------- ------ ----------- ------ ----------- ----------- ----- EANDUSR EANSUð7 ð 15ðð 15ð 156ð 1ð4 2 EANDUSR EANSUð8 ð 15ðð 15ð 156ð 1ð4 2 EANDUSR EANSUð9 ð 15ðð 15ð 156ð 1ð4 2 EANDWð1 EANSWOR ð 15ðð 5ðð 162ð 1ð8 2 EANDWð1 EANSWRE ð 15ðð 5ðð 162ð 1ð8 2 EANDWð1 EANSWRL ð 25ðð 75ð 252ð 1ðð 2 EAND1ð1 EANS1AD ð 3ððð 3ðð 3ð6ð 1ð2 2 <u>de la componentación de la componentación de la componentación de la componentación de la componentación de la</u>

Figure 124. Table Spaces Exceeding Allocated Primary Quantity Panel (ADB2312)

The fields on this panel are:

**S** Input field where you enter "S" to select a table space.

#### **DB NAME**

Name of the database.

#### **TS NAME**

Name of the table space.

#### **PART**

Partition number (zero if not partitioned).

### **PRIMARY QTY (4K PAGES)**

Primary space allocation in 4K blocks of storage.

## **SEC QTY**

Secondary space allocation in 4K blocks of storage.

#### **ALLOCATED (4K PAGES)**

Space allocated in 4K blocks of storage.

## **PCT ALLOC OF PRIM QTY**

Percent of the primary quantity of space that is allocated.

## **EXT**

Estimated number of extents of the table space.

## **Indexes Exceeding Allocated Primary Quantity Panel**

This panel (Figure 125) appears when you select option 12X on the DB2 Performance Queries panel.

 $\left($ DB2 Admin ------- Indexes Exceeding Alloc Primary Quantity ROW 1 TO 9 OF 251 Command ===> Scroll ===> PAGE The following indexes exceed the allocated primary quantity. Consider extending the primary allocation. Note: If the primary or secondary quantity of 4K pages is less than the track capacity for 4K blocks, then the number of extents shown is too high. Valid line commands are: S - Select Index Index Prim Qty Sec Q Allocated Pct Alloc Owner Part (4K pgs) (4K) (4K pages) of Prim Q Ext<br>\* \* \* \* \* \* \* \* \* \* \* \* \* \ \ \ \ \ \ \ \ - ------------------ -------- ------ -------- ------ ---------- --------- ----- BKAXINCð BKAT 1 25ð 25 288 115 3 BKAXINCð BKAT 2 225 23 24ð 1ð6 2 BKAXINC3 BKAT ð 1225 123 132ð 1ð7 2 BKAXINC4 BKAT ð 3325 333 342ð 1ð2 2 BKAXINC5 BKAT ð 13ðð 13ð 1452 111 3 BKAXINC7 BKAT ð 25ð 25 252 1ðð 2 BKAXCUSð BKAT 1 125 13 144 115 3 <u>de la componentación de la componentación de la componentación de la componentación de la componentación de la</u>

Figure 125. Indexes Exceeding Allocated Primary Quantity Panel (ADB2312X)

The fields on this panel are:

**S** Input field where you enter "S" to select an index.

#### **INDEX NAME**

Name of the index.

#### **INDEX OWNER**

Authorization ID of the owner of the index.

#### **PART**

Partition number (zero for nonpatitioned indexes).

### **PRIM QTY (4K PGS)**

Primary space allocation in 4K blocks of storage.

### **SEC Q (4K)**

Secondary space allocation in 4K blocks of storage.

### **ALLOCATED (4K PAGES)**

Space allocated in 4K blocks of storage.

### **PCT ALLOC OF PRIM Q**

Percent of the primary quantity of space that is allocated.

## **EXT**

Estimated number of extents of the index.

## **Allocated and Used Space for Table Spaces Panel**

This panel (Figure 126) appears when you select option 13 on the DB2 Performance Queries panel.

 $\left($ DB2 Admin -------- Allocated and Used Space for Table Spaces ROW 1 TO 8 OF 275  $Scrol1$  ===> PAGE

This panel shows the allocated and used space for the table spaces in the databases you have selected. If the allocated space is much less than the used space, consider reducing the size of the table spaces.

Note: If the primary or secondary quantity of 4K pages is less than the track capacity for 4K blocks, then the number of extents shown is too high.

Valid line commands are: S - Select

| S DB Name<br>$\star$ | $\star$        | TS Name | $\star$ | Prim Oty<br>Part (in 4K)<br>$\star$ | Sec<br>0ty<br>$\star$ | $\star$ | Allocated Used Space Pct Used<br>(4K Pages) (4K pages) of Alloc<br>$\star$ | $\star$ | Ext<br>$\star$ |
|----------------------|----------------|---------|---------|-------------------------------------|-----------------------|---------|----------------------------------------------------------------------------|---------|----------------|
|                      |                |         |         |                                     |                       |         |                                                                            |         |                |
|                      | <b>EANDUSR</b> | EANSU04 | 0       | 1500                                | 150                   | 1560    | 24                                                                         |         | 2              |
|                      | <b>EANDUSR</b> | EANSU05 | 0       | 1500                                | 150                   | 1560    | 446                                                                        | 28      | 2              |
|                      | EANDUSR        | EANSU06 | 0       | 1500                                | 150                   | 1560    | 24                                                                         |         | 2              |
|                      | EANDUSR        | EANSU07 | 0       | 1500                                | 150                   | 1560    | 336                                                                        | 21      | 2              |
|                      | <b>EANDUSR</b> | EANSU08 | 0       | 1500                                | 150                   | 1560    | 24                                                                         |         | 2              |
|                      | EANDUSR        | EANSU09 | 0       | 1500                                | 150                   | 1560    | 24                                                                         |         | 2              |
|                      |                |         |         |                                     |                       |         |                                                                            |         |                |

Figure 126. Allocated and Used Space for Table Spaces Panel (ADB2313)

The fields on this panel are:

**S** Input field where you enter "S" to select an item.

#### **DB NAME**

Name of the database.

#### **TS NAME**

Name of the table space.

#### **PART**

Partition number (zero if not partitioned).

### **PRIM QTY (IN 4K)**

Primary space allocation in 4K blocks of storage.

## **SEC QTY (4K PAGES)**

Secondary space allocation in 4K blocks of storage.

#### **ALLOCATED (4K PAGES)**

Space allocated in 4K blocks of storage.

## **USED SPACE (4K PAGES)**

Space used in 4K blocks of storage.

#### **PCT USED OF ALLOC**

Percent of the allocated space that is used.

#### **EXT**

Estimated number of extents of the table space.

# **Chapter 10. SQL ID Panels**

This panel (Figure 127) appears when you select option 4 on the Administration Menu panel.

Use this panel to change your current SQL ID. You can either enter a new SQL ID or select one from the list of secondary SQL IDs that is displayed. Note that you can only change the current SQL ID to one that isn't in the list of secondary SQL IDs if you have the SYSADM privilege.

DB2 uses the current SQL ID for the CREATE, GRANT, and REVOKE SQL statements. In all other cases, DB2 uses the composite privileges, that is, the combined privileges of your current, primary, and secondary SQL IDs.

The list of secondary SQL IDs is created by simulating or invoking the authorization exit in your system. The SET CURRENT SQLID='sqlidname' command is issued to change the current SQL ID.

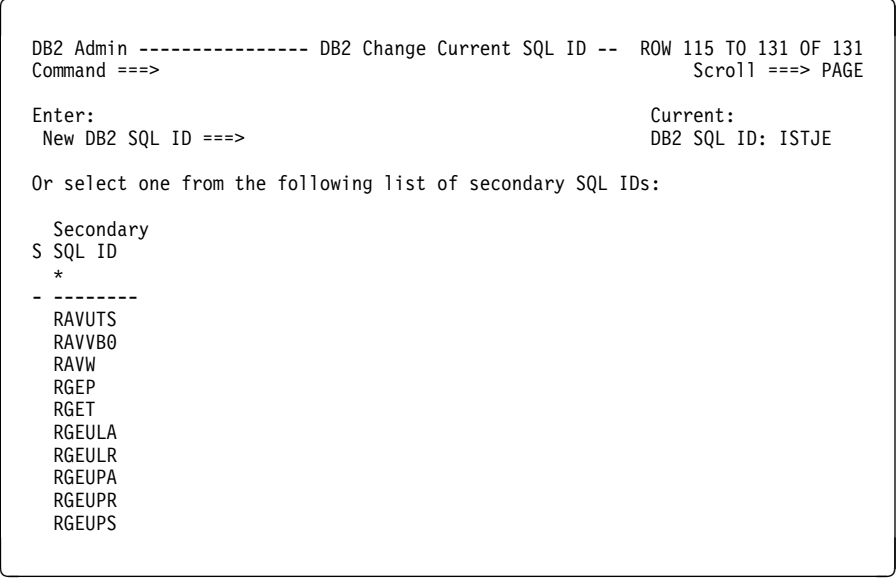

Figure 127. Change Current SQL ID Panel (ADB24)

# **Chapter 11. DB2 Admin Parameters Panels**

This chapter describes the DB2 Admin Parameters panels. Using these panels, you can:

- Change the way your panels look
- Change the DB2 Admin default parameters

## **Change DB2 Admin Parameters Panel**

This panel (Figure 128) appears when you select option P on the Administration Menu panel.

Use this panel to select the DB2 Admin parameters you want to change.

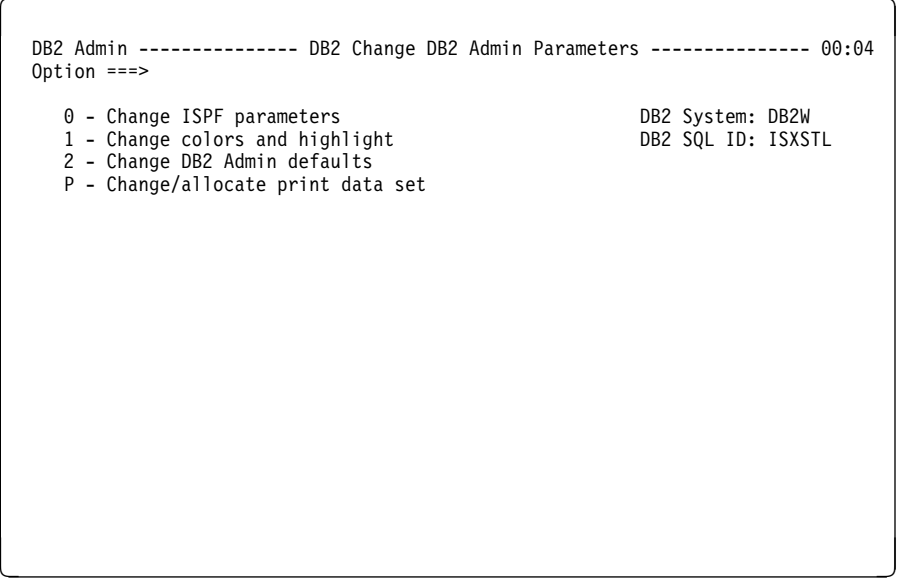

Figure 128. Change DB2 Admin Parameters Panel (ADB2P)

## **Change ISPF Parameters Panel**

An ISPF panel appears when you select option 0 on the Change DB2 Admin Parameters panel.

Use this panel to change ISPF parameters such as PF keys and default colors.

## **Change Colors and Highlight Panel**

This panel (Figure 129) appears when you select option 1 on the Change DB2 Admin Parameters panel.

Use this panel to change the colors or highlighting technique on DB2 Admin panels.

Panels are split into different logical sections. You can change the color and the highlighting technique in these sections. The different sections of the panel and (in parenthesis) their default colors are described below.

If you leave an input field on the panel blank, the default value is used. Specify RESET on the command line to choose default values for all sections of the panel.

 $\left($  DB2 Admin ----------------- Change Colors and Highlight ----------------- 15:46 Command ===> Below enter colors and highlight for DB2 Admin panels. The panels consist of standard sections, as indicated below. You can select which colors and highlight these sections should have on your panels. Valid Colors : yellow red blue green white pink and turq Valid Highlights : blink reverse uscore or blank (default) Color Highlight<br>YFIIOW Headings: YELL<br>Text: BLUE Text: Highlighted txt: TURQ Messages: RED<br>Function: WHITE Function: WHITE<br>Input Areas: GREEN Input Areas: GREEN<br>Output Areas: TURQ Output Areas: Press ENTER to activate changes or PF3 to cancel changes <u>de la componentación de la componentación de la componentación de la componentación de la componentación de la</u>

Figure 129. Change Colors and Highlight Panel (ADB2P1)

### **HEADING**

First line of the panel (default is yellow).

#### **TEXT**

Instructions or descriptions on the panel (default is blue).

#### **HIGHLIGHTED TEXT**

Emphasized text (default is turquoise).

#### **MESSAGES**

Message area, third line on the panel when a message is returned (default is red).

## **FUNCTION**

Command line and/or option chosen (default is white).

## **INPUT AREAS**

Area in which you enter your input (default is green).

## **OUTPUT AREAS**

Area in which output is returned to you (default is turquoise).

## **Change DB2 Admin Defaults Panel**

This panel (Figure 130) appears when you select option 2 on the Change DB2 Admin Parameters panel.

Use this panel to change various parameters affecting the execution of DB2 Admin:

```
\begin{bmatrix} \mathbf{a} & \mathbf{b} & \mathbf{c} \\ \mathbf{b} & \mathbf{c} & \mathbf{d} \end{bmatrix} DB2 Admin ------------------ Change DB2 Admin Defaults ------------------ 15:46
   Option ===>
                                                       DB2 System: DB2X
                                                       DB2 SQL ID: ISTJE
  Max No of Rows to Fetch ===> 1000 (1-99999999 or 0 for no limit)
  Max Chars in an SQL Stmt ===> 2000 (500-32766)
   Pgm Action when SQL error:
    First do a ===> ROLLBACK (Commit or Rollback)
    Display error panel ===> YES (Yes or No)
    Continue executing SQL ===> NO (Yes or No)
   Auto Refresh After Update ===> YES (Yes or No)
   Browse DB2 Command Output ===> YES (Yes or No)
```
Figure 130. Change DB2 Admin Defaults Panel (ADB2P2)

#### **MAX NO OF ROWS TO FETCH**

Maximum number of rows to fetch for each SQL SELECT statement.

<u>de la componentación de la componentación de la componentación de la componentación de la componentación de la </u>

### **MAX CHARS IN AN SQL STATEMENT**

The length of the buffer for SQL and ISPF statements.

#### **PGM ACTION WHEN SQL ERROR**

What DB2 Admin is to do when an SQL error occurs. The choices are:

- COMMIT or ROLLBACK the changes
- Display the SQL error panel with the SQL error message and SQLCA (YES or NO)
- Continue processing by executing the next SQL statement (YES or NO)

#### **AUTO REFRESH AFTER UPDATE**

Whether table display panels are to be refreshed after SQL updates (YES or NO). If YES, DB2 Admin refreshes the panels when they are redisplayed. For performance reasons, the refresh is limited to panels where the elapsed time to fetch the rows to be displayed is less than 10 seconds.

#### **BROWSE DB2 COMMAND OUTPUT**

Whether DB2 Admin should invoke ISPF browse (YES) or let the output default to TSO line mode (NO).

## **Change/Allocate Print Data Set Panel**

This panel (Figure 131) appears when you select option 3 on the Change DB2 Admin Parameters panel.

Use this panel to allocate a print data set for the DB2 Admin print function.

```
\begin{bmatrix} \mathbf{a} & \mathbf{b} & \mathbf{c} \\ \mathbf{b} & \mathbf{c} & \mathbf{d} \end{bmatrix} DB2 Admin ------------- DB2W Change/Allocate Print Data Set ------------- ðð:27
   Option ===>
   Enter data set name and disposition:
    Data set name ==><br>Disposition ==>(NEW,OLD,MOD,FREE)
  For a NEW data set enter:<br>Lrecl ===> 132
   Lrecl ===> 132 (8-3276ð)
   Block size ===> 62ð4 (ð-3276ð)
     Format ===> (Fixed or Variable)
                                     (Tracks, Cylinders or Blocks)<br>(Default 1)Primary space ===> (Default 1)<br>Sec. space ===> (Default 1)
   Sec. space ===> (Default 1)
   Unit type ===> (Default SYSDA)
<u>de la componentación de la componentación de la componentación de la componentación de la componentación de la </u>
```
Figure 131. Change/Allocate Print Data Set Panel (ADB2PP)

#### **ENTER DATA SET NAME AND DISPOSITION**

Enter the name and allocation mode of the print data set, as described below.

#### **DATA SET NAME**

The name of the data set that DB2 Admin should use for printing.

#### **DISPOSITION**

The allocation mode of the data set, which must be one of the following:

#### **NEW**

Allocate a new data set.

## **OLD**

Use an existing data set.

#### **MOD**

Append output to an existing data set.

#### **FREE**

Deallocate print data set.

## **FOR A NEW DATA SET ENTER**

For a new data set, the following parameters are required:

#### **LRECL**

Logical record length.

## **BLOCK SIZE**

Block size.

## **FORMAT**

The data set format, which can be either F (for fixed) or V (for variable) length records.

## **SPACE UNITS**

Units in which space is to be allocated (tracks, cylinders, or blocks).

## **PRIMARY SPACE**

Primary space allocation, specified in preceding units.

## **SEC. SPACE**

Secondary space allocation, specified in preceding units.

## **UNIT TYPE**

Type of UNIT for allocation.

# **Chapter 12. Distributed DB2 Systems Panels**

This chapter describes the distributed DB2 systems panels.

This panel (Figure 132) appears when you select option DD on the Administration Menu panel. It shows the remote DB2 systems available from the DB2 system you are currently on.

Use this panel to choose the DB2 system for which you want the system catalog displayed. Line command DIS shows the active threads for the location or system you select. Press END to get back to the panel from which you came.

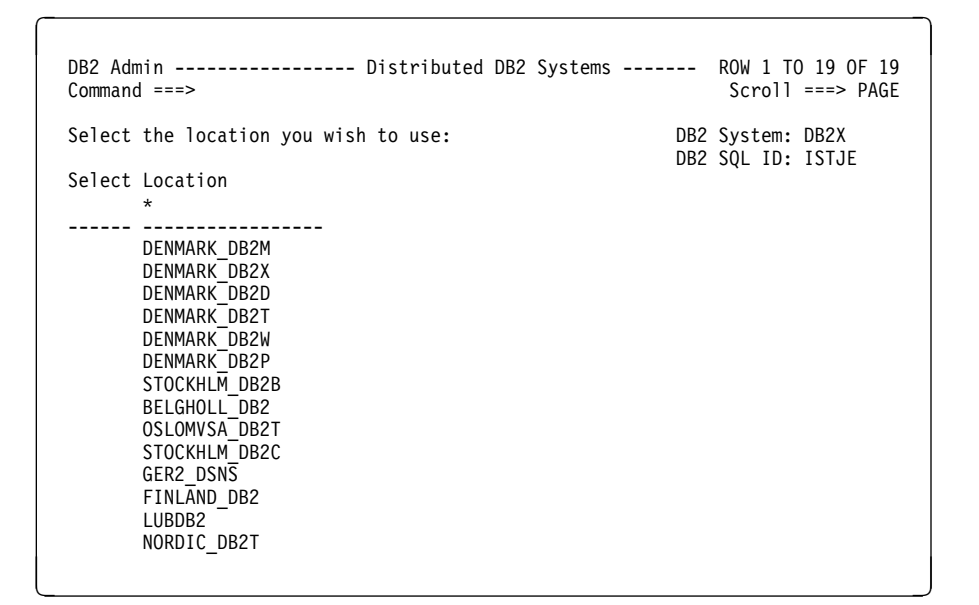

Figure 132. Distributed DB2 Systems Panel (ADB2DDF)

The fields on this panel are:

#### **SELECT**

Input field where you enter "S" to choose the system for which you want the catalog displayed.

#### **LOCATION**

Names of the remote DB2 systems available to you.

**Example of Use of Distributed DB2 Systems Panel:** Enter "S" in front of the DB2 location you want to access, as shown in Figure 133.

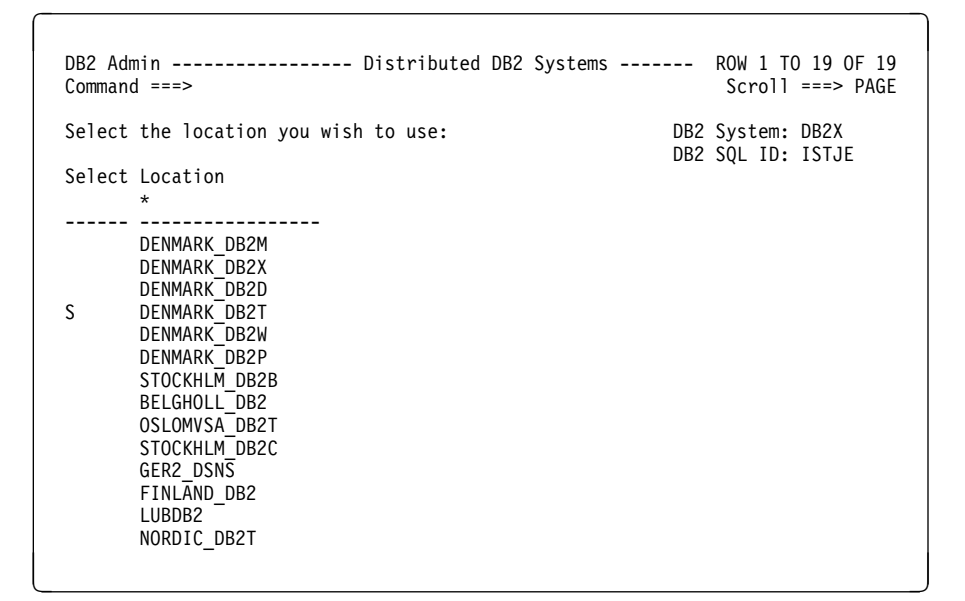

Figure 133. Example of Using Distributed DB2 Systems Function (Part 1 of 2)

DB2 Admin shows you the System Catalog panel (see Figure 134 on page 187) and indicates at the top of the panel which location you are accessing.

When using the distributed DB2 systems function to access a remote DB2 system catalog, some functions in the DB2 Admin system catalog dialog are disabled. (For example, you cannot do a DB2 DISPLAY, BIND, REBIND, or FREE, nor can you generate utilities.)

| Option $==$                                                                                                    | DB2 Admin -------------------- DB2X System Catalog -------------------- 15:47                                                                                                    |
|----------------------------------------------------------------------------------------------------|----------------------------------------------------------------------------------------------------|
| At location: DENMARK DB2T<br>V - Volumes<br>G - Storage groups<br>D - Databases<br>S – Table spaces<br>X - Indexes<br>C - Columns<br>Y - Synonyms<br>P - Plans<br>K - Packages<br>L - Collections<br>M - DBRMs<br>DS - Data base structures<br>H - Schemas<br>E – User defined data types<br>F - Functions<br>0 - Stored procedures<br>J - Triggers<br>Name<br>$==$<br>$0$ wner ===><br>In $DB/col$ ===><br>Column<br>$===>$ | DB2 System: DB2X<br>DB2 SQL ID: ISTJE<br>GA - Authorizations to storage groups<br>DA - Authorizations to databases<br>SA - Authorizations to tables spaces<br>T - Tables, views, and aliases TA - Authorizations to tables and views<br>CA - Authorizations to columns<br>PA - Authorizations to plans<br>KA - Authorizations to packages<br>LA - Authorizations to collections<br>RA - Authorizations to resources<br>ZA - Authorizations to system privileges<br>HA - Authorizations to schemas<br>EA - Authorizations to data types<br>FA - Authorizations to functions<br>OA - Authorizations to stored procedures<br>Enter standard selection criteria (an SQL LIKE operator will be used):<br>$Grantor ==$<br>$Grantee ==$<br>And/or other selection criteria (option $xC$ shows you columns for option $x$ )<br>$0per == >$<br>$Value == =$ |

Figure 134. Example of Using Distributed DB2 Systems Function (Part 2 of 2)

# **Chapter 13. Explain Panels**

This chapter describes the Explain panels, which support the SQL EXPLAIN statement and provide related functions. The EXPLAIN statement gathers information about the access path DB2 chose to process a query.

## **Explain Panel**

This panel (Figure 135) appears when you select option E on the Administration Menu panel.

Use this panel to do the following:

- Enter an SQL statement and see the resulting rows in a plan table (PLAN\_TABLE).
- List rows from a plan table and see how DB2 will execute SQL statements in application plans, or packages that were bound with EXPLAIN(YES).
- | Upgrade a plan table to the current version of DB2.
	- Create a plan table. A plan table is needed before you can execute EXPLAIN statements.
	- Create an index on the plan table. An index is recommended if optimizer hints are being used.
	- | Create a statement, so EXPLAIN can store the estimated cost for a statement.
	- | Create a function table, so EXPLAIN can store information on how DB2 resolved a function reference.

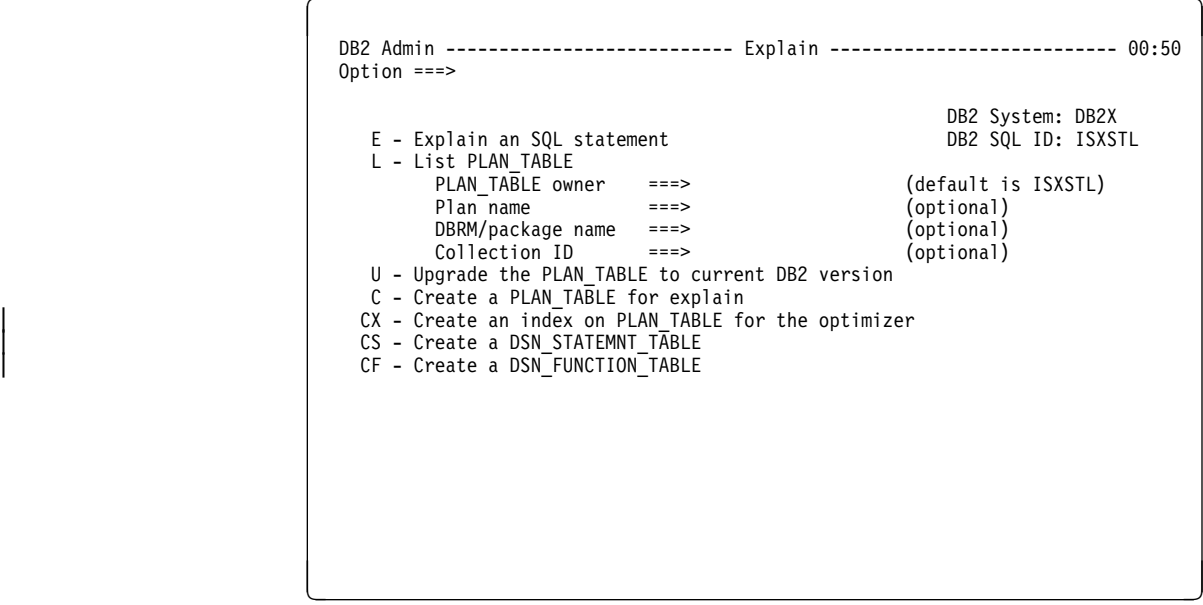

Figure 135. Explain Panel (ADB2E)

## **Explain an SQL Statement Panel**

This panel (Figure 136) appears when you select option E on the Explain panel.

Use this panel to enter an SQL statement, get it explained by DB2, and see the resulting rows from the explain in a plan table.

Enter a query number and an SQL statement. If you leave the query number blank, DB2 Admin generates a query number for you in the form YYMMDDSSS, where SSS is a sequence number.

Press ENTER to have DB2 execute the EXPLAIN statement. The resulting row in the plan table is shown on the next panel. Use line command I to see the EXPLAIN results.

You can use the EDIT primary command to edit your SQL statement. Once you are in ISPF edit, use the ISPF edit copy commands to copy SQL statements to or from other data sets.

| DB2 Admin --------------- DB2X Explain an SQL Statement --------------- 15:50<br>$Commoned ==$  |
|-------------------------------------------------------------------------------------------------|
| DB2 System: DB2X<br>DB2 SQL ID: ISTJE<br>EXPLAIN ALL                                            |
| SET QUERYNO=<br>Query number==>                                                                 |
| F0R<br>SQL stmt ==> SELECT * FROM SYSIBM.SYSTABLES WHERE NAME LIKE 'SYS%'                       |
|                                                                                                 |
|                                                                                                 |
|                                                                                                 |
| Press ENTER to execute explain, or enter EDIT on the command line to edit<br>the SQL statement. |
|                                                                                                 |

Figure 136. Explain an SQL Statement Panel (ADB2EE)

## **List Plan Table Panel**

This panel (Figure 137) appears when you select option L on the Explain panel.

This panel shows you all rows from the plan table. The rows can be qualified by plan name, DBRM/package name, and collection ID.

Use this panel to see how DB2 will execute SQL statements from previouslyexecuted EXPLAIN statements and from DB2 BIND commands specifying EXPLAIN(YES).

| Note that the format of this panel changes dynamically. There are 3 formats:

- 1. Plan mode, which shows Applname (PLAN) and Progname (DBRM)
- | 2. Packages mode, which shows Collection (COLLID) and Progname (PACKG)
- | 3. Hint mode, which shows Hint ID and Hint Used

Use the following primary commands to switch the format:

- PLAN (switches to plan mode)
- COL (switches to packages mode)
- HINT (switches to hint mode)

 $\left( \begin{array}{ccc} 0 & 0 & 0 & 0 \\ 0 & 0 & 0 & 0 \\ 0 & 0 & 0 & 0 \\ 0 & 0 & 0 & 0 \\ 0 & 0 & 0 & 0 \\ 0 & 0 & 0 & 0 \\ 0 & 0 & 0 & 0 \\ 0 & 0 & 0 & 0 \\ 0 & 0 & 0 & 0 \\ 0 & 0 & 0 & 0 \\ 0 & 0 & 0 & 0 & 0 \\ 0 & 0 & 0 & 0 & 0 \\ 0 & 0 & 0 & 0 & 0 \\ 0 & 0 & 0 & 0 & 0 & 0 \\ 0 & 0 & 0 & 0 & 0 & 0 \\ 0 & 0 & 0 &$ DB2 Admin ----------- Rows from ISTJE.PLAN\_TABLE ------------ ROW 1 TO 1 OF 1<br>Command ===> PAGE Scroll ===> PAGE Valid line commands are: I - Interpretation T - Table X - Index P - Plan M - DBRM K - Package DP - Delete rows for plan DK - Delete for package DQ - Delete for query no SR - Stmt table rows FR - Function table rows IH - Insert optimizer hint Query Q Applname Progname Pl M Ac M I T Table S Number B1 (PLAN) (DBRM) No T Ty Co 0 No Owner Table Name \ \ \ \ \ \ \ \ \ \ \ \ -- ----------- -- -------- -------- -- - -- -- - -- -------- ------------------ 95ð518ðð2 1 ADBMAIN 1 ð I ð N 1 SYSIBM SYSTABLES \*\*\*\*\*\*\*\*\*\*\*\*\*\*\*\*\*\*\*\*\*\*\*\*\*\*\*\*\*\*\* END OF DB2 DATA \*\*\*\*\*\*\*\*\*\*\*\*\*\*\*\*\*\*\*\*\*\*\*\*\*\*\* <u>de la componentación de la componentación de la componentación de la componentación de la componentación de la</u>

Figure 137. List Plan Table Panel (ADB2EL)

You can issue two unique primary commands from this panel: COL and PLAN. They are used to toggle between displays of plan information and collection information.

The fields on this panel are:

**S** Input field where you enter one of the line commands listed on the panel.

#### **QUERY NUMBER**

A number that identifies the SQL statement.

## **Q BL**

Query block number. Indicates the position of the query in the statement being explained.

## **APPLNAME (PLAN)**

Name of the application plan for the row. Or blank for a dynamic EXPLAIN statement.

### | **PROGNAME (DBRM)**

DBRM or package name.

## **PL NO**

Plan number. Indicates the order in which the EXPLAIN statement will be executed.

#### **MT**

Method. Indicates the join method to be used.

### **ACTY**

Access type. Indicates the method by which the table will be accessed. This field contains one of the following:

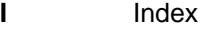

- **I1** One-fetch index scan
- **N** Index scan when the matching predicate contains the IN keyword
- **R** Table space scan
- **M** Multiple index scan
- **MX** Index scan
- **MI** Intersection of multiple indexes
- **MU** Union of multiple indexes
- **Blank** Not applicable to current row

#### **MCO**

Matching columns. Indicates the number of index keys used in an index scan.

- **IO** Index only. Whether only the index is accessed in this step or whether data must also be accessed. This field contains one of the following:
	- **N** No
	- **Y** Yes

#### **T NO**

Table number. Indicates the position of the table in the statement.

## **TABLE OWNER**

Owner of the table being accessed.

### **TABLE NAME**

Name of the table being accessed.

# **Upgrade a Plan Table Function**

| Use this function (option U on the Explain Panel) to upgrade a plan table to the current version of DB2. DB2 Admin issues a series of ALTER TABLE PLAN\_TABLE ADD statements to upgrade the plan table so it contains the maximum number of columns the current DB2 version supports.

> When you choose this function, no panel is displayed. DB2 Admin responds with a message about the successful execution.

# **Create a Plan Table Panel**

This panel (Figure 138) appears when you select option C on the Explain panel.

Use this panel to create a plan table. A plan table is needed for the DB2 explain function.

Enter the database and table space names you want to use for the plan table. Both names are optional. Then press ENTER to create the plan table.

```
\begin{bmatrix} \mathbf{0} & \mathbf{0} & \mathbf{ DB2 Admin --------------------- DB2X Create a PLAN_TABLE ---------------- 16:ðð
                                                        Command ===>
| CREATE PLAN_TABLE
                                                          IN
                                                          Database ===> ISTJEDT (optional, default is DSNDBð4)
                                                          Table space ===> ISTJEST (optional, if blank DB2 implicitly creates a TS)
                                                   <u>de la componentación de la componentación de la componentación de la componentación de la componentación de la </u>
```
Figure 138. Create <sup>a</sup> Plan Table Panel (ADB2EC)

## | **Create an Index on Plan Table Panel**

This panel (Figure 139) appears when you select option CX on the Explain panel.

Use this panel to create an index on the plan table for the DB2 optimizer.

This option brings you to the Create Index panel (the same as option 2.4.CX), with recommended index columns filled in.

```
DB2 Admin --------------------- DB2X Create Index ---------------------- 16:04
                               | Command ===>
                                | CREATE
                                UNIQUE ===> N (Yes, No, or UNN for UNIQUE WHERE NOT NULL)
                                | INDEX
                                Owner ===> (optional, default is ISTJE)<br>Name ===> PLAN TABLE INDEX
                                           ===> PLAN_TABLE_INDEX
| ON
                                ON<br>| Table owner===>              (optional, default is ISTJE)<br>| Table name ===> PLAN TABLE        Is this an auxilia
                                                                   Is this an auxiliary table ===> (y/n)| ( column list )
                                | Column list===> QUERYNO,APPLNAME,PROGNAME,VERSION,COLLID,OPTHINT
                                Partitions ===> (optional, 0 for non-partitioned INDEX)
                                | CLUSTER ===> (Yes or No, default is No)
                                                                                                  | (continued...)
| á út a út a <u>leis an an domhair an domhair an domhair an domhair an domhair an domhair a</u>
```
Figure 139. Create an Index on Plan Table Panel (ADB26CX)

# | **Create a Statement Table Panel**

This panel (Figure 140) appears when you select option CS on the Explain panel.

Use this panel to create a statement table where the DB2 EXPLAIN can store the estimated cost for an SQL statement.

```
DB2 Admin ------------- DB2X Create a DSN_STATEMNT_TABLE ---------------- 16:00
                 | Command ===>
                  | CREATE DSN_STATEMNT_TABLE
| IN
| Database ===> ISTJEDT (optional, default is DSNDBð4)
| Table space ===> ISTJEST (optional, if blank DB2 implicitly creates a TS)
| á ñ
```
| Figure 140. Create <sup>a</sup> Statement Table Panel (ADB2EC)

# | **Create a Function Table Panel**

This panel (Figure 141) appears when you select option CF on the Explain panel.

Use this panel to create a function table where DB2 EXPLAIN can store information about how function references were resolved.

```
DB2 Admin ------------ DB2X Create a DSN_FUNCTION_TABLE ---------------- 16:00
                 | Command ===>
                  | CREATE DSN_FUNCTION_TABLE
| IN
| Database ===> ISTJEDT (optional, default is DSNDBð4)
| Table space ===> ISTJEST (optional, if blank DB2 implicitly creates a TS)
| á ñ
```
| Figure 141. Create <sup>a</sup> Function Table Panel (ADB2EC)
## **Chapter 14. System Administration Panels**

This chapter describes the system administration panels.

Using these panels, you can do the functions summarized in Figure 142. Two of these functions apply only to DB2 Version 3, as shown in the figure.

## **System Administration Panel**

This panel (Figure 142) appears when you select option Z on the Administration Menu panel.

Use this panel to choose the system administration function you want to perform.

```
\left( \begin{array}{ccc} \mathbf{0} & \mathbf{0} & DB2 Admin ----------------- DB2X System Administration ------------------ 18:32
     Option ===>
                                                                                             DB2 System: DB2X<br>DB2 SQL ID: ISXSTL
     DB2 activity related functions:<br>2D - Display threads
        2D - Display threads<br>
2T - Display/manage traces<br>
2R - Display/update resource lim
        2T - Display/manage traces<br>
2S - Stop DB2<br>
2G - Display group
                                                                   2R - Display, Areae<br>2G - Display group
     Buffer pool functions:
        BD - Display buffer pools BA - Alter buffer pools
        BH - Display buffer pool hit ratios
     DB2 log functions:
        LD - Display archive log parameters LS - Set archive log parameters<br>LA - Archive current log LI - Display log information
                                                                      LI - Display log information
        LZ - Set log checkpoint frequency
      DDF functions:
        DU - Display/update CDB
        DC - Display/cancel distributed thds <br>DI - Stant DDF - Start DDF - Start DDF - Start DDF - Start DDF - Start DDF - Start DDF - Start DDF - Start DDF
        DT - Start DDF
     Stored procedures and functions options:
        PM - Manage stored procedures FM - Manage functions
<u>de la componentación de la componentación de la componentación de la componentación de la componentación de la</u>
```
Figure 142. System Administration Panel (ADB2Z)

#### **DISPLAY THREADS**

Select this option to display the current status of DB2 threads.

#### **DISPLAY/TERMINATE UTILITIES**

Select this option to display the status of utility jobs or terminate utilities.

#### **DISPLAY/MANAGE TRACES**

Select this option to display, start, or stop traces.

#### **DISPLAY/UPDATE RESOURCE LIMITS (RLIMIT)**

Select this option to display or stop the resource limit (RLIMIT) facility or to update the RLIMIT tables that are created in the system.

#### **STOP DB2**

Select this option to stop the DB2 subsystem.

#### | **DISPLAY GROUP**

Select this option to display information about the data sharing group to which the DB2 subsystem belongs.

#### **DISPLAY BUFFER POOLS**

Select this option to display the current status of one or more active or inactive buffer pools.

#### **ALTER BUFFER POOLS**

Select this option to alter the attributes of active or inactive buffer pools.

#### **DISPLAY BUFFER POOL HIT RATIOS**

Select this option to display the hit ratios for the buffer pools.

#### **DISPLAY ARCHIVE LOG PARAMETERS**

Select this option to display information about the input archive log.

#### **SET ARCHIVE LOG PARAMETERS**

Select this option to set the upper limit for the number of and the deallocation time of tape units for the archive log.

#### **ARCHIVE CURRENT LOG**

Select this option to archive the current DB2 log.

#### | **DISPLAY LOG INFORMATION**

Select this option to display information about the DB2 log.

#### | **SET LOG CHECKPOINT FREQUENCY**

Select this option to set the DB2 system checkpoint frequency.

#### **DISPLAY/UPDATE CDB**

Select this option to display or update a table in the communications database (CDB).

#### **DISPLAY/CANCEL DISTRIBUTED THDS**

Select this option to display or cancel processing for threads that originate locally and access remote data, or originate remotely and access local data.

#### **DISPLAY ACTIVE LOCATIONS**

Select this option to display statistics about threads with a distributed relationship, or display conversation information about DB2 system threads that interact with VTAM\*.

#### **STOP DDF**

Select this option to stop the distributed data facility (DDF) if it has already been started.

#### **START DDF**

Select this option to start DDF if it has not already been started.

#### **MANAGE STORED PROCEDURES**

Select this option to manage DB2 stored procedures.

### | **MANAGE FUNCTIONS**

Select this option to manage DB2 user-defined functions.

## **Display Threads Panel**

This panel (Figure 143) appears when you select option 2D on the System Administration panel.

Use this panel to display the current status of DB2 threads.

DB2 Admin does this function by issuing the DB2 -DISPLAY THREAD command. Enter the appropriate keywords and parameters on the panel. The information DB2 Admin returns to you from the command is in ISPF browse format or in a table display panel, depending on what you specifed in "Output to." See DB2 documentation for an explanation of the -DISPLAY THREAD command and its output.

```
\left( DB2 Admin ------------------- DB2W Display Threads ---------------------- ðð:13
  Command ===>
   -DISPLAY THREAD(
                 \Rightarrow (name or \star, default is BATCH)
  ) TYPE(
                 \Rightarrow (Active, Indoubt or \star)
 ) LOCATION(
                 \Rightarrow ===> (name, name* or *)
  ) LUWID(
   Logical UOW ID ===>
  ) DETAIL
   Include details ===> (Yes or No)
   Max KB DB2 output ===> 32 (1-1ððð)
   Output to ==> B (T - table, B - browse)
```
<u>de la componentación de la componentación de la componentación de la componentación de la componentación de la</u>

Figure 143. Display Threads Panel (ADB2Z2D)

## **Display or Terminate Utilities Panel**

This panel (Figure 144) appears when you select option 2U on the System Administration panel.

Use this panel to display the status of utility jobs or terminate utilities.

DB2 Admin does this function by issuing one of the following DB2 commands: -DISPLAY UTILITY or -TERMINATE UTILITY. The information DB2 Admin returns to you from the commands is in ISPF browse format. See DB2 documentation for an explanation of these commands and their output.

```
\begin{bmatrix} \mathbf{0} & \mathbf{0} & \mathbf{ DB2 Admin ---------- DB2T Display/Terminate Utilities ------- ROW 1 TO 1 OF 1
                                                                                                                      Scroll ===> PAGE
     Valid line commands are:
      TERM - Terminate utility DIS - Display utility
    Select Userid Utility ID Utility Stmt Phase Count Status<br>
\begin{array}{ccccccc}\n\star & \star & \star & \star & \star & \star & \star \\
\star & \star & \star & \star & \star & \star & \star\n\end{array}\qquad \star \qquad \star \qquad \star \qquad \star \qquad \star \qquad \star \qquad \star \qquad \star ------ -------- ------------------ --------- ------ -------- --------- --------
                ISTJE ISTJE RUNSTATS 1 RUNSTATS ð ACTIVE
     ***************************** END OF DB2 DATA ********************************
<u>de la componentación de la componentación de la componentación de la componentación de la componentación de la</u>
```
Figure 144. Display or Terminate Utility Panel (ADB2Z2U2)

The fields on this panel are:

#### **SELECT**

Input field where you enter one of the line commands listed on the panel.

#### **USERID**

Userid of the person who is running the utility.

### **UTILITY ID**

Utility identifier.

## **UTILITY**

Name of the utility being run.

## **STMT**

Number of the utility statement being processed.

#### **PHASE**

Current phase of the utility, such as RELOAD.

#### **COUNT**

Depending on the utility being run, the number of rows, pages, or page sets processed.

## **STATUS**

Status of the utility, such as ACTIVE.

Figure 145 on page 203 shows the type of information DB2 Admin returns when you issue the DIS line command from the Utilities panel.

```
\left( DB2 Admin ------- DB2T Browse DB2 Command Output --- Line ðððððððð Col ðð1 ð8ð
                                                           Scrol1 ==-> PAGE -DIS UTIL(ISTJE)
 \\\\\\\\\\\\\\\\\\\\\\\\\\\\\\\\\ TOP OF DATA \\\\\\\\\\\\\\\\\\\\\\\\\\\\\\\\\
 DSNU1ð5I < DSNUGDIS - USERID = ISTJE
               UTILID = ISTJE
                PROCESSING UTILITY STATEMENT 1
               UTILITY = RUNSTATS
                PHASE = RUNSTATS COUNT = ð
                STATUS = ACTIVE
 DSN9ð22I < DSNUGCCC '-DIS UTIL' NORMAL COMPLETION
 \\\\\\\\\\\\\\\\\\\\\\\\\\\\\\\\ BOTTOM OF DATA \\\\\\\\\\\\\\\\\\\\\\\\\\\\\\\\
<u>de la componentación de la componentación de la componentación de la componentación de la componentación de la</u>
```
Figure 145. Display Utilities Panel (ADB2DB2O)

## **Display or Manage Traces Panel**

This panel (Figure 146) appears when you select option 2T on the System Administration panel.

Use this panel to display, start, or stop traces.

DB2 Admin does these functions by issuing one of the following DB2 commands: -DISPLAY TRACE, -START TRACE, or -STOP TRACE. The information DB2 Admin returns to you from the commands is in ISPF browse format. See DB2 documentation for an explanation of these commands and their output.

```
\begin{bmatrix} \mathbf{0} & \mathbf{0} & \mathbf{DB2 Admin ------------- DB2W Display/Manage Traces -----------------------------<br>--- Scroll ---
                                                                                   Scroll ===> PAGE
    Valid line commands are:
    STA - Start trace STO - Stop trace DIS - Display trace details
         T Trace
   Sel No Type Trace Classes and the Sel No Type Trace Classes and the Country of Dest Qual
       \star \star \star --- -- ------ ------------------------------------------------ ----------- ----
       ð1 STAT ð1,ð3,ð4 SMF NO
         ð2 ACCTG ð1 SMF NO
   ð3 MON ð1,ð3 OP1 NO
   \\\\\\\\\\\\\\\\\\\\\\\\\\\\\\\ END OF DB2 DATA \\\\\\\\\\\\\\\\\\\\\\\\\\\\\\\
<u>de la componentación de la componentación de la componentación de la componentación de la componentación de la</u>
```
Figure 146. Display or Manage Traces Panel (ADB2Z2T2)

The fields on this panel are:

#### **SEL**

Input field where you enter one of the line commands listed on the panel.

#### **T NO**

Trace number.

### **TRACE TYPE**

Trace type.

#### **TRACE CLASSES**

Trace classes active for this trace.

### **DEST**

Destination for the trace.

#### **QUAL**

Whether the trace was futher qualified.

## **Display or Update Resource Limit (RLIMIT) Tables Panel**

This panel (Figure 147) appears when you select option 2R on the System Administration panel.

Since the owner of the resource limit tables can be changed using the DB2 system parameters (DSNZPARM), you need to specify the owner you are using.

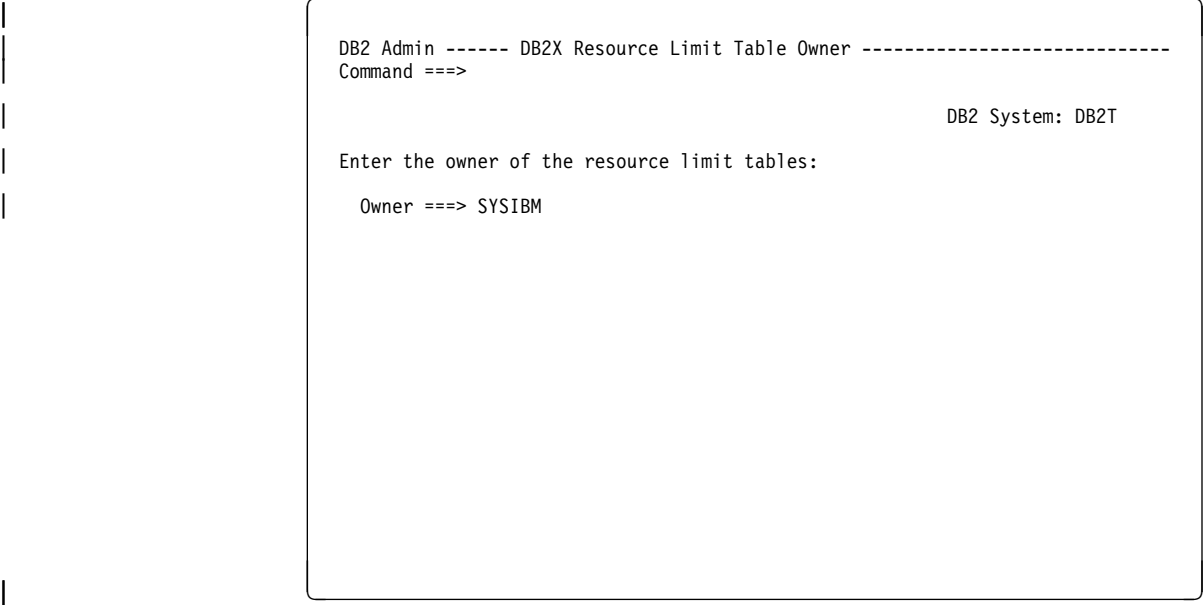

Figure 147. Resource Limit Table Owner Panel (ADB2Z2R)

Enter the owner of the resource limit tables and press ENTER to display the resource limit tables owned by this owner.

| The next panel (Figure 148 on page 206) appears after you enter a valid owner on the Resource Limit Table Owner panel (Figure 147)

Use this panel to select the resource limit (RLIMIT) table to display or update, or to start, stop, and display the status of RLF.

DB2 Admin does several of these functions by issuing one of the following DB2 commands: -DISPLAY RLIMIT, -STOP RLIMIT, and -START RLIMIT. The information DB2 Admin returns to you from the commands is in ISPF browse format. See DB2 documentation for an explanation of these commands and their output.

```
\left( DB2 Admin ------ DB2T Display/Update Resource Limit Tables -- ROW 1 TO 1 OF 1
                                                            Scroll ===> PAGE
                                                       DB2 System: DB2T
   Valid primary commands are:
  DIS - Display RLIMIT STO - Stop RLIMIT
   Valid line commands are:
   S - Display/update STA - Start RLIMIT with ID I - Insert row
   Select ID Owner Name
        \star \star \star ------ -- -------- ------------------
         ð1 SYSIBM DSNRLSTð1
  ****************************** END OF DB2 DATA *******************************
<u>de la componentación de la componentación de la componentación de la componentación de la componentación de la</u>
```
| Figure 148. Display or Update Resource Limit (RLIMIT) Tables Panel (ADB2Z2RD)

This panel has two unique primary commands that you can issue:

#### **DIS**

Display the current status of the resource limit.

#### **STO**

Stop the resource limit.

The fields on this panel are:

#### **SELECT**

Input field where you enter one of the line commands listed on the panel.

## **ID**

RLIMIT identifier.

### **OWNER**

Authorization ID of the owner of the RLIMIT table.

## **NAME**

Name of the RLIMIT table.

Figure 149 shows the RLIMIT status information DB2 Admin returns when you issue the DIS primary command.

```
\left( DB2 Admin ------- DB2W Browse DB2 Command Output --- Line ðððððððð Col ðð1 ð8ð
                                                           Scroll ===> PAGE
   -DIS RLIMIT
 \\\\\\\\\\\\\\\\\\\\\\\\\\\\\\\\\ TOP OF DATA \\\\\\\\\\\\\\\\\\\\\\\\\\\\\\\\\
 DSNT7ððI ¢ SYSIBM.DSNRLSTð1 IS THE ACTIVE RESOURCE LIMIT
 SPECIFICATION TABLE
 DSN9ð22I ¢ DSNTCDIS 'DISPLAY RLIMIT' NORMAL COMPLETION
 \\\\\\\\\\\\\\\\\\\\\\\\\\\\\\\\ BOTTOM OF DATA \\\\\\\\\\\\\\\\\\\\\\\\\\\\\\\\
<u>de la componentación de la componentación de la componentación de la componentación de la componentación de la</u>
```
Figure 149. Display RLIMIT Panel (ADB2DB2O)

Figure 150 shows the information DB2 Admin returns when you issue the STO primary command to stop the resource limit facility.

```
\left( DB2 Admin ------- DB2W Browse DB2 Command Output --- Line ðððððððð Col ðð1 ð8ð
                                                           Scroll ===> PAGE
   -STO RLIMIT
 \\\\\\\\\\\\\\\\\\\\\\\\\\\\\\\\\ TOP OF DATA \\\\\\\\\\\\\\\\\\\\\\\\\\\\\\\\\
 DSNT7ð2I ¢ RESOURCE LIMIT FACILITY HAS BEEN STOPPED. WAS USING
 SYSIBM.DSNRLSTð1
 DSN9ð22I ¢ DSNTCSTP 'STOP RLIMIT' NORMAL COMPLETION
 \\\\\\\\\\\\\\\\\\\\\\\\\\\\\\\\ BOTTOM OF DATA \\\\\\\\\\\\\\\\\\\\\\\\\\\\\\\\
<u>de la componentación de la componentación de la componentación de la componentación de la componentación de la</u>
```
Figure 150. Stop RLIMIT Panel (ADB2DB2O)

Figure 151 shows the information DB2 Admin returns when you issue the STA line command to start the resource limit facility with a particular ID.

```
\left(DB2 Admin ------- DB2W Browse DB2 Command Output --- Line 00000000 Col 001 080<br>Command ===> PAGE
                                                             Scrol1 ==-> PAGE -STA RLIMIT ID=ð1
 \\\\\\\\\\\\\\\\\\\\\\\\\\\\\\\\\ TOP OF DATA \\\\\\\\\\\\\\\\\\\\\\\\\\\\\\\\\
 DSNT7ð4I ¢ SYSIBM.DSNRLSTð1 HAS BEEN STARTED FOR THE RESOURCE
 LIMIT FACILITY
 DSN9ð22I ¢ DSNTCSTR 'START RLIMIT' NORMAL COMPLETION
 \\\\\\\\\\\\\\\\\\\\\\\\\\\\\\\\ BOTTOM OF DATA \\\\\\\\\\\\\\\\\\\\\\\\\\\\\\\\
<u>de la componentación de la componentación de la componentación de la componentación de la componentación de la</u>
```
Figure 151. Start RLIMIT Panel (ADB2DB2O)

Figure 152 shows the panel returned when you:

- Issued the S line command to show the content of the RLIMIT table and
- Used the primary command PRE ON to show the predictive govenor columns as well

See the description of resource limits in DB2 documentation for an explanation of the fields shown on this panel.

```
\left( DB2 Admin ---- DB2W Display/Update Resource Limits ID=ð1 ---- ROW 1 TO 1 OF 1
                        Command ===> Scroll ===> PAGE
                                                                   DB2 System: DB2W
                        Valid line commands are:
                        D - Delete I - Insert U - Update F B
| uited and uited and uited and uited and uited and uited and uited and uited and uited and uited and uited an<br>| uited and uited and uited and uited and uited and uited and uited and uited and uited and uited and uited an
| CPU Service n i
| Select Auth ID Plan Name Units LU Name c d Collection Package
| \ \ \ \ \ \ \ \
                        | ------ -------- --------- ----------- -------- - - ------------------- --------
| TESTUSER ? 7 ADBL
| Predicte Govenor Limits Warn: 1ðð Error: 1ðððð Cat B:
                       \\\\\\\\\\\\\\\\\\\\\\\\\\\\\\\ END OF DB2 DATA \\\\\\\\\\\\\\\\\\\\\\\\\\\\\\\\
                     <u>de la componentación de la componentación de la componentación de la componentación de la componentación de la</u>
```
Figure 152. Display RLIMIT Panel (ADB2Z2RS)

Figure 153 shows the output when you enter the I line command in front of a row from the RLIMIT table in Figure 152 on page 208. On the Insert RLIMIT panel, you can enter values for a new row in the RLIMIT table.

|                        |          |              | DB2 Admin ------------------- DB2W Insert RLIMIT ---------------------- 16:06 |
|------------------------|----------|--------------|-------------------------------------------------------------------------------|
| $Common = = =$         |          |              | DB2 System: DB2W                                                              |
| Enter/verify:          |          |              | DB2 SQL ID: ISTJE                                                             |
| Auth ID                |          | ===> QMFUSER | (blank: all)                                                                  |
| Plan name              | $==>$    |              | (blank: all)                                                                  |
| CPU service            | $==-> ?$ |              | $(0-2147483647)$                                                              |
| LU name                | $=$ ==>  |              | (blank: local PUBLIC: all remote)                                             |
| Function               | $==>7$   |              | (' ' - react gov of dyn SEL,UPD,INS,DEL                                       |
|                        |          |              | 1 - BIND operations                                                           |
|                        |          |              | 2 - react gov of dyn SQL by plan/pkg                                          |
|                        |          |              | - disable query I/O parallelism<br>$\mathbf{3}$                               |
|                        |          |              | 4 - disable query CP parallelism                                              |
|                        |          |              | 5 - disables sysplex parallelism                                              |
|                        |          |              | 6 - predict. gov. of dyn SQL by plan                                          |
|                        |          |              | - predict. gov. of dyn SQL by pkg)                                            |
| Bind allowed $==$      |          |              | (for function 1 N: No)                                                        |
| Collection $==> 0$     |          |              | (blank: all)                                                                  |
| Package                | $==$     |              | (blank: all)                                                                  |
| PG warn limit $==$ 200 |          |              | (predic. gov. warning limit serv. units                                       |
| PG err limit ===> 1000 |          |              | (predic. gov. error limit service units                                       |
| PG cat B act $==>W$    |          |              | (Y/blank: execute N:reject W: warn)                                           |
|                        |          |              | Press ENTER to Insert RLIMIT, or press PF3 to cancel Insert.                  |
|                        |          |              |                                                                               |
|                        |          |              |                                                                               |

Figure 153. Insert RLIMIT Panel (ADB2Z2RU)

# **Stop DB2 Panel**

This panel (Figure 154) appears when you select option 2S on the System Administration panel.

Use this panel to stop the DB2 subsystem.

DB2 Admin does this function by issuing the DB2 -STOP DB2 command. Enter the appropriate parameter on the panel. The information DB2 Admin returns to you from the command is in ISPF browse format. See DB2 documentation for an explanation of the -STOP DB2 command and its output.

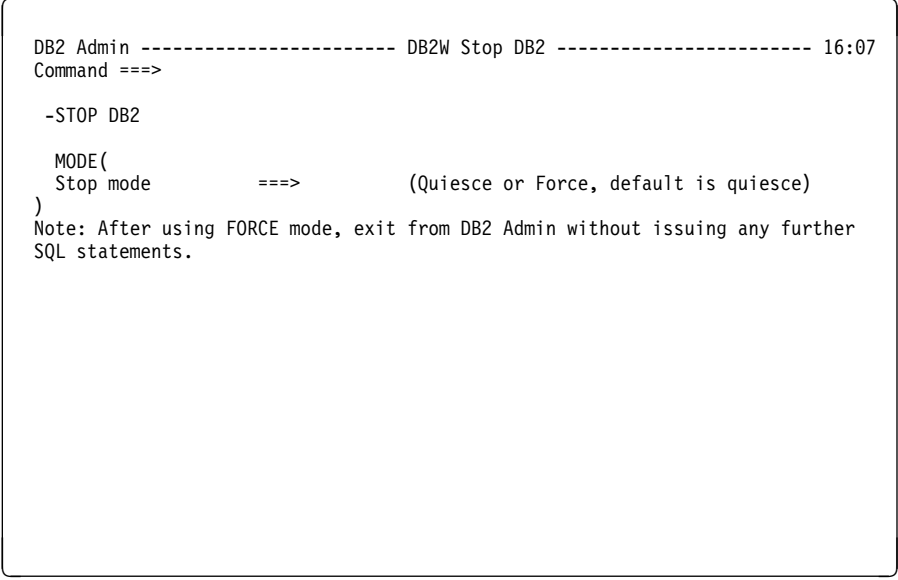

Figure 154. Stop DB2 Panel (ADB2Z2S)

# | **Display Group Panel**

This panel (Figure 155) appears when you select option 2G on the System Admin-| istration panel.

> Use this panel to display information about the data sharing group to which this DB2 subsystem belongs.

DB2 Admin does this function by issuing the DB2 -DISPLAY GROUP command. See DB2 documentation for an explanation of this command and its output.

| DB2 Admin ------- DB2X Browse DB2 Command Output --- Line 00000000 Col 001 080<br>$Commoned == >$<br>$Scrol1 == > PAGE$<br>-DIS GROUP                                                                                                    |
|----------------------------------------------------------------------------------------------------|
| DSN7100I -DB61 DSN7GCMD<br>*** BEGIN DISPLAY OF GROUP(DSNDB26) GROUP LEVEL(610)<br>GROUP ATTACH NAME (DB26)                                                                                                    |
| DB <sub>2</sub><br>DB2 SYSTEM IRLM                                                                                                    |
|                                                                                                    |
| SCA STRUCTURE SIZE: 4096 KB, STATUS= AC, SCA IN USE: 2 %<br>LOCK1 STRUCTURE SIZE: 4096 KB, LOCK1 IN USE: < 1 %<br>NUMBER LOCK ENTRIES: 1048576<br>NUMBER LIST ENTRIES: 13878, LIST ENTRIES IN USE: 22<br>*** END DISPLAY OF GROUP(DSNDB26)<br>DSN9022I -DB61 DSN7GCMD 'DISPLAY GROUP ' NORMAL COMPLETION |

| Figure 155. Display Group Panel (ADB2DB2O)

## **Display Buffer Pools Panel**

This panel (Figure 156) appears when you select option BD on the System Administration panel.

Use this panel to display the current status of one or more active or inactive buffer pools.

DB2 Admin does this function by issuing the DB2 -DISPLAY BUFFERPOOL command. Enter the appropriate keywords and parameters on the panel. The information DB2 Admin returns to you from the command is in ISPF browse format. See DB2 documentation for an explanation of this command and its output.

```
\left( DB2 Admin ------------------ DB2W Display Buffer Pools ------------------ 16:ð7
   Command ===>
   -DISPLAY BUFFERPOOL(<br>Buffer pool name ===>
                                  (Active, BP0-BP49, BP32K-BP32K9, or \*) ) DETAIL(
    Include details ===> (Interval or *)
   ) LIST(
    Include page sets ===> (Active or *) ) LSTATS
   Page set statistics ===> (Yes or No)
   Max KB DB2 output ===> 32 (1-1000)
<u>de la componentación de la componentación de la componentación de la componentación de la componentación de la</u>
```
Figure 156. Display Buffer Pools Panel (ADB2ZBD)

## **Alter Buffer Pools Panel**

This panel (Figure 157) appears when you select option BA on the System Administration panel.

Use this panel to alter the attributes of active or inactive buffer pools.

DB2 Admin does this function by issuing one of the following DB2 commands: -DISPLAY BUFFERPOOL or -ALTER BUFFERPOOL. The information DB2 Admin returns to you from the commands is in ISPF browse format. See DB2 documentation for an explanation of these commands and their output.

|             | Valid line commands are:                         |         |          |         |                                                      |         |         |               |          |    |         |         |  |
|-------------|--------------------------------------------------|---------|----------|---------|------------------------------------------------------|---------|---------|---------------|----------|----|---------|---------|--|
|             | AL - Alter buffer pool DIS - Display buffer pool |         |          |         |                                                      |         |         |               |          |    |         |         |  |
|             | <b>BP</b>                                        |         |          |         |                                                      |         |         | Cast VP VP HP |          |    |         | VP X    |  |
| Select Name |                                                  |         |          |         | VP Size HP Size Out SEQT PSEQT SEQT DWQT VDWQT PSEQT |         |         |               |          |    |         |         |  |
|             | $\star$                                          | $\star$ |          | $\star$ |                                                      | $\star$ | $\star$ | $\star$       | $^\star$ | *  | $\star$ | $\star$ |  |
|             | BP0                                              |         | 1000     |         | 2000 YES                                             |         | 80      | 50            | 80       | 50 | 10      | 0       |  |
|             | BP1                                              |         | 1000     |         | 2000 YES                                             |         | 80      | 50            | 80       | 50 | 10      | 0       |  |
|             | BP2                                              |         | 1000     |         | 2000 YES                                             |         | 80      | 50            | 80       | 50 | 10      | 0       |  |
|             | BP3                                              |         | 0        |         |                                                      | 0 YES   | 80      | 50            | 80       | 50 | 10      | 0       |  |
|             | BP4                                              |         | 0        |         |                                                      | 0 YES   | 80      | 50            | 80       | 50 | 10      | 0       |  |
|             | BP <sub>5</sub>                                  |         | 0        |         |                                                      | 0 YES   | 80      | 50            | 80       | 50 | 10      | 0       |  |
|             | BP <sub>6</sub>                                  |         | 0        |         |                                                      | 0 YES   | 80      | 50            | 80       | 50 | 10      | 0       |  |
|             | BP7                                              |         | 0        |         |                                                      | 0 YES   | 80      | 50            | 80       | 50 | 10      | 0       |  |
|             | BP8                                              |         | 0        |         |                                                      | 0 YES   | 80      | 50            | 80       | 50 | 10      | 0       |  |
|             | BP9                                              |         | 0        |         |                                                      | 0 YES   | 80      | 50            | 80       | 50 | 10      | 0       |  |
|             | <b>BP10</b>                                      |         | $\Theta$ |         |                                                      | 0 YES   | 80      | 50            | 80       | 50 | 10      | 0       |  |
|             | BP11                                             |         | $\Theta$ |         |                                                      | 0 YES   | 80      | 50            | 80       | 50 | 10      | 0       |  |

Figure 157. Alter Buffer Pools Panel (ADB2ZBA2)

The fields on this panel are:

### **SELECT**

Input field where you enter one of the line commands listed on the panel.

## | **BP NAME**

Buffer pool name.

## | **VP SIZE**

Virtual buffer pool size.

| **HP SIZE**

Hiperpool size.

## **CAST OUT**

Hiperspace\* CASTOUT value.

#### **VP SEQT**

Virtual sequential steal threshold.

#### **VP PSEQT**

Virtual parallel sequential threshold.

## **HP SEQT**

Hiperpool sequential steal threshold.

## **DWQT**

Deferred write threshold.

### **VDWQT**

Vertical deferred write threshold.

### | **VP X PSEQT**

| **Assisting virtual parallel sequential threshold.** 

## **Display Buffer Pool Hit Ratios Panel**

This panel (Figure 158) appears when you select option BH on the System Administration panel.

Use this panel to name the buffer pools for which buffer pool hit ratios should be displayed. The hit ratio is calculated as the number of hits in the buffer pool divided by the number of GETPAGES. Specify the interval for which information should be displayed; the interval can be either since the buffer pool was created (\*) or since the last display (interval).

DB2 Admin does this function by issuing a DB2 DISPLAY BUFFERPOOL command, using the parameters you enter on the panel. See DB2 documentation for an explanation of the -DISPLAY BUFFERPOOL command and its output.

DB2 Admin examines the output from the command and calculates the buffer pool hit ratios as explained in the description of panel ADBHZBH2 below.

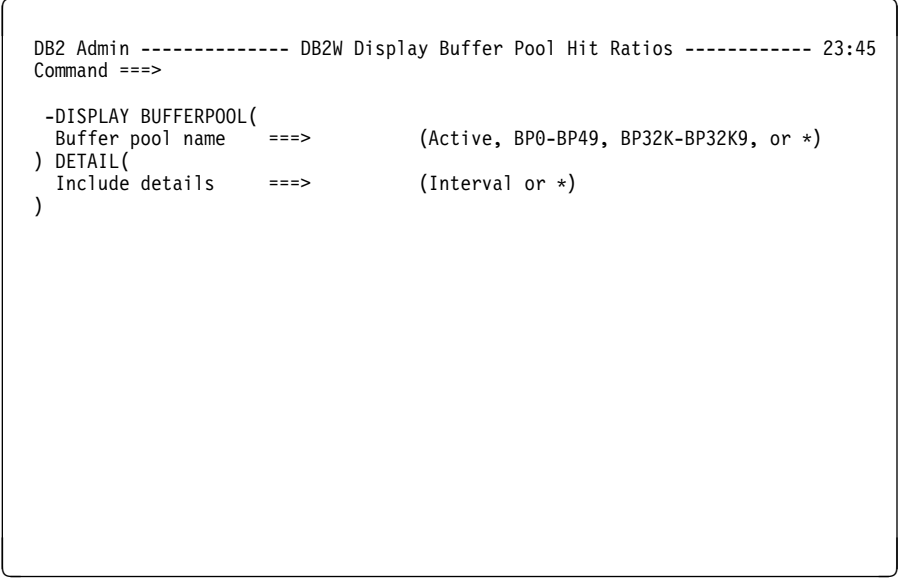

Figure 158. Display Buffer Pool Hit Ratios Panel (ADB2ZBH)

 $\left($ DB2 Admin ------------- DB2W Buffer Pool Hit Ratios ----------------------------<br>Command ===> Scroll ===> Scroll ===> PAGE Valid line commands are: DIS - Display buffer pool BP Random Random Hit Select Name VP Size HP Size Get Pages I/Os Ratio ------ ------ -------- ------- --------- ---------- ------ BPð 2ððð ð 65778 6ð1 99.ð9 \*\*\*\*\*\*\*\*\*\*\*\*\*\*\*\*\*\*\*\*\*\*\*\*\*\*\*\*\*\* END OF DB2 DATA \*\*\*\*\*\*\*\*\*\*\*\*\*\*\*\*\*\*\*\*\*\*\*\*\*\*\*\*\*\*\*\* <u>de la componentación de la componentación de la componentación de la componentación de la componentación de la </u>

Figure 159. Buffer Pool Hit Ratios Panel (ADB2ZBH2)

#### **SELECT**

Input field where you list one of the line commands listed on the panel.

#### **BP NAME**

Name of the buffer pool.

#### **VP SIZE**

Size of the virtual buffer pool.

### **HP SIZE**

Size of the hiperpool.

### **RANDOM GET PAGES**

Number of random GETPAGES (RGP).

#### **RANDOM I/Os**

Number of random I/Os (RIO).

### **HIT RATIO**

Buffer pool hit ratio, which is calculated as follows:

1ðð \ (RGP - RIO) / RGP

# **Display Archive Log Parameters Panel**

This panel (Figure 160) appears when you select option LD on the System Administration panel.

This panel displays information about the input archive log.

DB2 Admin does this function by issuing the -DISPLAY ARCHIVE command. See DB2 documentation for an explanation of the -DISPLAY ARCHIVE command and its output.

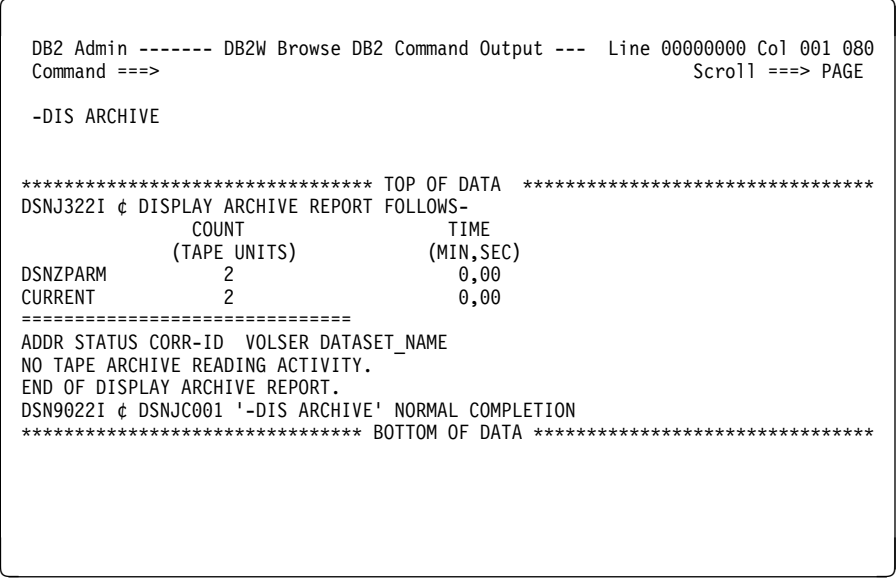

Figure 160. Display Archive Log Parameters Panel (ADB2DB2O)

## **Set Archive Log Parameters Panel**

This panel (Figure 161) appears when you select option LS on the System Administration panel.

Use this panel to set the upper limit for the number of and the deallocation time of tape units for the archive log.

DB2 Admin does this function by issuing the DB2 -SET ARCHIVE command. Enter the appropriate keywords and parameters on the panel. The information DB2 Admin returns to you from the command is in ISPF browse format. See DB2 documentation for an explanation of the -SET ARCHIVE command and its output.

```
\left( DB2 Admin --------------- DB2W Set Archive Log Parameters --------------- 16:ð8
   Command ===>
    -SET ARCHIVE
    COUNT(<br>Max tape units
                      \Rightarrow 2 (1-99, DSNZPARM default is 2)
  ) TIME(<br>Tape retain minutes ===> 0
                                  (0-1440, DSNZPARM default is 0)<br>(0-59)
    Tape retain seconds ===> 00\lambda<u>de la componentación de la componentación de la componentación de la componentación de la componentación de la</u>
```
Figure 161. Set Archive Log Parameters Panel (ADB2ZLSS)

## **Archive Current Log Panel**

This panel (Figure 162) appears when you select option LA on the System Administration panel.

Use this panel to archive the current DB2 log.

DB2 Admin does this function by issuing the DB2 -ARCHIVE LOG command. Enter the appropriate keywords and parameters on the panel. The information DB2 Admin returns to you from the command is in ISPF browse format. See DB2 documentation for an explanation of the -ARCHIVE LOG command and its output.

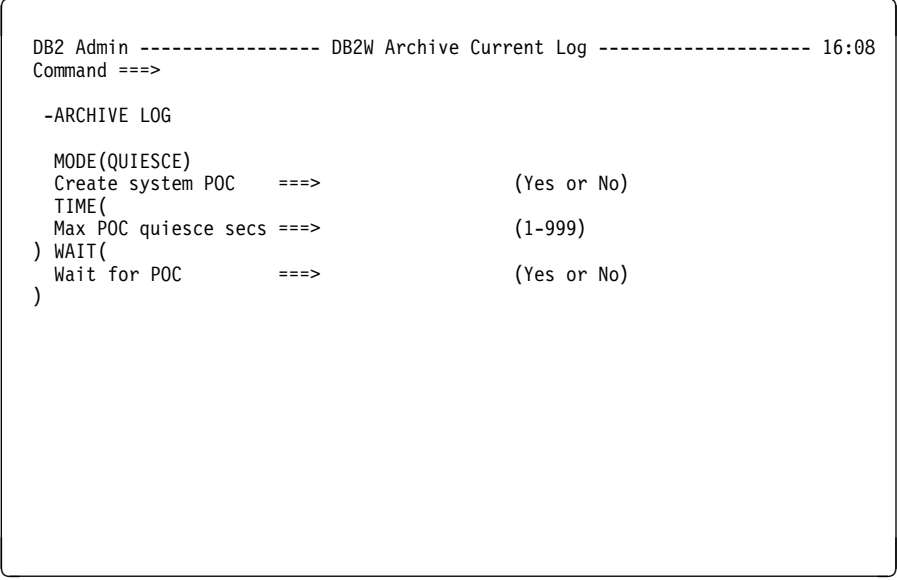

Figure 162. Archive Current Log Panel (ADB2ZLA)

## | **Display Log Information Panel**

This panel (Figure 163) appears when you select option LI on the System Administration panel.

Use this panel to display information about the DB2 log.

DB2 Admin does this function by issuing the DB2 -DISPLAY LOG command. The information DB2 Admin returns to you from the command is in ISPF browse format. See DB2 documentation for an explanation of the -DISPLAY LOG command and its output.

```
| à ð | DB2 Admin ------- DB2X Browse DB2 Command Output --- Line ðððððððð Col ðð1 ð8ð
                                                                  Scroll ===> PAGE
 | -DIS LOG
| \\\\\\\\\\\\\\\\\\\\\\\\\\\\\\\\\ Top of Data \\\\\\\\\\\\\\\\\\\\\\\\\\\\\\\\\\
| DSNJ37ðI DB2X DSNJCððA LOG DISPLAY
| CURRENT COPY1 LOG = DB2X.LOGCOPY1.DSð2 IS 75% FULL
| CURRENT COPY2 LOG = DB2X.LOGCOPY2.DSð2 IS 75% FULL
| H/W RBA = ððððð3AF8836, LOGLOAD = 5ðððð
| FULL LOGS TO OFFLOAD = ð OF 6, OFFLOAD TASK IS (AVAILABLE)
| DSNJ371I DB2X DB2 RESTARTED 19:45:59 MAR 28, 1999
RESTART RBA 000003AC7000
| DSN9ð22I DB2X DSNJCðð1 '-DIS LOG' NORMAL COMPLETION
| \\\\\\\\\\\\\\\\\\\\\\\\\\\\\\\\ Bottom of Data \\\\\\\\\\\\\\\\\\\\\\\\\\\\\\\\
```
| Figure 163. Display Log Information Panel (ADB2DB2O)

| á û în construcțion de la construcțion de la construcțion de la construcțion de la construcțion de la constr<br>| á û în construcțion de la construcțion de la construcțion de la construcțion de la construcțion de la constr

# | **Change DB2 System Checkpoint Frequency Panel**

This panel (Figure 164) appears when you select option LZ on the System Administration panel.

Use this panel to change how frequently DB2 should perform a system checkpoint (in terms of number of number of DB2 log records).

DB2 Admin does this function by issuing the DB2 -SET LOG command. Enter the appropriate keywords and parameters on the panel. The information DB2 Admin returns to you from the command is in ISPF browse format. See DB2 documentation for an explanation of the -SET LOG command and its output.

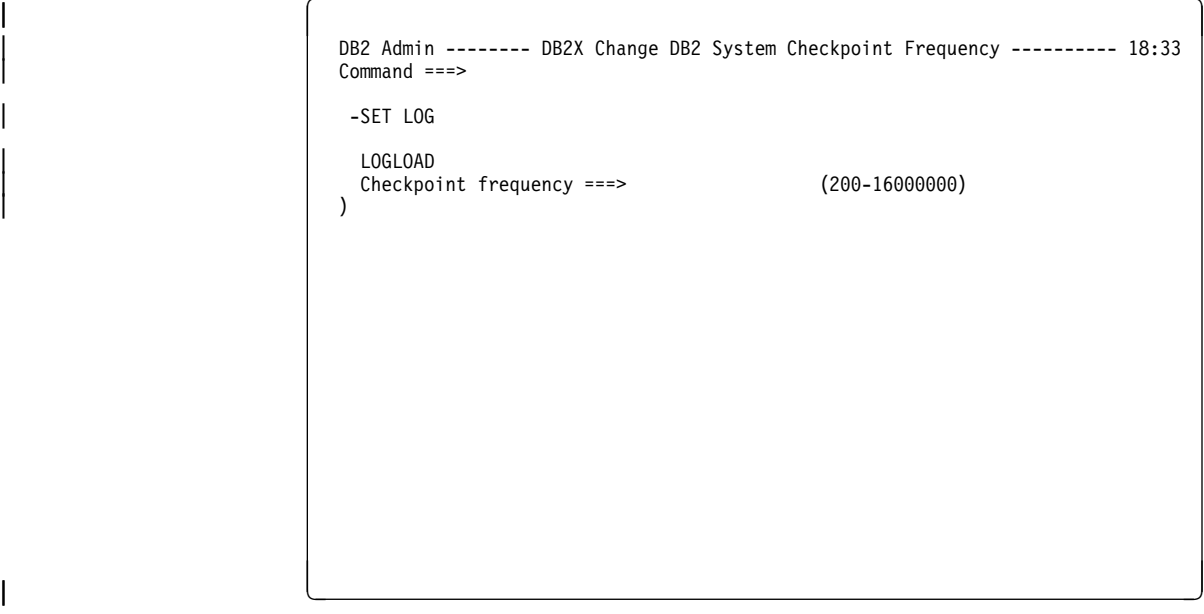

| Figure 164. Change DB2 System Checkpoint Frequency Panel (ADB2ZLZ)

# **Display or Update CDB Panel**

This panel (Figure 165) appears when you select option DU on the System Administration panel.

Use this panel to select the table in the communications database (CDB) you want to display or update. Figure 167 on page 224 through Figure 172 on page 229 show the CDB table panels.

If you want to insert rows into an empty table, you can do this by choosing option xI, where x represents the table (for example, 3I tells DB2 Admin to insert rows into the LUMODES table).

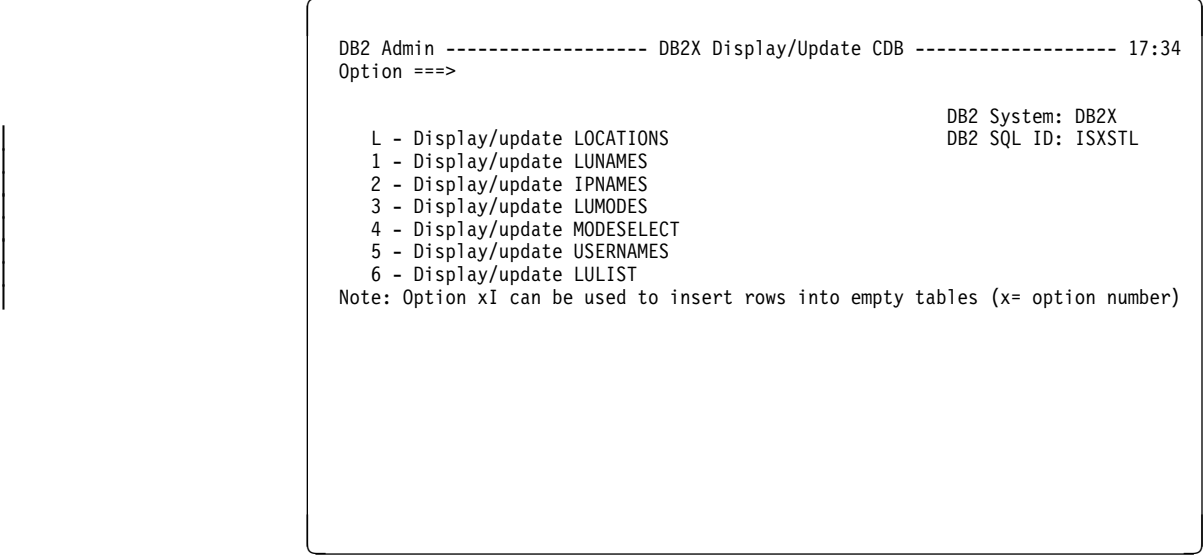

Figure 165. Display or Update CDB Panel (ADB2Z5)

## | **Display or Update LOCATIONS Panel**

This panel (Figure 166) appears when you select option L on the Display/Update Communications DB panel.

This panel displays the rows in the LOCATIONS table in the CDB. You can update the LOCATIONS table using the following line commands:

- **D** Deletes the row
- **I** Inserts a new row. Row values can be entered on the next panel.
- **U** Updates the row. Row values can be changed on the next panel.

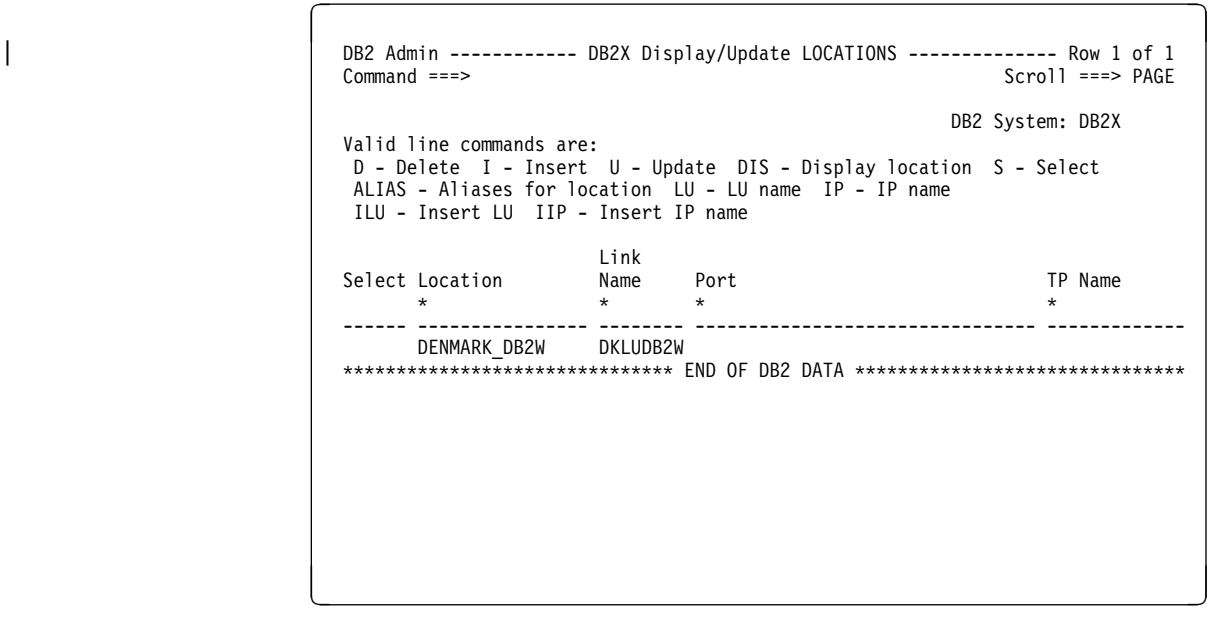

| Figure 166. Display or Update LOCATIONS Panel (ADB2Z5L)

For a description of the fields on this panel, see the description of the | SYSIBM.LOCATIONS table in DB2 documentation.

## | **Display or Update LUNAMES Panel**

This panel (Figure 167) appears when you select option 1 on the Display/Update Communications DB panel.

This panel displays the rows in the LUNAMES table in the CDB. You can update the LUNAMES table using the following line commands:

- **D** Deletes the row
- **I** Inserts a new row. Row values can be entered on the next panel.
- **U** Updates the row. Row values can be changed on the next panel.

DB2 Admin ------------- DB2X Display/Update LUNAMES --------------- Row 1 of 2<br>Command ===> PAGE Scroll ===> PAGE DB2 System: DB2X Valid line commands are: D - Delete I - Insert U - Update LOC - Locations LUM - Lu modes USER - User names MODE - Mode select ILOC - Insert location ILUM - Insert LU modes IMODE - Insert mode IUSER - Insert user System Security: Encrypt Mode User | Select LU Name Mode Name In Out Password Select Names Generic \ \ \ \ \ \ \ \ ------ -------- --------- --- --- -------- ------ ----- ------- VP Y N O N V P Y<br>V A N \*\*\*\*\*\*\*\*\*\*\*\*\*\*\*\*\*\*\*\*\*\*\*\*\*\*\*\*\*\* END OF DB2 DATA \*\*\*\*\*\*\*\*\*\*\*\*\*\*\*\*\*\*\*\*\*\*\*\*\*\*\*\*\*\*\*\* <u>de la componentación de la componentación de la componentación de la componentación de la componentación de la</u>

| Figure 167. Display or Update LUNAMES Panel (ADB2Z51)

For a description of the fields on this panel, see the description of the | SYSIBM.LUNAMES table in DB2 documentation.

## | **Display or Update IPNAMES Panel**

This panel (Figure 168) appears when you select option 2 on the Display/Update Communications DB panel.

<sup>|</sup> <sup>à</sup> <sup>ð</sup> <sup>|</sup> DB2 Admin ------------- DB2W Display/Update IPNAMES --------------- Row 1 of 1 | Command ===> Scroll ===> PAGE | DB2 System: DB2W | Valid line commands are: | D - Delete I - Insert U - Update LOC - Locations USER - User names ILOC - Insert location IUSER - Insert user Link Security User | Select Name Out Names IP address  $\qquad \qquad \ast \qquad \ast \qquad \ast \qquad \ast \qquad \ast$ | ------ -------- -------- ----- ------------------------------------------------ DKIP91 P 0 132.131.61.91 | \\\\\\\\\\\\\\\\\\\\\\\\\\\\\\\ END OF DB2 DATA \\\\\\\\\\\\\\\\\\\\\\\\\\\\\\\ <sup>|</sup> á ñ

| Figure 168. Display or Update IPNAMES Panel (ADB2Z52)

For a description of the fields on this panel, see the description of the SYSIBM.IPNAMES table in DB2 documentation.

## | **Display or Update LUMODES Panel**

This panel (Figure 169) appears when you select option 3 on the Display/Update Communications DB panel.

This panel displays the rows in the LUMODES table in the CDB. You can update the LUMODES table using the following line commands:

- **D** Deletes the row
- **I** Inserts a new row. Row values can be entered on the next panel.
- **U** Updates the row. Row values can be changed on the next panel.

```
\begin{bmatrix} \mathbf{0} & \mathbf{0} & \mathbf{ DB2 Admin -------------- DB2W Display/Update LUMODES -------------- Row 1 of 1
                                                                                                                              Scroll ===> PAGE
                                                                                                                     DB2 System: DB2W
      Valid line commands are:
      D - Delete I - Insert U - Update LU - LU name
   Convert Convert Convert Convert Convert Convert Convert Convert Convert Convert Convert Convert Convert Convert Convert Convert Convert Convert Convert Convert Convert Convert Convert Convert Convert Convert Convert Conve
    Select LU Name Mode Name Limit
                \star \qquad \star \qquad \star ------ -------- --------- ------
                \ DKLUDB2X IBMRDB 5
     ******************************* END OF DB2 DATA ********************************
<u>de la componentación de la componentación de la componentación de la componentación de la componentación de la</u>
```
| Figure 169. Display or Update LUMODES Panel (ADB2Z53)

For a description of the fields on this panel, see the description of the SYSIBM.LUMODES table in DB2 documentation.

## | **Display or Update MODESELECT Panel**

This panel (Figure 170) appears when you select option 4 on the Display/Update | Communications DB panel.

This panel displays the rows in the MODESELECT table in the CDB. You can update the MODESELECT table using the following line commands:

- **D** Deletes the row
- **I** Inserts a new row. Row values can be entered on the next panel.
- **U** Updates the row. Row values can be changed on the next panel.

```
\begin{bmatrix} \mathbf{0} & \mathbf{0} & \mathbf{ DB2 Admin ----------- DB2T Display/Update MODESELECT ------ ROW 1 TO 21 OF 22
                                                                                                       Scroll ===> PAGE
                                                                                                DB2 System: DB2T
    Valid line commands are:
     D - Delete I - Insert U - Update LU - LU name LUM - LU modes
     Select Auth ID Plan Name LU Name Mode Name
             \star \qquad \star \qquad \star \qquad \star ------ -------- --------- -------- ---------
                           QMF DKLUDB2X IBMRDRS
     \\\\\\\\\\\\\\\\\\\\\\\\\\\\\\\ END OF DB2 DATA \\\\\\\\\\\\\\\\\\\\\\\\\\\\\\\
<u>de la componentación de la componentación de la componentación de la componentación de la componentación de la </u>
```
| Figure 170. Display or Update MODESELECT Panel (ADB2Z54)

For a description of the fields on this panel, see the description of the SYSIBM.MODESELECT table in DB2 documentation.

## | **Display or Update USERNAMES Panel**

This panel (Figure 171) appears when you select option 5 on the Display/Update Communications DB panel.

This panel displays the rows in the USERNAMES table in the CDB. You can update the USERNAMES table using the following line commands:

- **D** Deletes the row
- **I** Inserts a new row. Row values can be entered on the next panel.
- **U** Updates the row. Row values can be changed on the next panel.

```
| à ð | DB2 Admin ----------- DB2X Display/Update USERNAMES --------------- Row 1 of 2
| Command ===> Scroll ===> PAGE
                                                         DB2 System: DB2X
                    Valid line commands are:
                     D - Delete I - Insert U - Update LU - LU name IP - IP name
                    Select T Auth ID Link New ID Password
                        \star \ \star \qquad \star \qquad \star| ------ - -------- -------- -------- --------
| O
                        | O SYSADM DKLUDB2W NORMUSR
                    | \\\\\\\\\\\\\\\\\\\\\\\\\\\\\\\ END OF DB2 DATA \\\\\\\\\\\\\\\\\\\\\\\\\\\\\\\
| á ñ
```
| Figure 171. Display or Update USERNAMES Panel (ADB2Z55)

For a description of the fields on this panel, see the description of the SYSIBM.USERNAMES table in DB2 documentation.

## | **Display or Update LULIST Panel**

This panel (Figure 172) appears when you select option 6 on the Display/Update | Communications DB panel.

This panel displays the rows in the LULIST table in the CDB. You can update the LULIST table using the following line commands:

- **D** Deletes the row
- **I** Inserts a new row. Row values can be entered on the next panel.
- **U** Updates the row. Row values can be changed on the next panel.

 $\begin{bmatrix} \mathbf{0} & \mathbf{0} & \mathbf{$ DB2 Admin ------------ DB2W Display/Update LULIST -------------<br>Command ===> Scroll ===> PAGE DB2 System: DB2W Valid line commands are: D - Delete I - Insert U - Update LU - LU name Link Generic Select Name  $LU$  $\star$  ------ -------- --------- DKLUDB21 DKLUDB2 DKLUDB22 DKLUDB2 \*\*\*\*\*\*\*\*\*\*\*\*\*\*\*\*\*\*\*\*\*\*\*\*\*\*\*\*\*\* END OF DB2 DATA \*\*\*\*\*\*\*\*\*\*\*\*\*\*\*\*\*\*\*\*\*\*\*\*\*\*\*\*\*\*\*\* <u>de la componentación de la componentación de la componentación de la componentación de la componentación de la </u>

Figure 172. Display or Update LULIST Panel (ADB2Z56)

For a description of the fields on this panel, see the description of the | SYSIBM.LULIST table in DB2 documentation.

## **Display or Cancel Distributed Threads Panel**

This panel (Figure 173) appears when you select option DC on the System Administration panel.

Use this panel to cancel processing for distributed data facility (DDF) threads that originate locally and access remote data, or originate remotely and access local data.

DB2 Admin does this function by issuing one of the following DB2 commands: -DISPLAY THREAD or -CANCEL DDF THREAD. The information DB2 Admin returns to you from the commands is in ISPF browse format. See DB2 documentation for an explanation of these commands and their output.

```
\left( DB2 Admin ------- DB2T Display/Cancel Distributed Threads --- ROW 1 TO 2 OF 2
                                                        Scroll ===> PAGE
   Valid line commands are:
  CAN - Cancel thread DIS - Display thread details
  Sel Name St A Req ID Auth ID Plan ASID Luwid<br>* * * * * * * * * * * * *
 \ \ \ \ \ \ \ \ \
  --- -------- -- -- ----- ------------ -------- -------- ---- ------
      TSO TR \ 255 ISTJE ISTJE ADB ðð8D 244ð
      DKIBMððð.DKLUDB2T.AB1648ðC5ADD=244ð ACCESSING DATA AT
     DENMARK_DB2X<br>BATCH          TR
                     3 DB2TDTS IS512C1 DSNTEP2 008C 2441
      DKIBMððð.DKLUDB2T.AB1649819ð4B=2441 ACCESSING DATA AT
        NORDIC_DB2W
   \\\\\\\\\\\\\\\\\\\\\\\\\\\\\\\ END OF DB2 DATA \\\\\\\\\\\\\\\\\\\\\\\\\\\\\\\
<u> La componenta de la componenta de la componenta de la componenta de la componenta de la componenta de la compo</u>
```
Figure 173. Display or Cancel Distributed Threads Panel (ADB2ZDC2)

The fields on this panel are:

#### **SEL**

Input field where you enter one of the line commands listed on the panel.

#### **NAME**

Connection name.

### **ST**

Connection status.

#### **A**

Active indicator.

### **REQ**

Number of DB2 requests.

### **ID**

Correlation ID.

### **AUTH ID**

Authorization ID.

## **PLAN**

Plan name.

### **ASID**

Address space ID.

#### **LUWID**

Logical unit-of-work ID.

Figure 174 shows the type of information DB2 Admin returns when you issue the DIS line command to display information about a thread.

```
\left( DB2 Admin ------- DB2T Browse DB2 Command Output --- Line ðððððððð Col ðð1 ð8ð
                                                             Scroll ===> PAGE
  -DIS THD(*) LUWID(2440) DETAIL
 \\\\\\\\\\\\\\\\\\\\\\\\\\\\\\\\\ TOP OF DATA \\\\\\\\\\\\\\\\\\\\\\\\\\\\\\\\\
 DSNV4ð1I < DISPLAY THREAD REPORT FOLLOWS -
 DSNV4ð2I < ACTIVE THREADS -
 NAME ST A REQ ID AUTHID PLAN ASID
 TSO TR \ 256 ISTJE ISTJE ADB ðð8D
  -DKIBMððð.DKLUDB2T.AB1648ðC5ADD=244ð ACCESSING DATA AT
  -DENMARK_DB2X<br>--LOCATION
  --LOCATION SESSID A ST TIME<br>--DENMARK_DB2X     F0839112CD27CFBC S1    95138
                 F0839112CD27CFBC S1 9513816160825
 DISPLAY ACTIVE REPORT COMPLETE
 DSN9ð22I < DSNVDT '-DIS THD' NORMAL COMPLETION
 \\\\\\\\\\\\\\\\\\\\\\\\\\\\\\\\ BOTTOM OF DATA \\\\\\\\\\\\\\\\\\\\\\\\\\\\\\\\
<u>de la componentación de la componentación de la componentación de la componentación de la componentación de la</u>
```
Figure 174. Display Distributed Threads Panel (ADB2DB2O)

## **Display Active Locations Panel**

This panel (Figure 175) appears when you select option DL on the System Administration panel.

Use this panel to display statistics about threads with a distributed relationship, or display conversation information about DB2 system threads that interact with VTAM.

DB2 Admin does this function by issuing one of the following DB2 commands: -DISPLAY LOCATION or DISPLAY THREAD. The information DB2 Admin returns to you from the commands is in ISPF browse format. See DB2 documentation for an explanation of these commands and their output.

|  | Select Location <b>PRDID</b> Linkname Requesters Servers Convs<br>$\star$ | $\star$ $\star$ |                                        | $\star$ | $\star$ | $\star$ |
|--|---------------------------------------------------------------------------|-----------------|----------------------------------------|---------|---------|---------|
|  |                                                                           |                 |                                        |         |         |         |
|  | DENMARK DB2P                                                              |                 | DSN04010 DKLUDB2P                      |         |         |         |
|  | DENMARK DB2W<br>NORDIC DB2P                                               |                 | DSN05010 DKLUDB2W<br>DSN05010 NOLUDB2P |         |         |         |
|  | NORDIC_DB2R DSN05010 NOLUDB2R                                             |                 |                                        |         |         |         |
|  | NORDIC DB2T DSN05010 NOLUDB2T                                             |                 |                                        |         |         |         |
|  | NORDIC DB2W DSN05010 NOLUDB2W                                             |                 |                                        |         |         |         |
|  |                                                                           |                 |                                        |         |         |         |

Figure 175. Display Active Locations Panel (ADB2ZDL2)

The fields on this panel are:

#### **SELECT**

Input field where you enter one of the line commands listed on the panel.

#### **LOCATION**

Location name.

### **PRDID**

Database product.

## **LINKNAME**

LU name

## **REQUESTERS**

Number of requestors.

### **SERVERS**

Number of servers.

| **CONVS**

Number of conversations.

# **Stop DDF Panel**

This panel (Figure 176) appears when you select option DS on the System Administration panel.

Use this panel to stop the distributed data facility (DDF) if it has already been started.

DB2 Admin does this function by issuing the DB2 -STOP DDF command. Enter the appropriate parameter on the panel. The information DB2 Admin returns to you from the command is in ISPF browse format. See DB2 documentation for an explanation of the -STOP DDF command and its output.

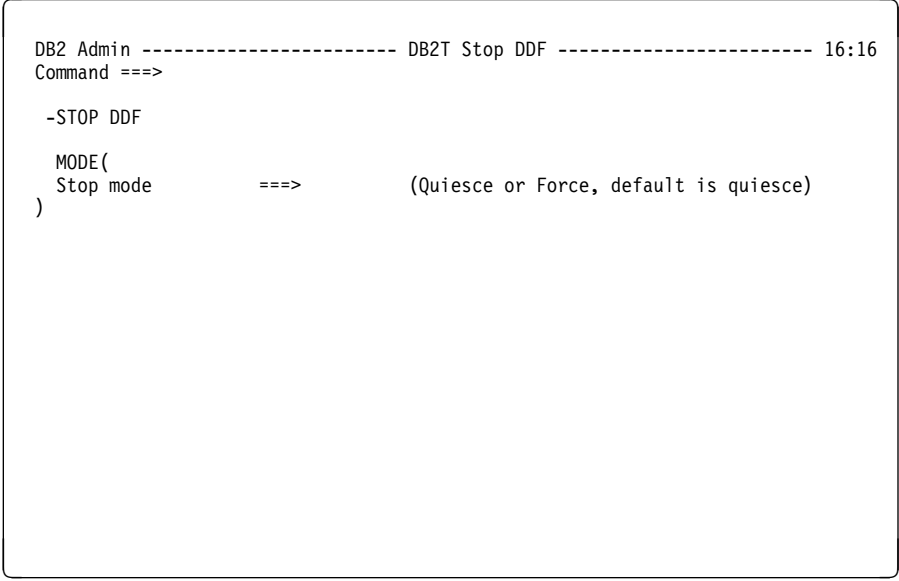

Figure 176. Stop DDF Panel (ADB2ZDS)
## **Start DDF Panel**

This panel (Figure 177) appears when you select option DT on the System Administration panel.

This panel indicates that the distributed data facility (DDF) has been started.

DB2 Admin does this function by issuing the DB2 -STA DDF command. See DB2 documentation for an explanation of the -STA DDF command and its output.

```
\begin{bmatrix} \mathbf{0} & \mathbf{0} & \mathbf{ DB2 Admin ------- DB2W Browse DB2 Command Output --- Line ðððððððð Col ðð1 ð8ð
    Command ===> Scroll ===> PAGE
     -STA DDF
  \\\\\\\\\\\\\\\\\\\\\\\\\\\\\\\\\ TOP OF DATA \\\\\\\\\\\\\\\\\\\\\\\\\\\\\\\\\
  DSNLð21I ¢ START DDF COMMAND ACCEPTED
  \\\\\\\\\\\\\\\\\\\\\\\\\\\\\\\\ BOTTOM OF DATA \\\\\\\\\\\\\\\\\\\\\\\\\\\\\\\\
<u>á an implición de la componentación de la componentación de la componentación de la componentación de la compo</u>
```
Figure 177. Start DDF Panel (ADB2DB2O)

## **Manage Stored Procedures Panel**

This panel (Figure 178) appears when you select option PM on the System Admin istration panel. The layout of this panel depends on the DB2 version you are using. The panel shown here is the one you get if you are using DB2 V6.

Use this panel to choose the operation you want to perform.

```
\left( DB2 Admin ---------------- DB2X Manage Stored Procedures ---------------- 17:38
   Option ===>
                                                           DB2 System: DB2X<br>DB2 SQL ID: ISXSTL
     1 - Display/alter stored procedures
     2 - Create stored procedure
     3 - Display stored procedure statistics
     4 - Start all stored procedures
     5 - Stop all stored procedures
     | 6 - Create view on SYSIBM.SYSROUTINES
     | 7 - Display views on SYSIBM.SYSROUTINES
     Stored procedure catalog table/view for options 1-2:
       Owner ===> (default is SYSIBM)<br>Name ===> (default is SYSROUT
                                    (default is <i>SYSROUTINES</i>)Stored procedures are also available from option 1.J
<u>de la componentación de la componentación de la componentación de la componentación de la componentación de la</u>
```
Figure 178. Manage Stored Procedures Panel (ADB2ZP)

### | **Display/Alter Stored Procedures Panel**

This panel (Figure 179) appears when you select option 1 on the Manage Stored Procedures panel.

This panel shows the stored procedures you have defined in your system.

```
DB2 Admin --------------- DB2X Stored Procedures ---------------- Row 1 of 6<br>Command ===> PAGE
| Command ===> Scroll ===> PAGE
                        Valid line commands are:
                         AH - Schema Auth A - Auth DROP - Drop AL - Alter K - Package
                         | PA - Parms RT - Return type DIS - Display STO - Stop STA - Start
                         GR - Grant COM - Comment I - Interpretation
| September 2006 | September 2007 | September 2008 | September 2008 | September 2008 | September 2008 | Septem<br>| September 2008 | September 2008 | September 2008 | September 2008 | September 2008 | September 2008 | Septem
                        | P Q S P E C Result External<br>| Parms || Anguage S F | R T S R Sets || Name
                            | S Schema Name Parms Language S F L R T S R Sets Name
                           | \ \ \ \ \ \ \ \ \ \ \ \ \
| ---- -------- ------------------ ------ -------- - - - - - - - ------ ---------
| ADB ADB2RE 6 PLI D Y M N M D N 2 ADB2RE
| DSN8 DSN8EP2 5 PLI N Y N N M D N 0 DSN8EP2
                            | ISTJE DUMMY | ISTJE DUMMY | ISTJE DUMMY | ISTJE TI | IPLI DYNNMDN 0 DUMMY<br>| ISTJE TI | IPLI DYNNMDN 0 DUMMY<br>| ISTJE T2 | 2 PLI GYMYMDY | T3
| ISTJE T1 1 PLI D Y C N M D N ð T1
| ISTJE T2 2 PLI G Y M Y M D Y 1 T3
                            | SYSPROC DSNWZP 1 ASSEMBLE G Y C N M D N ð DSNWZP
                           | \\\\\\\\\\\\\\\\\\\\\\\\\\\\\\\ END OF DB2 DATA \\\\\\\\\\\\\\\\\\\\\\\\\\\\\\\
| á ñ
```
| Figure 179. Display/Alter Stored Procedures Panel (ADB21O)

The meaning of the fields on this panel is as follows:

#### | **S**

Input field where you enter one of the line commands listed on the panel.

#### | **SCHEMA**

Schema of the stored procedure.

#### | **NAME**

Name of the stored procedure.

#### | **PARMS**

Number of parameters for the stored procedure.

#### | **LANGUAGE**

| Implementation language.

#### | **PS**

Parameter style, which is one of the following:

- | **D** DB2SQL
- | **G** General
- **N** General with nulls
- | **F**

Fenced (applies if it is run separately from DB2).

### | **SQL**

| Whether SQL statements are allowed, which is one of the following:

- **N** Contains no SQL statements
- **C** Contains SQL statements
- **R** Reads SQL data
- | **M** Modifies SQL data

### | **SR**

Whether the program should remain resident when it ends.

#### | **PT**

Program type, which is one of the following:

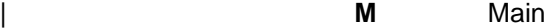

| **S** Subroutine

#### | **ES**

External security, which is one of the following:

- **D** DB2 address space user
- | **U** User
	- | **C** Definer

#### | **CR**

Commit on return.

#### | **RESULT SETS**

Maximum number of result sets that can be returned.

#### | **EXTERNAL NAME**

Load module name for the stored procedure.

## | **Create Stored Procedure Panel**

This panel (Figure 180) appears when you select option 2 on the Manage Stored Procedures panel.

Enter the required parameters and press ENTER to continue with the create operation, or press END to avoid creating a procedure.

DB2 Admin does this function by issuing an SQL CREATE PROCEDURE statement with the parameters you specify. See DB2 documentation for an explanation of the CREATE PROCEDURE statement and its parameters.

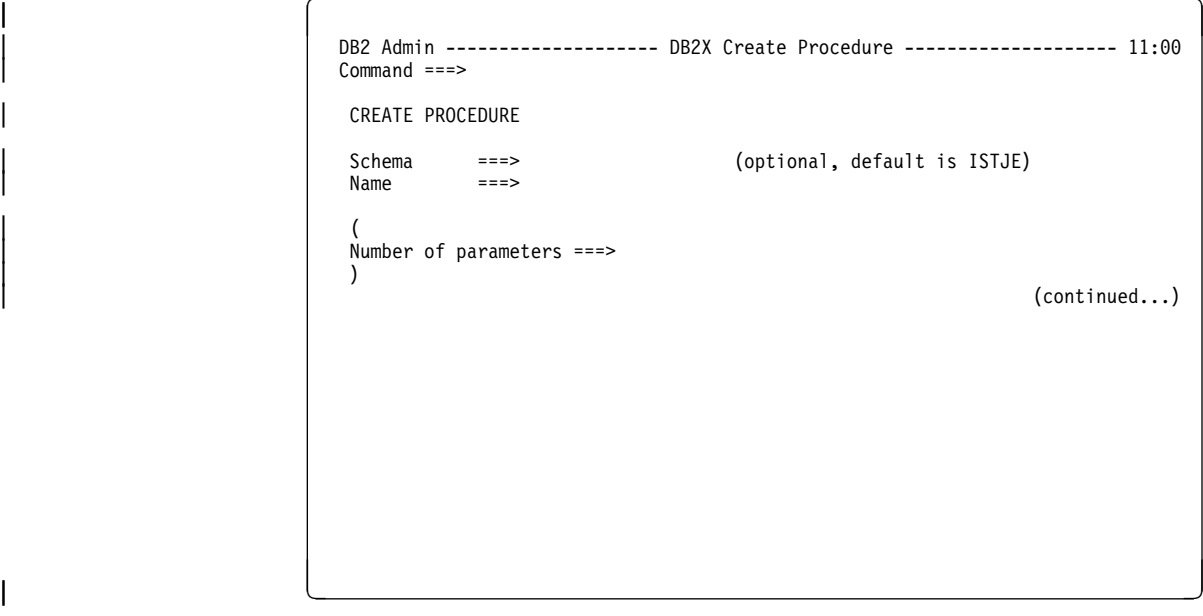

| Figure 180. Create Stored Procedure Panel (ADB26CO)

## **Display Stored Procedure Statistics Panel**

This panel (Figure 181) appears when you select option 3 on the Manage Stored Procedures panel.

This panel shows statistics for stored procedures accessed by DB2 applications.

```
\begin{bmatrix} \mathbf{0} & \mathbf{0} & \mathbf{ DB2 Admin ------- DB2W Browse DB2 Command Output --- Line ðððððððð Col ðð1 ð8ð
                                          Command ===> > PAGE
\vert -DIS PROC(*.*)
                                        \\\\\\\\\\\\\\\\\\\\\\\\\\\\\\\\\ TOP OF DATA \\\\\\\\\\\\\\\\\\\\\\\\\\\\\\\\\
                                        DSNX94ðI ¢ DSNX9DIS DISPLAY PROCEDURE REPORT FOLLOWS -
                                        PROCEDURE MODULE STATUS ACTIVE MAXACT QUEUED MAXQUE TIMEOUT
                                        TESTPROC TESTPROC STARTED ð 1 ð ð ð
                                        DSNX9DIS DISPLAY PROCEDURE REPORT COMPLETE
                                        \\\\\\\\\\\\\\\\\\\\\\\\\\\\\\\\ BOTTOM OF DATA \\\\\\\\\\\\\\\\\\\\\\\\\\\\\\\\
                                      <u>de la componentación de la componentación de la componentación de la componentación de la componentación de la </u>
```
Figure 181. Display Stored Procedure Statistics Panel (ADB2DB2O)

## **Start All Stored Procedures Panel**

This panel (Figure 182) appears when you select option 4 on the Manage Stored Procedures panel.

| This panel shows the output from a DB2 START PROCEDURE(\*.\*) command.

 $\begin{bmatrix} \mathbf{0} & \mathbf{0} & \mathbf{$  DB2 Admin ------- DB2W Browse DB2 Command Output --- Line ðððððððð Col ðð1 ð8ð Command ===> Scroll ===> PAGE  $|\qquad \qquad -STA \, \text{PROC}(*,*)$ \\\\\\\\\\\\\\\\\\\\\\\\\\\\\\\\\ TOP OF DATA \\\\\\\\\\\\\\\\\\\\\\\\\\\\\\\\\ DSNX946I ¢ DSNX9ST2 START PROCEDURE SUCCESSFUL FOR \*.\* \\\\\\\\\\\\\\\\\\\\\\\\\\\\\\\\ BOTTOM OF DATA \\\\\\\\\\\\\\\\\\\\\\\\\\\\\\\\ <u>de la componentación de la componentación de la componentación de la componentación de la componentación de la </u>

Figure 182. Start All Stored Procedures Panel (ADB2DB2O)

# **Stop All Stored Procedures Panel**

This panel (Figure 183) appears when you select option 5 on the Manage Stored Procedures panel.

| This panel shows the output from a DB2 STOP PROCEDURE(\*.\*) command.

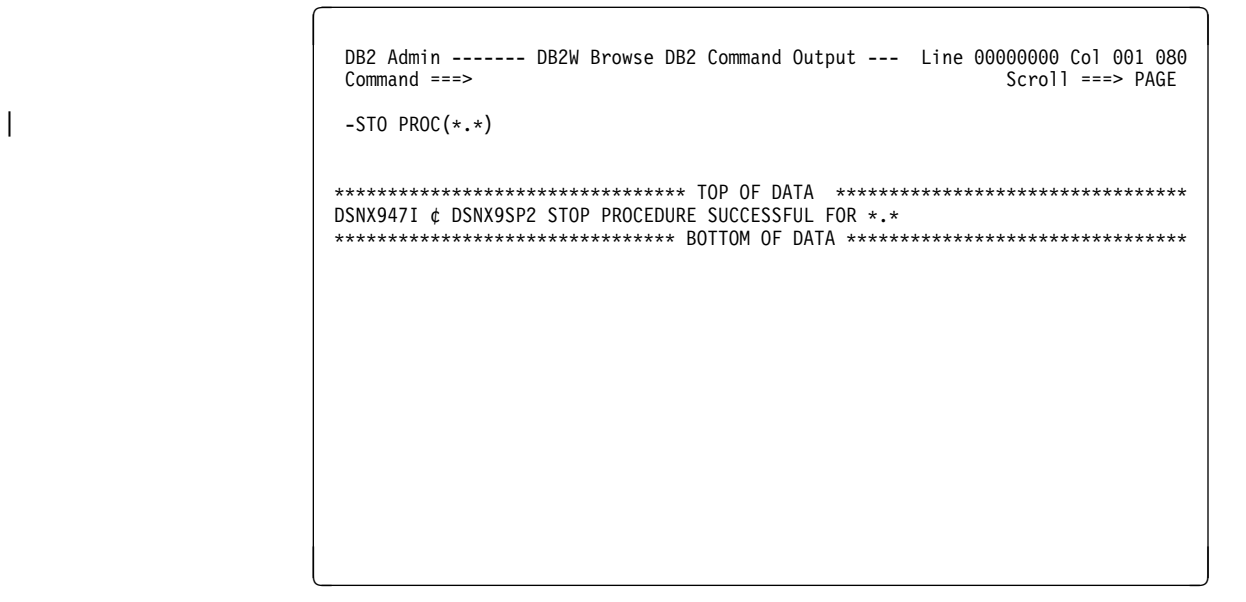

Figure 183. Stop All Stored Procedures Panel (ADB2DB2O)

## | **Create View on SYSIBM.SYSROUTINES Panel**

This panel (Figure 184) appears when you select option 6 on the Manage Stored Procedures panel.

| Use this panel to create a view of stored procedures on SYSIBM.SYSROUTINES. This is useful if you want to let people administer their own stored procedures. This panel lets you define a view for all procedures with the (LIKE) pattern you define.

> For example, you can define view ABC.PROCEDURES as a view on | SYSIBM.SYSROUTINES WHERE SCHEMA LIKE 'ABC%'. View | ABC.PROCEDURES will contain all stored procedures with the schema starting with ABC.

At the same time as you create the view, you can GRANT SELECT, INSERT, UPDATE, and DELETE on the view to a list of authorization ids (grantees).

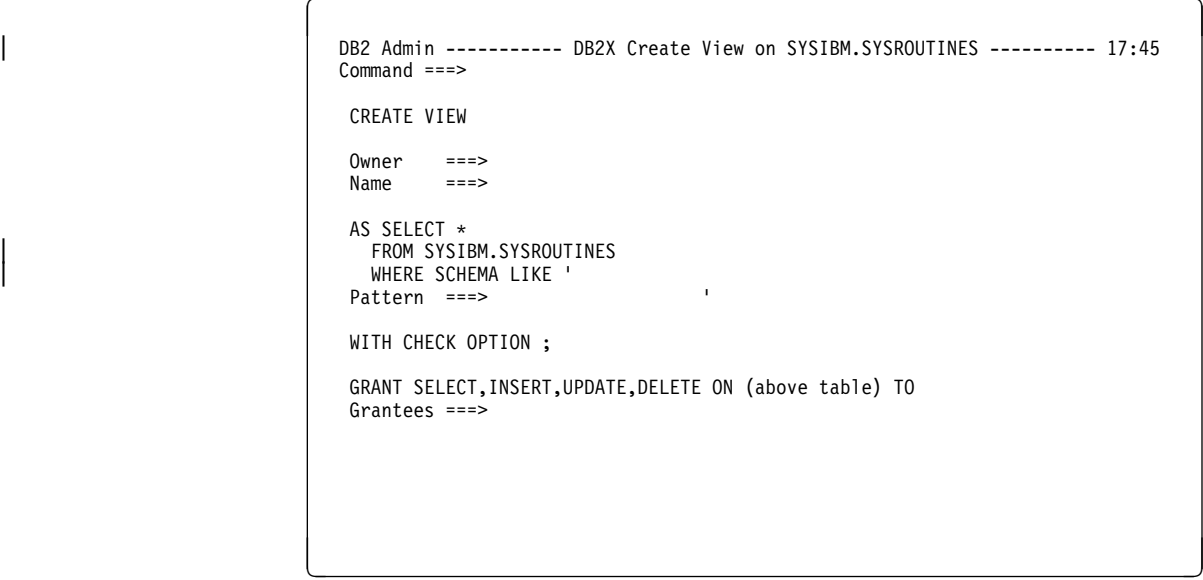

| Figure 184. Create View on SYSIBM.SYSROUTINES Panel (ADB2ZP6)

# | **Display Views on SYSIBM.SYSROUTINES Panel**

This panel (Figure 185) appears when you select option 7 on the Manage Stored Procedures panel.

| This panel shows the views that exist on SYSIBM.SYSROUTINES; for example, it would show the views created using option 6 on the Manage Stored Procedures panel.

For an explanation of the fields on this panel, see page 72.

|     | DB2 Admin ---------- DB2W Tables, Views, and Aliases ------- ROW 1 TO 3 OF 3<br>$Commoned ==$<br>Valid line commands are:<br>C - Columns A - Auth L - List X - Indexes S - Table space $D$ - Database<br>V - Views T - Tables P - Plans Y - Synonyms SEL - Select prototyping<br>? - Show all line commands |                                                                               |  |                                                                                                    |    | $Scrol1$ ===> $PAGE$ |         |
|-----|----------------------------------------------------------------------------------------------------|-------------------------------------------------------------------------------|--|----------------------------------------------------------------------------------------------------|----|----------------------|---------|
| Sel | Name<br>$\star$<br>PROCEDURES ISTJE V DSNDB06 SYSOBJ 79<br>FUNCTIONS                                                                                                    | Owner T DB Name TS Name Cols Rows Checks<br>$\star$<br>ISTJE V DSNDB06 SYSOBJ |  | $\star\hspace{0.1cm} \star \hspace{0.1cm} \star \hspace{0.1cm} \star \hspace{0.1cm} \star \hspace{0.1cm} \star$ | 79 | $-1$<br>$-1$         | $\star$ |
|     |                                                                                                    |                                                                               |  |                                                                                                    |    |                      |         |

| Figure 185. Display Views on SYSIBM.SYSROUTINES Panel (ADB21T)

## | **Manage Functions Panel**

This panel (Figure 186) appears when you select option FM on the System Administration panel.

Use this panel to choose the function you want to perform.

```
DB2 Admin ---------------- DB2X Manage Functions ------------------------- 18:35
                           0ption ==DB2 System: DB2X<br>DB2 SQL ID: ISXSTL
                             1 - Display/alter functions
| 2 - Create functions
| 3 - Display function statistics
                             4 - Start all functions
                             | 5 - Stop all functions
                              | 6 - Create view on SYSIBM.SYSROUTINES
                             | 7 - Display views on SYSIBM.SYSROUTINES
                              Catalog table/view for options 1-2:<br>Owner ===> SYSIBM (defa
                               Owner ===> SYSIBM (default is SYSIBM)<br>
Name ===> SYSROUTINES (default is SYSROUT
                                                        (default is SYSROUTINES)
                            Stored procedures are also available from option 1.J
| á ñ
```
| Figure 186. Manage Functions Panel (ADB2ZF)

### | **Display or Alter Functions Panel**

This panel (Figure 187) appears when you select option 1 on the Manage Functions panel.

| This panel displays information about all the user-defined functions in your DB2 subsystem.

```
DB2 Admin -------------------- DB2X Functions -------------------- Row 1 of 44<br>Command ===> PAGE
                                             Scrol1 ==-> PAGEValid line commands are:
                AH - Schema Auth A - Auth DROP - Drop AL - Alter K - Package
               | PA - Parms RT - Return type DIS - Display STO - Stop STA - Start
               COM - Comment I - Interpretation
| D S
| F E E C P Q S P E External
| S Schema Name Specific Name O T Parms T A F S F L R T S Name
| \ \ \ \ \ \ \ \ \ \ \ \ \ \ \ \
| ---- -------- -------- ------------------ - - ------ - - - - - - - - - --------
| ISTJE + SQL99ð2ð81ðð338896 U S 2 N
| ISTJE - KR_MINUS U S 2 N
| ISTJE BLOB SQL99ð2ð816ð75424# S S 1 Y
| ISTJE CHAR SQL99ð2ð816ð6ððð39 S S 1 Y
| ISTJE CLOB SQL99ð2ð816ð74873# S S 1 Y
| ISTJE D SQL99ð2ð81717117ðM S S 1 Y
| ISTJE DATE SQL99ð2ð816ð83184# S S 1 Y
| ISTJE DECIMAL SQL99ð11815223541B S S 1 Y
| ISTJE DECIMAL SQL99ð21816281595J S S 1 Y
                  199020817171173M S S 1 Y
| á ñ
```
| Figure 187. Manage Functions Panel (ADB21F)

The meaning of the fields on this panel is as follows:

| **S**

Input field where you enter one of the line commands listed on the panel.

#### | **SCHEMA**

Schema of the function.

#### | **NAME**

Name of the function.

#### | **SPECIFIC NAME**

Specific name of the function.

#### | **O**

Origin of the function, which is one of the following:

- | **E** External
- | **U** Sourced
- **S** System generated

#### | **FT**

Function type, which is one of the following:

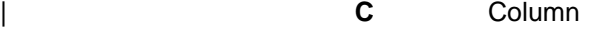

- **S** Scaler
- | **T** Table

#### | **PARMS**

Number of parameters for the function.

#### | **DET**

| Whether the function returns the same result when called with the same param eters.

#### | **EA**

External action, that is, whether the function has external impact.

#### | **CF**

Cast function, which is one of the following:

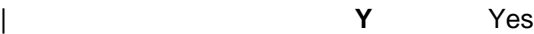

| **N** No

#### | **PS**

Parameter style, which is one of the following:

- | **D** DB2SQL
- | **G** General
- **N** General with nulls

#### | **F**

Fenced (applies if it is run separately from DB2).

#### | **SQL**

Whether SQL statements are allowed, which is one of the following:

- **N** Contains no SQL statements
- **C** Contains SQL statements
- **R** Reads SQL data
- | **M** Modifies SQL data

#### | **SR**

Whether the program should remain resident when it ends.

#### | **PT**

Program type, which is one of the following:

- | **M** Main
	- **S** Subroutine

#### | **ES**

External security, which is one of the following:

- **D** DB2 address space user
- | **U** User
	- | **C** Definer

#### | **EXTERNAL NAME**

Load module name for the stored procedure.

## | **Create Function Panel**

This panel (Figure 188) appears when you select option 2 on the Manage Functions panel.

Use this panel to create a new user-defined function.

DB2 Admin does this function by issuing an SQL CREATE FUNCTION statement with the parameters you specify. See DB2 documentation for an explanation of the CREATE FUNCTION statement and its parameters.

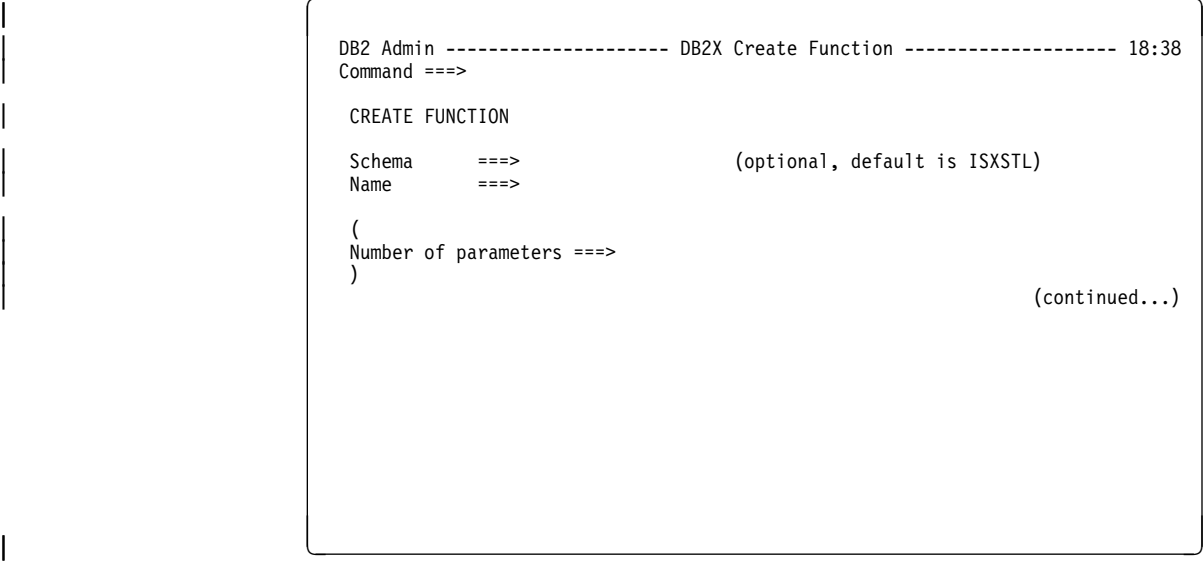

| Figure 188. Create Function Panel (ADB26CF)

### | **Display Function Statistics Panel**

This panel (Figure 189) appears when you select option 3 on the Manage Functions panel.

| This panel displays statistics about external user-defined functions accessed by DB2 applications.

DB2 Admin does this function by issuing the -DIS FUNCTION SPEC(\*.\*) command. See DB2 documentation for an explanation of the -DIS FUNCTION SPEC(\*.\*) command and its output.

```
| à ð | DB2 Admin ------- DB2X Browse DB2 Command Output --- Line ðððððððð Col ðð1 ð8ð
                                                                                Scroll ===> PAGE
                          -DIS FUNCTION SPEC(*.*)
                          | \\\\\\\\\\\\\\\\\\\\\\\\\\\\\\\\\ Top of Data \\\\\\\\\\\\\\\\\\\\\\\\\\\\\\\\\\
                          | DSNX975I DB2X DSNX9DIS DISPLAY FUNCTION SPECIFIC REPORT FOLLOWS -
                          | FUNCTION STATUS ACTIVE QUEUED MAXQUE TIMEOUT WLM_ENV<br>| APPL1 STARTED | 0 0 0 PAYROLL<br>| APPL2 STARTED | 2 0
                          | APPL1 STARTED 1 ð ð ð PAYROLL
| APPL2 STARTED 1 ð ð ð PAYROLL
| APPL3 STARTED ð 1 2 ð PAYROLL
| APPL5 STOPREJ ð ð ð ð SANDBOX
| APPL6 STOPABN ð ð ð ð PAYROLL
| FUNC1 STOPQUE ð ð ð ð SANDBOX
                          | DSNX9DIS DISPLAY FUNCTION SPECIFIC REPORT COMPLETE
                          | DSNX975I - DSNX9DIS DISPLAY FUNCTION SPECIFIC REPORT FOLLOWS -
                          ****************************** Bottom of Data *********************************
| á û în construcțion de la construcțion de la construcțion de la construcțion de la construcțion de la constr<br>| á û în construcțion de la construcțion de la construcțion de la construcțion de la construcțion de la constr
```
| Figure 189. Display Function Statistics Panel (ADB2DB2O)

## | **Start All Functions Panel**

This panel (Figure 190) appears when you select option 4 on the Manage Functions panel.

Use this function to activate all external functions that are stopped.

DB2 Admin does this function by issuing the -STA FUNCTION SPEC(\*.\*) command. See DB2 documentation for an explanation of the -STA FUNCTION SPEC(\*.\*) command and its output.

```
| à ð | DB2 Admin ------- DB2X Browse DB2 Command Output --- Line ðððððððð Col ðð1 ð8ð
                                                                      Scroll ===> PAGE
                       -STA FUNCTION SPEC(*.*)
                       | \\\\\\\\\\\\\\\\\\\\\\\\\\\\\\\\\ Top of Data \\\\\\\\\\\\\\\\\\\\\\\\\\\\\\\\\\
\parallel DSNX973I DB2X DSNX9ST2 START FUNCTION SPECIFIC SUCCESSFUL FOR \star.\star| DSN9ð22I DB2X DSNX9COM '-START FUNC' NORMAL COMPLETION
                       ****************************** Bottom of Data ********************************
| á ñ
```
| Figure 190. Start All Functions Panel (ADB2DB2O)

## | **Stop All Functions Panel**

This panel (Figure 191) appears when you select option 5 on the Manage Functions panel.

Use this function to stop all external user-defined functions.

DB2 Admin does this function by issuing the -STO FUNCTION SPEC(\*.\*) command. See DB2 documentation for an explanation of the -STO FUNCTION SPEC(\*.\*) command and its output.

```
| à ð | DB2 Admin ------- DB2X Browse DB2 Command Output --- Line ðððððððð Col ðð1 ð8ð
                                                                      Scrol1 == PAGE-STO FUNCTION SPEC(*.*)
                       | \\\\\\\\\\\\\\\\\\\\\\\\\\\\\\\\\ Top of Data \\\\\\\\\\\\\\\\\\\\\\\\\\\\\\\\\\
\parallel DSNX974I DB2X DSNX9SP2 STOP FUNCTION SPECIFIC SUCCESSFUL FOR \star.\star| DSN9ð22I DB2X DSNX9COM '-STOP FUNC' NORMAL COMPLETION
                      ****************************** Bottom of Data *********************************
| á ñ
```
| Figure 191. Stop All Functions Panel (ADB2DB2O)

## | **Create View on SYSIBM.SYSROUTINES Panel**

This panel (Figure 192) appears when you select option 6 on the Manage Functions panel.

Use this panel to create a view of the user-defined functions in SYSIBM.SYSROUTINES. This is useful if you want to let people administer their own functions. This panel lets you define a view for all procedures with the (LIKE) pattern you define.

For example, you can define view ABC.FUNCTIONS as a view on | SYSIBM.SYSROUTINES WHERE SCHEMA LIKE 'ABC%'. View ABC.FUNCTIONS will contain all user-defined functions in schemas starting with ABC.

At the same time as you create the view, you can GRANT SELECT, INSERT, UPDATE, and DELETE on the view to a list of authorization ids (grantees).

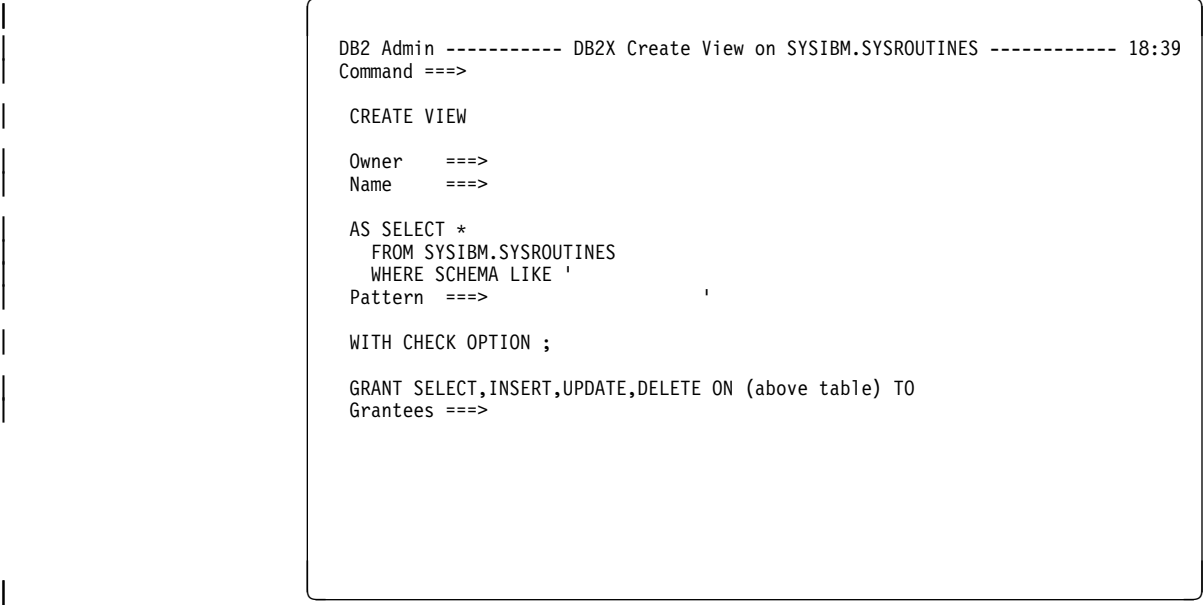

| Figure 192. Create View on SYSIBM.SYSROUTINES Panel (ADB2ZF6)

## | **Display Views on SYSIBM.SYSROUTINES Panel**

This panel (Figure 193) appears when you select option 7 on the Manage Functions panel.

| This panel displays the views that are created on SYSIBM.SYSROUTINES.

DB2 Admin ----------- DB2X Tables, Views, and Aliases ----------- - Row 1 of 2<br>Command ===> PAGE | Command ===> Scroll ===> PAGE Valid line commands are: | C - Columns A - Auth L - List X - Indexes S - Table space D - Database | V - Views T - Tables P - Plans Y - Synonyms SEL - Select prototyping ? - Show all line commands | Sel Name Owner T DB Name TS Name Cols Rows Checks | \ \ \ \ \ \ \ \ | ----- ------------------ -------- - -------- -------- ------ ----------- ------ | PROCEDURES ISTJE V DSNDBð6 SYSOBJ 79 -1 ð | FUNCTIONS ISTJE V DSNDBð6 SYSOBJ 79 -1 ð | \\\\\\\\\\\\\\\\\\\\\\\\\\\\\\\ END OF DB2 DATA \\\\\\\\\\\\\\\\\\\\\\\\\\\\\\\ <sup>|</sup> á ñ

| Figure 193. Display Views on SYSIBM.SYSROUTINES Panel (ADB21T)

The panel being displayed is the same panel you get if you use option 1.T and option Z.PM.7.

## **Chapter 15. Writing or Extending DB2 Admin Applications**

You can create your own applications and tools using DB2 Admin, or you can extend existing applications. Examples of the types of applications you might create or extend are described in the introduction.

This chapter contains the information you need to know to do these tasks. (The information is the same for both creating and extending applications.)

## **Application Development Process**

The flexibility of DB2 Admin lets you easily extend its functions. You can, for example, add new line commands to existing panels, or you can develop new applications using DB2 Admin as the dialog driver and interface to DB2.

If you want to **extend** DB2 Admin functions, you can add new function to a **copy** of one or more of the panels supplied with the product. We recommend that you use the existing code in the panel you are modifying as a template, and make the necessary changes for the new function. When you complete your modifications, change the DB2 Admin source by creating an SMP/E usermod; this is so changes are not lost if PTFs are applied to the product.

If you want to develop a **new**, independent application, use the sample application panels described in the next section as templates.

### **Sample Application**

DB2 Admin includes a sample application as part of the product. The sample shows how you can use DB2 Admin to create your own applications.

The sample application consists of three ISPF panel source members located in library SADBPLIB. Their names are ADB2S, ADB2S1, and ADB2SU. You may want to look at these ISPF panel source members as an aid to understanding the rest of this chapter.

The sample application shows how to maintain a small DB2 table called USER. The columns in the USER table are:

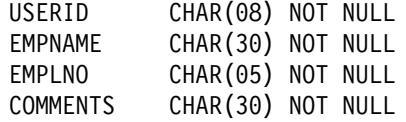

You can access the sample application from the DB2 Administration Menu panel (see Figure 45 on page 59) by specifying "hidden" option S (it does not appear in the list of options). Figure 194 on page 256 appears.

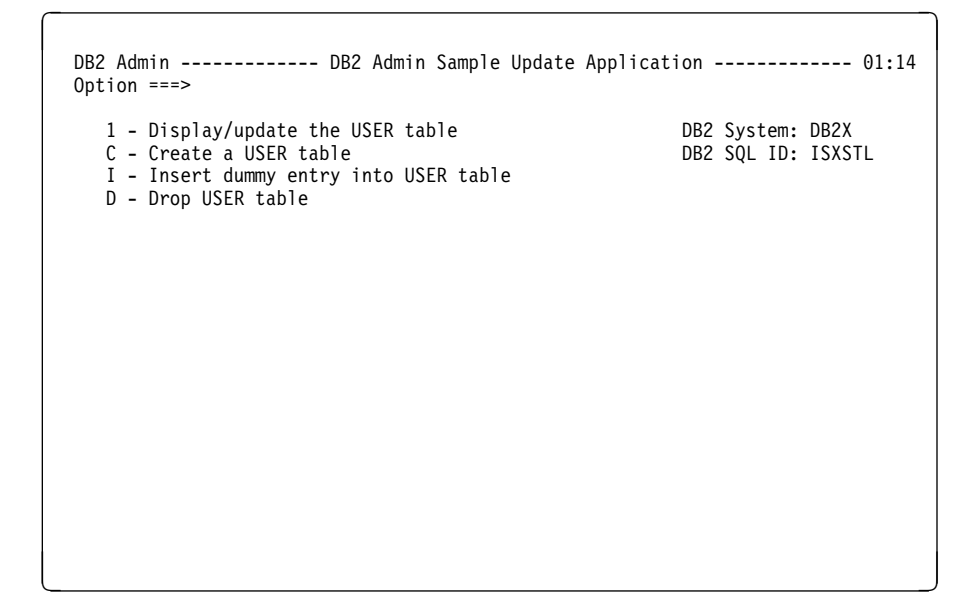

Figure 194. DB2 Admin Sample Update Application Panel (ADB2S)

Option C on the Sample Update Application panel creates the table sqlid.USER (in default data base DSNDB04).

Option I inserts a dummy row into the table, so it is possible to display or update the table using option 1.

Option 1 displays the USER table. From this display, you can use line commands I, U, and D to insert, update, and delete rows.

Option D drops the table.

### **Types of Panels**

Regardless of whether you are creating or extending DB2 Admin applications, the process involves creating ISPF panels that specify how DB2 Admin should do SQL processing and dialog control.

The panels you create are usually one of the following types:

- Menu Panels. These panels are typically at the top of a hierarchy of other panels. Menu panels specify the options that are available to the user.
- Table Display Panels. These are ISPF table display panels on which data from DB2 or ISPF tables is displayed.
- Data Entry Panels. On these panels, a user enters data that is input to a DB2 SQL statement, DB2 command, or DB2 Admin CLIST.
- Help Panels. These are standard ISPF help panels to guide the user in doing a task.

For a new application, you will typically need to develop a menu panel and a number of data entry and table display panels.

# **Setting Variables On Your Panels**

You control DB2 Admin processing by setting variables on the panels. During processing, DB2 Admin looks at the variables and then does its processing. If no variables are set, DB2 Admin just redisplays the panel.

You can set the following variables on the panels:

- **PANEL** The name of the next panel DB2 Admin should display. If this variable is used with an SQL SELECT statement, the next panel should be an ISPF table display panel that shows the rows returned by DB2. On a menu panel, set the PANEL variable to the panel name DB2 Admin should display for a particular choice.
- **SQLSTMT** Any SQL statement DB2 can execute. If the statement is an SQL SELECT, DB2 Admin creates an intermediate ISPF table, fetches the rows, adds the rows to the ISPF table, and shows the result on the specified PANEL. If no panel is specified, the default table display panel is shown. Multiple SQL statements can be specified; they must be separated by a semicolon (;).
- **ISPFSTMT** Any ISPF statement that can be executed by the ISPEXEC ISPF API. This variable is useful for invoking your own CLISTs, EXECs, or other TSO/ISPF applications. Multiple statements can be specified; they must be separated by a semicolon (;).
- **DB2ACMD** Any DB2 Admin primary command (which includes DB2 commands, ISPF statements, and SQL statements). DB2 Admin primary commands are described in "Primary Commands" on page 31. Multiple statements can be specified; they must be separated by a semicolon (;).

### **DB2 Admin Processing**

After a panel is displayed, DB2 Admin examines the variables and does the following processing:

- 1. If the user presses END, returns to the previous panel.
- 2. If variable ISPFSTMT is set, processes all ISPF statements first.
- 3. If variable SQLSTMT is set, processes the SQL statements one by one. If DB2 returns rows, displays the result on the panel named in the variable PANEL. If the variable PANEL is not set, uses the default panel.
- 4. If the variable PANEL is set, displays the panel.
- 5. If the variable DB2ACMD is set, processes the DB2 Admin commands.

The process that DB2 Admin follows is shown in Figure 195 on page 258.

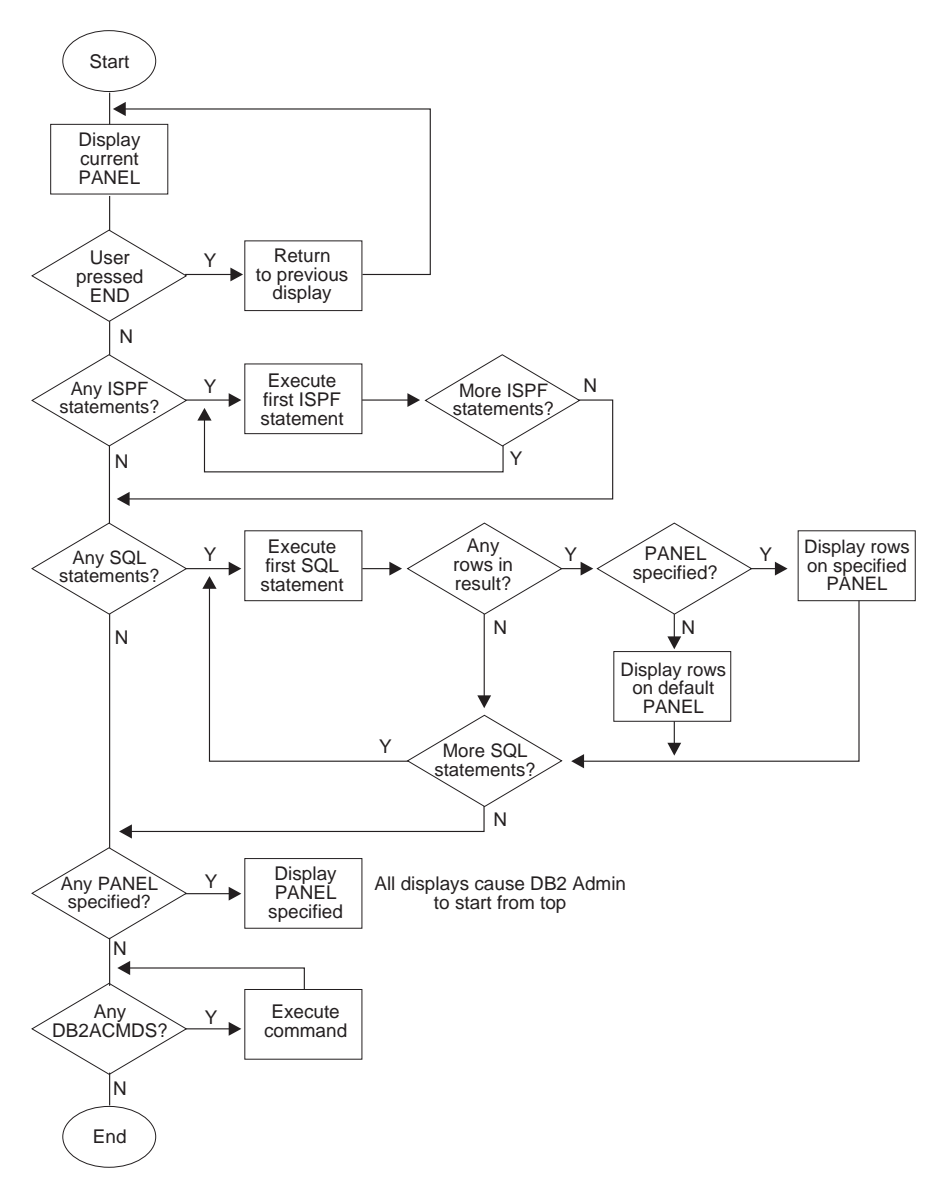

Figure 195. DB2 Admin Logic

### **Naming Your Panels**

You can use DB2 Admin panels as a model to create your own panels. However, use a different prefix in your panel names.

DB2 Admin panels have the prefix ADB2. The suffix normally identifies the option you selected to get to the panel. For example, ADB21T is the panel for option 1 on the DB2 Administration Menu and option T on the following panel.

The corresponding HELP panels have the same name but use the prefix ADBH.

### **Using the DB2 Admin CLIST**

If you have created a new independent application, you can use the DB2 Admin CLIST (ADB) to invoke it. Invoke the CLIST using the following parameters:

**PANEL(panel)** Name of the first panel to be shown.

**SYSTEM(name)** DB2 subsystem that is to be used.

For example, to start DB2 Admin with your own customized panel, invoke the CLIST as follows: %ADB PANEL(yourpanel)

### **Updating Rows Using SQL**

If your DB2 Admin application will update rows using SQL, do the updates on a separate panel. Otherwise you end up with a copy of the data on the table display panel, but updated data in DB2. When you use a separate panel for updates, DB2 Admin automatically refreshes the data in the table display panel when DB2 data changes.

Also, DB2 Admin does an SQL COMMIT before each display, so if you have concurrent users of your application, you should probably have a timestamp for the latest updates to rows.

If you are updating rows using SQL, consider using the structure shown in Figure 196 on page 260 for your DB2 Admin application.

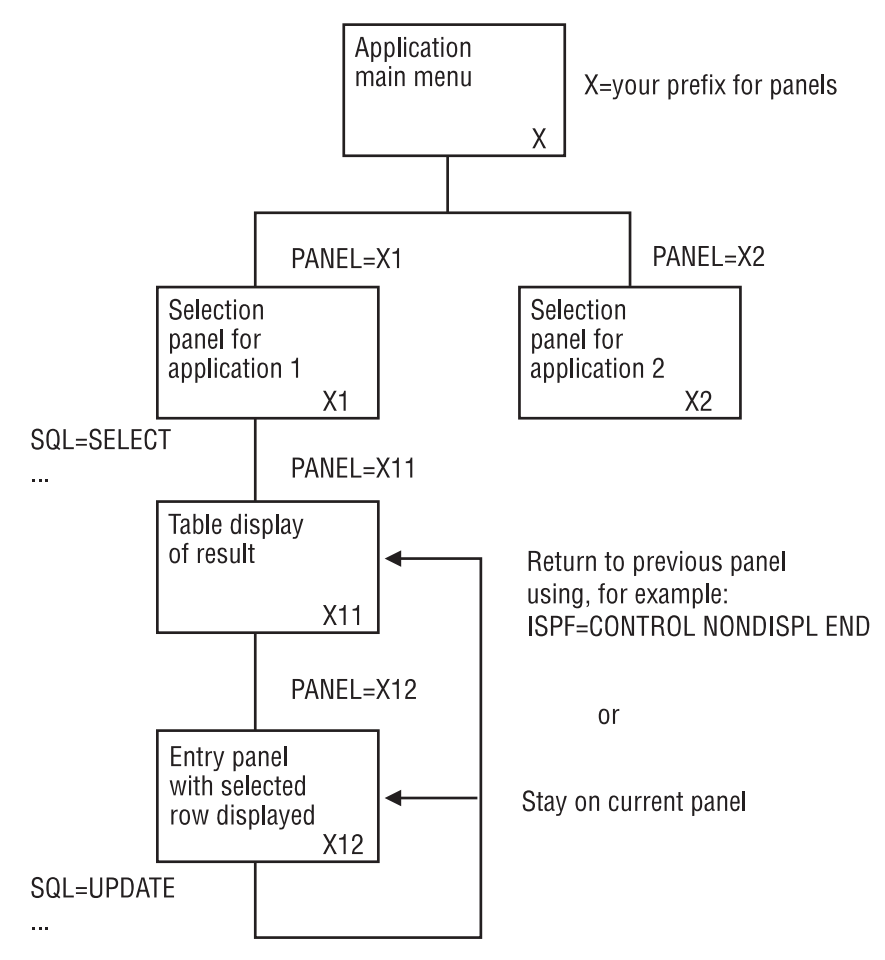

Figure 196. Sample Application Structure

### **Using Variables in Your Application**

There are two types of variables available for you to use in your DB2 Admin application:

- General DB2 Admin variables
- Variables containing column values, set as a result of an SQL SELECT and a line command that selected the row.

All variables are located in the ISPF function pool.

### **General DB2 Admin Variables**

The general DB2 Admin variables are as follows:

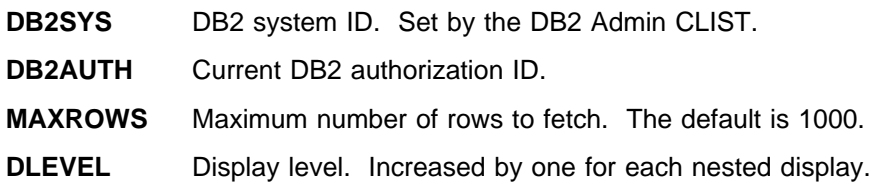

### **Variables Containing Column Values**

After an SQL SELECT statement is executed, DB2 Admin defines a variable for each column of the result. (This is done using the ISPF VDEFINE service.) These variables are, therefore, available to your application. When you select a row, the content of the column variables have the values for that row.

The names of column variables are the same as DB2 column names except:

- ISPF variable names have a maximum of eight characters. If the DB2 column name is longer than that, it is truncated to eight characters. For example, the DB2 column name CLUSTERTYPE has the ISPF name CLUSTERT.
- | Special characters, such as underscores in DB2 column names, are replaced by @. For example, DB2 column name EMPL\_NAME has the ISPF name EMPL@NAM.
- If there are any duplicate column names in the result, all but the first duplicate | column name are given ISPF name DUP0001, DUP0002, and so on. For example, SELECT CREATEDBAAUTH,CREATEDBCAUTH FROM | SYSIBM.SYSUSERAUTH is given ISPF names CREATEDB and DUP0001.
	- All DB2 SELECT expressions are given ISPF names COL0001, COL0002, and so on. For example, SELECT CURRENT DATE is given ISPF name COL0001.
	- Table search argument variables are named in the same way as ISPF names, but they are truncated to seven characters and given the prefix @. Duplicates are named @DUP0001, @DUP0002, and so on.

# **Index**

### **Special Characters**

/ line command 38  $=$  line command 36

## **A**

ABD2DDF panel 185 active locations 232 ADB2 panel 12, 59 ADB21 panel 62 ADB21C panel 81 ADB21D panel 65, 144 ADB21DS panel 101 ADB21E panel 103 ADB21F panel 104, 246 ADB21G panel 64 ADB21H panel 102 ADB21J panel 109 ADB21K panel 90 ADB21KB panel 92 ADB21KF panel 94 ADB21KR panel 93 ADB21KSE panel for a collection 97 for a DBRM 100 for a package 95 ADB21L panel 96 ADB21M panel 98 ADB21O panel 107, 237 ADB21P panel 84 ADB21PB panel 87 ADB21PF panel 89 ADB21PR panel 88 ADB21S panel 67 ADB21T panel 72, 244, 253 ADB21TSE panel 154 ADB21V panel 63 ADB21VS panel 76 ADB21X panel 77 ADB21Y panel 83 ADB22 panel 150 ADB221 panel 151 ADB223 panel 153 ADB223T panel 154 ADB23 panel 159 ADB231 panel 160 ADB2310 panel 171 ADB2311 panel 172 ADB2311X panel 173 ADB2312 panel 174

ADB2312X panel 175 ADB2313 panel 176 ADB231X panel 162 ADB232 panel 163 ADB233 panel 164 ADB234 panel 165 ADB235 panel 166 ADB236 panel 167 ADB237 panel 168 ADB238 panel 169 ADB239 panel 170 ADB24 panel 177 ADB26 panel 157 ADB26CF panel 248 ADB26CO panel 239 ADB26CX panel 195 ADB2AC panel 121 ADB2AD panel 113 ADB2AG panel 111 ADB2AH panel 134 ADB2AK panel 125 ADB2AL panel 127 ADB2AO panel 138, 140 ADB2AP panel 123 ADB2AR panel 129, 136 ADB2AS panel 116 ADB2AT panel 118 ADB2ATH program 16 ADB2AZ panel 131 ADB2CUS0 panel 18 ADB2CUS1 panel 19 ADB2CUS2 panel 20 ADB2CUST exec 15 ADB2DB2O panel 211, 220 display archive log 217 display distributed threads 231 display RLIMIT 207 display stored procedure statistics 240 display utilities 203 start all stored procedures 241 start DDF 235 start RLIMIT 208 stop all stored procedures 242 stop RLIMIT 207 ADB2DB2X panel 10 ADB2DF panel 156 ADB2E panel 189 ADB2EC panel 194, 196, 197 ADB2EE panel 190 ADB2EL panel 191 ADB2G panel 158

ADB2GEN panel 145 ADB2P panel 179 ADB2P1 panel 180 ADB2P2 panel 182 ADB2PP panel 183 ADB2S panel 256 ADB2S source member 255 ADB2S1 source member 255 ADB2SU source member 255 ADB2UE panel 70, 75, 80 ADB2UPA panel 71 ADB2US panel 69 ADB2UT panel 74 ADB2UX panel 79 ADB2Z panel 199 ADB2Z2D panel 201 ADB2Z2R panel 205 ADB2Z2RD panel 206 ADB2Z2RS panel 208 ADB2Z2RU panel 209 ADB2Z2S panel 210 ADB2Z2T2 panel 204 ADB2Z2U2 panel 202 ADB2Z5 panel 222 ADB2Z51 panel 224 ADB2Z52 panel 225 ADB2Z53 panel 226 ADB2Z54 panel 227 ADB2Z55 panel 228 ADB2Z56 panel 229 ADB2Z5L panel 223 ADB2ZBA2 panel 213 ADB2ZBD panel 212 ADB2ZBH panel 215 ADB2ZBH2 panel 216 ADB2ZDC2 panel 230 ADB2ZDL2 panel 232 ADB2ZDS panel 234 ADB2ZF panel 245 ADB2ZF6 panel 252 ADB2ZLA panel 219 ADB2ZLSS panel 218 ADB2ZLZ panel 221 ADB2ZP panel 236 ADB2ZP6 panel 243 ADBU001 and ADBU002 usermods 10 administering the system 4 Aliases panel See Tables, Views, and Aliases panel Allocated and Used Space for Table Spaces panel 176 Alter Buffer Pools panel 213 Alter Stored Procedures panel 237 Application Plan Authorizations panel 123 Application Plans panel 84

application structure 260 applications developing new 5 examples 6 extending 5 sample 255 sample application structure 260 See also writing or extending applications using variables 260 Archive Current Log panel 219 archive log display parameters 217 set parameters 218

### **B**

Batch Job Utility Parameters panel 71 batch work data sets 17 Bind Application Plan panel 87 Bind Package panel 92 browse panel 27 buffer pools altering 213 displaying 212 hit ratios 215 Build SQL SELECT Prototype panel 153

# **C**

Cancel Distributed Threads panel 230 catalog displaying 2 granting access to DB2 catalog 23 See also system catalog panels 61 catalog copy qualifier, DB2 15 catalog tables creating indexes 24 establishing a copy of 23 CDB (communications database) panel 222 Change Colors and Highlight panel 180 Change DB2 Admin Defaults panel 182 Change DB2 Admin Parameters panel 179 Change DB2 System Checkpoint Frequency panel 221 Change ISPF Parameters panel 179 Change/Allocate Print Data Set panel 183 CLIST 259 Collection Authorizations panel 127 Collections panel 96 colors, adjusting on DB2 Admin panels 180 column headers 26 Column Update Authorizations panel 121 column values, variables containing 261 Columns panel 81 command line 26 commands DB2 Admin 31—39

commands (continued) equal  $(=)$  line 36 general 36 line 32 primary 31 slash (/) line 38 special line 32 Comment On Objects panel 157 communications database panel 222 copying tables 6 Create a Function Table panel 197 Create a Plan Table panel 194 Create a Statement Table panel 196 Create Function panel 248 Create Index on Plan Table panel 195 Create Stored Procedure panel 239 Create View on SYSIBM.SYSROUTINES panel 243, 252 Create View Source Statements panel (for a table) 76 Create/Drop/Label/Comment On Objects panel 157 creating applications 255—261 creating indexes on catalog tables 24 customization dialog See dialog customizing ADB2CUST exec 15 ADB2DB2X panel 10 DB<sub>2</sub> catalog copy qualifier 15 DB2 products invoked from main menu 12 DB2 security exit type 16 DB2 subsystem description text 15 DB2 susbsystems user can access 10 dialog 15 general description 9—24 installation name 17 JCL skeletons for DB2 utilities 14 job class on batch DB2 utility jobs 17 supplying information on the panels 18 SYSAFF parm on batch DB2 utility jobs 17 system identification method 17 unit name of batch work data sets 17 unit name of TSO work data sets 17 using sample library jobs 23

## **D**

data entry panels 256 data sets batch work 17 TSO work 17 Data Type Authorizations panel 136 Data Types panel 103 Database Authorizations panel 113 Database Structures panel 101 Databases panel 65

Databases panel - reverse engineering example 144 DB2 Admin Customization panel 18 DB2 Admin parameters panels 179—182 DB2 Admin Sample Update Application panel 255 DB2 Administration Menu panel 59 DB2 catalog See catalog DB<sub>2</sub> catalog copy qualifier 15 DB2 performance queries panels 159—176 DB2 security exit type 16 DB2 Subsystem Customization Parameters panel 20 DB2 subsystem description text 15 DB2 Table Spaces With Locking Rule = 'S' panel 166 DB2ACMD variable 257 DB2ADB2N variable 10 DB2ADB2S variable 10 DB2ADEFS variable 10 DB2AUTH variable 260 DB2SYS variable 260 DBRMs panel 98 DDF (distributed data facility) starting 235 stopping 234 defaults, changing DB2 Admin 182 demo panels 41—57 developing applications 5, 255—261 dialog, invoking customization 17 Display Active Locations panel 232 Display Archive Log Parameters panel 217 Display Buffer Pool Hit Ratios panel 215 Display Buffer Pools panel 212 Display CDB panel 222 Display Function Statistics panel 249 Display Group panel 211 Display Log Information panel 220 Display or Alter Functions panel 246 Display or Cancel Distributed Threads panel 230 Display or Manage Traces panel 204 Display or Terminate Utilities panel 202 Display or Update CDB panel 222 Display or Update IPNAMES panel 225 Display or Update LOCATIONS panel 223 Display or Update LULIST panel 229 Display or Update LUMODES panel 226 Display or Update LUNAMES panel 224 Display or Update MODESELECT panel 227 Display or Update Resource Limit (RLIMIT) Tables panel 205 Display or Update USERNAMES panel 228 Display Stored Procedure Statistics panel 240 Display Threads panel 201 Display Views on SYSIBM.SYSROUTINES panel 244, 253 Display/Alter Stored Procedures panel 237 displaying the catalog 2

distributed data facility See DDF Distributed DB2 Systems panel 185—187 distributed threads, displaying or canceling 230 DLEVEL variable 260 Drop Objects panel 157 DSNTIAUL program 14 dynamic SQL statements see SQL statements

## **E**

Edit Generated JCL panel for a table 75 for a table space 70 for an index 80 end-of-data marker 27 equal  $(=)$  line command 36 error display panels 29 examples reverse engineering 144 SQL SELECT prototyping 154 using distributed DB2 systems panel 186 execs, ADB2CUST 15 Execute SQL Statements from a Data Set panel 152 Execute SQL Statements from Screen Input panel 151 Execute SQL Statements panel 150 executing dynamic SQL statements 2 exit, DB2 security 16 Explain an SQL Statement panel 190 explain function 189—197 Explain panel 189 explain panels 189—197 explaining SQL statements 3 extending applications 5, 255—261 Extracted SQL panel for a DBRM 100 for a package 95 for package in collection 97

### **F**

Free Application Plan panel 89 Free Package panel 94 Function Authorizations panel 138 function table, creating 197 Functions panel 104 functions, described 2—5 functions, managing 245

# **G**

General Customization Parameters panel 19 general DB2 Admin variables 260 general line commands 36

Generate SQL from DB2 Catalog panel 144 Grant/Revoke Privileges On Objects panel 158

# **H**

hardware requirements 7 help panels 256 highlight, adjusting on DB2 Admin panels 180 highlights 1 hit ratios 215

## **I**

Index Levels panel 167 index on plan table 195 Index Utilities panel 79 Indexes Exceeding Allocated Primary Quantity panel 175 Indexes Not Used By Any Plans or Packages panel 170 Indexes On Tables With Less Than Six Pages panel 169 Indexes panel 77 Indexes With a Large Leaf Page Distance panel 168 Indexes With Clustering Level Problems panel 164 Indexes Without RUNSTATS Information panel 162 Indexes Without STOSPACE Information panel 173 indexes, creating on catalog tables 24 installation name, customizing 17 installation verification 9 installing 9 invoking CLIST 259 customization dialog 17 DB2 Admin 39 DB2 products 12 IPNAMES panel 225 ISPF panel source members See source members ISPF, changing parameters 179 ISPFSTMT variable 257 issuing DB2 commands 3

## **J**

JCL (job control language), editing 70 job class on batch DB2 utility jobs 17 job control language See JCL

## **L**

Label Objects panel 157 line command area 26 line command description area 26 line commands 32

List Plan Table panel 191 LOCATIONS panel 223 log archive current 219 display parameters 217 set parameters 218, 220 logic, DB2 Admin 257 LULIST panel 229 LUMODES panel 226 LUNAMES panel 224

## **M**

main menu panel 59 Manage Functions panels 245 Manage Stored Procedures panels 236—244 Manage Traces panel 204 managing SQL IDs 4 MAXROWS variable 260 menu panels 256 MODESELECT panel 227

# **N**

names of panels, source code 30 naming panels 258

# **O**

online information 7

# **P**

Package Authorizations panel 125 Packages panel 90 panel names in source code 30 panel source members See source members panel types 256 PANEL variable 257 PANEL(panel) parameter 259 panels naming 258 prefix and suffix 258 See also the name of the panel setting variables 257 types of 256 parameters PANEL(panel) 259 panels for DB2 Admin 179—182 SYSAFF 17 SYSTEM(name) 259 parameters panels, DB2 Admin 179—182 performance DB2 Performance Queries panels 159—176 described 6 reverse engineering 145

performance queries panels 159—176 plan table create index 195 creating 194 panel 191 see rows in 189 upgrade 193 predictive govenor 4 prefix of panels 258 primary commands 31 problem determination 5 procedures, managing stored 236—244 programs ADB2ATH 16 DSNTIAUL 14 prototyping 153

## **Q**

queries, performance and space utilization 159 querying a database 3

# **R**

Rebind Application Plan panel 88 Rebind Package panel 93 Resource Authorizations panel 129 resource limit, displaying or updating 205 reverse engineering introduced 4 panels 143—148 performance tips 145 sample output 55, 147 using 143 Revoke Privileges On Objects panel 158 RLIMIT, displaying or updating 205 rows returned 27 rows, updating using SQL 259 running DB2 utilities 3 RUNSTATS utility defining views to update 23 performance panels 160, 162

## **S**

SADBSAMP library jobs 23 sample application 255 sample application structure 260 sample library jobs 23 sample unload program DSNTIAUL 14 samples, reverse engineering output 147 Schema Authorizations panel 134 Schemas panel 102 search arguments 26 security 6

security exit type, DB2 16 SELECT prototyping 153 Set Archive Log Parameters panel 218 setting variables on your panels 257 slash (/) line command 38 SMP/E usermods 10 software requirements 7 source code for panel ADB2 12 for panel ADB2DB2X 11 panel names in source code 30 source members ADB2S 255 ADB2S1 255 ADB2SU 255 sample application 255 space utilization queries 159-176 special line commands 32 SQL (structured query language) error display panels 29 explain function 190 SELECT prototyping 153 updating rows using 259 SQL ID panels 177 SQL SELECT prototyping 153 SQL statements executing dynamic 2 explaining 3 SQL statements panels 149—158 SQLSTMT variable 257 Start All Functions panel 250 Start All Stored Procedures panel 241 Start DDf panel 235 statement table, creating 196 Stop All Functions panel 251 Stop All Stored Procedures panel 242 Stop DB2 panel 210 Stop DDF panel 234 Storage Group Authorizations panel 111 Storage Groups panel 64 Stored Procedure Authorizations panel 140 Stored Procedures panel 107 stored procedures, managing 236—244 STOSPACE utility 172, 173 structure, sample application 260 structured query language See SQL subsystem description text 15 subsystems user can access 10 suffix of panels 258 Synonyms panel 83 SYSAFF parameter 17 system administration functions 4 System Administration panel 199 system administration panels 199—253

system catalog See catalog System Catalog panel 62 system catalog panels 41—57, 61—141 system identification method 17 System Privileges Authorization panel 131 SYSTEM(name) parameter 259

## **T**

Table Authorizations panel 118 table display panels 26, 256 Table Space Authorizations panel 116 Table Space Utilities panel 69 Table Spaces Containing More Than One Table panel 171 Table Spaces Exceeding Allocated Primary Quantity panel 174 Table Spaces panel 67 Table Spaces With Dropped Space Greater Than Five Percent panel 165 Table Spaces With Locking Rule = 'S' panel 166 Table Spaces With More Than Ten Percent Relocated Rows panel 163 Table Spaces Without RUNSTATS Information panel 160 Table Spaces Without STOSPACE Information panel 172 Table Utilities panel 74 tables, copying 6 Tables, Views, and Aliases panel 72 Terminate Utilities panel 202 threads, displaying 201 traces, displaying or managing 204 Triggers panel 109 TSO work data sets 17 tutorial panels, navigating 30 types of panels 256

## **U**

unload program DSNTIAUL 14 Update CDB panel 222 Update IPNAMES panel 225 Update LOCATIONS panel 223 Update LULIST panel 229 Update LUMODES panel 226 Update LUNAMES panel 224 Update MODESELECT panel 227 Update Resource Limit (RLIMIT) Tables panel 205 Update USERNAMES panel 228 upgrade a plan table function 193 usermods ADBU001 and ADBU002 10 ADBU002 14

USERNAMES panel 228 uses of DB2 Admin 5 utilities displaying or terminating 202 JCL skeletons 14 running 3 See also the name of the utility STOSPACE 172, 173

## **V**

variables containing column values 261 DB2ACMD 257 DB2ADB2N 10 DB2ADB2S 10 DB2ADEFS 10 DB2AUTH 260 DB2SYS 260 DLEVEL 260 general DB2 Admin 260 in your application 260 ISPFSTMT 257 MAXROWS 260 PANEL 257 processing based on 257 setting on your panels 257 SQLSTMT 257 verifying installation 9 Views panel See Tables, Views, and Aliases panel views, defining to update RUNSTATS 23 Volumes panel 63

## **W**

work data sets 17 writing applications 5, 255—261

# **We'd Like to Hear from You**

DB2 Administration Tool for OS/390 User's Guide Version 6 Publication No. SC26-8947-00

Please use one of the following ways to send us your comments about this book:

- Mail—Use the Readers' Comments form on the next page. If you are sending the form from a country other than the United States, give it to your local IBM branch office or IBM representative for mailing.
- Fax—Use the Readers' Comments form on the next page and fax it to this U.S. number: 800-426-7773 or (408) 463-4393.
- Electronic mail—Use the following network ID:
	- Internet: COMMENTS@VNET.IBM.COM

Be sure to include the following with your comments:

- Title and publication number of this book
- Your name, address, and telephone number if you would like a reply

Your comments should pertain only to the information in this book and the way the information is presented. To request additional publications, or to comment on other IBM information or the function of IBM products, please give your comments to your IBM representative or to your IBM authorized remarketer.

IBM may use or distribute your comments without obligation.
## **Readers' Comments**

## **DB2 Administration Tool for OS/390 User's Guide Version 6 Publication No. SC26-8947-00**

How satisfied are you with the information in this book?

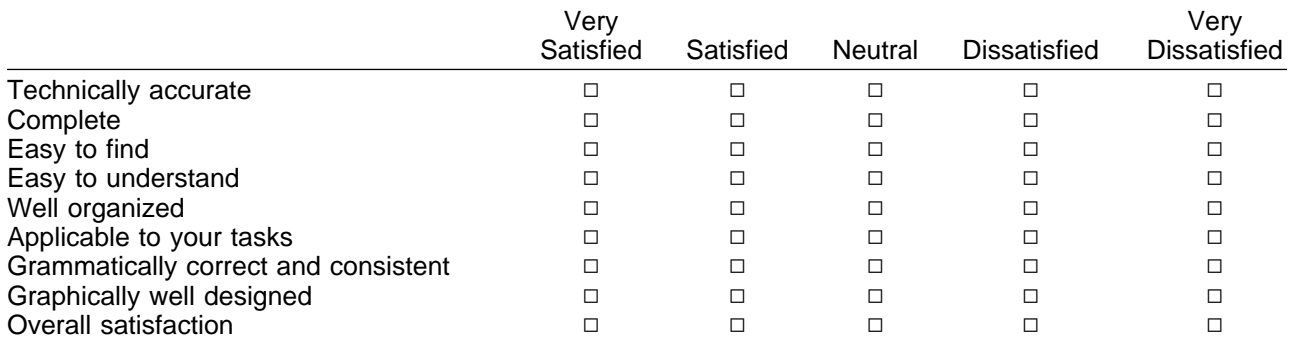

Please tell us how we can improve this book:

May we contact you to discuss your comments?  $\Box$  Yes  $\Box$  No

Name Address and Address and Address and Address and Address and Address and Address and Address and Address and A

Company or Organization

Phone No.

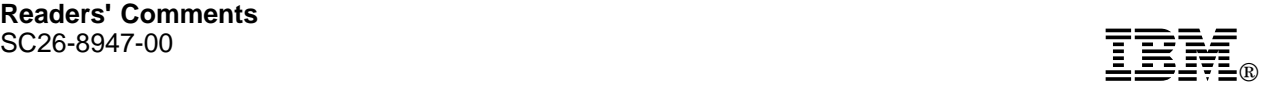

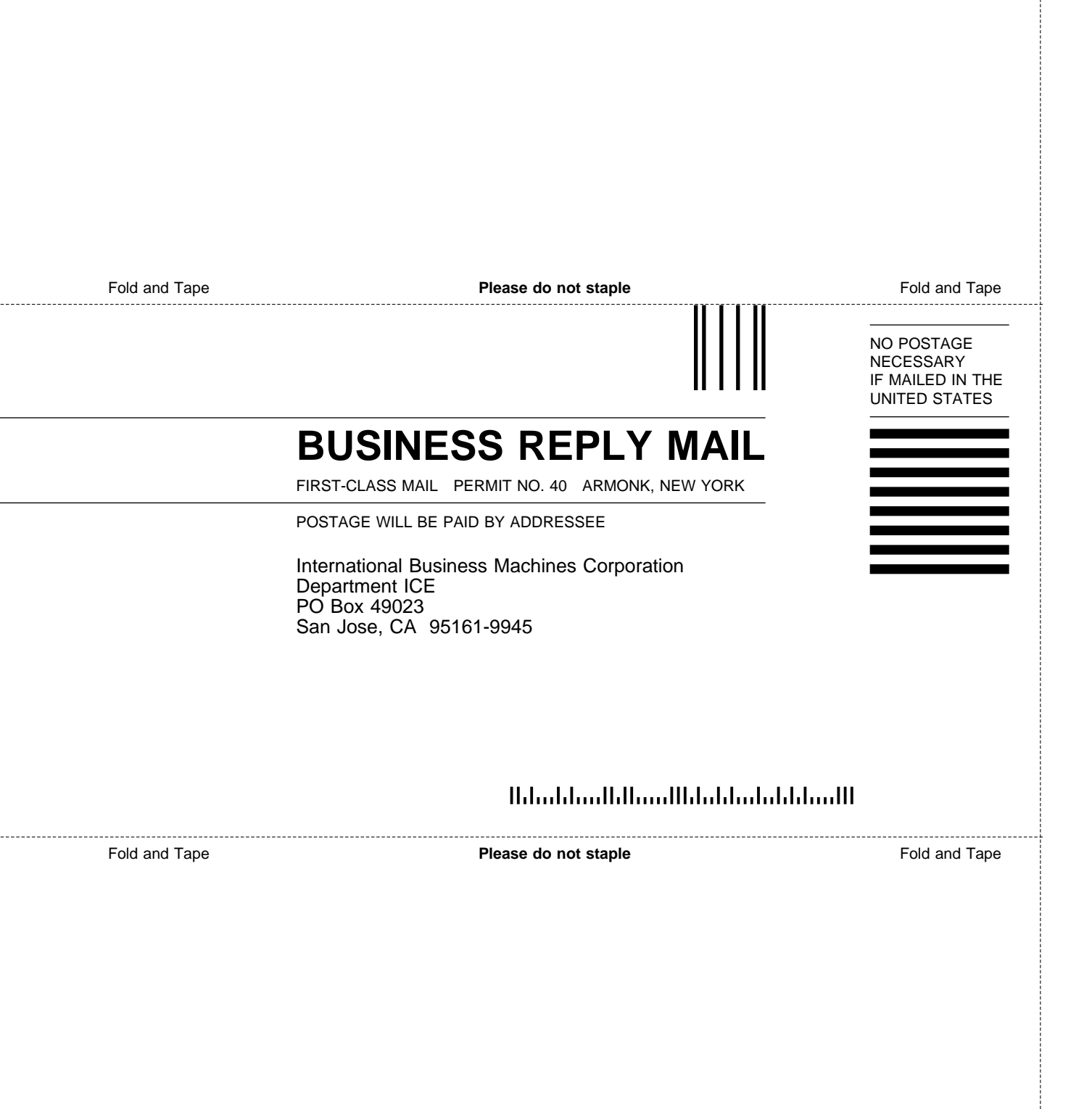

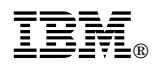

Program Number: 5645-DB2

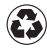

Printed in the United States of America Printed in the United States of Am<br>
on recycled paper containing 10% recovered post-consumer fiber.

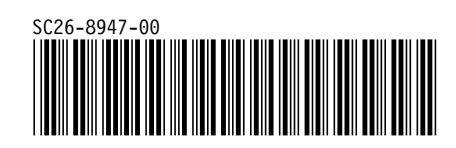